### **НІЖИНСЬКИЙ АГРОТЕХНІЧНИЙ ІНСТИТУТ**

### **НАЦІОНАЛЬНОГО УНІВЕРСИТЕТУ БІОРЕСУРСІВ І ПРИРОДОКОРИСТУВАННЯ УКРАЇНИ**

**Т.П. Федорина**

# **НАРИСНА ГЕОМЕТРІЯ ТА КОМП'ЮТЕРНА ГРАФІКА**

## **НАВЧАЛЬНИЙ ПОСІБНИК**

**для студентів вищих навчальних закладів технічних спеціальностей**

**НІЖИН – 2017**

УДК 744 : 004 (075.8) *Друкується за рішенням Вченої ради "Ніжинський агротехнічний інститут" Протокол №5 від 30 листопада 2017 р.*

### *Рецензенти:*

**Пилипака С.Ф.** - д.т.н., професор, завідувач кафедри нарисної геометрії, комп'ютерної графіки та дизайну Національного університету біоресурсів і природокористування України

**Литвинов О.І. –** к.т.н., доцент, завідувач кафедри загальнотехнічних дисциплін Ніжинського агротехнічного інституту

**Дяченко Л.А**. – к.т.н., доцент кафедри загальнотехнічних дисциплін Ніжинського агротехнічного інституту

### **Т.П. Федорина.**

Нарисна геометрія та комп'ютерна графіка : навчальний посібник / Т.П. Федорина. – Ніжин : НДУ ім. М.Гоголя, 2017. – 260 с.

Призначений для студентів вищих навчальних закладів технічних спеціальностей. Також може бути корисний викладачам та інженернотехнічним працівникам.

Висвітлено відомості щодо оформлення конструкторської документації, основні питання нарисної геометрії, як бази геометричного комп‗ютерного моделювання об'єктів, приклади оформлення креслеників деталей, складальних креслеників, схем та інших конструкторських документів. Кожний розділ містить запитання та тести для самоперевірки.

> УДК 744 : 004 (075.8) ББК 30.11я73

© Т.П. Федорина, 2017

- © Ніжинський агротехнічний інститут
- © Кафедра загальнотехнічних дисциплін, оригінал-макет, 2017

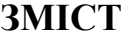

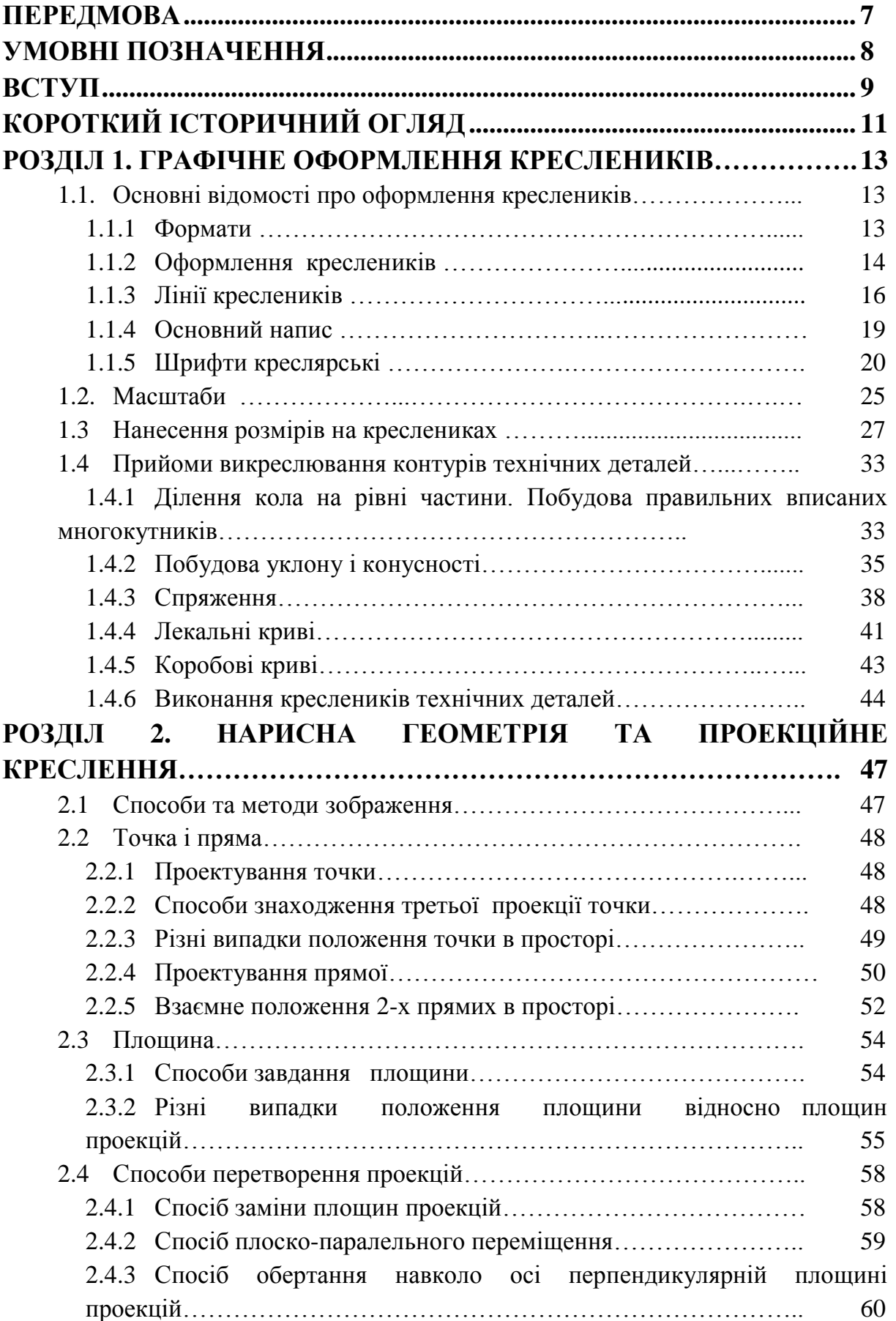

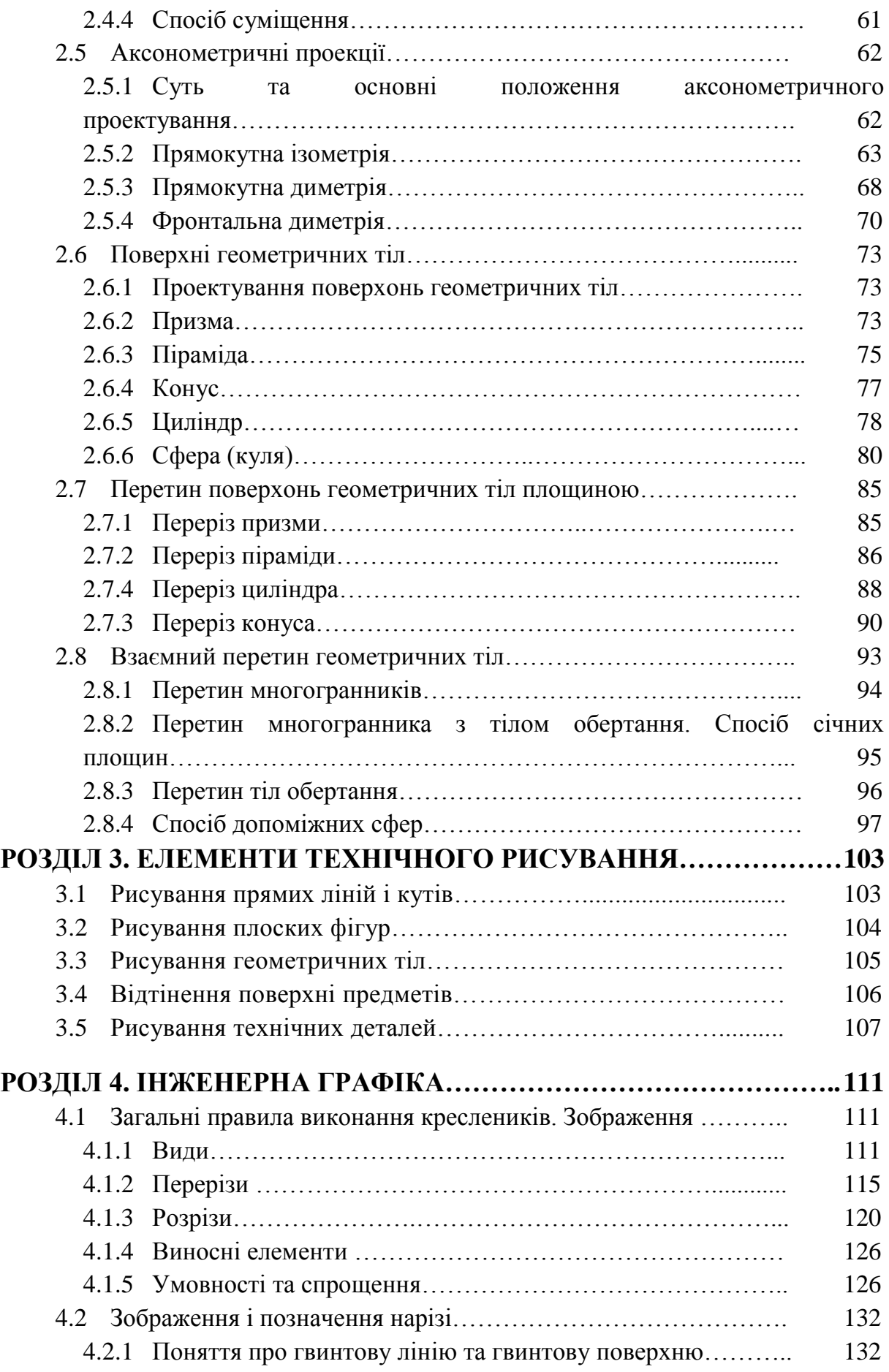

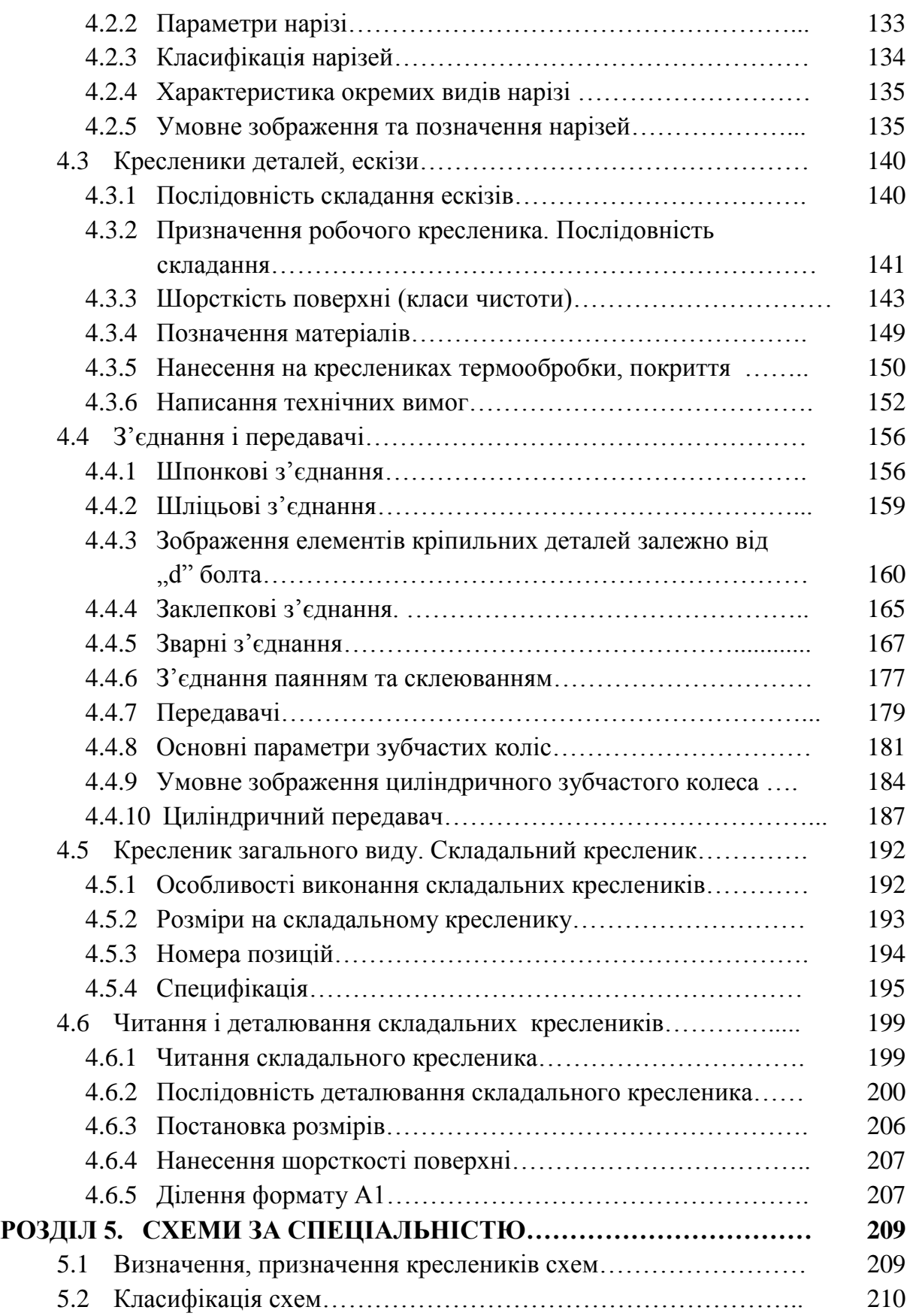

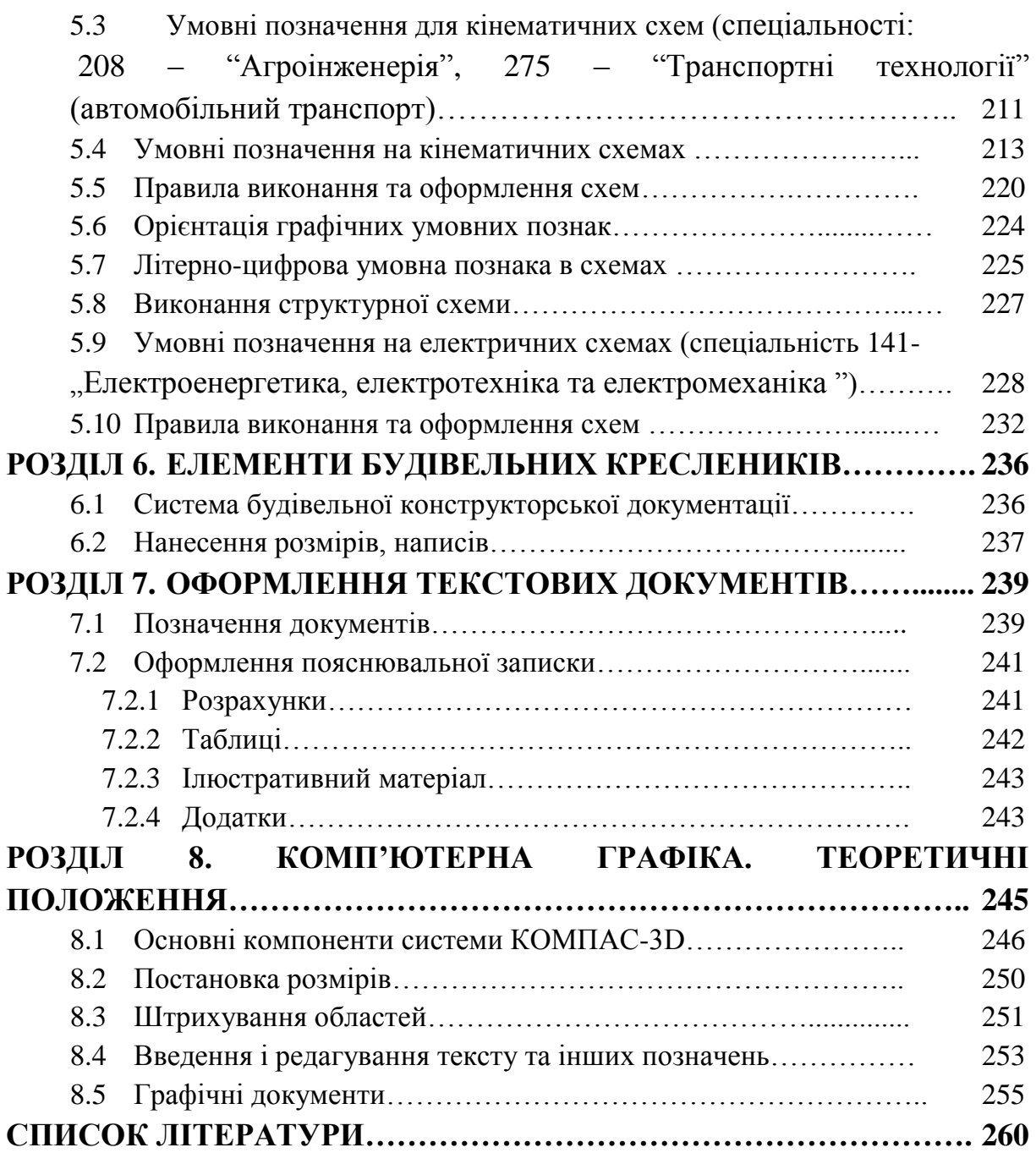

#### **ПЕРЕДМОВА**

Навчальний посібник відповідає типовим програмам навчальних дисциплін "Нарисна геометрія та комп'ютерна графіка ", "Інженерна та комп'ютерна графіка ", для підготовки студентів технічних спеціальностей вищих навчальних закладів освіти. У матеріалах посібника висвітлено відомості щодо оформлення конструкторської документації, основні питання нарисної геометрії, як бази геометричного комп'ютерного моделювання об'єктів, приклади оформлення креслеників деталей, складальних креслеників, схем та інших конструкторських документів.

Завданням курсу є вивчення теоретичних основ, а також набуття практичних навичок виконання креслеників, навчитися розуміти та читати кресленики, схеми і технологічну документацію. Вивчення дисципліни розвиває просторову уяву, логічне мислення та прищеплює конструкторські навички майбутнім інженерам. Теоретичні положення курсу ілюстровано великою кількістю креслеників, виконаних як у комплексних, так і в аксонометричних проекціях. Кожна тема містить запитання для самоперевірки і тести для закріплення матеріалу, перевірки набутих знань.

Основний зміст навчального посібника "Нарисна геометрія та комп'ютерна графіка " написаний на базі досвіду викладання цього предмету фахівцями кафедри загальнотехнічних дисциплін ВП НУБіП України "Ніжинський агротехнічний інститут". У матеріалах видання враховані зміни у термінології та оформленні креслеників.

Матеріал посібника відповідає сучасним вимогам для вищих навчальних закладів освіти і викладений таким чином, що може бути корисним студентам технічних спеціальностей, викладачам та інженернотехнічним працівникам.

7

### **УМОВНІ ПОЗНАЧЕННЯ**

- *А, В, С, О... 1,2,3,4,5... -* точки
- *а, Ь, с, d, е -* прямі та криві лінії
- *h* горизонтальна пряма
- *f* фронтальна пряма
- *р -* профільна пряма
- $\Theta$ ,  $\Lambda$ ,  $\Sigma$ ,  $\Gamma$ ,  $\Phi$ ,  $\Omega$  поверхні (площини)

 $\alpha$ ,  $\beta$ ,  $\gamma$ - кути

*П<sup>1</sup>* - горизонтальна площина проекцій

- *П<sup>2</sup>* фронтальна площина проекцій
- *П<sup>3</sup>* профільна площина проекцій
- $K \in AB$  точка  $K$  належить прямій  $AB$
- $K \notin AB$  точка  $K$  не належить прямій  $AB$
- $\Phi_k \equiv \Phi_i$  фігури  $\Phi_k$ та  $\Phi_i$  збігаються
- $\Phi_k \not\equiv \Phi_i$  фігури  $\Phi_k$ та  $\Phi_i$  не збігаються
- $\Phi_k \cap \Phi_i$  перетин фігур  $\Phi_k$  та  $\Phi_i$

 $\Phi_k \cup \Phi_i$  - об'єднання фігур  $\Phi_k$  та  $\Phi_i$ 

*х, у, z -* осі проекцій. Індекси при *х, у, z* означають відповідні площини проекцій. Наприклад, вісь *х12* означає, що вісь поділяє поле горизонтальних проекцій (індекс 1) і поле фронтальних проекцій (індекс 2). Позначення проекцій фігур таке саме, з додаванням Індексу, що відповідає площині проекцій.

#### **ВСТУП**

Нарисна геометрія та комп'ютерна графіка належить до дисциплін, які складають загальноінженерну підготовку спеціалістів із вищою технічною освітою.

Мета курсу нарисної геометрії та комп'ютерної графіки - дати студентам знання, уміння та навички, необхідні інженеру будь-якої спеціальності для викладення технічних ідей за допомогою креслення, для розуміння за кресленням конструкцій та принципу дії зображеного технічного механізму і споруди.

Предметом інженерної графіки є складання та читання креслеників (графічних моделей) геометричних образів, що є в основі технічних виробів та креслень самих виробів.

До задач нарисної геометрії та інженерної графіки слід віднести:

1. вивчення теоретичних основ побудови зображень (включаючи аксонометричні проекції) точок, прямих, площин, поверхонь тощо;

2. розв'язання задач на взаємну належність та взаємний перетин геометричних образів та визначення їх натуральних величин;

3. вивчення способів побудови зображень предметів і деталей відповідно до стандартів;

4. розвиток уміння визначати геометричні форми простих деталей за їх зображеннями та виконання цих зображень як з натури, так і за креслеником складаної одиниці;

5. ознайомлення із зображенням з'єднань деталей та схем;

6. вироблення навичок читання креслеників складаних одиниць, а також умінь виконувати їхні кресленики відповідно до стандартів України.

Нарисна геометрія - розділ, у якому просторові об'єкти й методи дослідження та розв'язання просторових задач вивчають за допомогою їх геометричного моделювання (зображення) на площині.

9

Інженерна графіка розглядає просторові форми та їх співвідношення за їх графічними моделями (креслениками), які є основними документами при виготовленні, ремонті та контролі будь-якої деталі чи механізму. Формоутворюючими елементами простору є основні геометричні образи точка, пряма та площина, з яких складаються більш складні фігури.

До задач інженерної графіки належить також ознайомлення з принципами виконання та призначення різної графічної документації, передбаченої відповідними стандартами, які встановлюють єдину термінологію, що використовується при проектуванні.

Комп'ютерна графіка – це наука про сукупність методів і способів перетворення за допомогою комп'ютера даних у графічне зображення.

### **КОРОТКИЙ ІСТОРИЧНИЙ ОГЛЯД**

Перші рисунки, близькі до сучасних прямокутних проекцій, зустрічаються на стінах давніх храмів і палаців Єгипту та Ассирії. За часів Стародавньої Греції та Риму для побудови зображень також використовувалися прямокутні та центральні проекції на одну площину Зодчі Київської Русі створили такі всесвітньо відомі пам'ятки архітектури, як Софію Київську, Золоті ворота, які й зараз викликають захоплення. Правила будівництва були викладені в "Будівельному статуті" (1020 р.) Ярослава Мудрого.

Креслень зодчих Київської Русі не збереглося, хоча є підстави вважати, що майстри користувалися схематичними рисунками. Винятковий інтерес становить креслення, виконане гострим предметом на лесовому ґрунті при будівництві Десятинної церкви в Києві.

Окремі види проекцій використовувалися в техніці до кінця XVIII ст., коли в 1799 р. з'явилася загальновідома « Geometric descriptive » Гаспара Монжа (1746-1818). У цій книзі окремі прямокутні проекції на вертикальну та горизонтальну площини були зведені в єдину систему. В Росії перший курс нарисної геометрії був прочитаний у 1810 р. в інституті (корпусі) інженерів шляхів сполучення учнем Монжа інженером К. І. Потьє. У 1821 р. вийшов перший російський підручник із нарисної геометрії Я. О. Севастьянова.

Новий етап розвитку нарисної геометрії та інженерної графіки почався в 40-і роки XX ст., коли у Москві професор М.Ф. Четверухін (1891-1974), а в Києві професор С.М. Колотов (1880-1965) опублікували ряд наукових праць, які започаткували систематичні наукові та науковометодичні дослідження в цій галузі знань.

Професор І.І. Котов у Москві одним із перших застосував апарат нарисної геометр ії до розв'язання прикладних задач у різних галузях

11

техніки. Завдяки активній праці передових кафедр України та Росії усталився етап розвитку нарисної геометрії, який можна назвати етапом геометричного моделювання, або інженерної геометрії, коли за наперед заданими умовами та вимогами формуються оптимальні геометричні моделі майбутнього виробу. Істотний внесок у розвитку інженерної графіки зробили українські вчені - професори Л. М. Куценко, В. М. Найдиш, В. С. Обухова, А. В. Павлов, О. Л. Підгорний, А. М. Підкоритов, С.В.Розов, І. А. Скидан.

Авторами та рецензентами підручників для студентів інженерних спеціальностей є доктори технічних наук, професори В.В.Ванін, С.М.Ковальов, Ю.М.Ковальов, В.Є.Михайленко, С.Ф.Пилипака.

Питаннями геометричного моделювання сьогодні успішно займається завідувач кафедри Національного університету біоресурсів і природокористування України, професор, доктор технічних наук С.Ф.Пилипака, який рухає вперед цей напрямок нарисної геометрії, плідно працює з аспірантами та докторантами, підготував плеяду кандидатів наук, докторів наук, багато років співпрацює із Ніжинським агротехнічним інститутом.

12

#### **РОЗДІЛ 1**

### **ГРАФІЧНЕ ОФОРМЛЕННЯ КРЕСЛЕНИКІВ**

#### **1.1. Основні відомості про оформлення креслеників**

При виконанні креслеників використовується багато інформації у вигляді умовних зображень, позначень тощо. Для того, щоб така інформація була зрозуміла кожному спеціалісту, повинна бути єдина технічна мова і єдина термінологія, що забезпечується державними стандартами. Усі кресленики оформлюють відповідно до вимог чинних стандартів.

Нормативні документи, що використовують в Україні в інженерній галузі:

**ДСТУ** *–* Державні стандарти України

**ДСТУ ISO** – Державні стандарти України, запроваджені Міжнародною організацією зі стандартизації

**ГОСТ** – Государственные стандарты

**ГСТУ** – галузеві стандарти України

**ЄСКД** – Єдина система конструкторської документації

#### **1.1.1 Формати ГОСТ 2.301-68 (ДСТУ 3321:2003)**

**Форматом** називається розмір аркуша паперу на якому виконуються кресленики та інші конструкторські документи (таблиця 1.1).

Таблиця 1.1

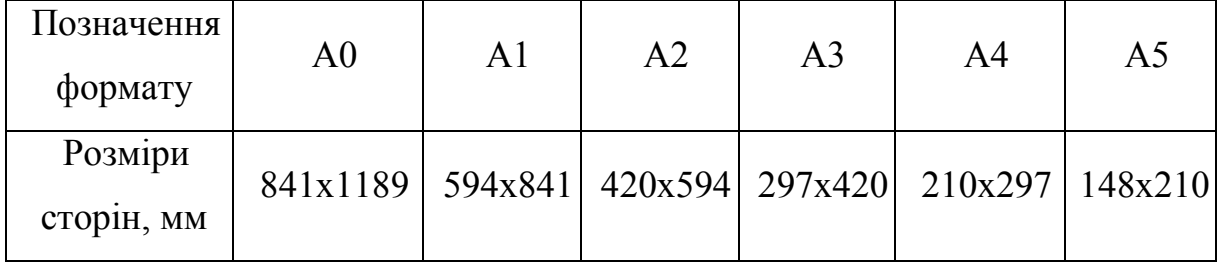

### **1.1.2 Оформлення креслеників ГОСТ 2.104-68 (ДСТУ 3321:2003).**

Формат А4 розташовують тільки вертикально, основний напис (кутовий штамп) розташовують внизу формату.

Формат А3 розташовують горизонтально або вертикально, основний напис розташовують в правому нижньому кутку.

Приклади оформлення форматів А4 та АЗ (рис.1.1).

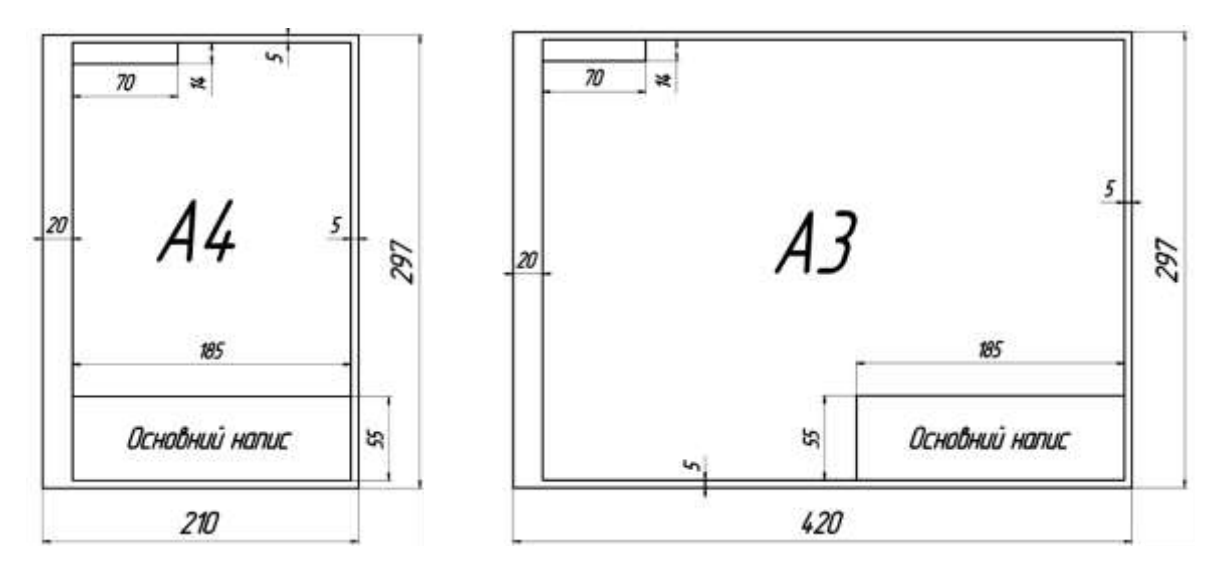

**Рис. 1.1**

#### **Запитання для самоперевірки**

- 1. Що називається форматом?
- 2. Які ви знаєте основні формати?
- 3. Назвіть розміри форматів А4, А3, …, А0?
- 4. Які формати називаються додатковими? Який розмір формату А5?
- 5. Які розміри рамки кресленика?

### Тести контролю за темою "Формати"

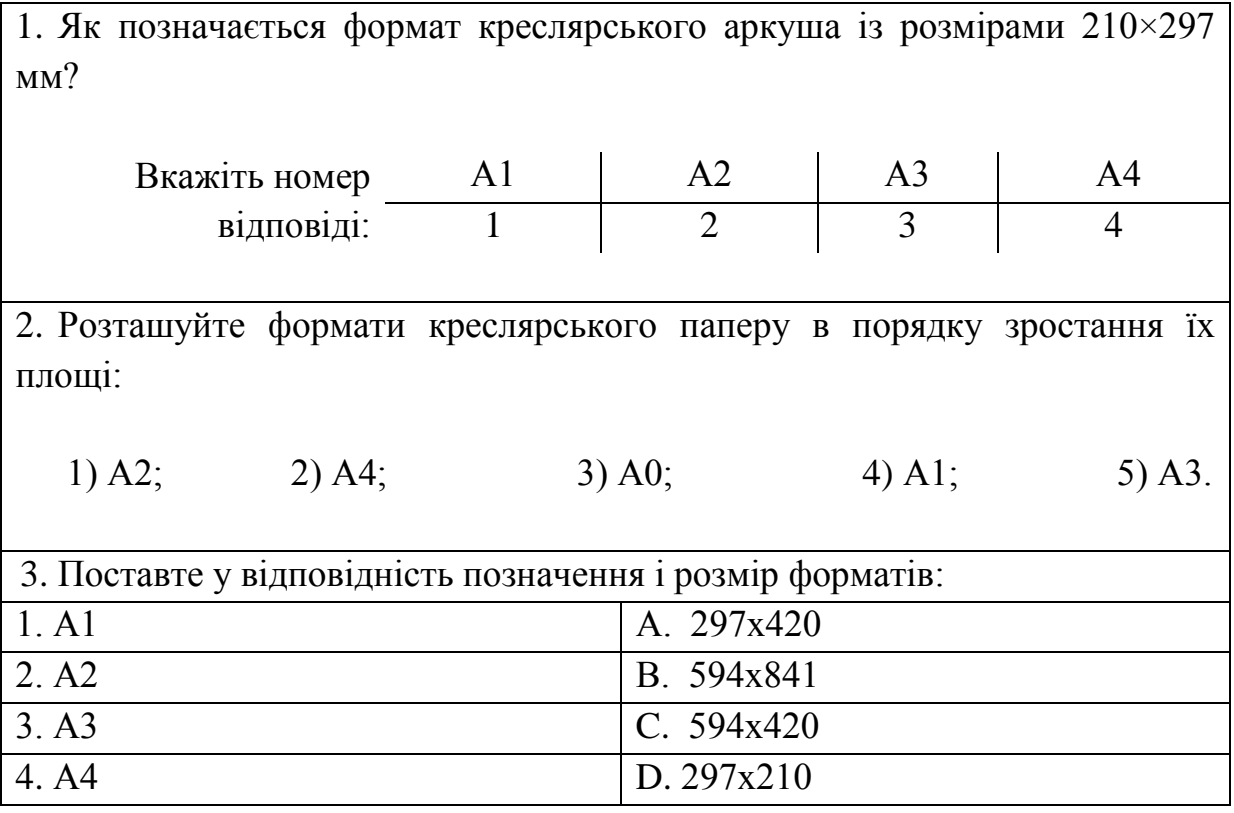

### **1.1.3 Лінії креслеників ДСТУ ISO 128-24:2005**

### Таблиця 1.2

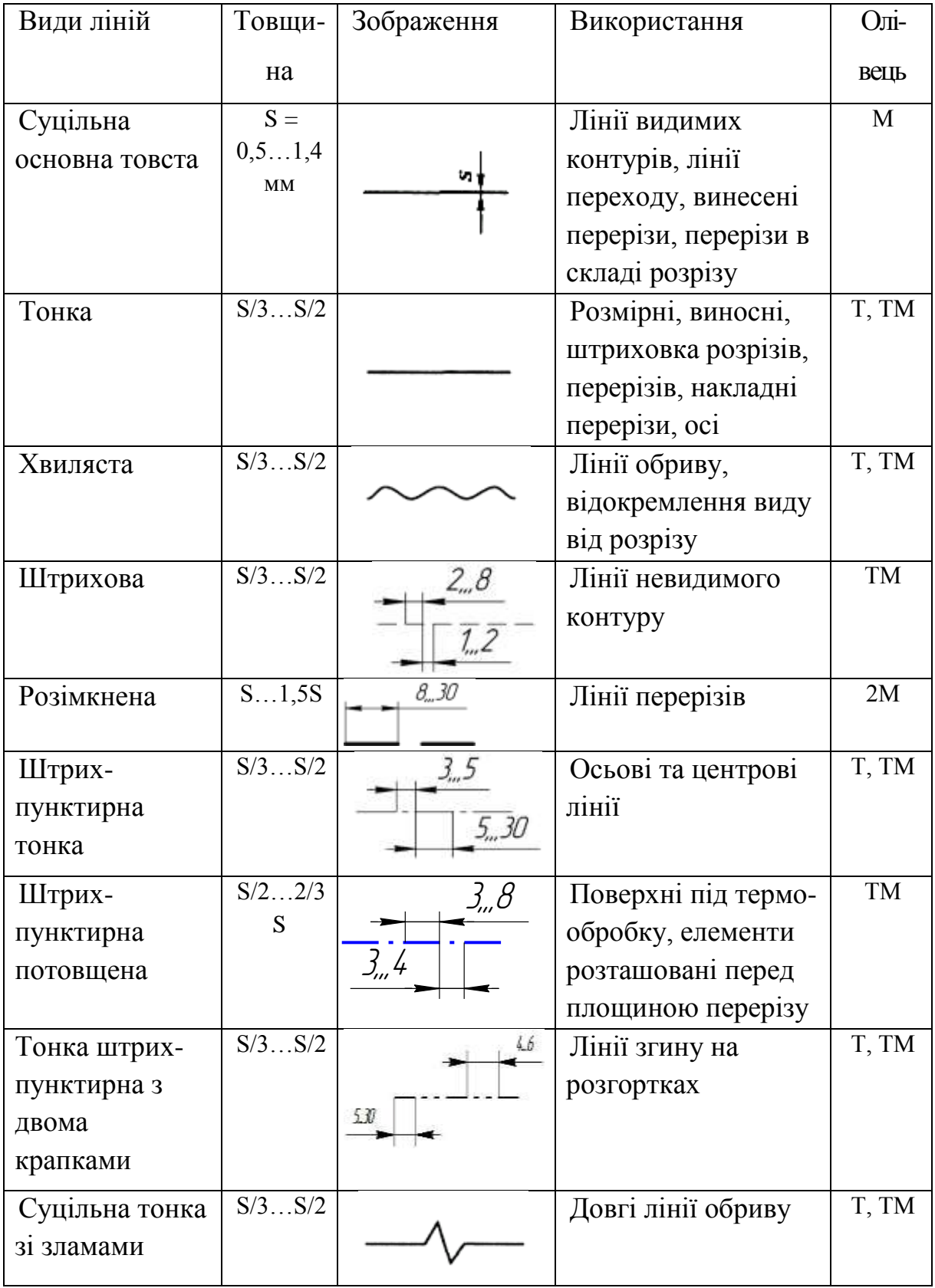

### **Запитання для самоперевірки**

1. Назвіть основні типи ліній, що застосовуються при виконанні креслеників.

2. В яких межах вибирають товщину основної суцільної лінії?

3. Яке застосування на креслениках має тонка суцільна лінія?

4. Назвіть співвідношення товщин ліній різних типів залежно від товщини основної суцільної лінії.

5. У чому відмінність центрових ліній для кіл діаметром 50 і 8 *мм?*

6. В яких межах дозволяється вибирати довжину штрихів і проміжків між ними для штрихової і штрих-пунктирної ліній?

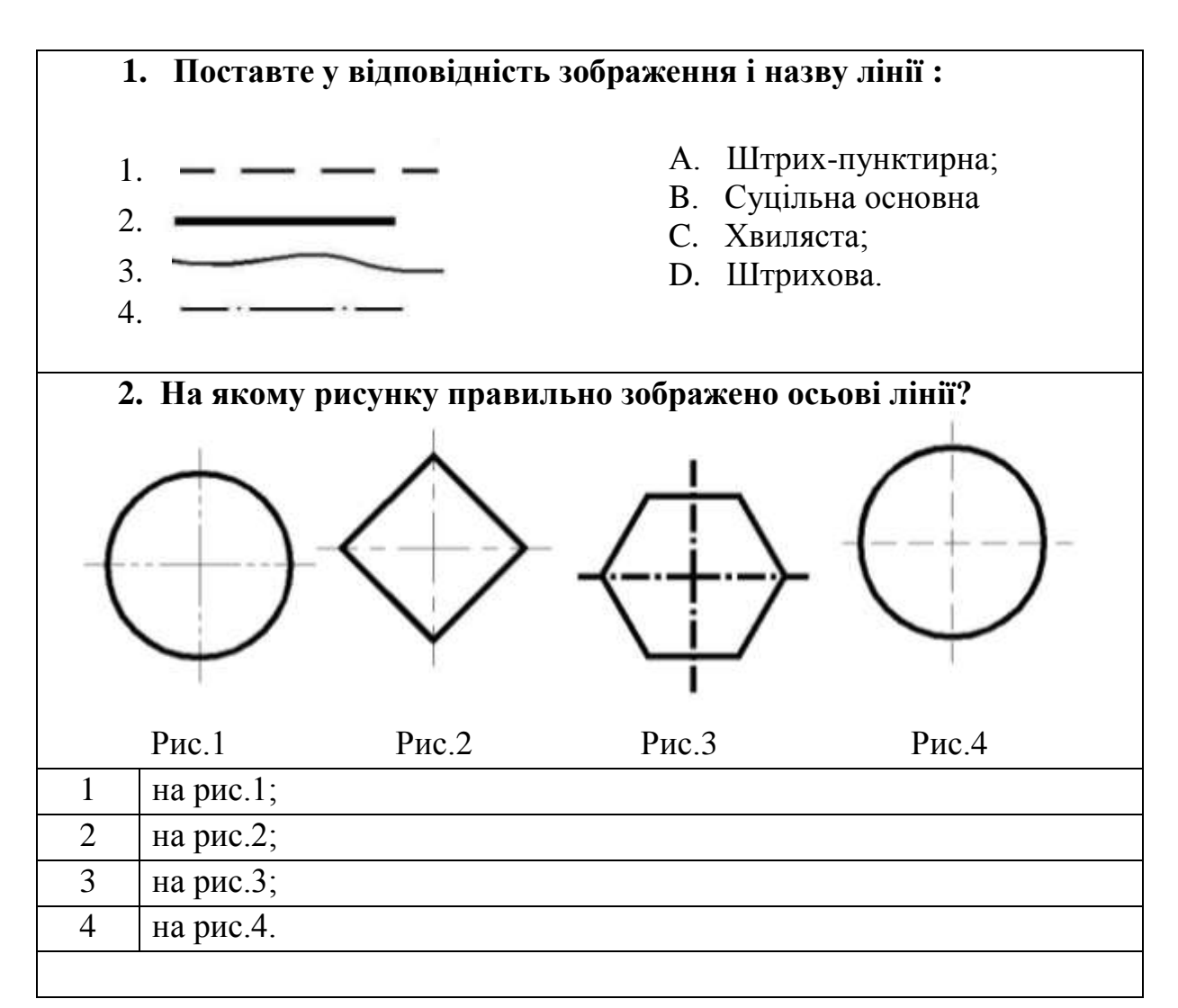

### **Тести контролю за темою "Лініі креслеників "**

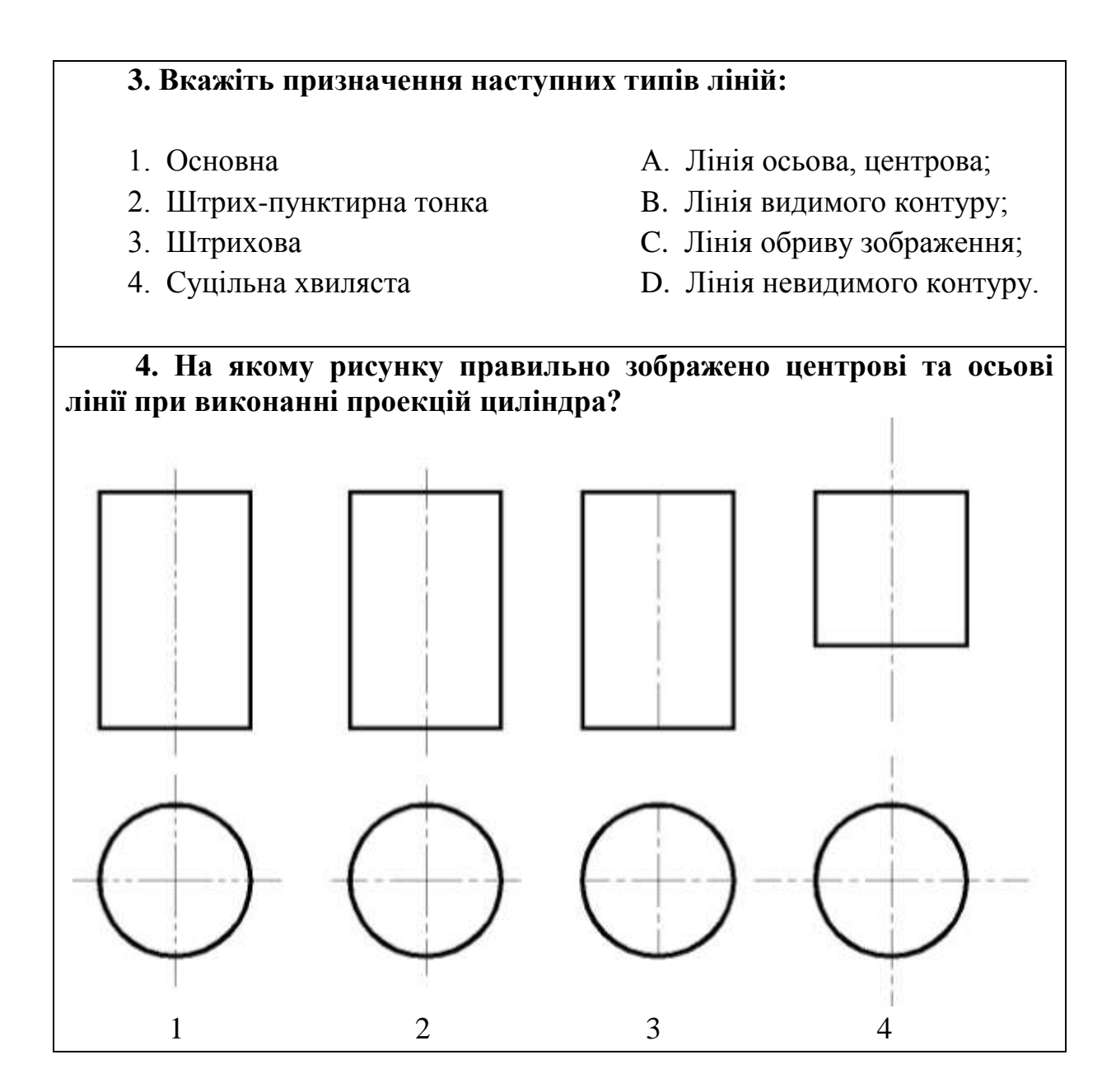

### **1.1.4 Основний напис ДСТУ 2.104:2006**

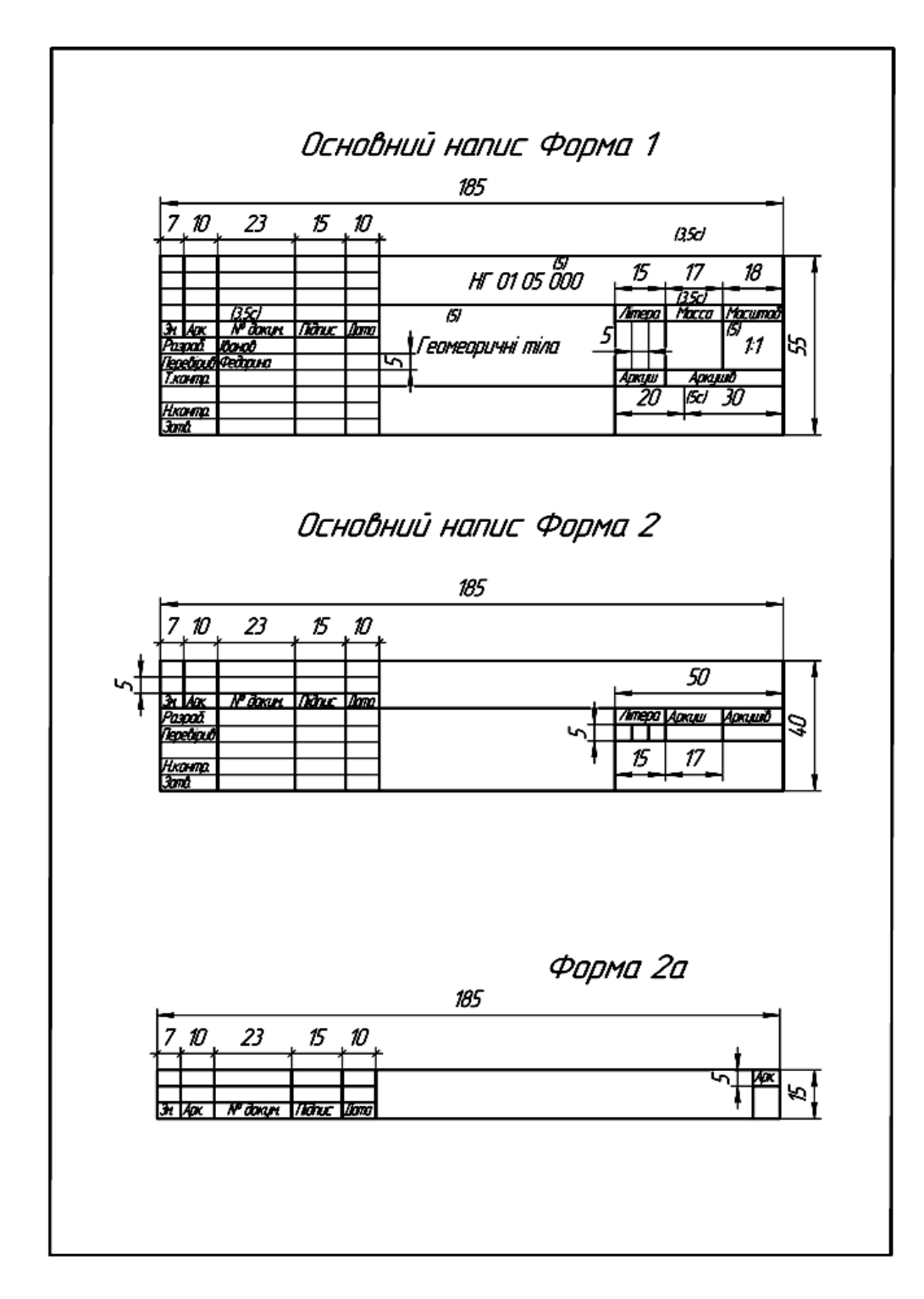

**Рис.1.2**

Основний напис виконують на всіх креслениках, розташовуючи його на форматі у правому нижньому кутку (рис. 1.2).

### **1.1.5 Шрифти креслярські ГОСТ 2.304-81 (ДСТУ ISO 3098-2:2006)**

Зображення на рисунках доповнюють написами, які виконують креслярським шрифтом (рис. 1.3 - 1.5).

**Шрифт** - сукупність графічних знаків алфавіту, що мають однорядне накреслення, яке придає буквам та цифрам загальний характерний облік.

Шрифти поділяють на два типи - А та Б. Ці типи відрізняються товщиною лінії та шириною букв. Букви алфавіту пишуть з нахилом та без нахилу. За стандартом шрифт має бути нахиленим до основи рядка вправо під кутом 75°.

Розміри шрифту - визначає висоту великих букв та цифр.

ГОСТ 2.304-81 встановлює такі **розміри шрифту**:

**1,8; 2,5; 3,5; 5; 7; 10; 14; 20; 28; 40.**

**Літери кирилиці**

A START AN DE ALTERNATIVE b San Sheet (aligned the Hornfelt and have a dignational state of the state of the state of the state of the state of the state of the

**Арабські та римські цифри**

1234567890 3 THLIV VI VIII IX

**Літери латинського алфавіту**

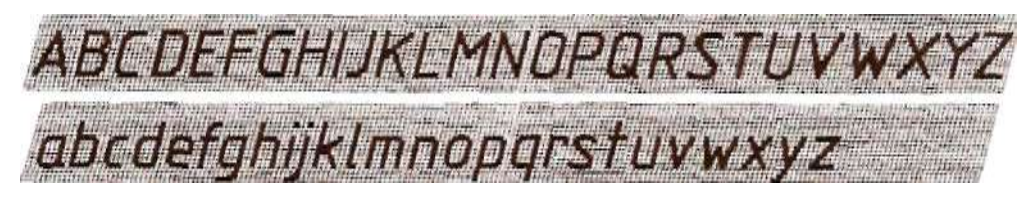

### **Літери грецького алфавіту**

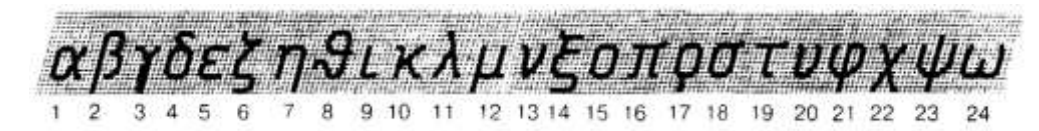

**Рис. 1.3**

### **Назви літер грецького алфавіту**

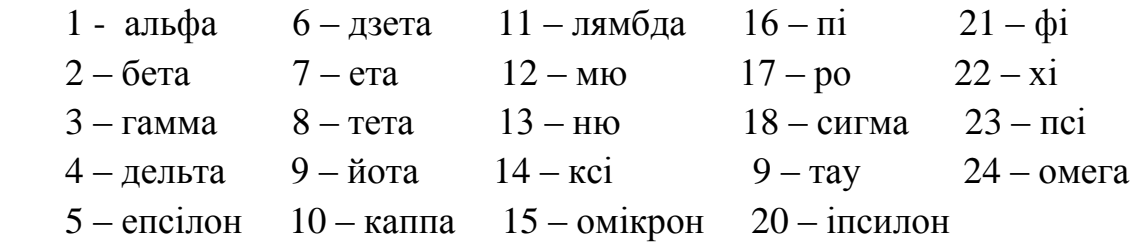

### **Написання літер і цифр**

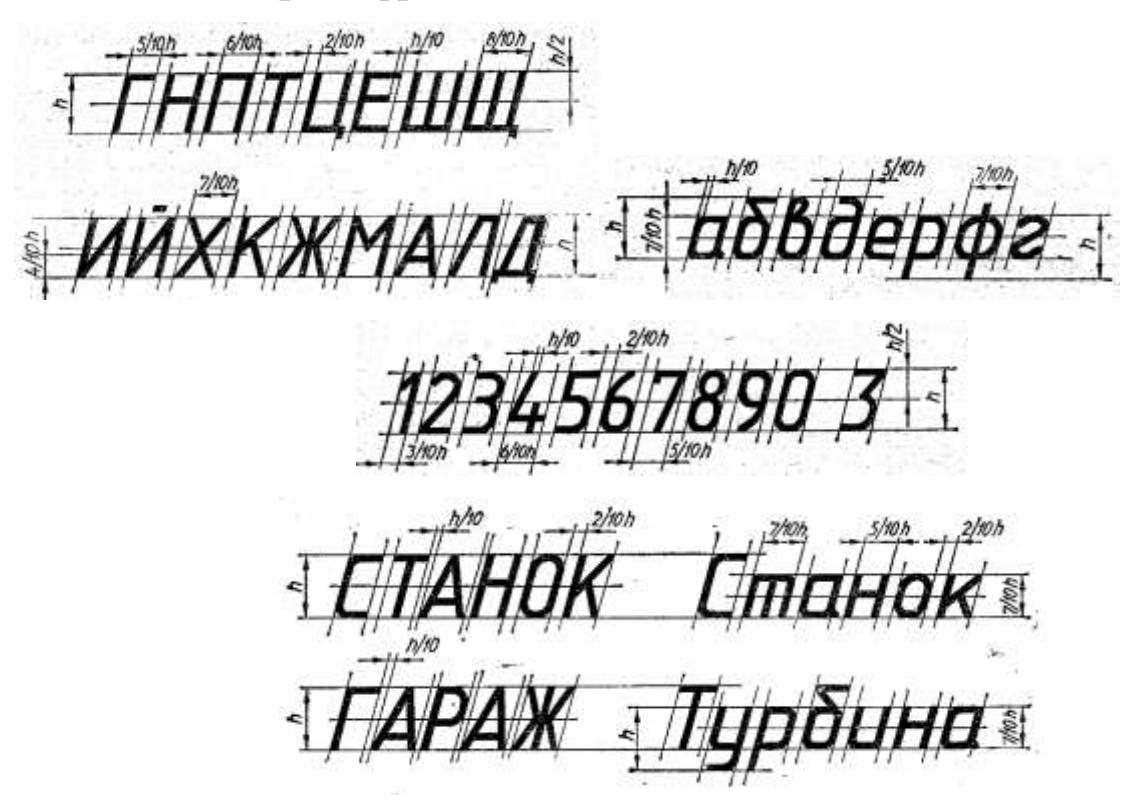

**Рис. 1.4**

### Таблиця 1.3 – Таблиця шрифтів

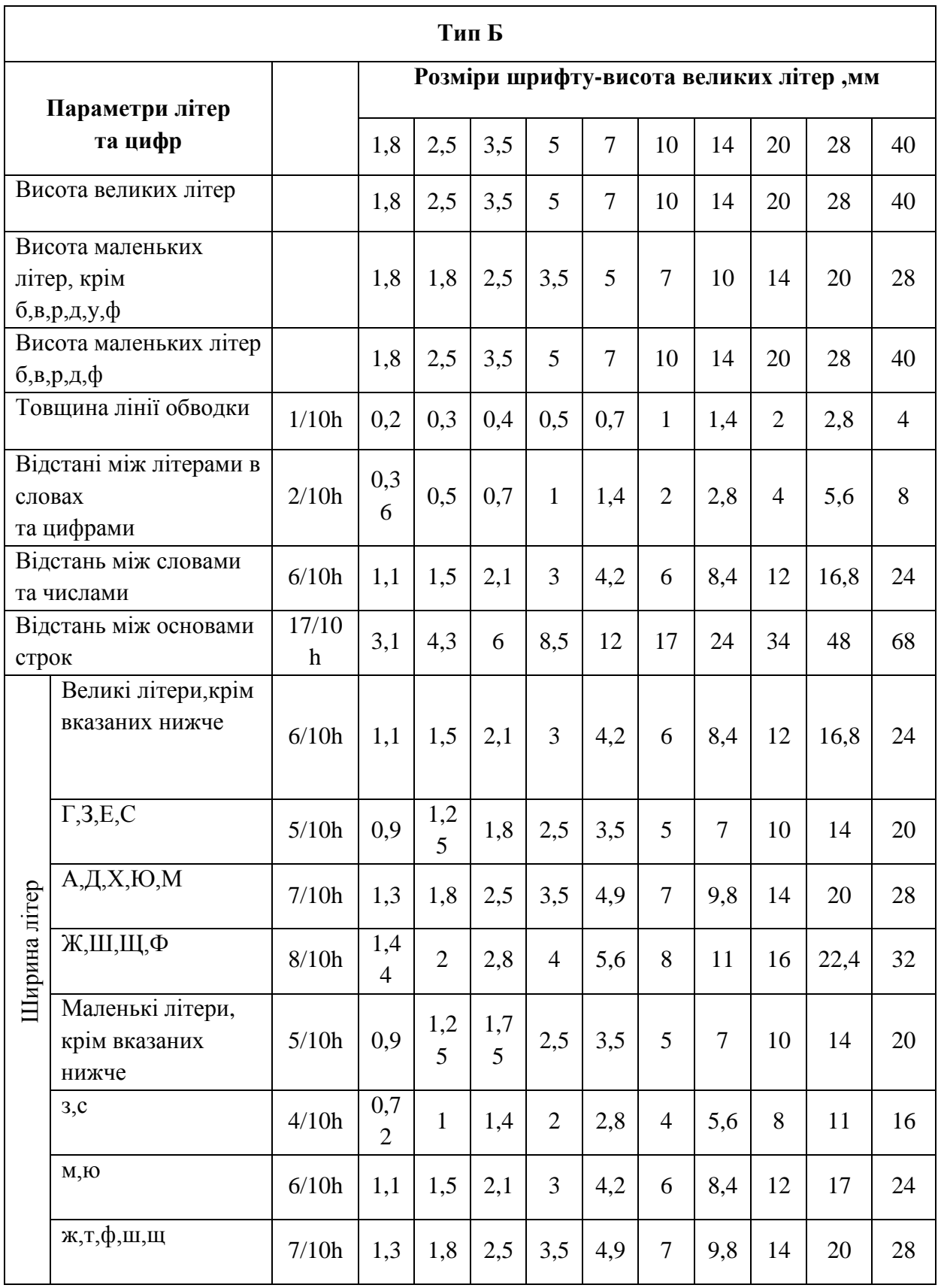

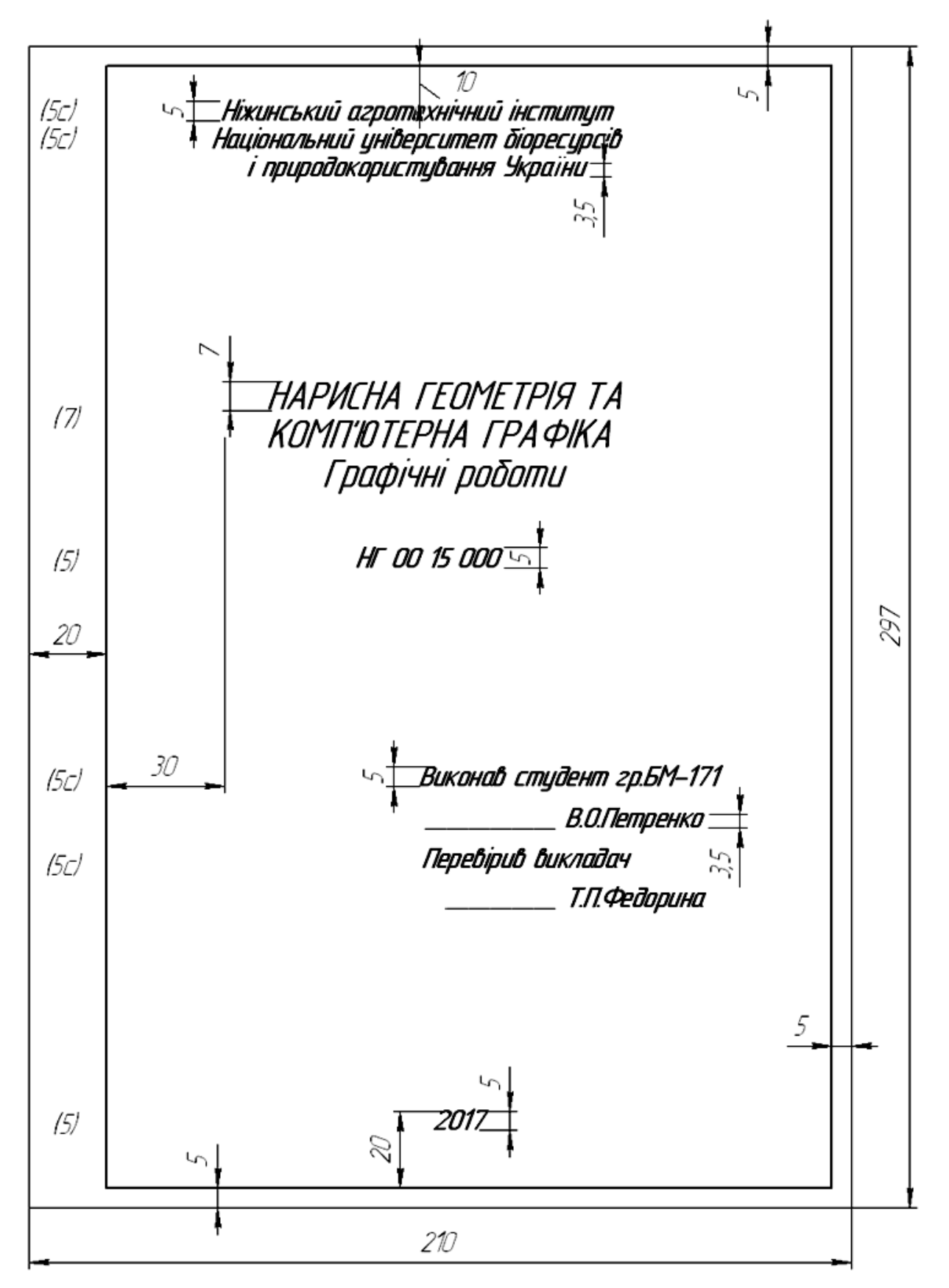

**Рис. 1.5 -** Титульний аркуш

### **Запитання для самоперевірки**

- 1. Які розміри шрифту застосовують у машинобудівному кресленні?
- 2. Яке співвідношення висоти великих і малих букв?
- 3. Яке співвідношення ширини і висоти букв? Які букви становлять виняток із загального правила?
	- 4. За якою шириною виконують букви А та М?
	- 5. Чому дорівнює товщина ліній великих букв і цифр?
	- 6. Яку відстань беруть між буквами? Словами? Рядками?
	- 7. Які особливості конструкції букв Л, Ж, З, М, Ф?
	- 8. При поєднанні яких букв скорочують проміжки між ними?
	- 9. Як будують допоміжну сітку для написання тексту?
	- 10. Який порядок виконання написів?

### Тести контролю за темою "Шрифти"

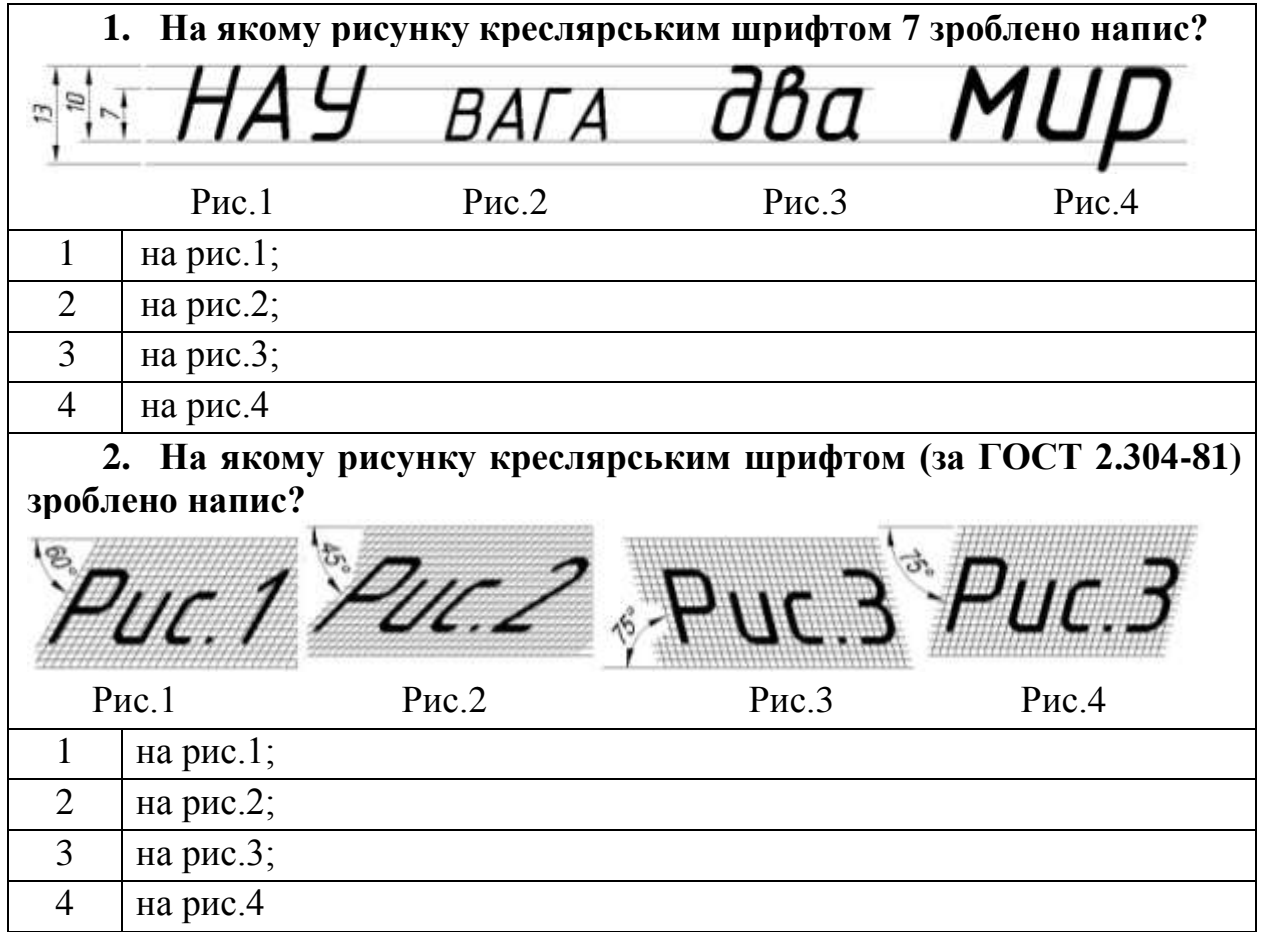

### **1.2. Масштаби ГОСТ 2.302-68**

Не завжди є можливість накреслити предмет у натуральну величину. Великі предмети доводиться зображати зменшеними в кілька разів, а дрібні - збільшеними.

Масштаби бувають **числові, лінійні і кутові**. Розглянемо тільки числові масштаби, які надалі називатимемо просто масштабами.

**Масштабом** називається зображення поданого на креслениках до відповідних розмірів самого предмету.

Масштаби поділяють на три групи: натуральні, збільшення, зменшення.

Натуральна величина - 1:1.

Масштаби зменшення – 1:2; 1:2,5; 1:4; 1:5; 1:10; 1:15; 1:20; 1:25; 1:40; 1:50; 1:75; 1:100; 1:200; 1:400; 1:500; 1:800; 1:1000.

Масштаби збільшення – 2:1; 2,5:1; 4:1; 5:1; 10:1; 20:1; 40:1; 50:1; 100:1. Способи вибору масштабу:

Масштаб вибирають такий, щоб поле формату було зайнято на 70 – 75 %.

Розміри на креслениках завжди проставляють дійсні незалежно від масштабу (рис. 1.6) .

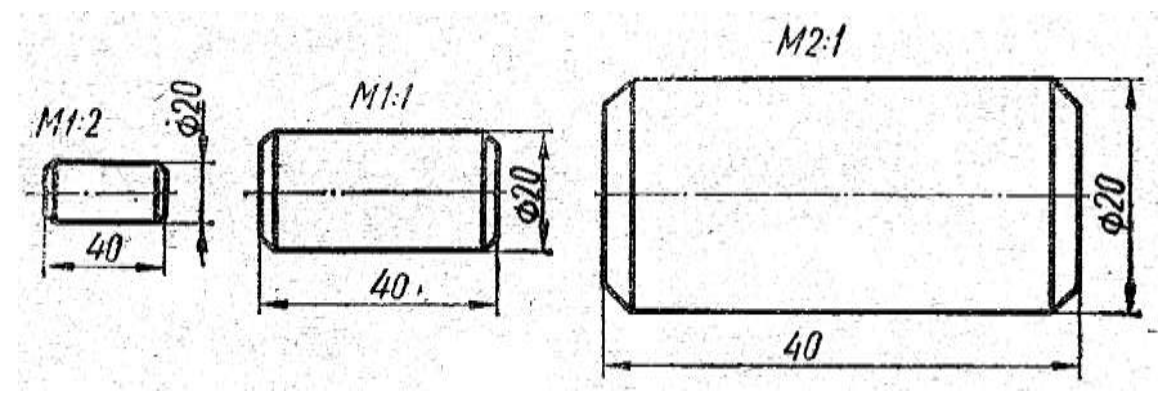

**Рис. 1.6**

### **Запитання для самоперевірки**

- 1. Що називається масштабом кресленика?
- 2. Які масштаби зменшення і збільшення дозволяє ГОСТ 2.302-68?
- 3. Як називають масштаб М1:1?
- 4. Як і де позначають масштаб на кресленику?
- 5. Які розміри проставляють на креслениках?

### Тести контролю за темою "Масштаби"

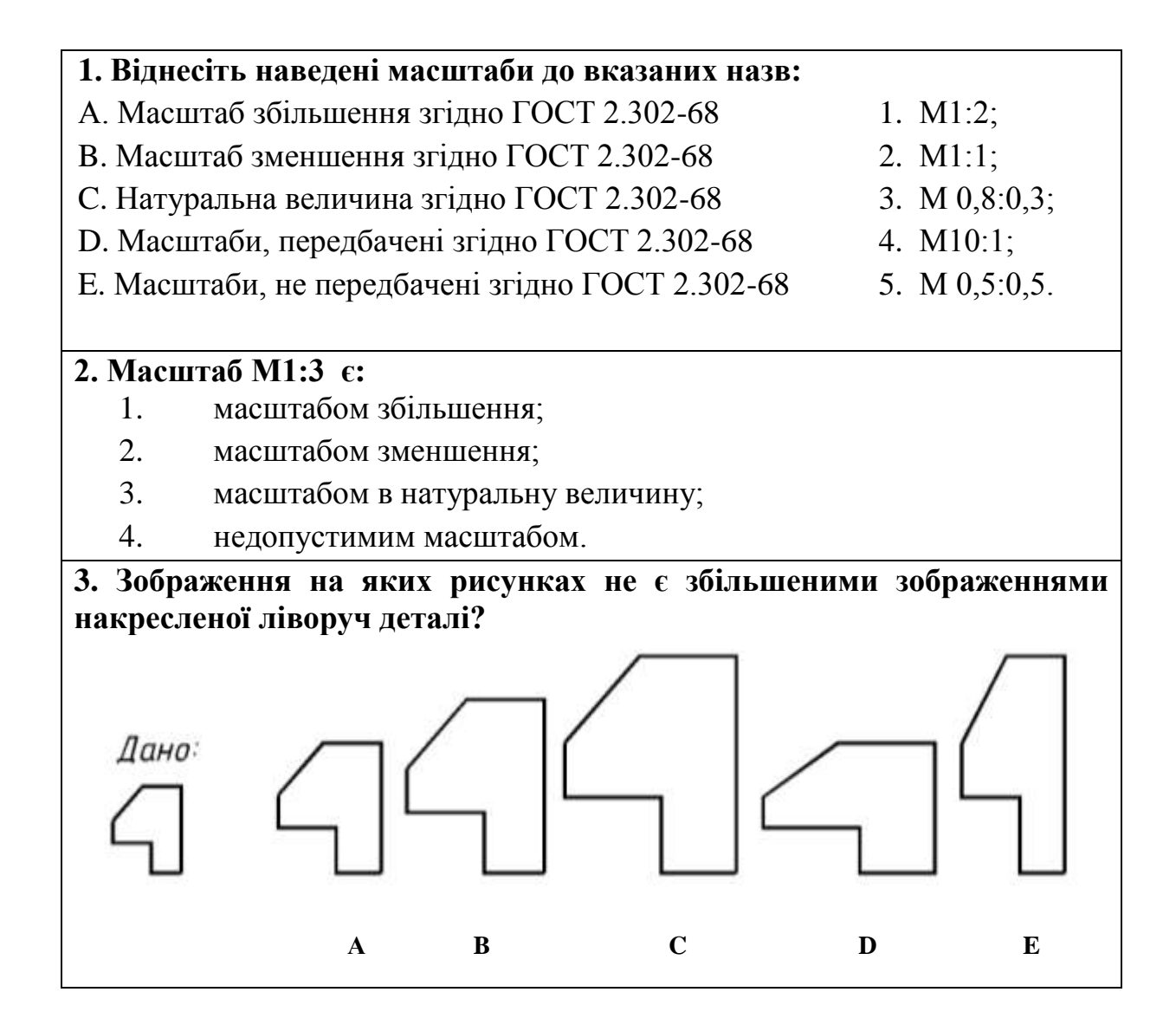

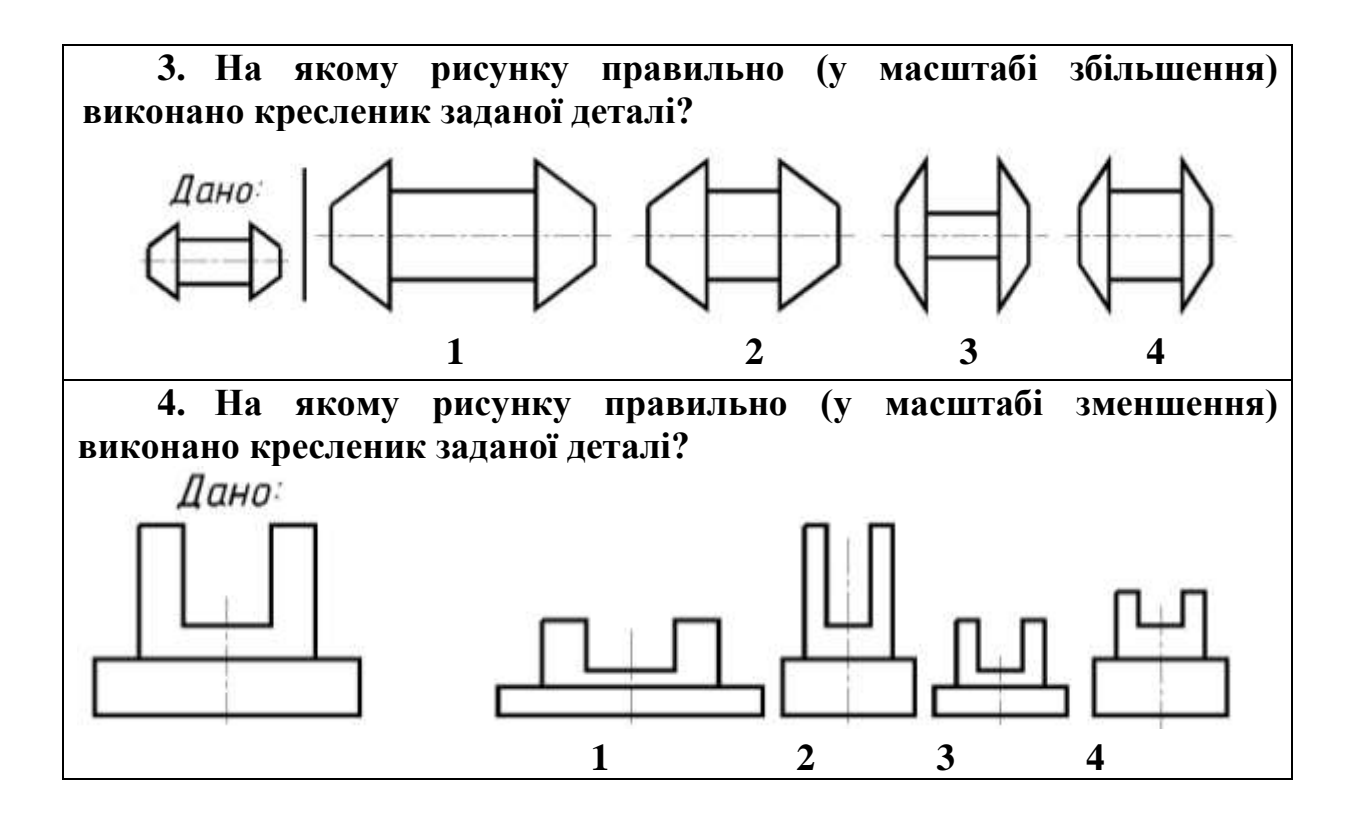

### **1.3 Нанесення розмірів на креслениках ГОСТ 2.307-68**

Розміри поділяють на лінійні та кутові. Лінійні розміри наносять в міліметрах. Кутові розміри - в градусах, хвилинах, секундах.

#### **Основні вимоги при нанесенні розмірів:**

1) Розміри на креслениках вказують в мм без простановки одиниці виміру.

2) Розміри проставляють за допомогою виносних та розмірних ліній, розмірних чисел.

3) Розміри бажано ставити за контуром деталі.

4) Розмірна лінія повинна бути паралельна тій лінії, розмір якої вона показує.

5) Виносні лінії - перпендикулярні до розмірних.

6) Виносні лінії виходять за кінець стрілок розмірної лінії на 1...5мм (рис. 1.7).

7) Відстань від контуру деталі до розмірної лінії 10 мм (рис. 1.7 )

8) Відстань між розмірними лініям 7…10 мм. (рис. 1.7).

9) Розмірні числа проставляють розміром шрифту 3,5... 5.

10) При постановці розмірів один за одним стовпчиком розмірні числа розташовують ближче до середини розмірної лінії в шаховому порядку (рис. 1.7).

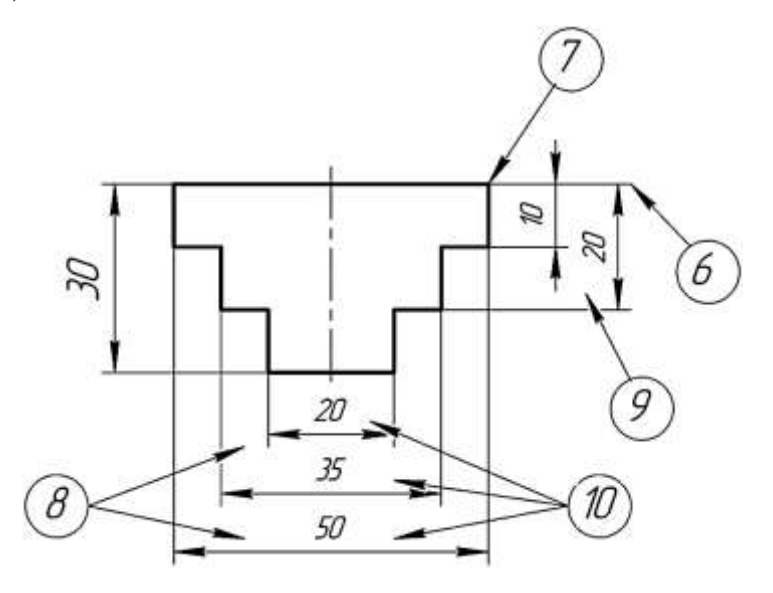

**Рис. 1.7**

11) Розмірна лінія закінчується стрілкою (рис. 1.8).

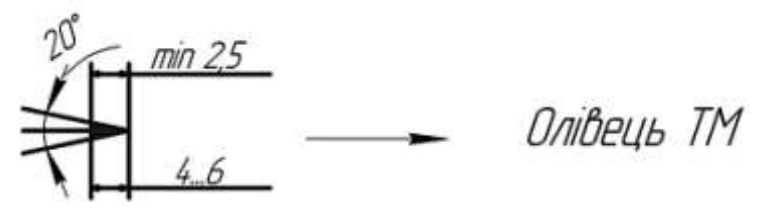

**Рис. 1.8**

12) Розмірні числа ставлять над розмірною лінією (рис. 1.9).

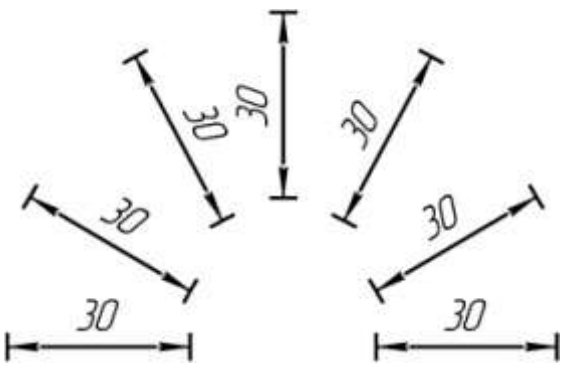

**Рис. 1.9**

13) При відсутності місця для стрілок допускається заміняти крапками або рисками під кутом 45° (рис. 1.10 *а, б*).

14) Розмірні числа і стрілки не допускається перетинати лініями (рис. 1.10 *в*)

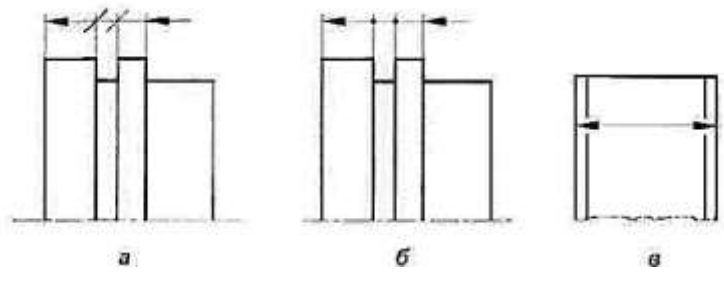

**Рис. 1.10**

15) Кутові розміри проставляють в градусах (рис. 1.11).

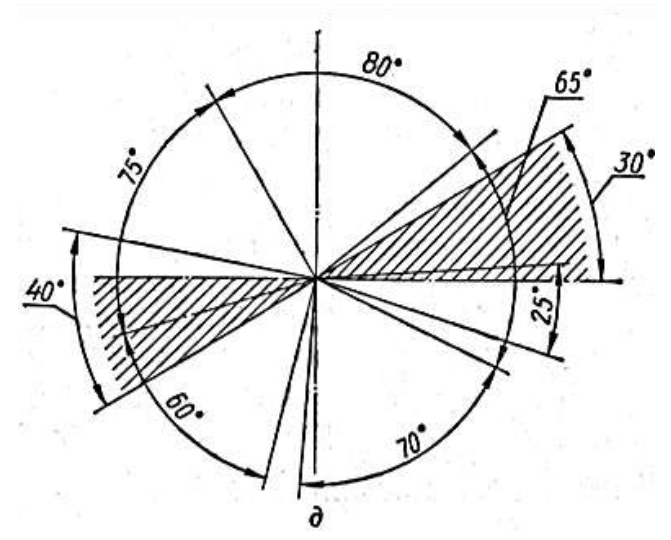

**Рис. 1.11**

16) R - радіус (рис. 1.12).

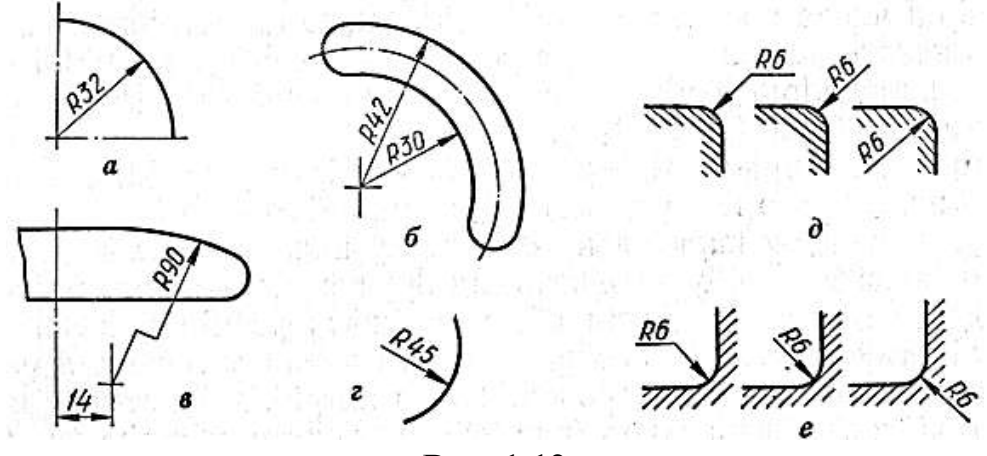

**Рис. 1.12**

17) Ø - діаметр (рис. 1.13)

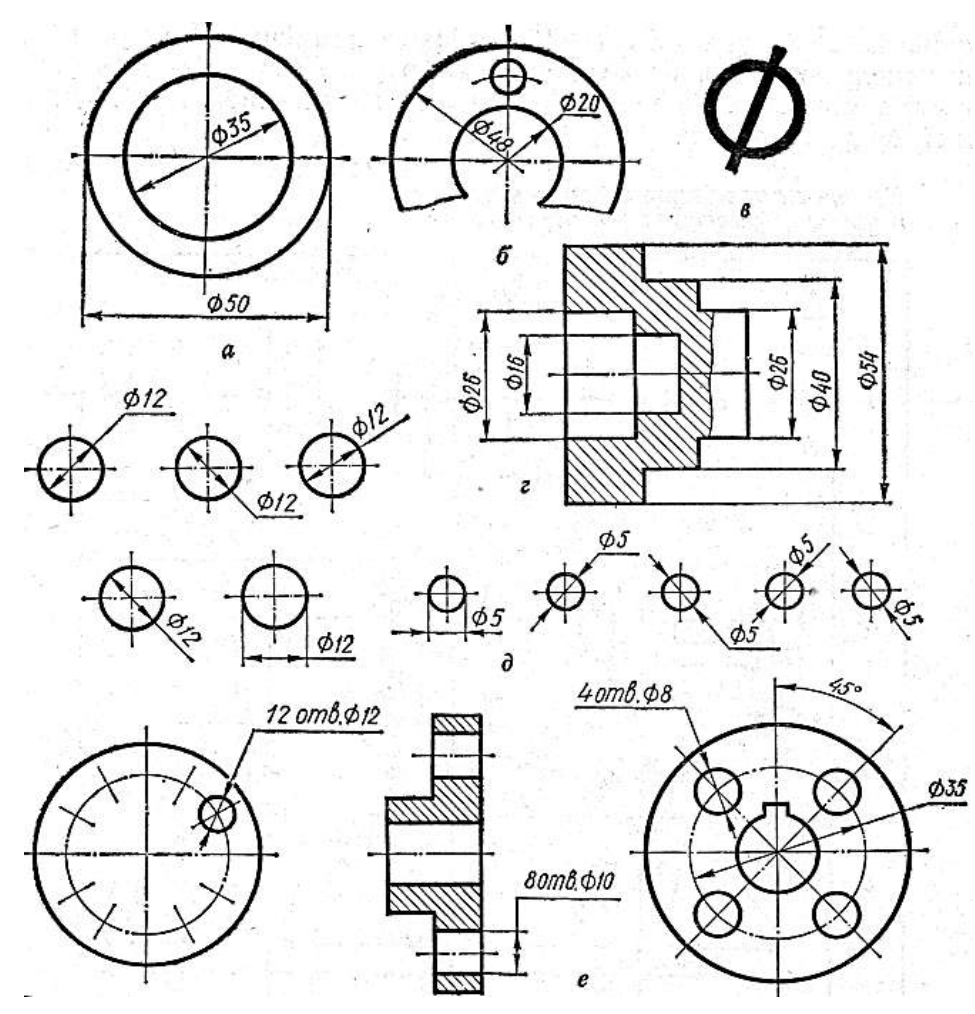

**Рис. 1.13**

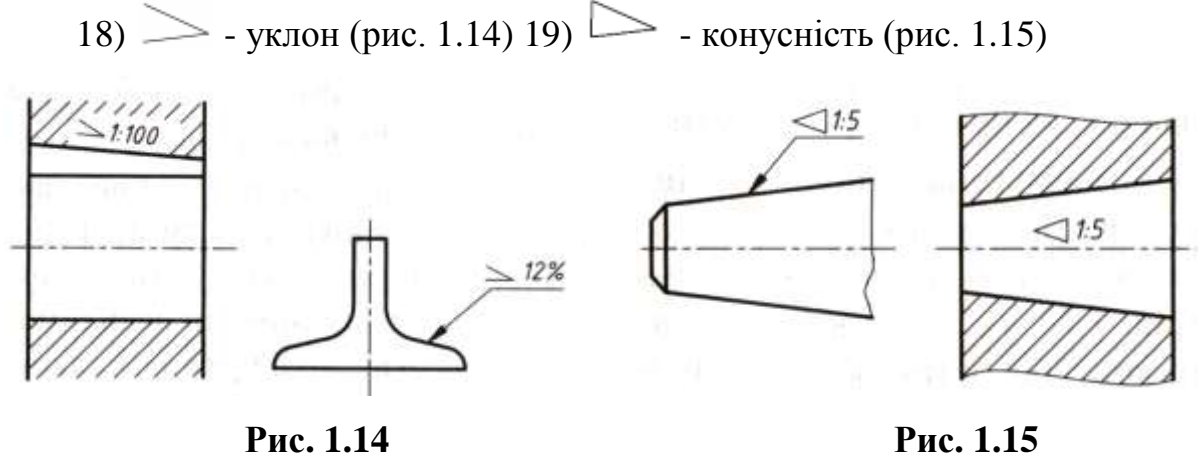

Найуживаніші значення конусності (ГОСТ 8593-81): 1:500; 1:200; 1:100; 1:50;  $(1:30); 1:20; (1:15); (1:12); 1:10; (1:8); (1:7); (1:6); 1:5; (1:4); 1:3.$ 

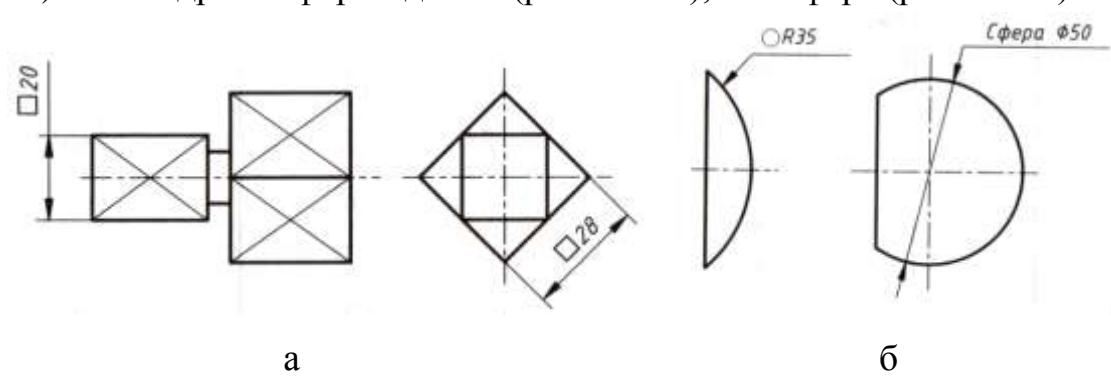

20)  $\Box$  - квадратна форма деталі (рис. 1.16 а), O – сфера (рис. 1.16 б)

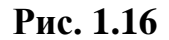

### **Запитання для самоперевірки**

1. Як розміщують на кресленні розмірні і виносні лінії для вимірювання відрізка? кута? радіуса? дуги?

2. На якій відстані слід проводити розмірні лінії від ліній контуру? одну від одної?

3. Як записувати розмірні числа залежно від нахилу розмірних ліній для лінійних розмірів? для кутових розмірів?

4. Назвіть правила нанесення розмірних ліній і розмірних чисел для діаметрів кіл і для радіусів дуг.

- 5. Як наносити розміри сфери? квадрата?
- 6. Які правила нанесення розмірів конусності? уклону?
- 7. В яких випадках розмірну лінію виконують з обривом?
- 8. Накресліть розмірну стрілку. Які розміри вона має?

### Тести контролю за темою "Нанесення розмірів"

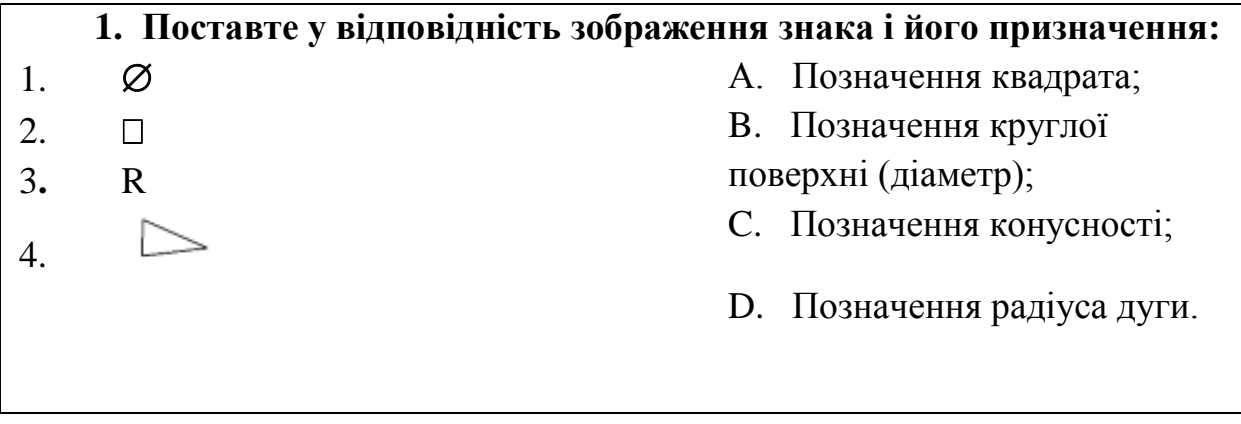

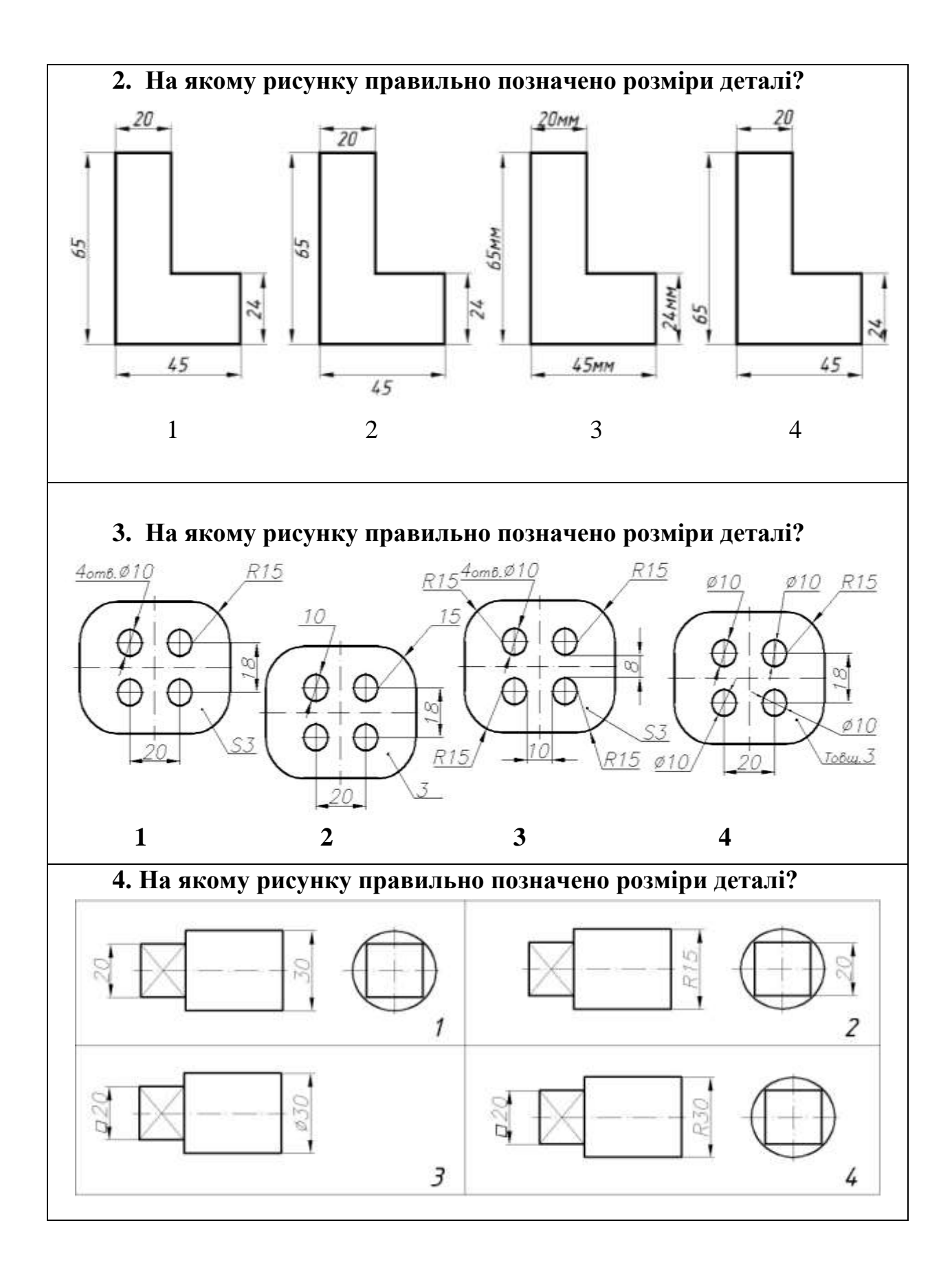

#### **1.4 Прийоми викреслювання контурів технічних деталей**

Деталі можуть мати різноманітну форму будови, тому необхідно вміти виконувати відповідні побудови інструментами для правильного їх викреслювання.

### **1.4.1 Ділення кола на рівні частини. Побудова правильних вписаних многокутників**

**Ділення кола на чотири рівні частини** (рис.1.17*а*). Два взаємно перпендикулярних діаметри ділять коло на чотири рівні частини. Сполучивши точки поділу, дістають вписаний квадрат.

**Ділення кола на вісім рівних частин** (рис. 1.17 *б).* Дуги кола між точками *А* і *С, В* і *С* ділять навпіл за допомогою циркуля або транспортира. Знайдені точки сполучають прямими з центром кола і продовжують прямі до перетину з протилежною частиною кола. Коло поділиться на вісім рівних частин. Сполучивши точки поділу, дістають правильний восьмикутник.

**Ділення кола на три рівні частини** (рис. 1.17 *в*). З кінця *D* вертикального діаметра як із центра радіусом кола *R* проводять дугу, яка засікає коло в точках *М* і *N.* Сполучивши точки *М, N* і С, дістають правильний вписаний трикутник.

**Ділення кола на шість рівних частин** (рис. 1.17 *г).* З кінців *А, В*  горизонтального діаметра радіусом кола проводять дуги, які засікають коло в точках *1, 2, 3* і *4.* Сполучивши точки *А, 1, 2, В, 4, 3,* дістають правильний вписаний шестикутник.

*Вправа.* Поясніть побудову правильного дванадцятикутника (рис. 1.17 *д*).

33

**Ділення кола на сім рівних частин** (Рис. 1.17 *е*). Поділивши коло на три рівні частини, дістанемо хорду *МN* - сторону правильного семикутника.

**Ділення кола на п'ять і десять рівних частин** (рис. 1.17 *е, ж*). Радіус кола ОВ ділять на дві рівні частини провівши дугу з точки *В*  радіусом. Із точки *О1* до точки С проводять дугу та знаходять точку Е. Відрізок *ЕС* – п'ята частина даного кола, *ЕО* – десята частина даного кола.

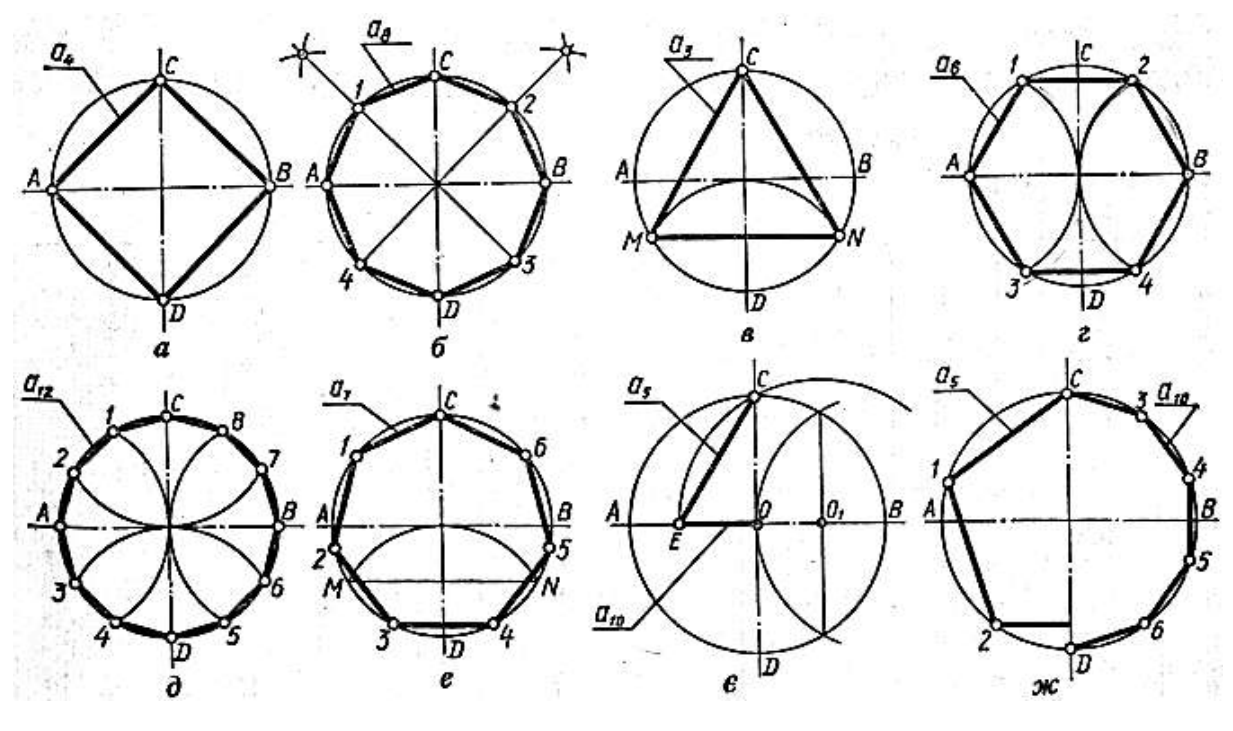

**Рис. 1.17**

**Ділення кола на рівні частини за таблицею хорд**. Поділити коло на рівні частини можна також за таблицею хорд (табл. 1.4).

У першій графі таблиці зазначено, на скільки частин поділяється коло, тобто число сторін вписаного многокутника; у другій графі наведено довжину хорди на одиницю довжини діаметра, тобто коефіцієнт, на який треба помножити діаметр, щоб дістати довжину хорди. Наприклад, коло має діаметр 80 *мм.* Треба побудувати вписаний дев'ятикутник. З таблиці знаходять, що коефіцієнт дорівнює 0,342. Отже, довжина хорди становитиме 80 × 0,342 = 27,36 *мм.* Креслять коло і від будь-якої точки на ньому відкладають знайдену величину дев'ять разів. Сполучивши точки поділу, дістають правильний дев'ятикутник.

**Побудову правильних многокутників за даною стороною** *а* можна також виконати за допомогою таблиці (табл. 1.5).

*Приклад.* Треба побудувати вписаний семикутник, сторона якого дорівнює *30 мм*. З таблиці знаходимо, що коефіцієнт, на який треба помножити довжину сторони, щоб дістати діаметр описаного кола, дорівнює 2,304. Отже, *d* = 30 × 2.304 = 69.12 визначивши діаметр, описують коло і вписують у нього правильний семикутник із стороною *а* = *30 мм*.

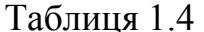

Таблиця 1.5

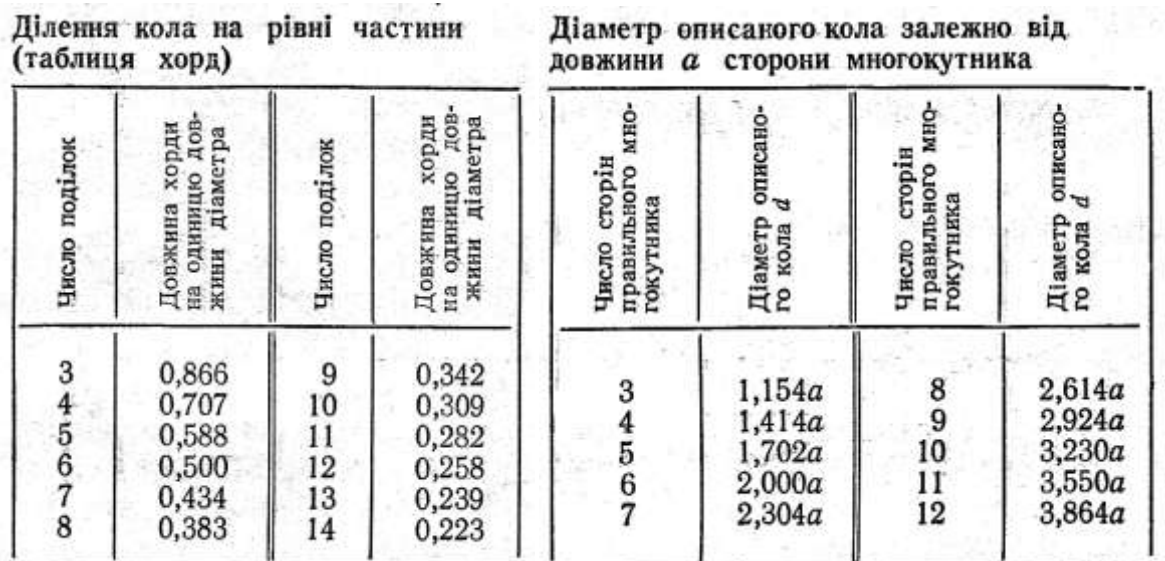

#### **1.4.2 Побудова уклону і конусності**

*Уклон - нахил однієї лінії відносно іншої, розташованої горизонтально або вертикально.*

У прямокутному трикутнику *АВС* (рис. 1.18 *а*) нахил гіпотенузи *А В* до катета *АС* можна подати або величиною кута *а* в градусах, або уклоном *і,* величина якого визначається відношенням катета *ВС* до катета *АС.* Уклон можна подати в процентах або у вигляді відношення, наприклад:

10% або 1 : 10. Позначення уклону на кресленнях виконують за ГОСТ 2.307—68.

З побудовою уклону пов'язані дві основні задачі:

1.Визначити величину уклону прямої *АВ* відносно прямої *АС* (рис. 1.18)*.* З довільної точки С прямої *АС* ставлять перпендикуляр до *АС.* Вимірюють довжину катетів *ВС* і *АС* і ділять першу величину на другу. Припустимо, що довжина катета *ВС* дорівнює 10 *мм,* а катета *АС* - 20 *мм.* У цьому разі матимемо уклон 1 : 2, або 50%.

2. Дано відрізок *АВ* і на ньому точку С (рис. 1.18 *б).* Через точку *С*  треба провести пряму з уклоном 1 : 5 до даного відрізка. На прямій *АВ* від точки *С* відкладають п'ять довільних рівних відрізків. З точки *О* ставлять перпендикуляр, на якому відкладають один такий відрізок. Пряма, проведена через точки *С* і *Е,* має уклон 1 : 5 по відношенню до прямої *АВ.*

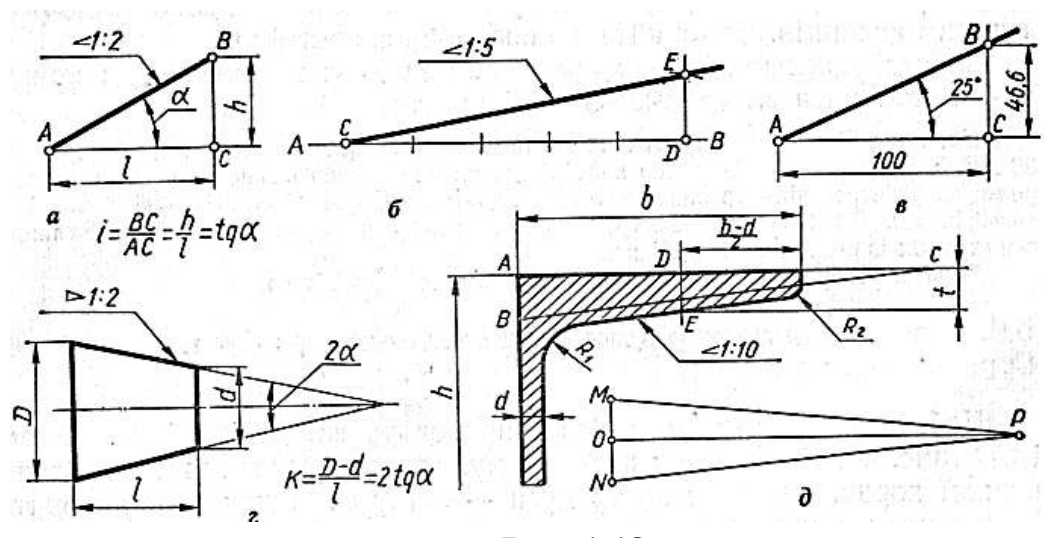

**Рис. 1.18**

*Вправа.* Через точку *А* проведіть пряму з уклоном 14% до горизонтального напрямку.

Співвідношення між величиною кутів у градусах і відповідними уклонами в процентах подано в таблиці 1.5.

*Приклад.* Побудувати кут, що дорівнює 25° (рис. 1.15, *в).* З табл. 5 видно, що куту 25° відповідає уклон 46,6%. Будують горизонтальну пряму *АС =* 100 *мм.* З точки *С* ставлять перпендикуляр до *АС,* на якому
відкладають відрізок *ВС* = 46,6 *мм.* Сполучивши точки *А* і *В,* дістають кут *ВАС,* що дорівнює 25°.

Поверхні багатьох виробів, наприклад швелерів, залізничних рейок, литва тощо, мають різні уклони. Розглянемо креслення полички швелера № 18 (рис. 1.18 *д).* За розмірами *h* = 180 *мм , b =* 70 *мм d* = 5,1 *мм,* узятими з стандарту, креслять основний контур швелера.

Визначаючи розмір  $\frac{b-d}{2} = \frac{70-51}{2} = 32.5$  *мм*, знаходять точку *Е* і відкладають від неї величину *t* = *DE =* 8,7 *мм.* Через знайдену точку *Е* проводять пряму з уклоном 10%. Це можна зробити двома способами:

*1- й спосіб. На основі полки швелера відкладають відрізки АС = 100 мм і АВ = 10 мм і через точку Е проводять пряму, паралельну* гіпотенузі *ВС.*

*2- й спосіб. На вільному місці кресленика проводять лінії МР та NР, які мають уклон 10%, і через точку Е проводять пряму, паралельну NР.*

*Конусність визначають як відношення різниці діаметрів двох поперечних перерізів конуса до відстані між ними* (рис. 1.15, *г),* тобто

$$
K = \frac{b - d}{2}
$$

Величина конусності на рис. 1.17 *г* дорівнює 1 : 2. Конусність можна подати простим дробом або в процентах. Залежно від призначення поверхням багатьох деталей надають тієї або іншої конусності. Так, у конічних штифтів *К =* 1 : 50, у хвостовиків *К* = 1 : 20, у центрів токарних верстатів *К* = 1 : 7; 1 : 10 тощо.

У машинобудуванні ГОСТ 8593 - 81 установлює для конусів такі нормальні конусності: 1 : 200; 1 : 100; 1 : 50; 1 : 20; 1 : 10; 1 : 8; 1 : 5; 1 : 3; 1:1, 866; 1 : 1,207; 1 : 0,866; 1 : 0,652; 1 : 0,5; 1 : 0,289. На кресленнях конусність позначають за ГОСТ 2.307—68.

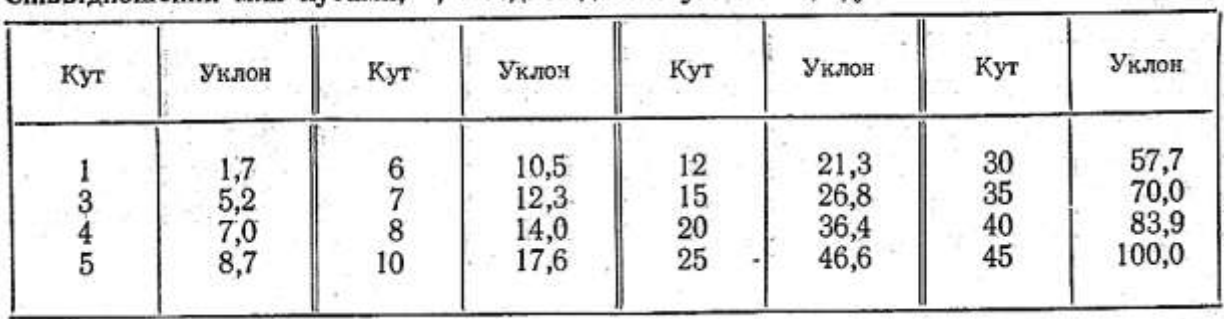

## Таблиця 1.6 Співвітношення між кутами. ° і відповідними уклонами, %

### **Запитання для самоперевірки**

1. Як поділити відрізок на 4 і 8 рівних частин?

2. Як побудувати перпендикуляр до прямої з точки, що лежить поза цією прямою? що лежить на цій прямій?

3. Як вписати в коло правильний шестикутник? семикутник? п'ятикутник?

4. Як за таблицею хорд побудувати правильний одинадцяти кутник?

5. Як побудувати за даною стороною правильний шестикутник? п'ятикутник?

6. Що таке уклон? Як вимірюють величину уклону? Як позначають уклон на кресленнях?

7. Що таке конусність? Як вимірюють величину конусності?

8. Як позначають конусність на креслениках?

#### **1.4.3 Спряження**

Деталі можуть мати дуже різноманітну форму. При виконанні креслеників різних предметів часто доводить сполучати між собою різні лінії, тобто будувати спряження.

**Спряження** - плавний перехід однієї лінії до іншої, виконаний за допомогою проміжної лінії.

38

### **Основні елементи спряження:**

а) *R* - радіус спряження;

б) *О -* центр спряження;

в) *А, В -* точки спряження.

## **Основні правила побудови спряжень** (рис. 1.19)**:**

1. Центр радіуса спряження знаходиться в точці перетину 2-х прямих, які проведені паралельно спрягаємим прямим на відстані радіуса спряження.

2. Точка спряження для прямої знаходиться на перпендикулярі побудованому з центра (*О*) спряження на цю пряму.

3. Точка спряження дуг 2-х кіл знаходиться в точці перетину цієї дуги з прямою, яка з'єднує центри кіл з центром радіуса спряження.

**Спряження дуги з прямою** показано на рис. 1.19

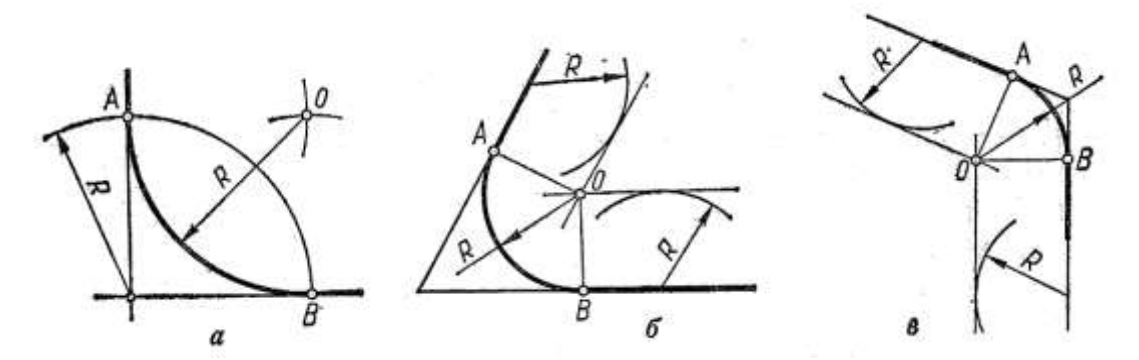

**Рис. 1.19** Побудова спряжень

## **Спряження дуг між собою**

Розрізняють три типи спряжень дуг кола між собою: зовнішнє, внутрішнє і мішане.

**Зовнішнє спряження** (рис. 1.20 *а).* Центр спряження *О* лежить у точці перетину двох допоміжних дуг радіусів *R<sup>1</sup>* + *R* і *R<sup>2</sup>* + *R,* проведених відповідно з центрів *О<sup>1</sup>* і *О<sup>2</sup> .* Точки спряження *А* і *В* визначають як точки перетину заданих дуг з прямими *ОО<sup>1</sup> і OO2.*

**Внутрішнє спряження** (рис. 1.20 *б).* З центрів *О<sup>1</sup>* і *O<sup>2</sup>* проводять дві допоміжні дуги радіусами *R* - *R<sup>1</sup> i R - R<sup>2</sup> ,* які в перетині дають центр спряження *О*. Прямі *ОО<sup>1</sup>* і *ОO<sup>2</sup>* , перетинаючи дають точки *А* і *В*.

**Мішане спряження** (Рис. 1.16 в). Центр спряження знаходять. Як точку перетину двох допоміжних радіусів *R* + *R<sup>1</sup>* і *R - R<sup>2</sup>* , проведених відповідно із центрів *О<sup>1</sup>* і *О<sup>2</sup>* , заданих дуг. Точки спряження визначають як і в попередніх випадках.

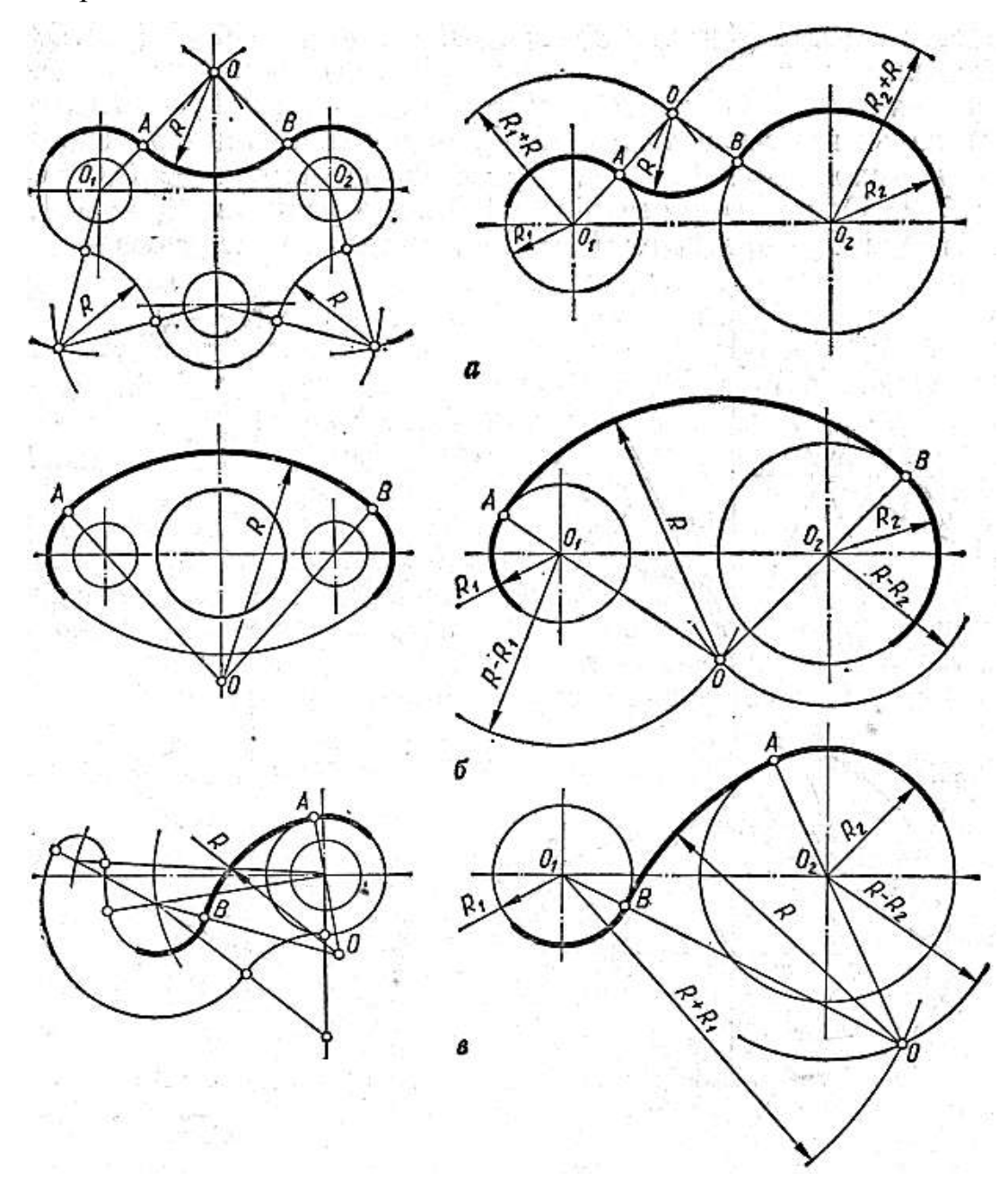

**Рис. 1.20**

### **1.4.4 Лекальні криві**

**Лекальними** називаються криві, які можна накреслити за допомогою лекал за знайденими за певним законом окремими точками. Ці криві широко застосовуються при викреслюванні контурів технічних деталей.

Крило автомобіля треба вигнути за законами, лекальних кривих. Зуб шестерні (евольвента), кронштейни, профілі кулачків розподільчого валу.

#### **Лекальні криві:**

- 1. еліпс;
- 2. гіпербола;
- 3. парабола;
- 4. циклоїдальні криві (циклоїда);
- 5. спіральні криві (спіраль Архімеда, евольвента кола).

#### **Побудова лекальних кривих:**

1) За певним законом будують для кожної кривої точки.

- 2) Треба, щоб відстань між точками була не більше 15 мм.
- 3) Отримані точки від руки з'єднують плавною кривою.

4) Обводять криву по лекалу. Лекало прикладають щонайменше до 3 - 4 точок кривої одночасно.

**Еліпсом** називається замкнена плоска крива, що являє собою геометричне місце точок площини, для кожної з яких сума відстаней до двох точок (фокусів) е величина стала, що дорівнює великій осі еліпса (рис. 1.21).

 $AB$  – велика вісь;  $C/I$  – мала вісь;  $AB \perp C/I$ .

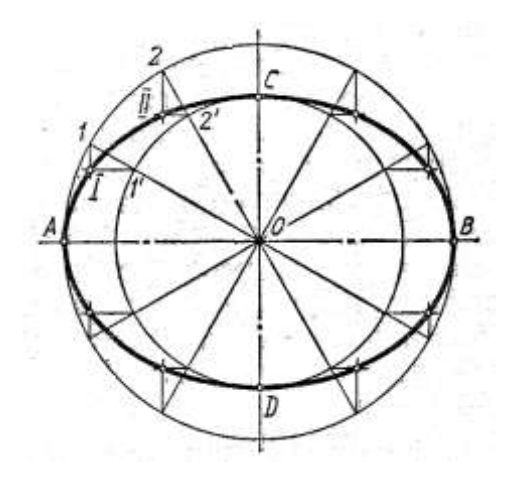

**Рис. 1.21**

**Гіперболою** називається незамкнена плоска крива, в якої різниця відстаней будь-якої точки від фокусів є величина стала, що дорівнює відстані між вершинами гіперболи.

Гіпербола (рис. 1.22 *а*) утворюється при перетині конуса (рис. 1.22 *б*) площиною, паралельною одній з твірних конуса.

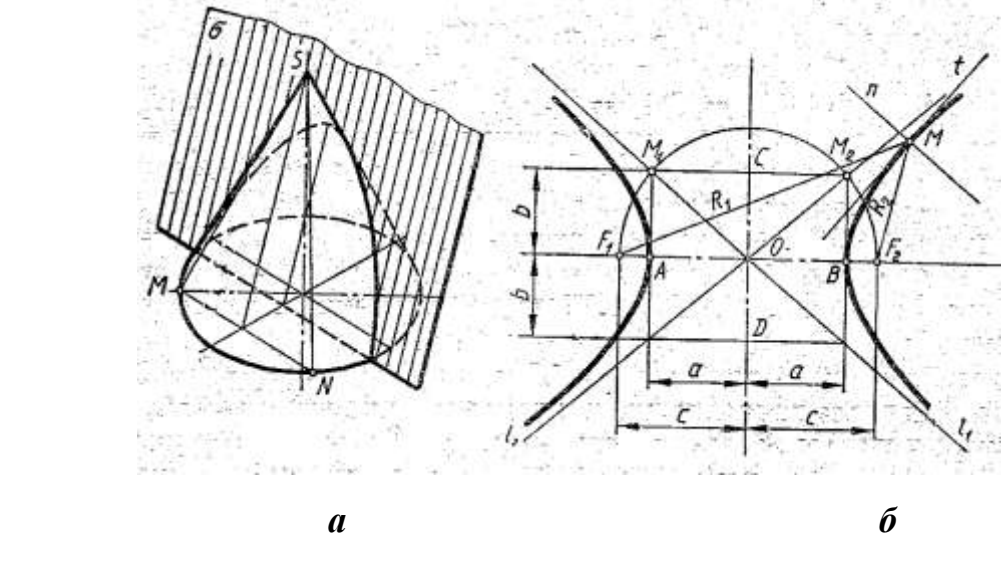

**Рис. 1.22**

**Параболою** називається незамкнена плоска крива, кожна точка якої однаково віддалена від напрямної прямої (директриси) і від фокуса (рис. 1.23 *а*).

На рис. 1.23 *б* показано деталь, що має параболічну поверхню.

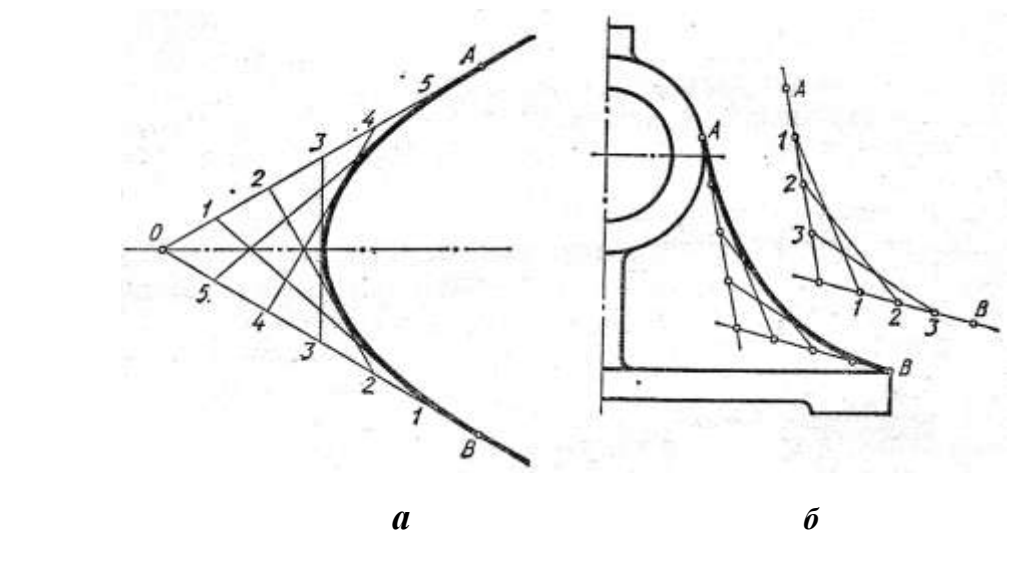

**Рис. 1.23**

**Спіраль Архімеда –** це плоска крива, яку описує точка що рівномірно рухається по радіус-вектору, який водночас рівномірно обертається навколо нерухомої точки – полюса спіралі (рис. 1.24).

Приклади використання: спіральна пружина, патрон токарного верстату, магнето.

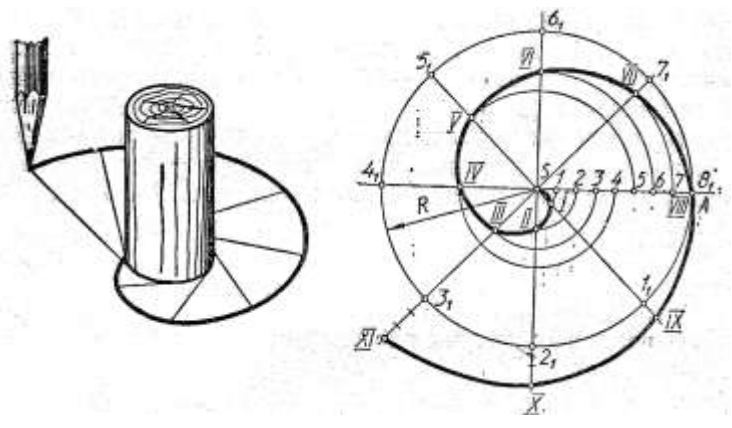

**Рис. 1.24**

### **1.4.5 Коробові криві**

Деталі можуть мати опуклу форму. Наприклад, кулачковий механізм має форму овоїда, еліпс має форму овала.

**Коробовими** називають опуклі криві, утворені спряженням дуг кола*.*

До коробових кривих належать:

- 1. **овал** (рис. 1.25 *а*)**;**
- 2. **овоїд** (рис. 1.25 *б*);
- 3. **завитки**, тощо.

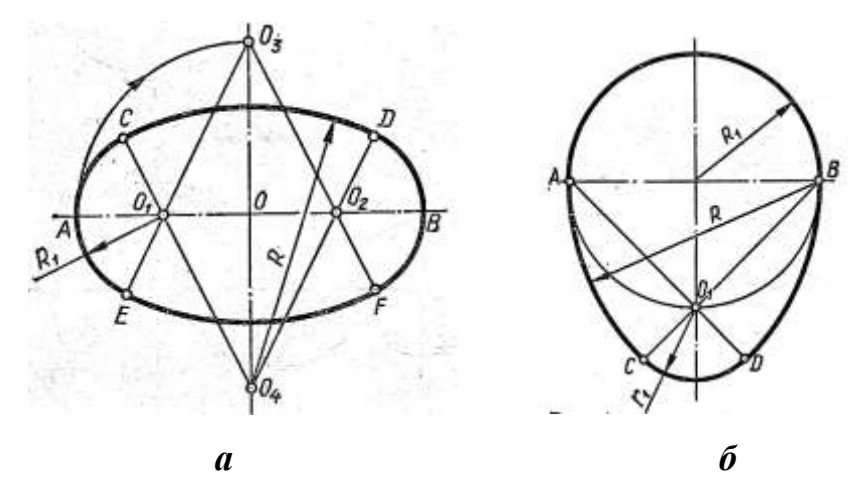

**Рис. 1.25**

### **1.4.6 Виконання креслеників технічних деталей**

Кресленик технічної деталі (рис. 1.26) необхідно виконувати в такій послідовності:

- 1. нанести осьові і центрові лінії;
- 2. провести кола, центрами яких є перетин центрових ліній;

3. виконати спряження, які є на деталі, при побудовах необхідно визначити допоміжними лініями центр та точки спряження;

4. викреслити контури деталі;

5. нанести розмірні лінії та розмірні числа.

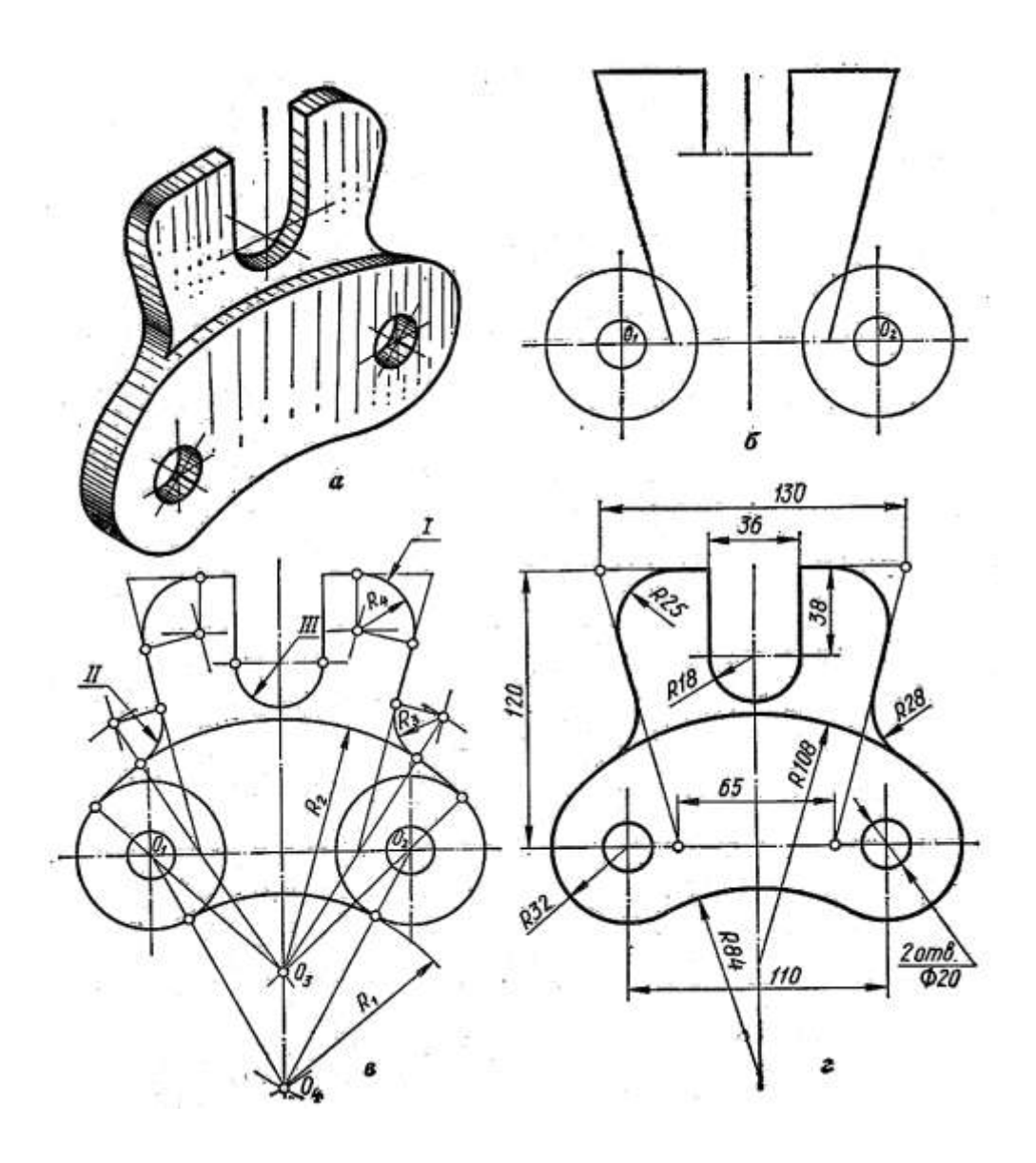

**Рис. 1.26**

## **Запитання для самоперевірки**

1. Що називається спряженням?

2. Які основні елементи необхідно визначити для побудови спряження?

- 3. Як побудувати спряження двох прямих, що перетинаються?
- 4. Які розрізняють типи спряжень дуг між собою?
- 5. Як побудувати зовнішнє, внутрішнє та змішане спряження?
- 6. Які ви знаєте лекальні криві?
- 7. Яка крива називається еліпсом?
- 8. Назвіть коробові криві.

### **Тести контролю за темою "Спряження"**

- 1. Назвіть точки внутрішнього спряження.
- 2. Назвіть точки мішаного спряження.
- 3. Яким радіусом виконано внутрішне спряження?
- 4. Яким радіусом виконано мішане спряження?
- 5. Яким радіусом проведено дугу п?
- 
- 6. Яким радіусом проведено дугу 1?<br>7. Яким радіусом проведено дугу m?
- 8. Яким радіусом проведено дугу k?
- 9. Назвіть центр дуги мішаного спряження.
- 10. Назвіть центр дуги внутрішнього спряження.
- 11. Назвіть відрізок дуги мішаного спряження.
- 12. Назвіть відрізок дуги внутрішнього спряження.

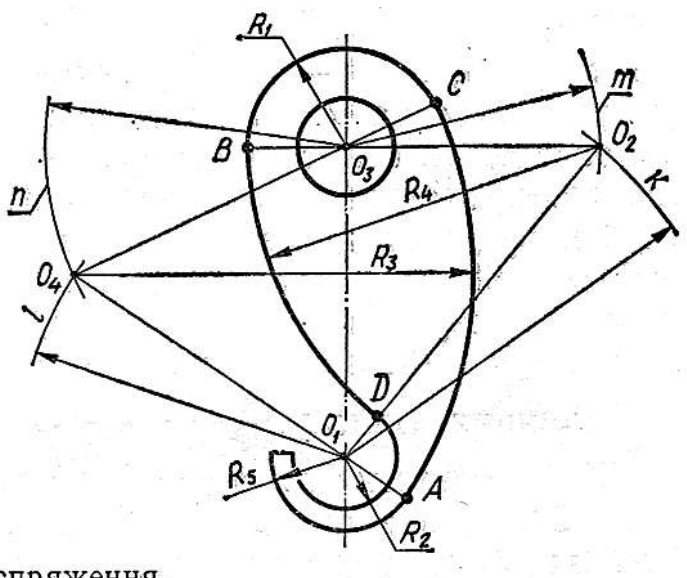

### **РОЗДІЛ 2**

# **НАРИСНА ГЕОМЕТРІЯ ТА ПРОЕКЦІЙНЕ КРЕСЛЕННЯ**

### **2.1 Способи та методи зображення**

Нарисна геометрія **–** розділ, що вивчає розв'язання просторових задач за допомогою їх геометричного моделювання (зображення) на площині.

Проекційне креслення вивчає прийоми, за допомогою яких можна відображати предмети, які мають три виміри: довжину, ширину, висоту.

Для побудови зображень предметів на площині користуються методом проектування. Слово «*проекція*» - латинське, від дієслова *projecere*, що в перекладі означає «кинути наперед».

Отже, **проекція** - це зображення предмета, «відкинуте» на площину за допомогою променів.

Спроектувати предмет - це означає зобразити його на площині.

#### **Способи проектування**

- 1. Центральне проектування (рис. 2.1 *а*)
- 2. Паралельне проектування:
- а) косокутне (рис. 2.1 *б*);

б) прямокутне (рис. 2.1 *в*).

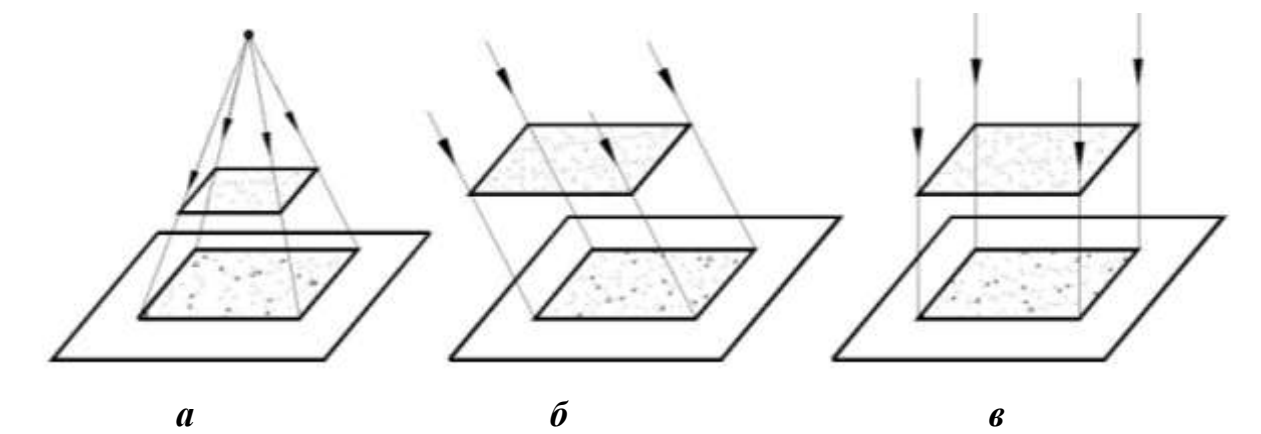

**Рис. 2.1**

### **2.2 Точка і пряма**

## **2.2.1 Проектування точки**

Щоб з'ясувати положення точки в просторі необхідно спроектувати її на три площини проекцій (рис. 2.2).

Проектування точки здійснюють такими методами зображення:

- 1. Аксонометричне 2. Комплексне
	-

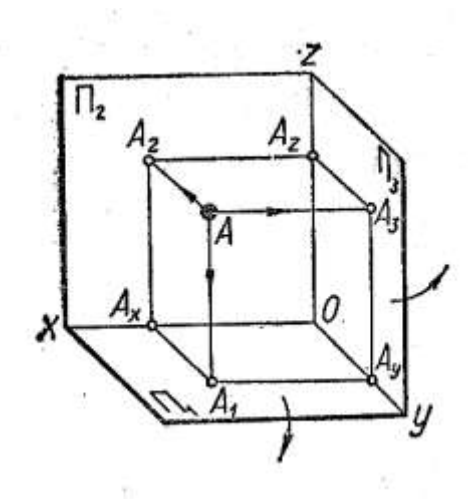

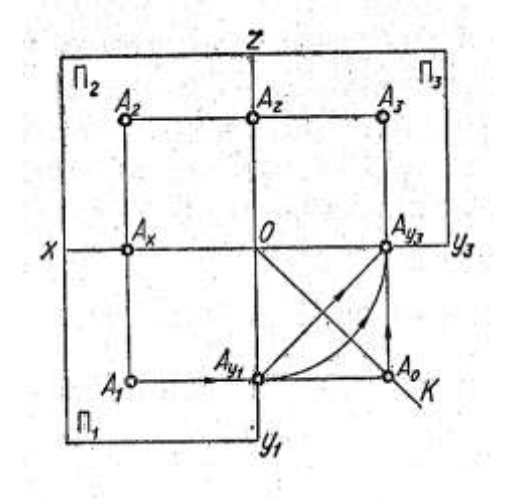

**Рис. 2.2**

- *П<sup>1</sup>* горизонтальна площина проекцій;
- *П2*  фронтальна площина проекцій;
- *П<sup>3</sup>* профільна площина проекції;

*Ох, Оу, Оz* - осі проекцій;

*А1, А2, А<sup>3</sup>* - горизонтальна, фронтальна, профільна проекції точки А.

## **2.2.2 Способи знаходження третьої проекції точки**

- 1. Метод проекцій (рис. 2.3 *а*)
- 2. Метод координат (рис. 2.3 *б*)
- 3. Метод за допомогою постійної прямої під кутом 45°(рис. 2.3 *в*).

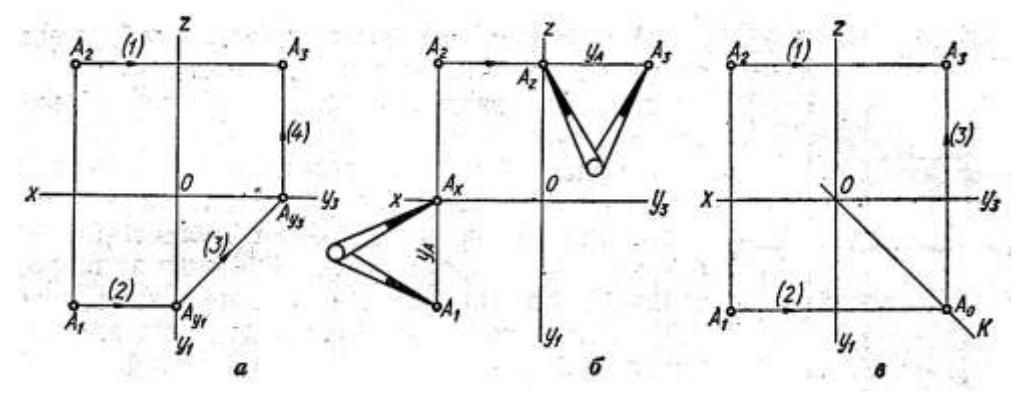

**Рис. 2.3** 

**2.2.3 Різні випадки положення точки в просторі**

- 1. Точка А лежить в просторі (рис. 2.4 *а*)
- 2. Точка В лежить в площині *П2* (рис. 2.4 *б*)
- 3. Точка С лежить на осі *Х* (рис. 2.4 *б*)

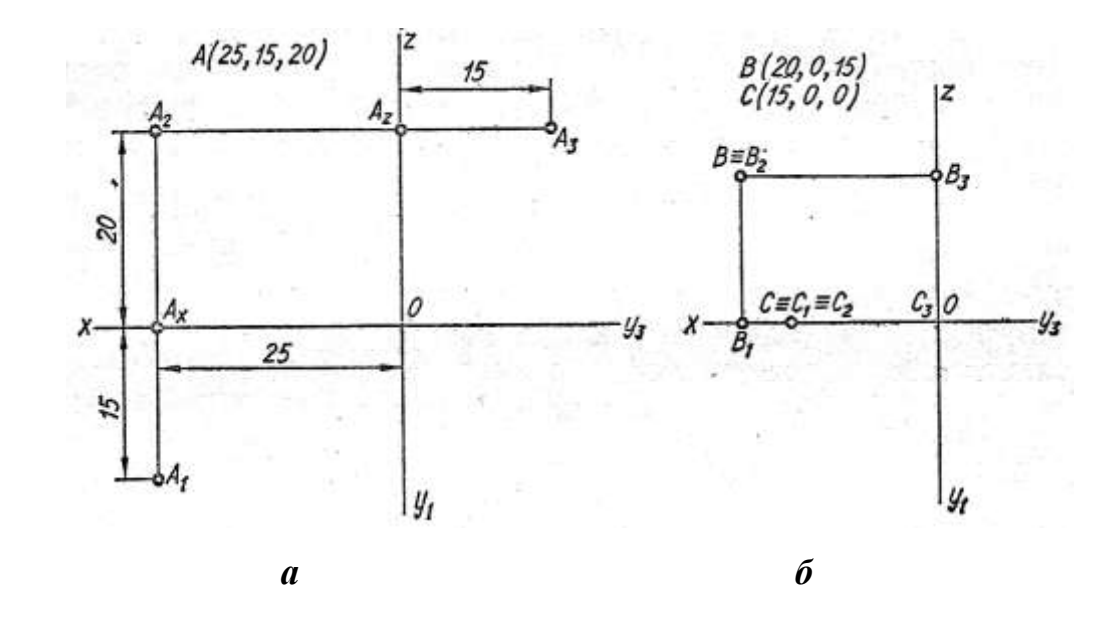

**Рис. 2.4**

## **Запитання для самоперевірки**

- 1. Як називають і позначають три площини проекцій?
- 2. В чому полягає суть паралельного проектування?
- 3. Як позначають осі проекцій?
- 4. Що таке комплексне креслення точки?
- 4. Які способи знаходження третьої проекції точки ви знаєте?

**Тести контролю за темою "Точка "**

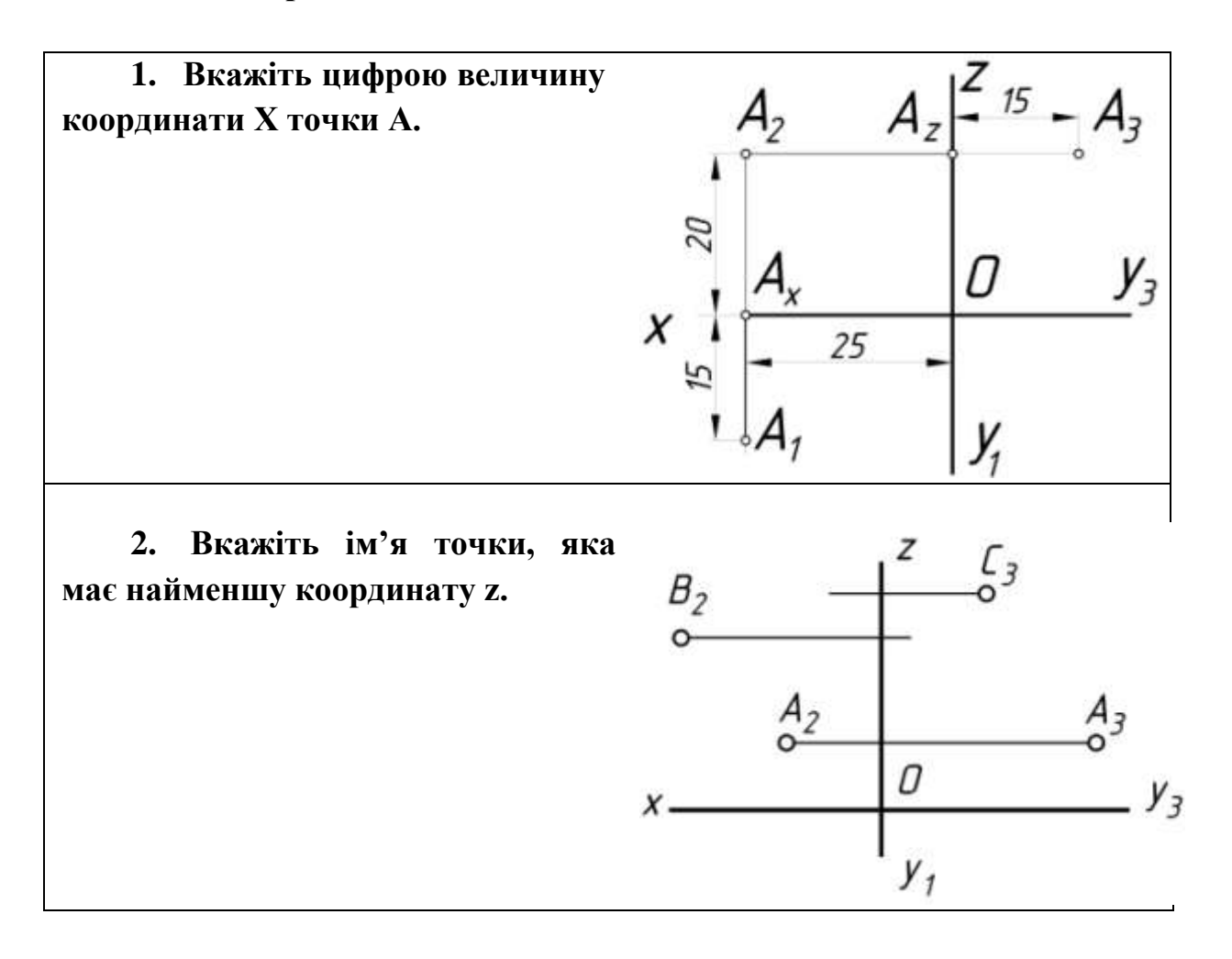

## **2.2.4 Проектування прямої**

Пряму можна задати двома точками ( відрізком).

**Різні випадки положення прямої в просторі**

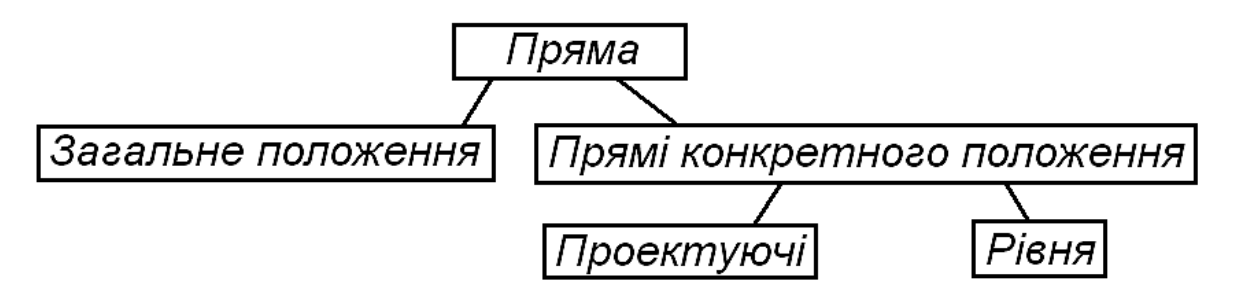

## **I. Пряма загального положення** (рис. 2.5)

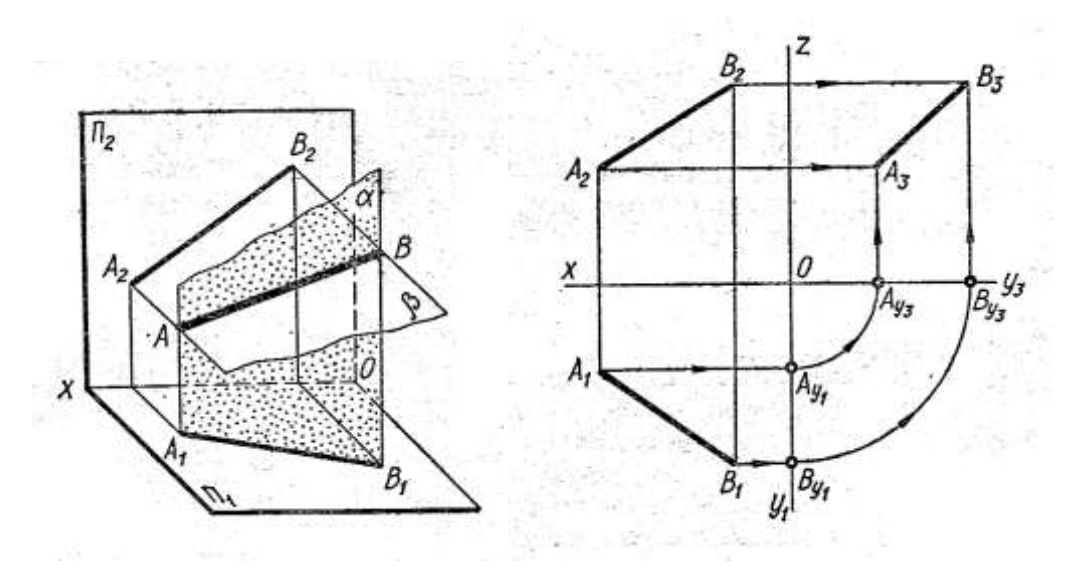

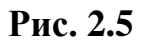

## **II. Прямі конкретного положення**

1. *Проектуючі прямі* ( перпендикулярні до однієї з площин проекцій)

- а) горизонтально-проектуюча пряма ( $\perp$  *П*<sup>1</sup>) рис. 2.6 *а*;
- б) фронтально-проектуюча пряма ( *П2* ) рис. 2.6 *б*;
- в) профільно-проектуюча пряма ( *П2* ) рис. 2.6 *в.*

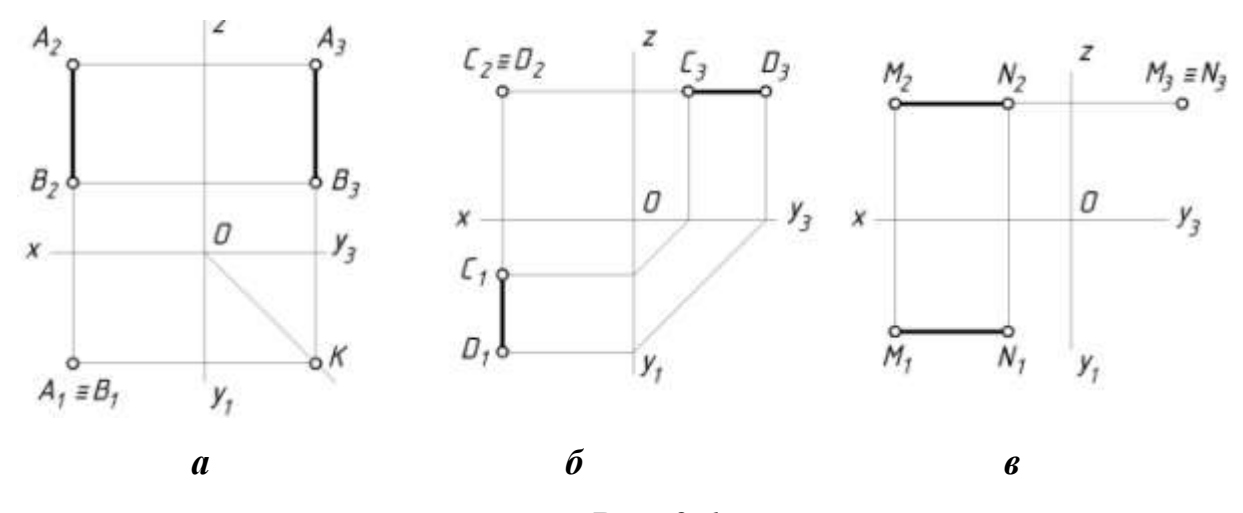

**Рис. 2.6**

- 2. *Прямі рівня* ( паралельні до однієї з площин проекцій)
	- а) горизонтальна пряма ( **//** *П1* ) рис. 2.7 *а*;
	- б) фронтальна пряма ( // *П2* ) рис. 2.7 *б*;
	- в) профільна пряма ( // *П2* ) рис. 2.7 *в.*

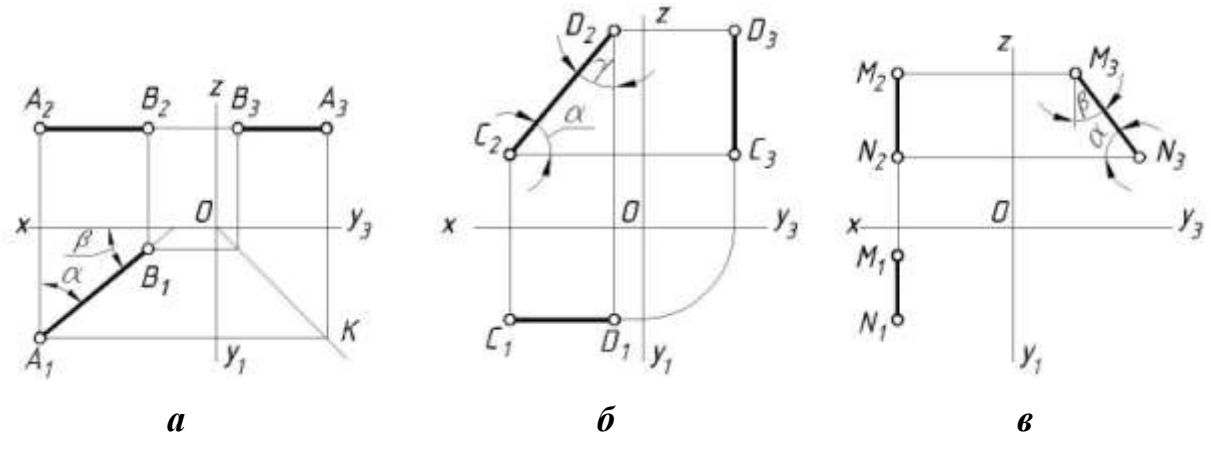

**Рис. 2.7**

## **2.2.5 Взаємне положення 2-х прямих в просторі**

Прямі можуть бути між собою:

- 1. паралельні (рис. 2.8 *а*);
- 2. перетинаючи (рис. 2.8 *б*);
- 3. мимобіжні (рис. 2.8 *в*)

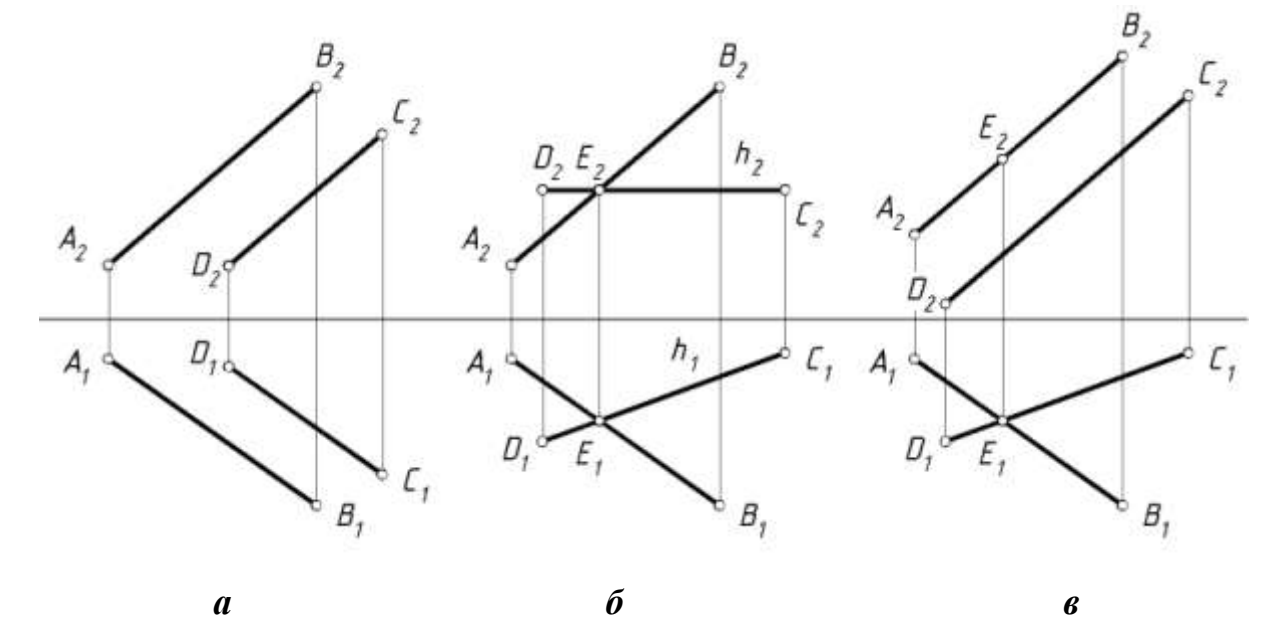

**Рис. 2.8**

## **Запитання для самоперевірки**

- 1. Яка пряма є прямою загального положення?
- 1 . Дати визначення прямої рівня.
- 2 . Які прямі рівня Ви знаєте?
- 3 . Яка пряма є проектуючою?
- 4 . Як розташовуються дві прямі в просторі?

## **Тести контролю за темою "Пряма "**

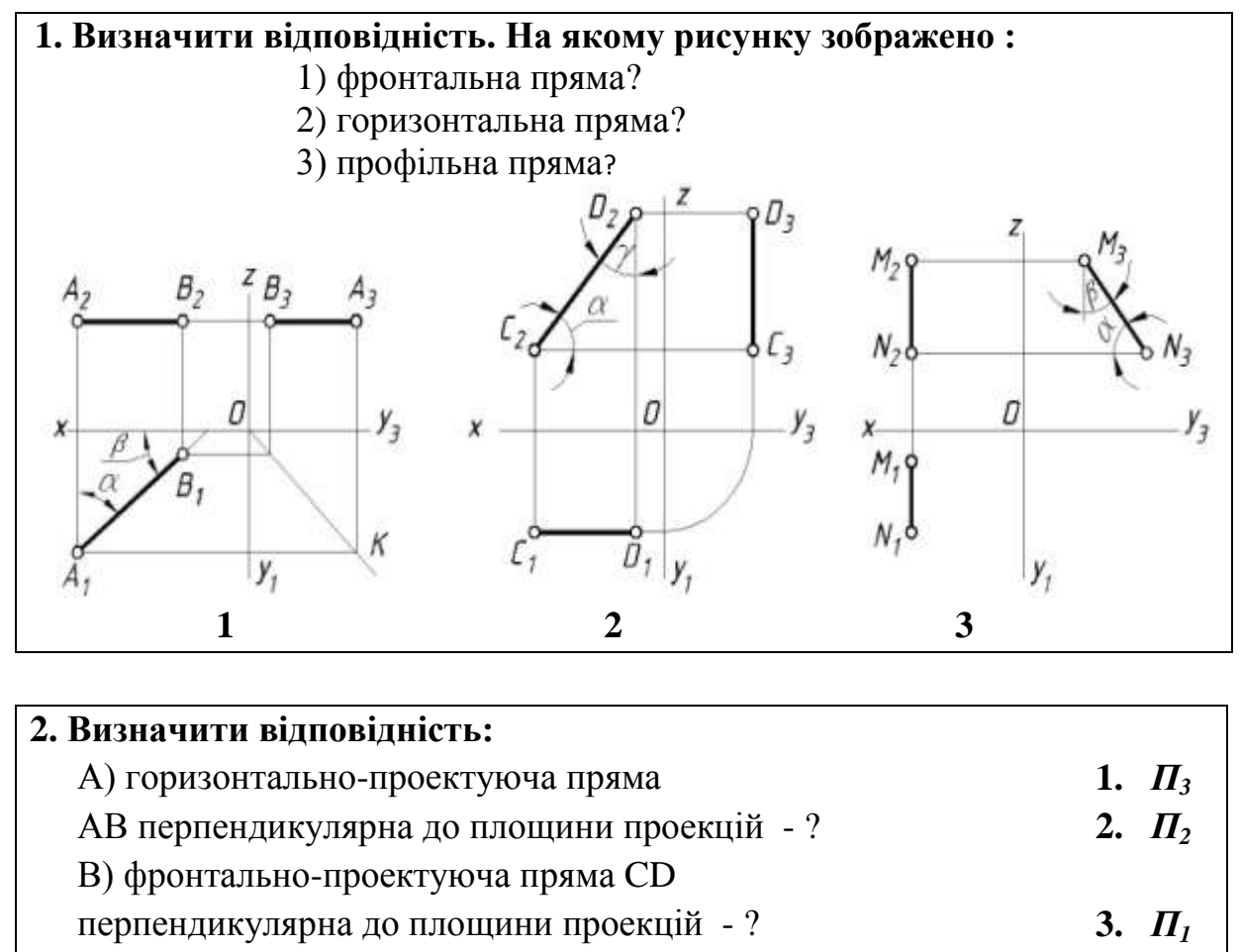

С) профільно-проектуюча пряма MN

перпендикулярна до площини проекцій - ?

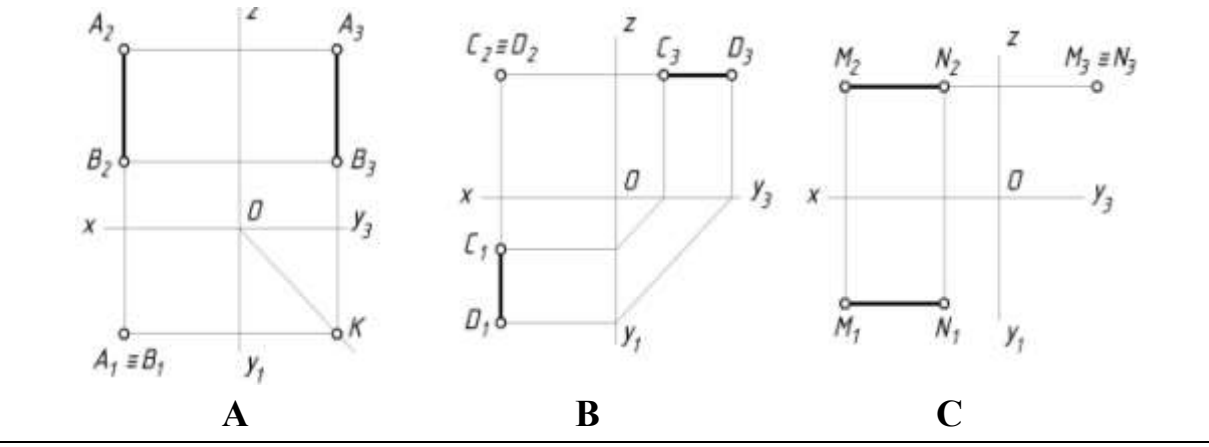

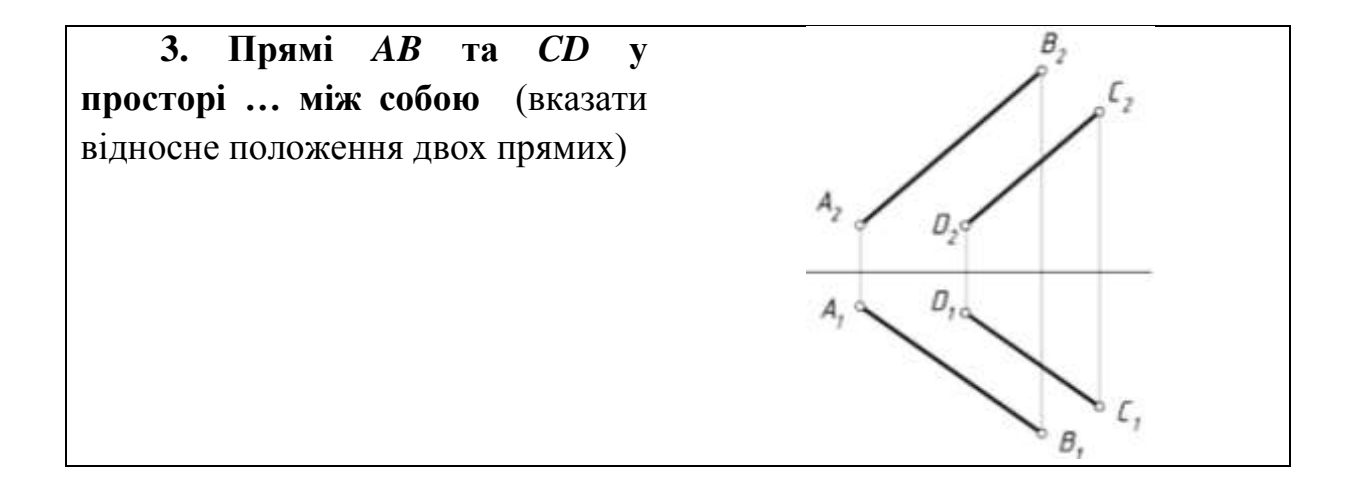

### **2.3 Площина**

## **2.3.1 Способи завдання площини**

Положення площини в просторі може бути заданим:

а) трьома точками, що не лежать на одній прямій (рис. 2.9 *а*);

б) прямою та точкою, що не лежить на цій прямій (рис. 2.9 *б*);

в) двома прямими, які перетинаються(рис. 2.9 *в*) ;

г) двома паралельними прямими;

д) трикутником або любою плоскою фігурою, слідами площини (рис. 2.9 *г*).

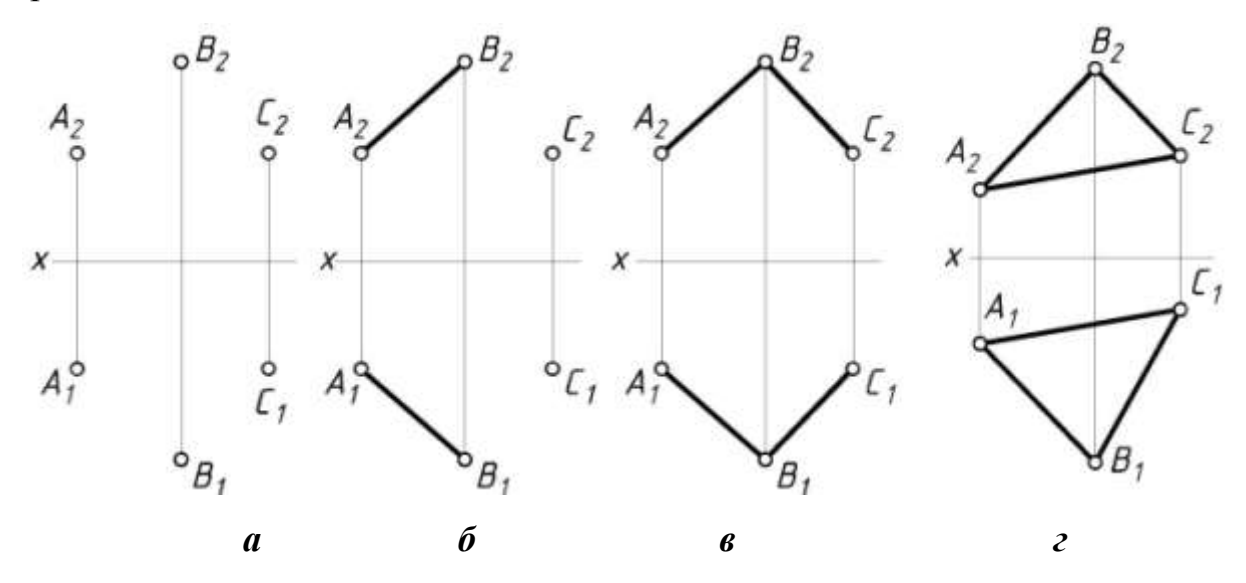

**Рис. 2.9**

**2.3.2 Різні випадки положення площини відносно площин проекцій**

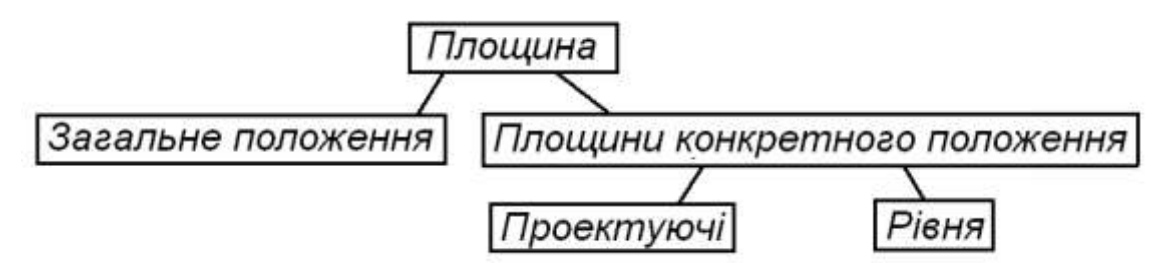

**I. Площина загального положення** (рис. 2.10)

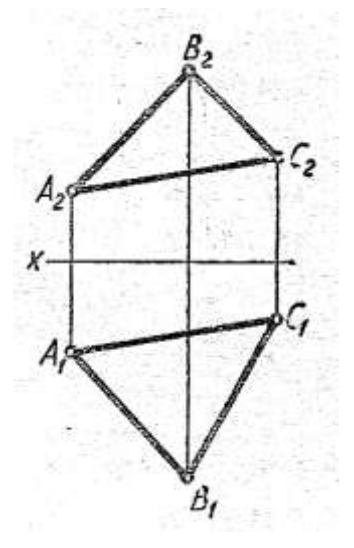

**Рис. 2.10**

### **II. Площини конкретного положення**

### 1. *Проектуючі площини*

Проектуюча площина - площина перпендикулярна до однієї з площин проекцій.

а) горизонтально-проектуюча площина(  $\perp$  *П*<sup>1</sup>) рис. 2.11 *в*;

б) фронтально-проектуюча площина ( *П2* ) рис. 2.11 *г*;

в) профільно-проектуюча площина ( *П3* ) рис. 2.11 *б.*

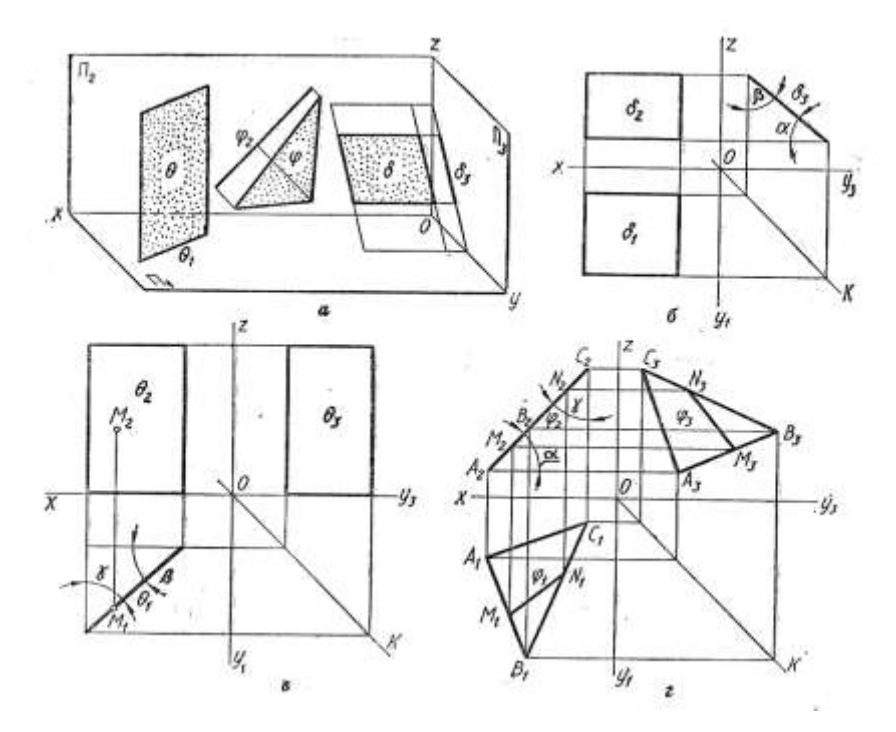

**Рис. 2.11**

## 2. *Площини рівня*

Площиною рівня називається площина паралельна одній з площин проекцій або перпендикулярна до двох інших.

- а) горизонтальна площина ( **//** *П1* ) рис. 2.12 *б*;
- б) фронтальна площина ( // *П2* ) рис. 2.12 *в*;
- в) профільна площина ( // *П2* ) рис. 2.12 *г.*

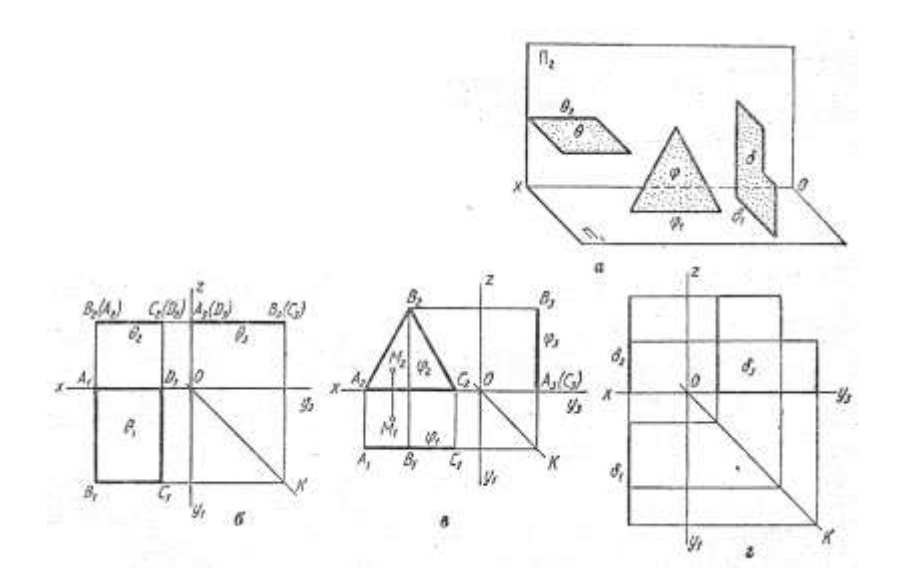

**Рис. 2.12**

### **Запитання для самоперевірки**

- 1. Як можна задати площину?
- 2. Яка площина є площиною загального положення?
- 3. Дати визначення площини проектуючої, назвати площини.
- 4. Дати визначення площини рівня.

## **Тести контролю за темою "Площина "**

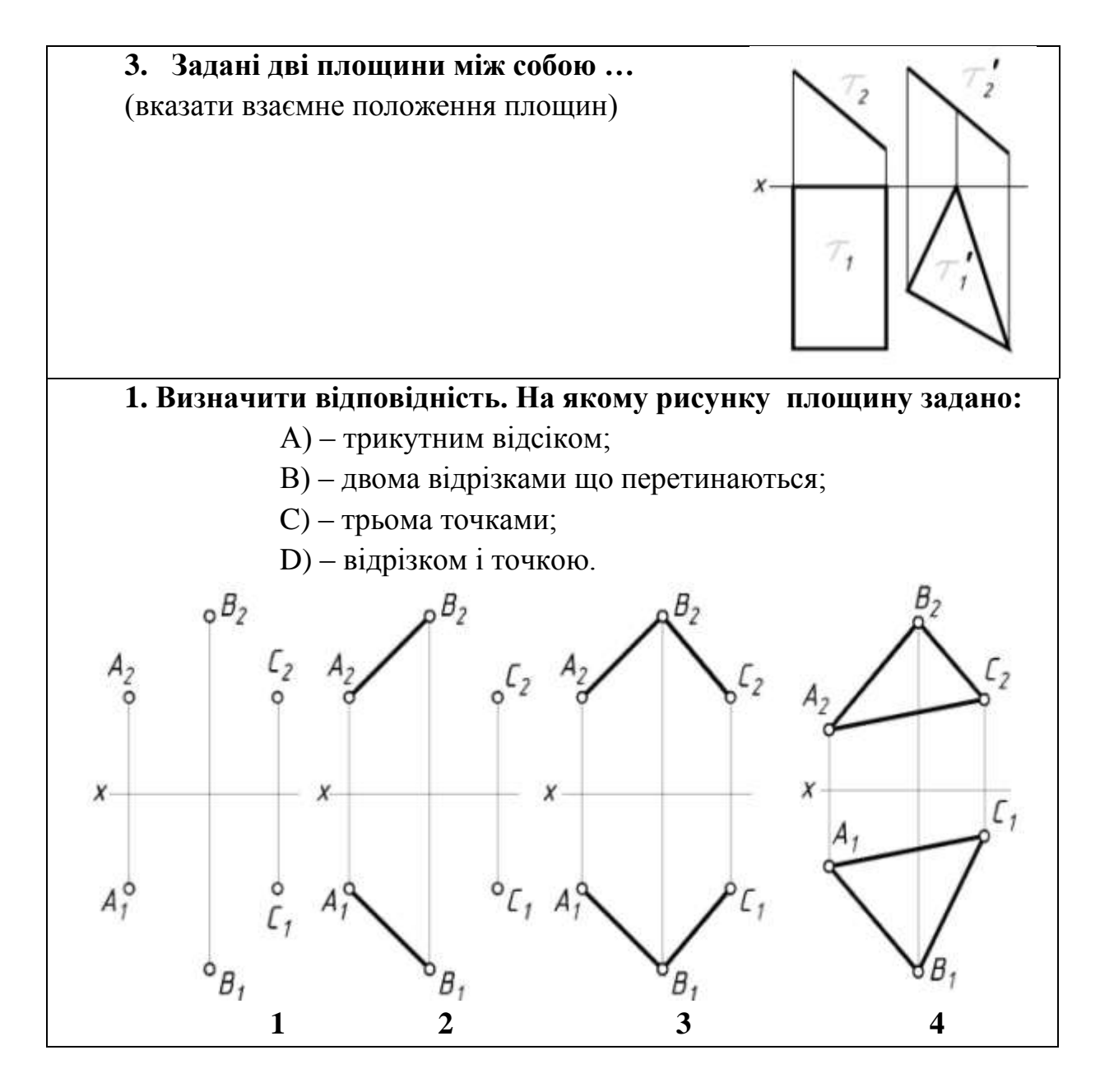

#### **2.4 Способи перетворення проекцій**

Якщо фігура паралельна якій-небудь площині, то вона на цю площину проектується маючи дійсні розміри. Тоді можна за проекціями визначити площу фігури, довжину сторін. Якщо фігура під кутом до проектуючих площин, для визначення дійсних величин необхідно робити перетворення.

Для знаходження натуральної величини існують слідуючи способи перетворення проекцій:

1. заміни площин проекцій;

2. плоско-паралельного переміщення;

- 3. обертання;
- 4. суміщення.

### **2.4.1 Спосіб заміни площин проекцій**

Положення точок, прямих та фігур залишається в просторі незмінним, замість існуючої вибирають нову площину проекцій так, щоб проектуванням на неї можна було визначити натуральну величину певних геометричних елементів або розв'язати якісь інші завдання.

Знаходження натуральної величини горизонтально-проектуючої площини способом заміни площин проекцій показано на рис.2.13.

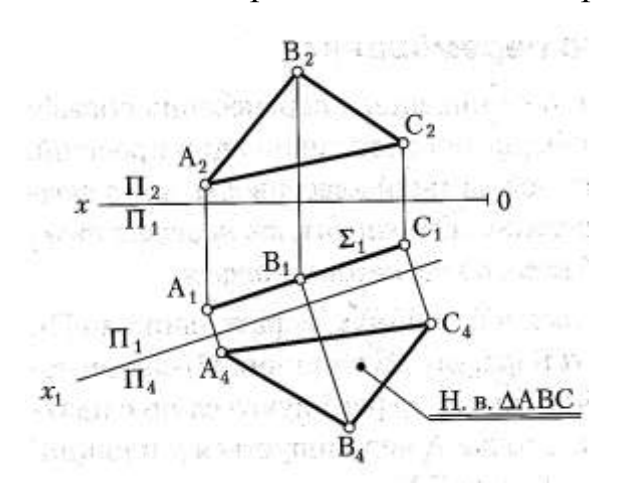

**Рис. 2.13**

Знаходження натуральної величини площини загального положення способом заміни площин проекцій показано на рис.2.14.

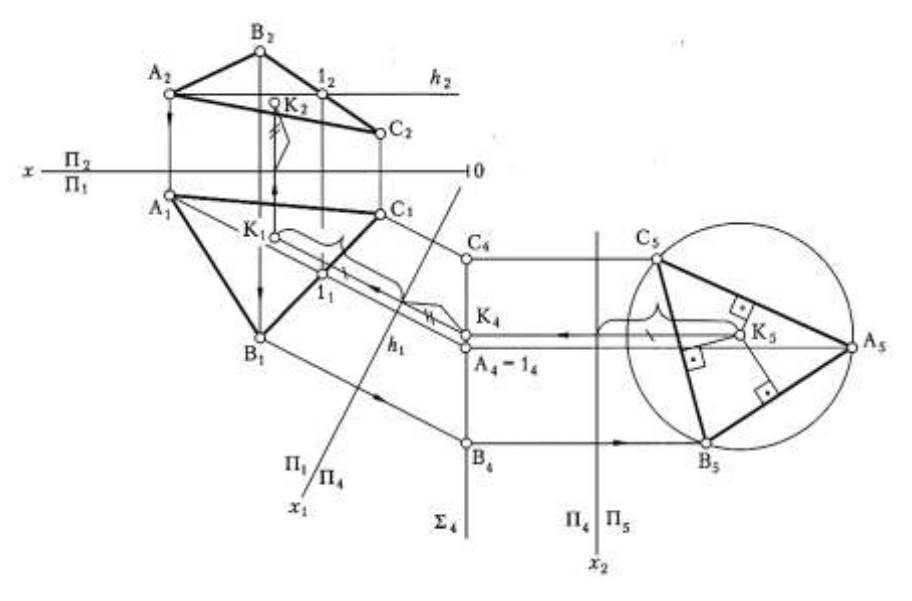

**Рис. 2.14**

## **2.4.2 Спосіб плоско-паралельного переміщення**

Плоско-паралельним називається такий рух фігур в просторі, при якому всі її точки переміщуються в площинах, паралельних між собою і паралельно одній з площин проекцій.

На рис.2.15 показано знаходження натуральної величини прямої АВ способом плоско-паралельного переміщення

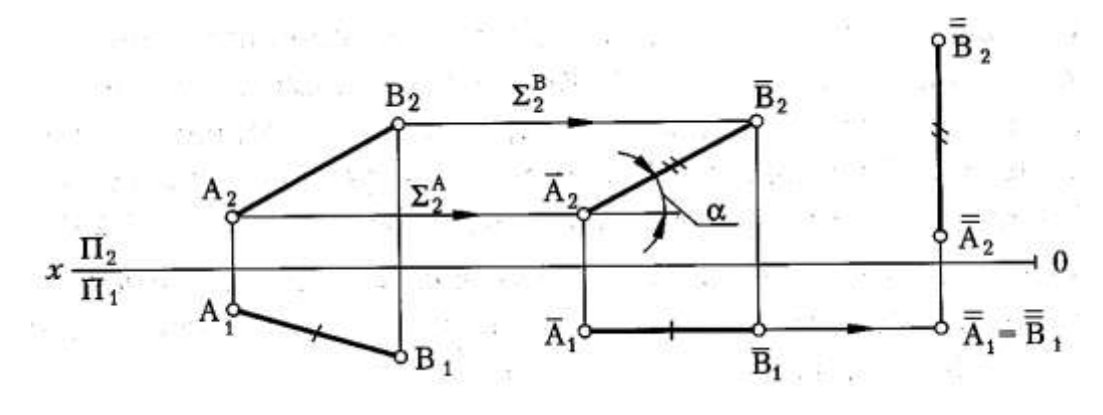

**Рис. 2.15**

Знаходження натуральної величини площини АВС загального положення розглянуто на рис.2.16

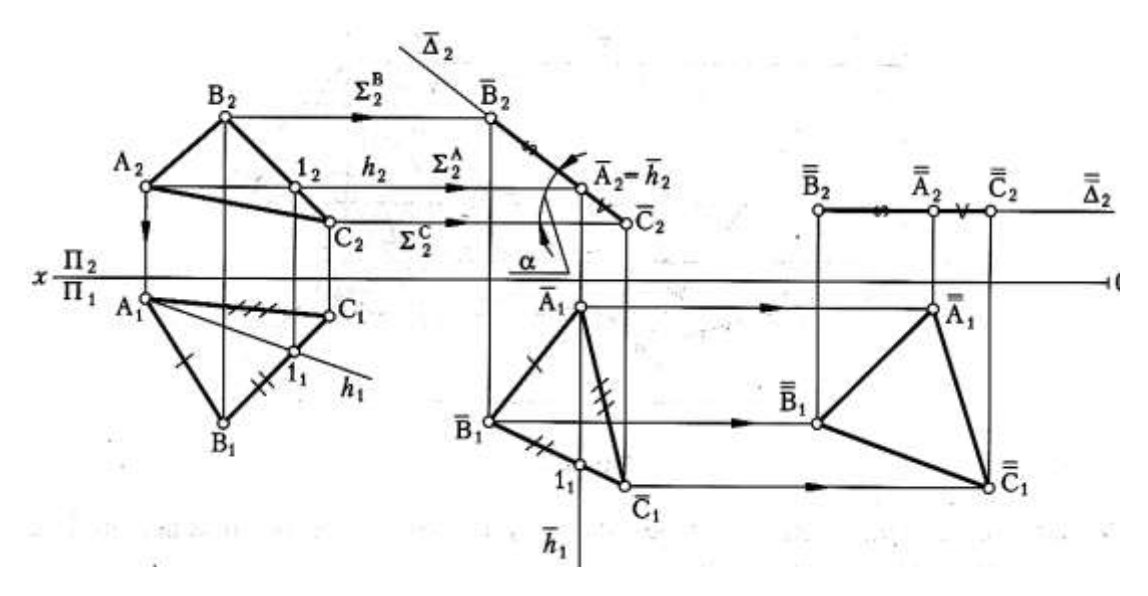

**Рис. 2.16**

# **2.4.3 Спосіб обертання навколо осі перпендикулярній площині проекцій**

Якщо точка обертання навколо осі перпендикулярна до однієї з площин проекцій, то на цій площині проекцій точки переміщуються по дузі кола, а на останніх - по прямим паралельним осям проекцій.

Для заходження дійсної величини плоскої фігури, яка знаходиться в проекційному положенні, треба фігуру повернути до положення рівня (паралельно площині) рис.2.17, рис.2.18.

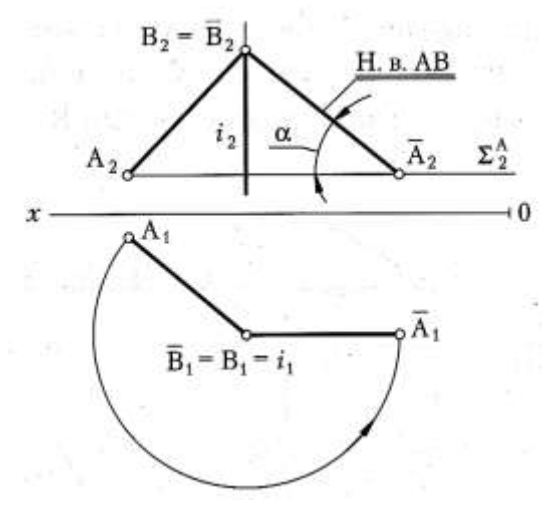

**Рис. 2.17**

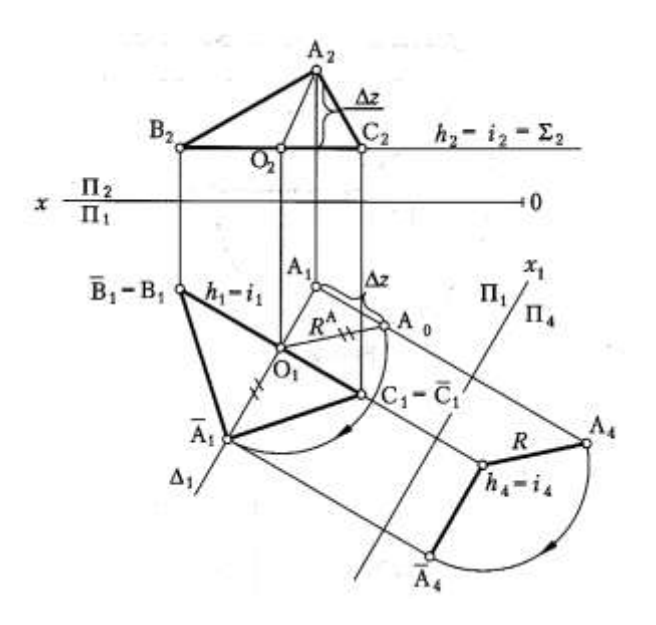

**Рис. 2.18**

## **2.4.4 Спосіб суміщення**

Суміщенням називається обертання плоскої фігури навколо одного з її слідів до співпадання з тією площиною проекцій, на якій знаходиться цей слід.

Суміщення фігури навколо її фронталі або горизонталі до положення, при якому фігура стоїть паралельно площині проекцій.

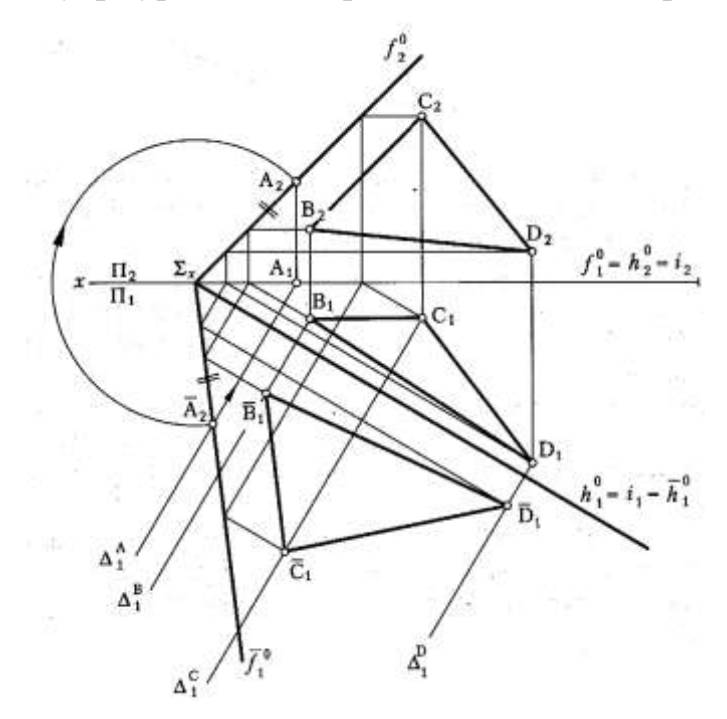

**Рис. 2.19**

#### **Запитання для самоперевірки**

1. Назвіть способи перетворення проекцій.

2.В чому суть способу заміни проекцій?

3.В чому суть способу плоско-паралельного переміщення площин проекцій?

4. В чому суть способу суміщення?

#### **2.5 Аксонометричні проекції**

#### **2.5.1 Суть та основні положення аксонометричного проектування**

Комплексні рисунки не мають достатньої наочності, бо в них просторові форми предмета набувають умовного зображенню у вигляді комплексу окремих ортогональних проекцій. Треба мати досить розвинуте просторове уявлення, щоб за цими, проекціями відтворити в уяві справжню форму предмета.

Аксонометричні проекції порівняно з комплексними мають істотну перевагу - наочність.

Суть аксонометричного проектування полягає в тому, що предмет відносять до системи координатних осей і проектуючи його разом з цими осями на вибрану площину аксонометричних проекцій.

**"Аксонометрія"** означає *"вимірювання по осях".*

Наочність при аксонометричному проектуванні отримується за рахунок того, що предмет в просторі повертають та нахиляють по відношенню до глядача. Осі *Ох, Оу, О*z не паралельні ні одній з прямокутних координатних осей.

Залежно від напряму променів проектування і положення площини проекцій П' аксонометричне зображення буде дещо спотворене, тобто кожний з його трьох основних вимірів буде менший або більший від натурального.

62

Відношення довжини аксонометричної проекції відрізка координатної осі до довжини самого відрізка цієї осі в натурі називається **коефіцієнтом спотворення.**

*В залежності від величини коефіцієнтів (показників) спотворення аксонометричні проекції поділяють:*

1) **Ізометричні** - показники по всім 3-м осям рівні.

2) **Диметричні** - показники по 2-м осям рівні.

3) **Триметричні** - показники по 3-м осям різні.

*В залежності від спрямування проектуючи променів по відношенню до площини аксонометричної проекції поділяють:*

1) **прямокутні** (прямокутна ізометрія, прямокутна диметрія);

2) **косокутні** (фронтальна диметрія)**.**

### **2.5.2 Прямокутна ізометрія**

*Прямокутна ізометрія (ПІ)* - аксонометрична проекція, у якої коефіцієнти спотворення по 3-х осях рівні, а кути між ними 120°.

Способи побудови осей в ПІ:

- а) за допомогою транспортира (рис. 2.20 *а*);
- б) за допомогою косинця з кутами 30°, 60°, 90° (рис. 2.20 *б*) ;
- в) діленням кола на 3 рівні частини (рис. 2.20 *в*);
- г) за допомогою відкладання рівних відрізків (рис. 2.21).

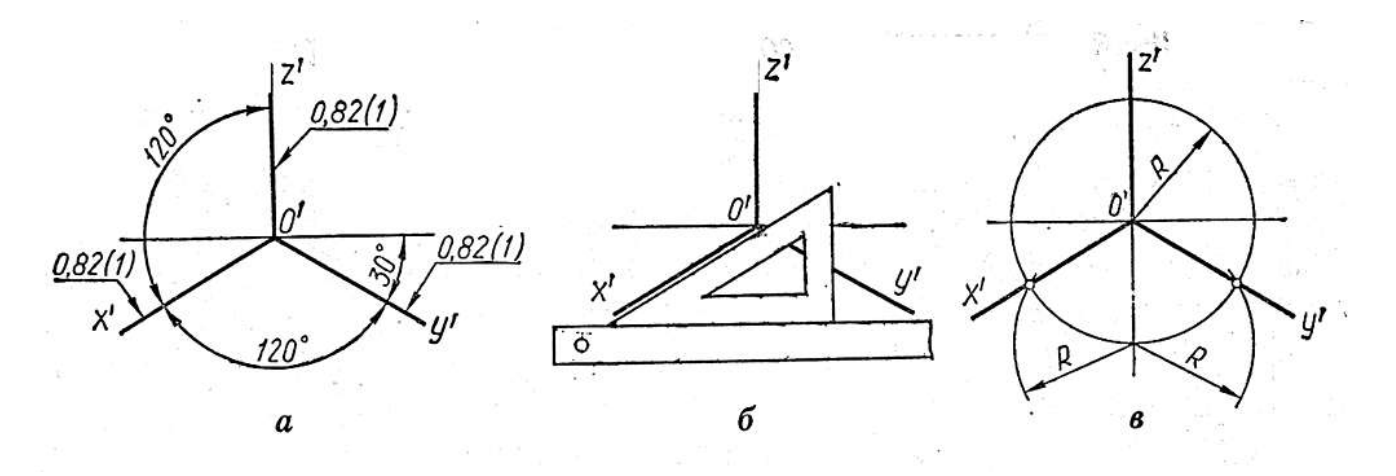

**Рис. 2.20**

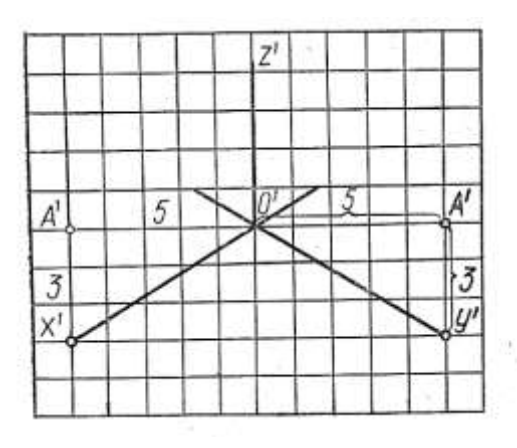

**Рис. 2.21**

# **Побудова ізометричної проекції многокутників**

Так як плоска фігура має два виміри, то в побудові її аксонометричної проекції використовують дві осі залежно від того, якій площині проекцій фігура паралельна.

**Побудова ізометричної проекції правильного шестикутника** (рис. 2.22).

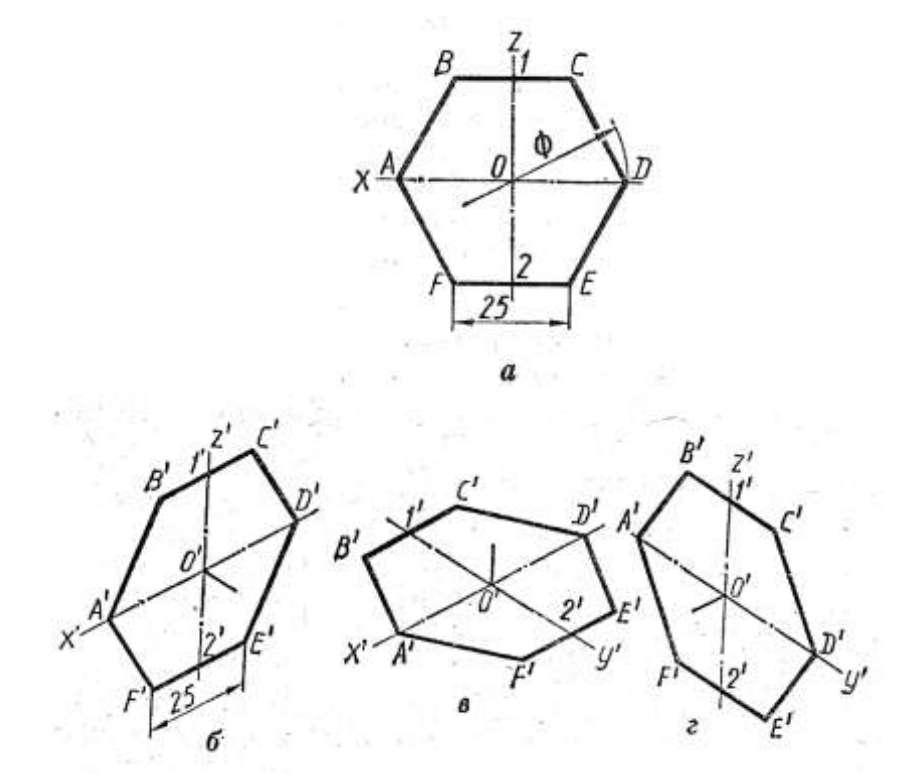

*а* – шестикутник;

- *б* паралельний площині *П2*;
- *в* паралельний площині *П1*;
- *г* паралельний площині *П3.*

### **Рис. 2.22**

## **Побудова ізометричної проекції кола**

Ізометричними проекціями кіл, розташованих у площинах проекцій або в площинах, паралельним їм, є еліпси з однаковим співвідношенням осей. Великі осі цих еліпсів дорівнюють *1,22 d*, а малі – *0,71d.*

Велика вісь еліпса завжди перпендикулярна до тієї аксонометричної осі, якої нема в площині кола, а мала - збігається з цією віссю або паралельна їй.

## **Побудова еліпсів у прямокутній ізометрії**

**1. Побудова еліпса через два кола за розрахунками осей**

Велика вісь  $AB = 1,22d = 1,22.50 = 61$ ;  $AB \perp CD$ Мала вісь *CD* = 0,71*d* = 0,71·50 = 35,5; *d -* діаметр кола.

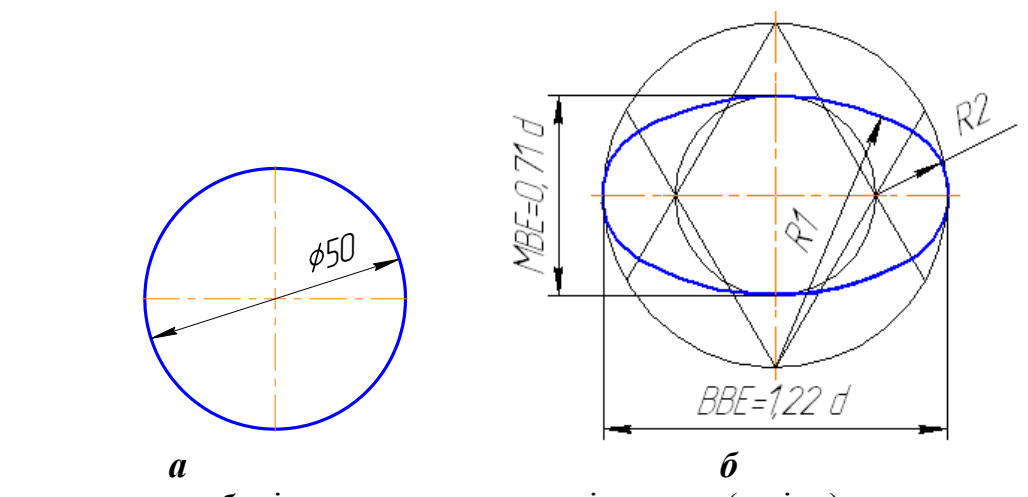

*а* – коло; *б* – ізометрична проекція кола ( еліпс)

**Рис. 2.23** – Побудова ізометричної проекції кола ( еліпса).

2. Побудова еліпсів у площинах  $\Pi$ <sup>1</sup>,  $\Pi$ <sup>2</sup>,  $\Pi$ <sup>3</sup>

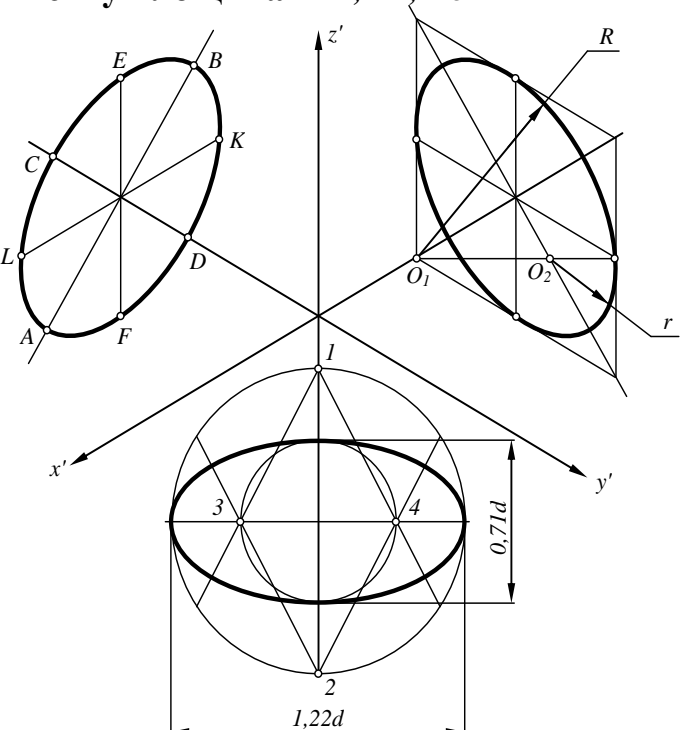

**Рис. 2.24**

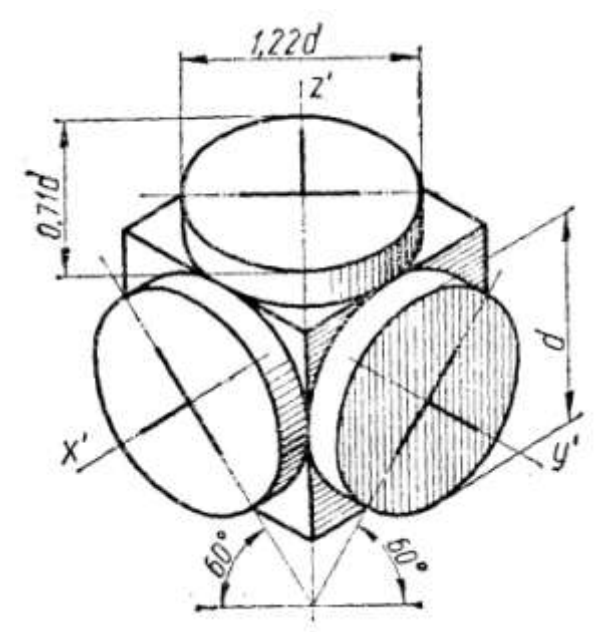

**Рис.2.25 -** Ізометричні проекції кола (еліпси) в площинах *П1, П2, П3.*

**Побудова деталі в прямокутній ізометрії**

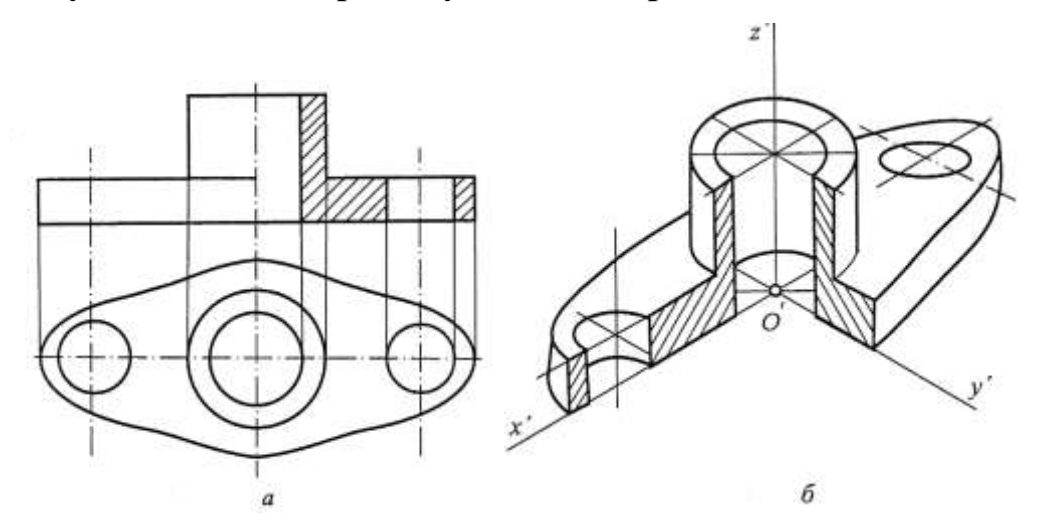

*а* – вид спереду, вид зверху деталі; *б* – аксонометрія деталі в *ПІ*

## **Рис.2.26**

## **Запитання для самоперевірки**

1. В чому перевага аксонометричних проекцій порівняно з комплексними?

2. Що називається коефіцієнтом спотворення?

3. Як класифікують аксонометричні проекції?

4. Як будувати осі в прямокутній ізометрії?

5. Чому дорівнюють велика і мала осі еліпсів в прямокутній ізометрії**?**

## **2.5.3 Прямокутна диметрія**

*Прямокутна диметрія (ПД)* - аксонометрична проекція з рівними показниками спотворення по 2-х осях.

Вісь *О'z'* розташована вертикально, вісь *О'x'* нахилена під кутом 7°10<sup>I</sup> , а вісь  $O'$ у' - під кутом 41°25<sup>I</sup> до горизонтального напряму (рис.2.27).

## **Коефіцієнти спотворення:**

по осях  $x^I$  *<i>i* $z^I$  дорівнює **0,94** (1); по осі *у I* - **0,47 (0,5)**.

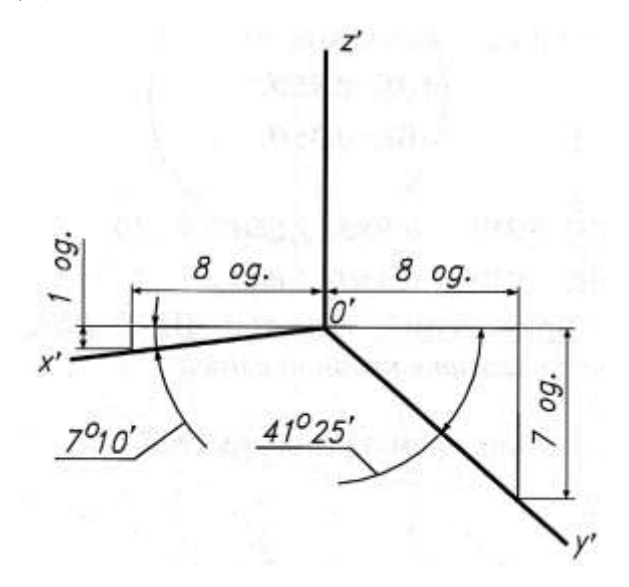

**Рис. 2.27**

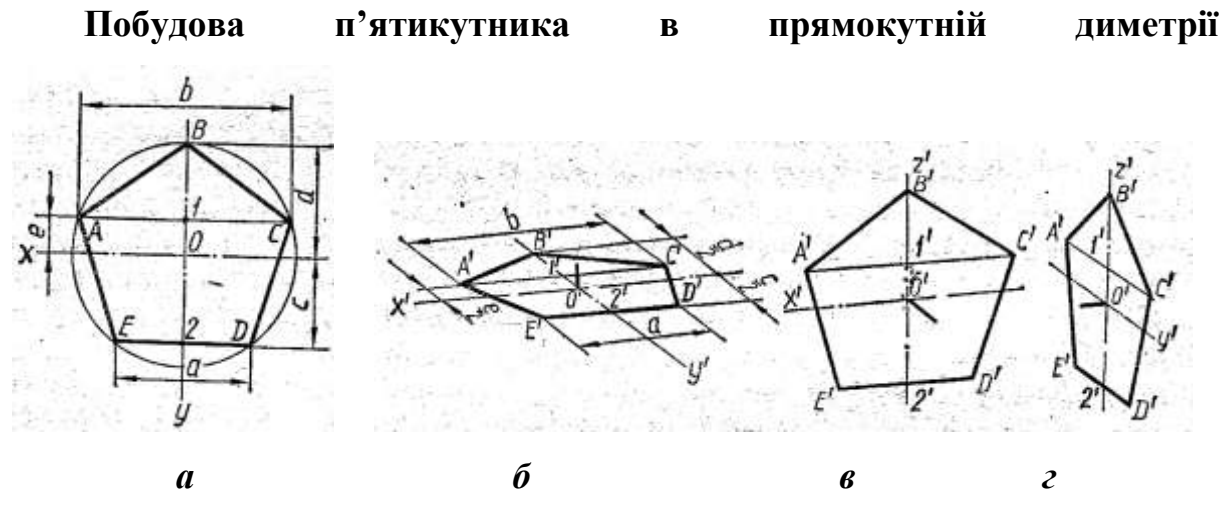

**Рис. 2.28**

## **Побудова еліпсів у прямокутній диметрії**

Велика вісь *АВ* = 1,06*d*; Мала вісь *CD* = 0,35*d* (в площині *П1, П3*); *CD* = 0,95*d* (в площині *П2*).

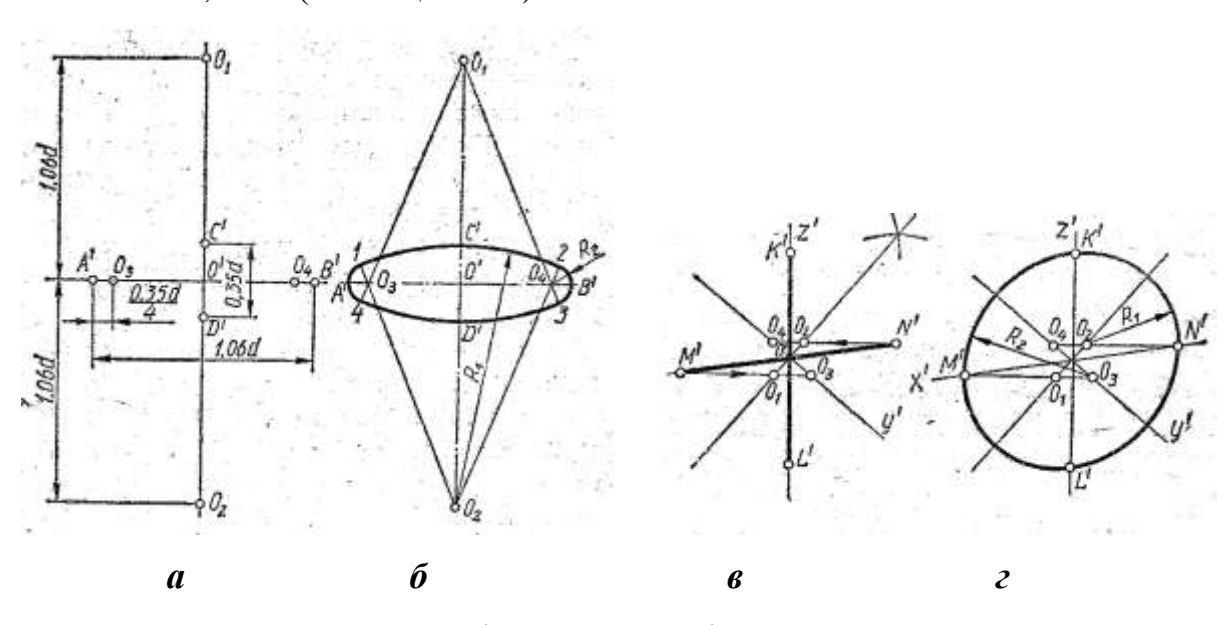

*а, б –* етапи побудови еліпса в площині *П1*;

*в, г –* етапи побудови еліпса в площині *П2*.

**Рис. 2.29**

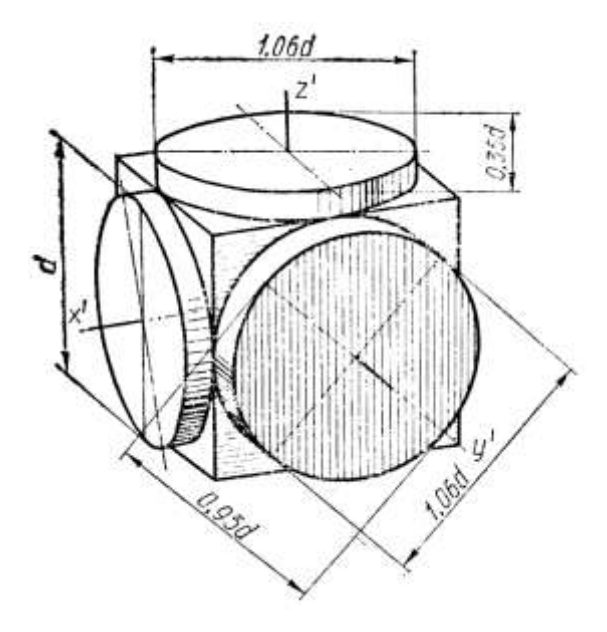

**Рис. 2.30 -** Проекції кола (еліпси) в площинах *П1, П2, П3* в прямокутній диметрії.

### **Побудова деталі в прямокутній диметрії**

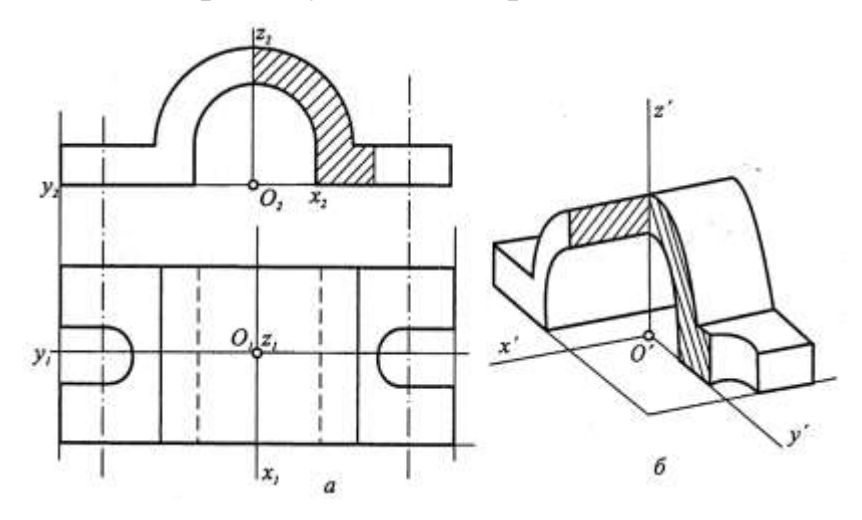

*а* – вид спереду, вид зверху деталі;

*б* – аксонометрія деталі в *ПІ*

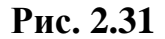

## **Запитання для самоперевірки**

1.Як будувати осі в прямокутній диметрії?

2. Які коефіцієнти спотворення по осях в прямокутній диметрії?

3. Чому порівнюють велика та мала осі при побудові еліпса в площині  $\Pi_2$ ?

4. Чому дорівнюють велика та мала осі при побудові еліпсів в площинах  $\Pi_1$ ,  $\Pi_3$ ?

## **2.5.4 Фронтальна диметрія**

*Фронтальна диметрія (ФД)* характеризується вертикальним розташуванням осі *О'z'* і горизонтальним - осі *О'х*'. Вісь *О'*у*'* нахилена до горизонтального напряму під кутом 45°. **Коефіцієнти спотворення** по осях *О'х' і О'z'* дорівнюють, приблизно **1,** а по осі *О'у*' - **0,5** (рис. 2.31).

Велика вісь *АВ* = 1,06*d*; (в площині *П1, П3*); Мала вісь *CD* = 0,35*d* (в площині *П1, П3*). В площині *П2* будується коло.

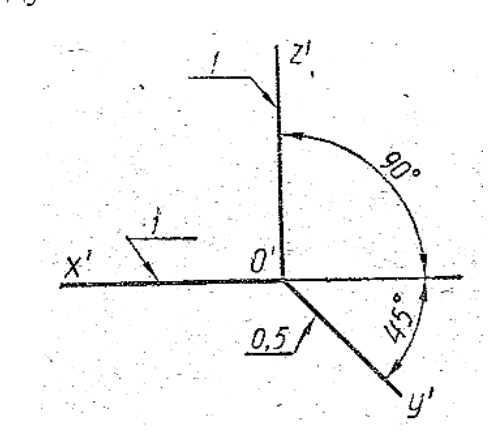

**Рис. 2.32**

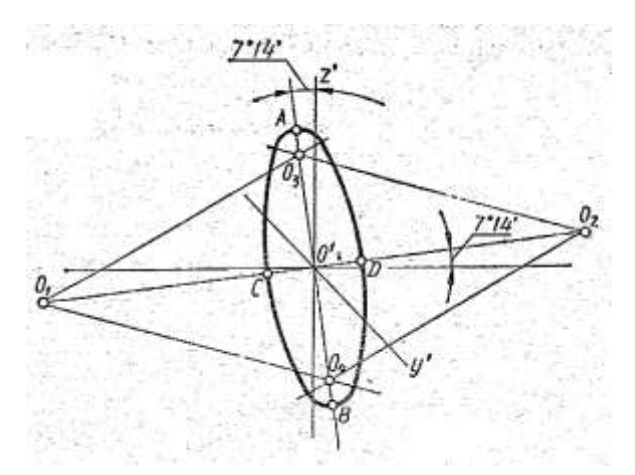

**Рис. 2.33 –** Побудова еліпса в площині *П3*

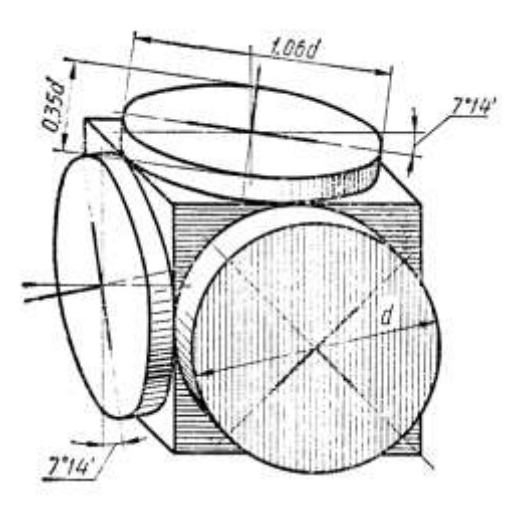

**Рис. 2.34 -** Проекції кола (еліпси) в площинах *П1, П2, П3* у фронтальній диметрії

## **Побудова деталі у фронтальній диметрії**

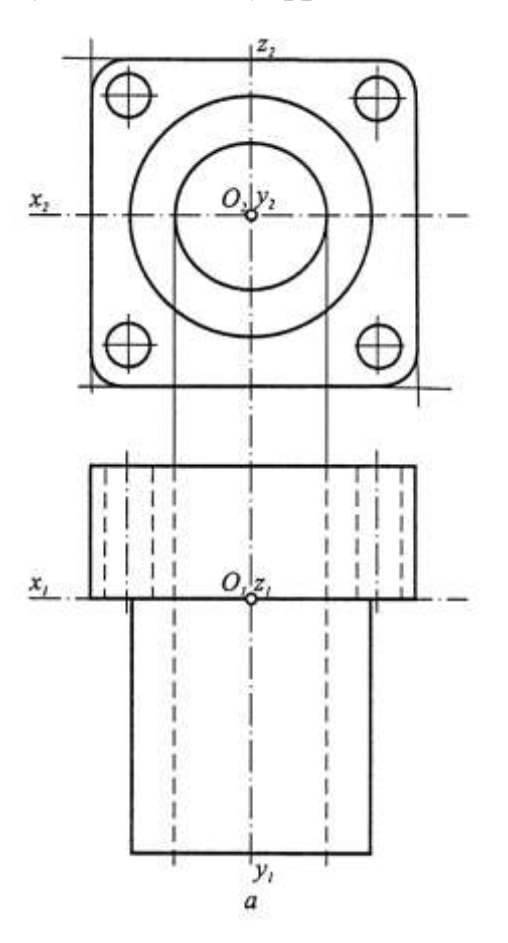

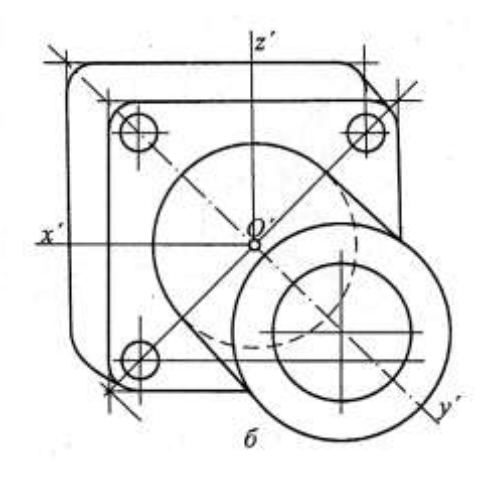

*а* – вид спереду, вид зверху деталі;

*б* – аксонометрія деталі у *ФД*

**Рис. 2.35**

## **Запитання для самоперевірки**

1.Як будувати осі у фронтальній диметрії?

2. Як будувати коло у фронтальній диметрії, якщо площина кола паралельна площині  $\Pi_1$ ?

3.Як будувати коло у фронтальній диметрії, якщо площина кола паралельна площині  $\Pi_3$ ?
#### **2.6 Поверхні геометричних тіл**

#### **2.6.1 Проектування поверхонь геометричних тіл**

Для того щоб навчитися правильно креслити деталі, треба вміти будувати проекції основних геометричних тіл. Щоб прочитати та відобразити креслення необхідно не тільки за заданими розмірам побудувати його проекції, але й провести повний аналіз фігури. Визначити кількість ребер, граней, які утворюють поверхню тіла, вказати їх розташування в просторі по відношенню один до одного. Визначити видимі та невидимі елементи.

Предмети також відображають за методом прямокутного проектування.

Проекції називають видами.

**Вид** - зображення предмету з видимої до наглядача сторони.

Горизонтальна проекція (*П1*) - вид зверху.

Фронтальна проекція (*П2*) - вид спереду.

Профільна проекція (*П3*) - вид зліва (вид збоку).

Види знаходяться в тісному проекційному зв'язку.

#### **2.6.2 Призма**

**Призма** - многогранник, у якого дві грані рівні многокутники з паралельними сторонами, всі інші грані - паралелограми.

Призма називається прямою (рис.2.36 *а, в, г*), коли бічні ребра перпендикулярні до основи, і похилою (рис.2.36 *б*), коли вони не перпендикулярні.

Правильною називається призма, в основі якої лежить правильний многокутник.

73

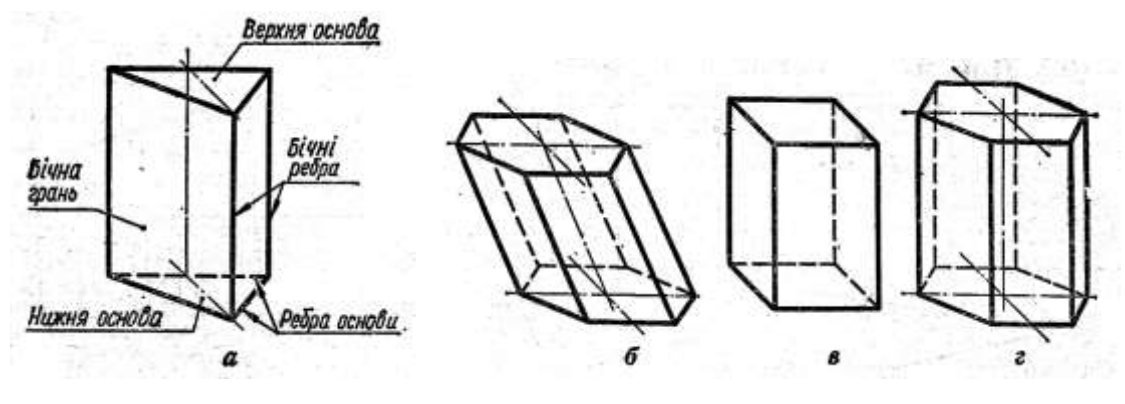

**Рис. 2.36**

# **Побудова трикутної призми**

Порядок виконання:

- 1. Побудова 3-х проекцій призми (рис. 2.37 *а*);
- 2. Побудова 3-х проекцій точок, що належать поверхням;
- 3. Визначення видимості та невидимості точок;
- 4. Побудова розгортки (рис. 2.37 *б*) ;
- 4. Побудова аксонометричної проекції призми (рис. 2.37 *в*);

5. Побудова аксонометричних проекцій точок, що належать поверхні призми.

Вказані побудови виконують для всіх геометричних тіл (призми, піраміди, циліндра, конуса, сфери), дивитись рис. 2.37 – рис. 2.49.

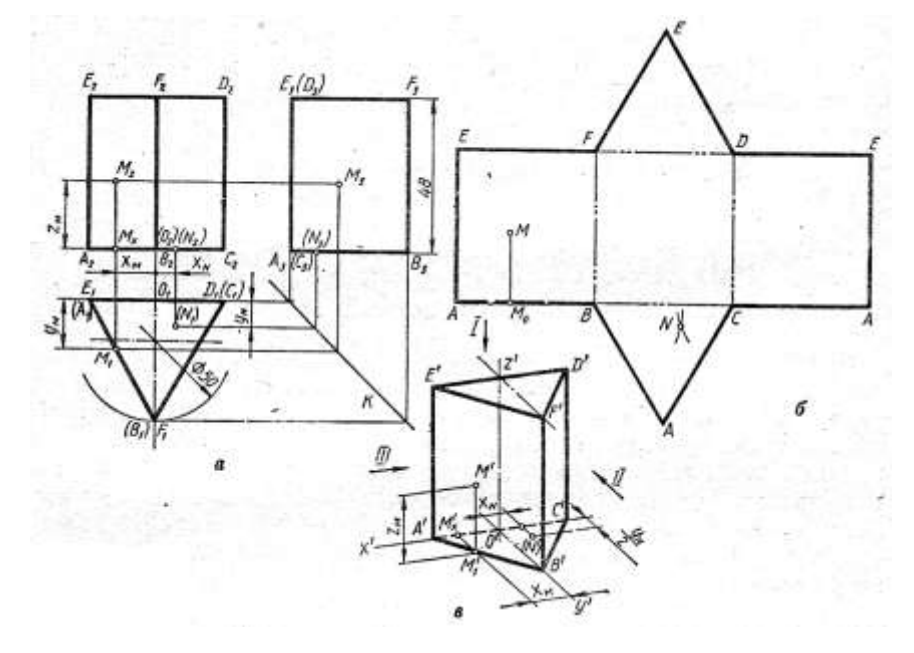

**Рис. 2.37**

### **Побудова шестикутної призми**

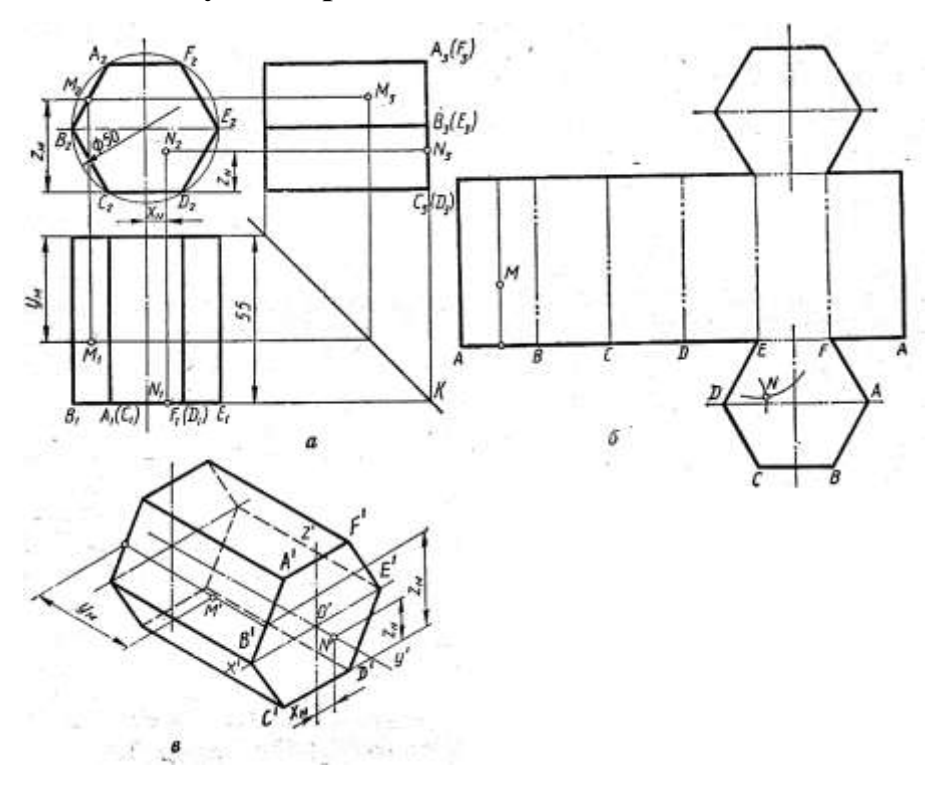

**Рис. 2.38**

# **2.6.3 Піраміда**

**Піраміда** – многогранник, одна грань якого (основа) є многокутник, а бічні грані – трикутники, що мають спільну точку – вершину піраміди (рис.2.38).

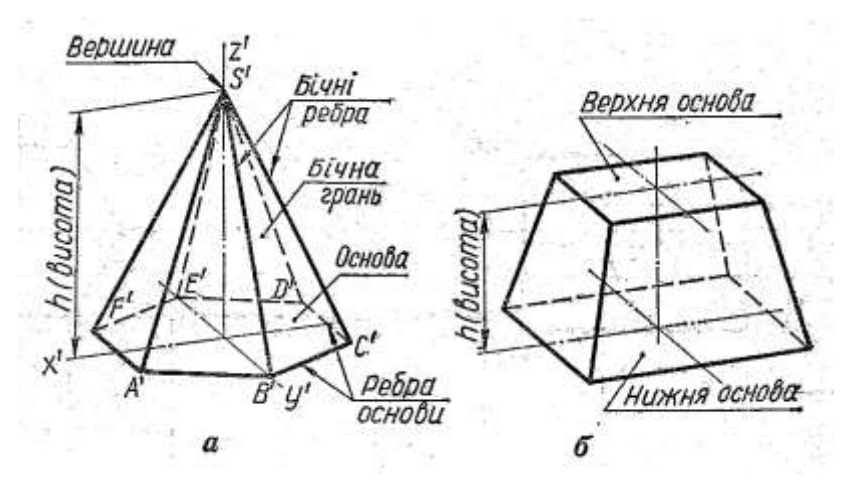

*а* – шестикутна піраміда в ПД; *б* – чотирикутна зрізана піраміда в ПД. **Рис. 2.39**

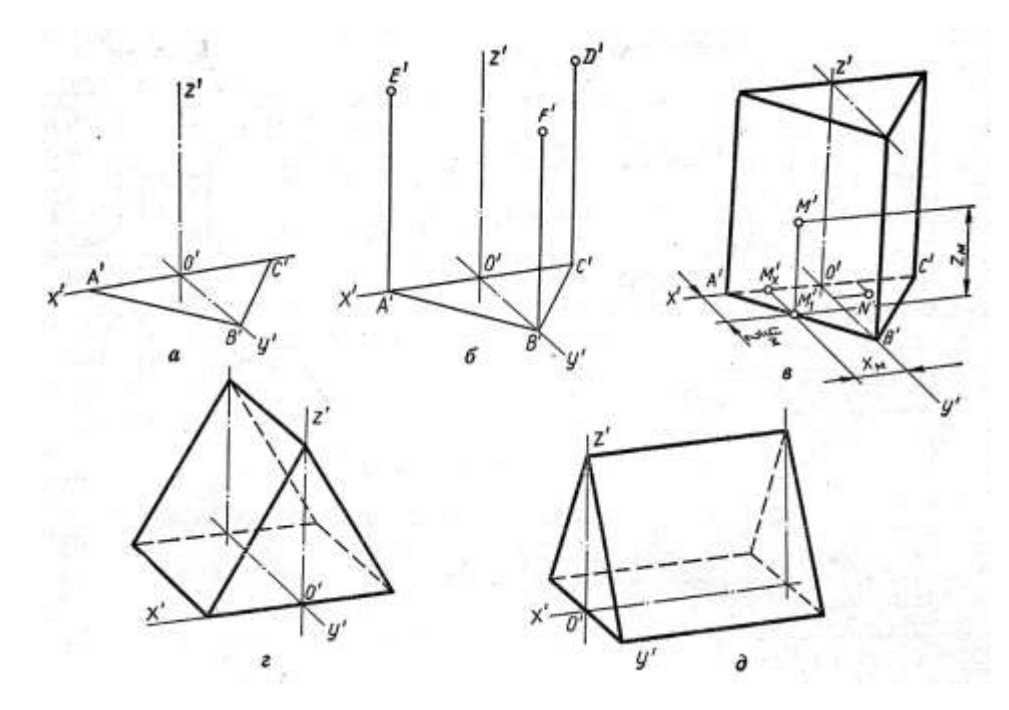

*а, б, в* – етапи побудови аксонометрії трикутної призми в ПД (вертикальне розташування); *г, д* – аксонометрії призми в ПД (горизонтальне розташування).

**Рис. 2.40**

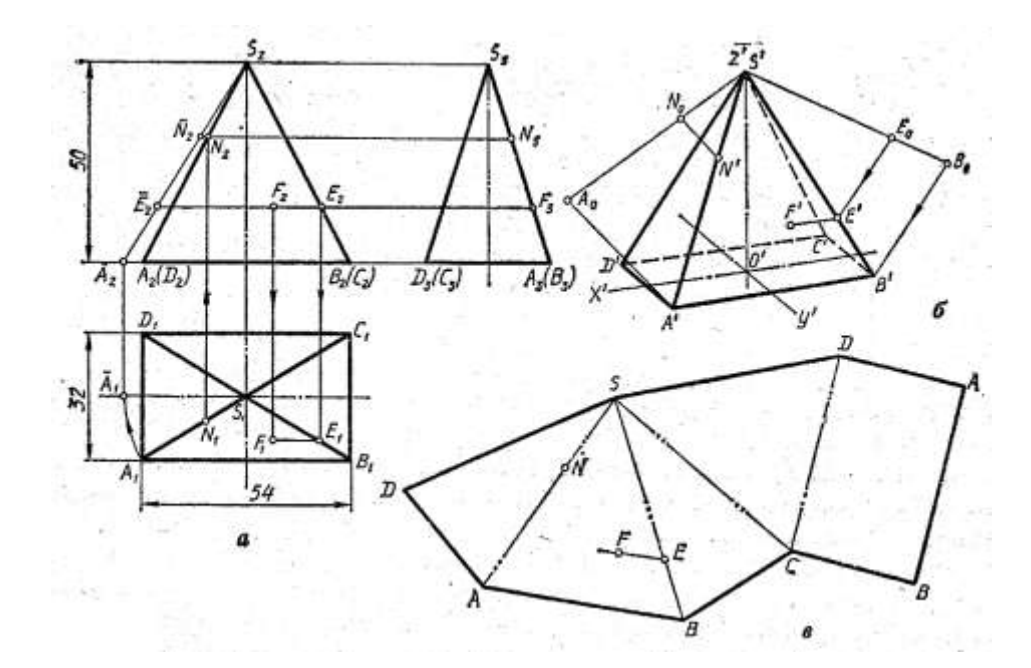

- *а*  три проекції піраміди;
- *б*  аксонометрія піраміди в *ПД*;
- *в*  розгортка піраміди.

**Рис. 2.41**

Конус - тіло обертання, яке обмежене конічною бічною поверхнею і площиною основи, що перетинає всі його твірні.

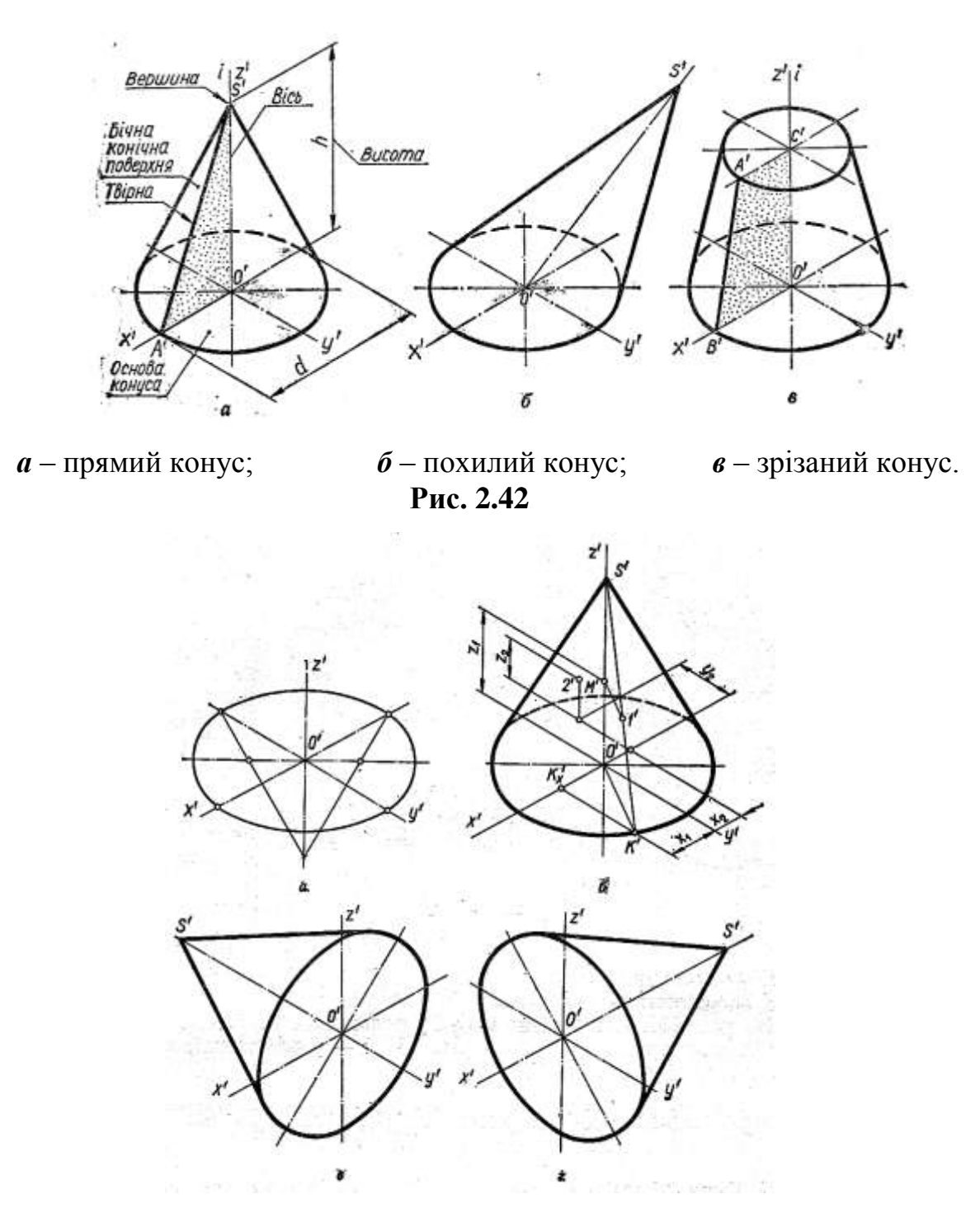

**Рис. 2.43 –** Різні варіанти положення конуса в просторі

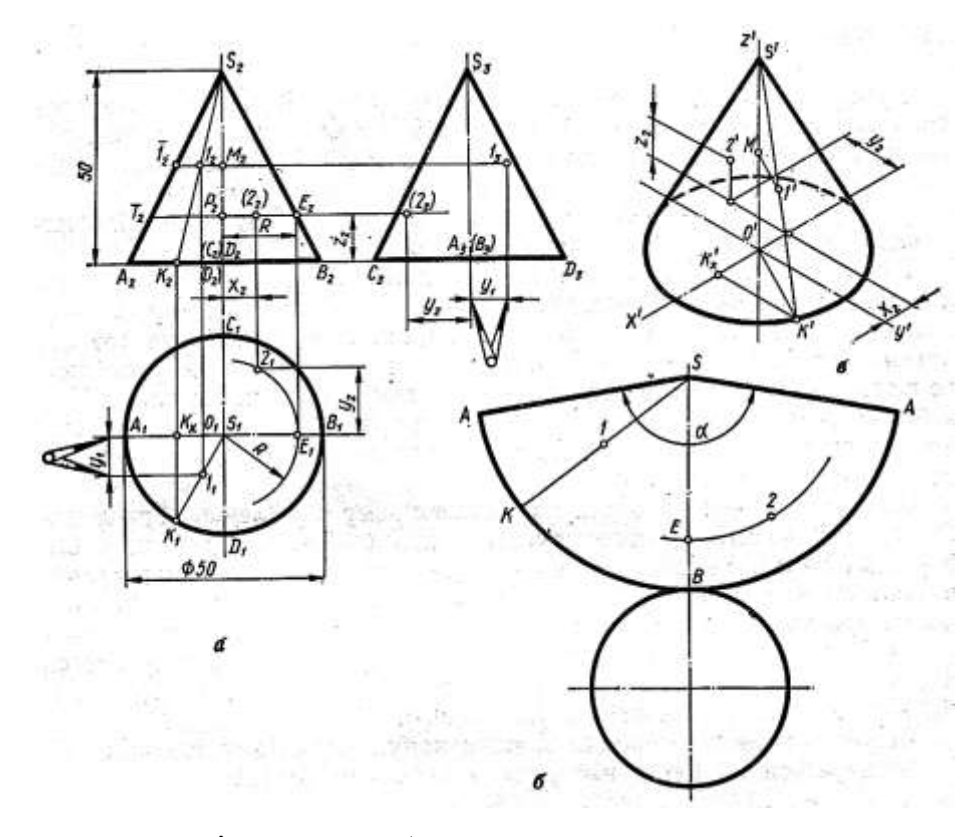

*а* – три проекції конуса; *б* – розгортка конуса;

*в* – аксонометрія конуса в ПІ.

**Рис. 2.44**

### **2.6.5 Циліндр**

**Циліндр** – тіло, обмежене циліндричною поверхнею і двома паралельними площинами (основами).

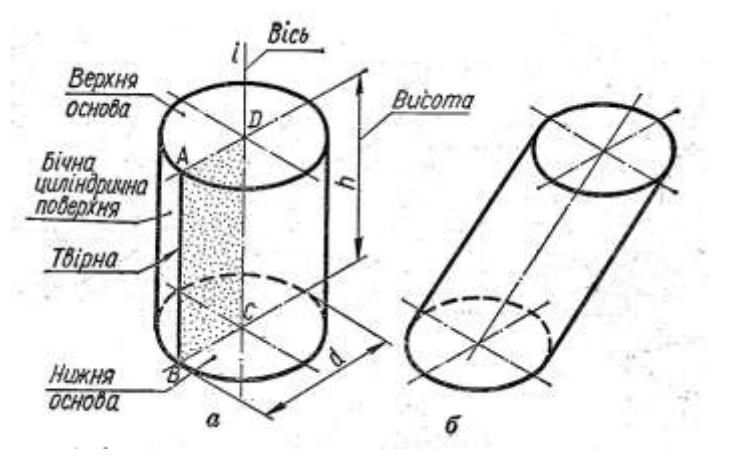

 $a$  – прямий циліндр;  $\qquad \qquad \delta$  – похилий циліндр

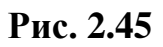

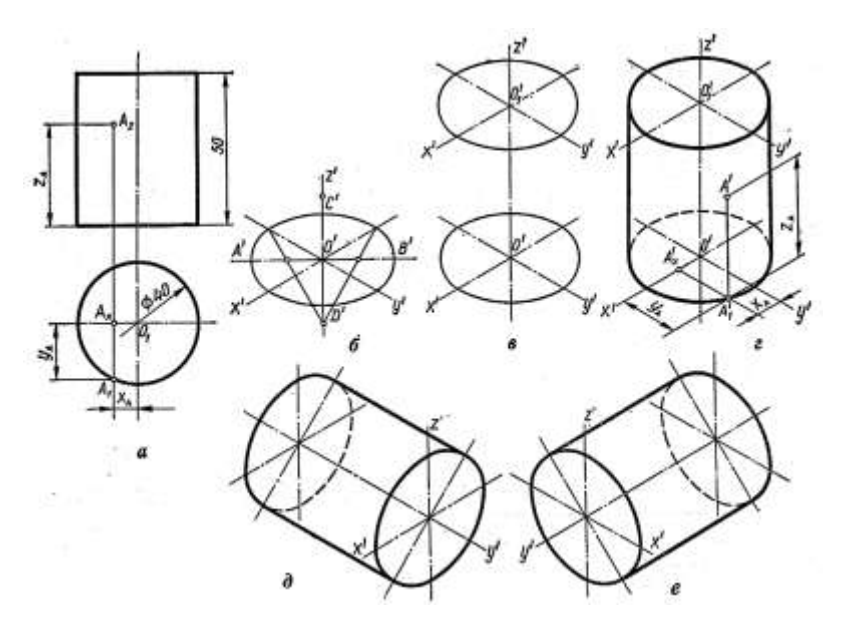

*а* – дві проекції циліндра;

*б, в, г* – етапи побудови аксонометрії циліндра в ПІ;

*д, е* – горизонтальне розташування аксонометрії циліндра в ПІ.

**Рис. 2.45**

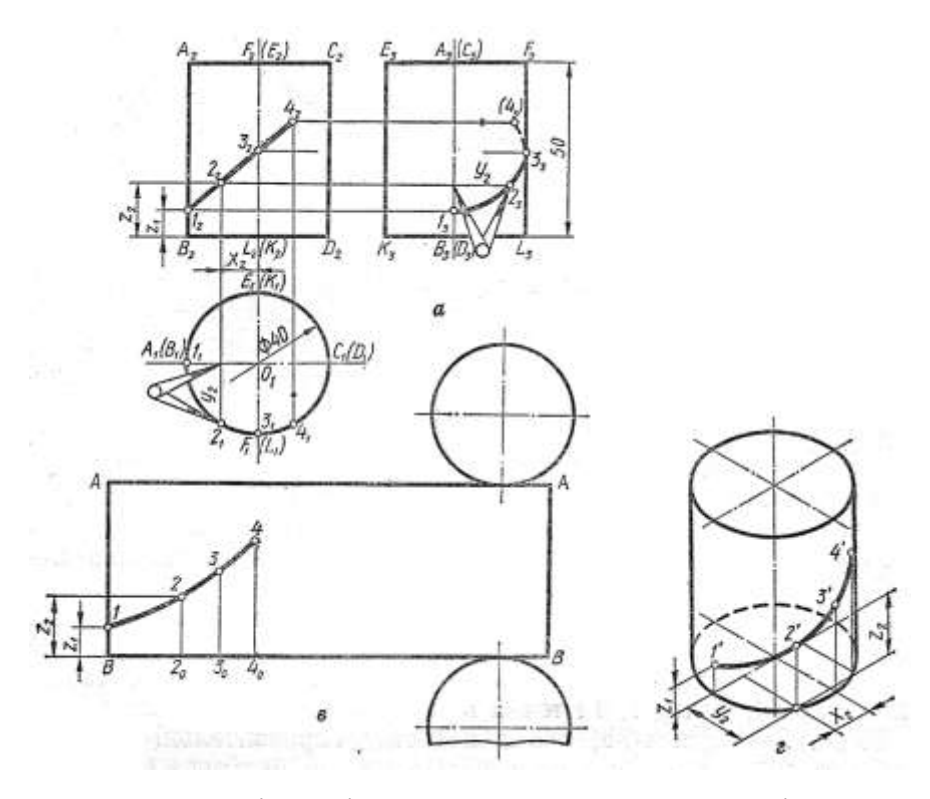

*а* – три проекції циліндра з точками на поверхні;

*б* – розгортка циліндра; *в* – аксонометрія циліндра в ПІ.

**Рис. 2.46**

# **2.6.6 Сфера (куля)**

**Сфера** – тіло, що має вісь обертання, центр, екватор, полюс та меридіани (рис.2.47).

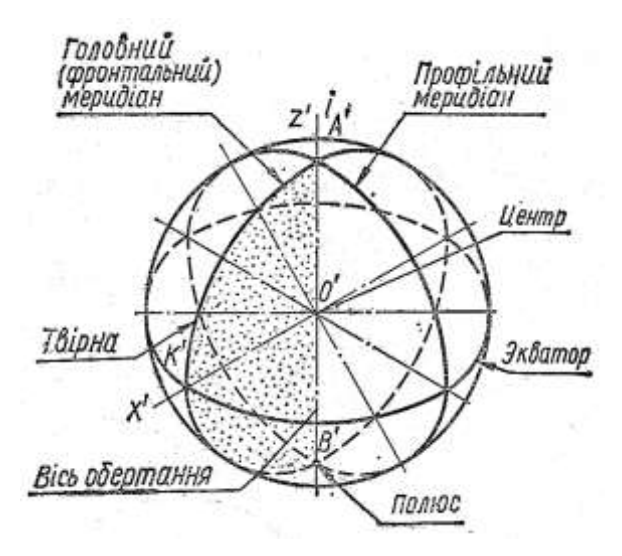

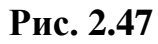

На всі три площини проекцій *П1, П2, П3* сфера проектується у вигляді кіл, діаметри яких дорівнюють діаметру сфери (рис.2.48).

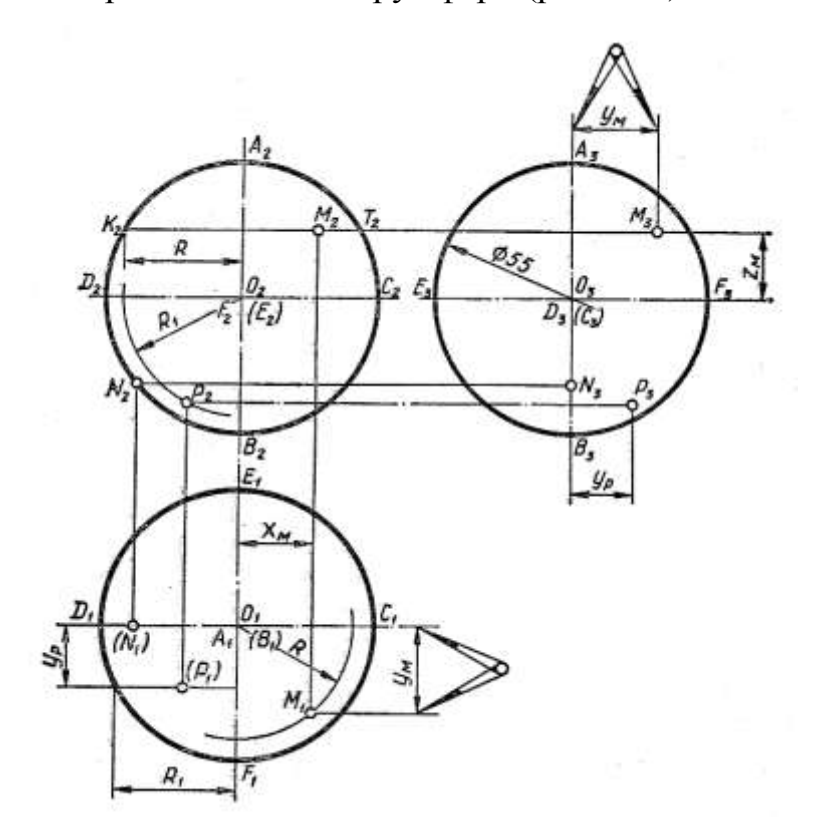

**Рис. 2.48**

Для виконання аксонометрії сфери необхідно з одного центра побудувати три еліпса в площинах проекцій *П1, П2, П3* (рис. 2.49 *а, б, в*).

На рис. 2.49 г побудовано аксонометрію сфери з вирізом 1/4 частини.

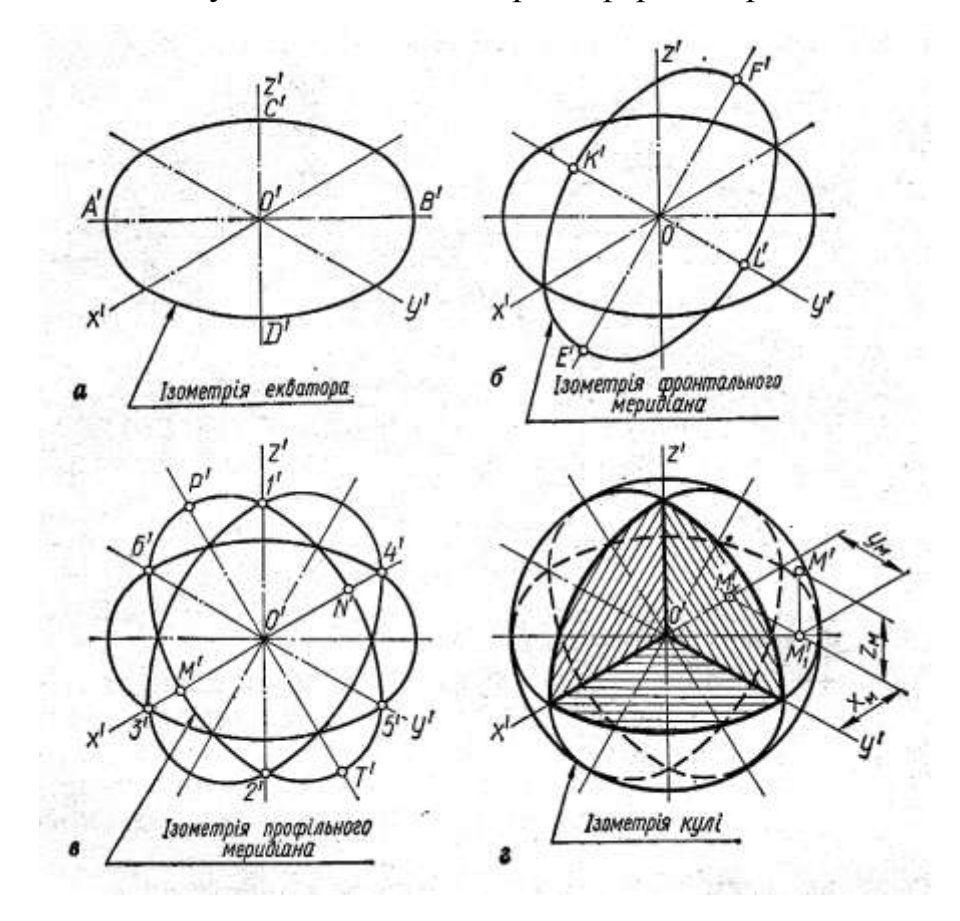

**Рис. 2.49**

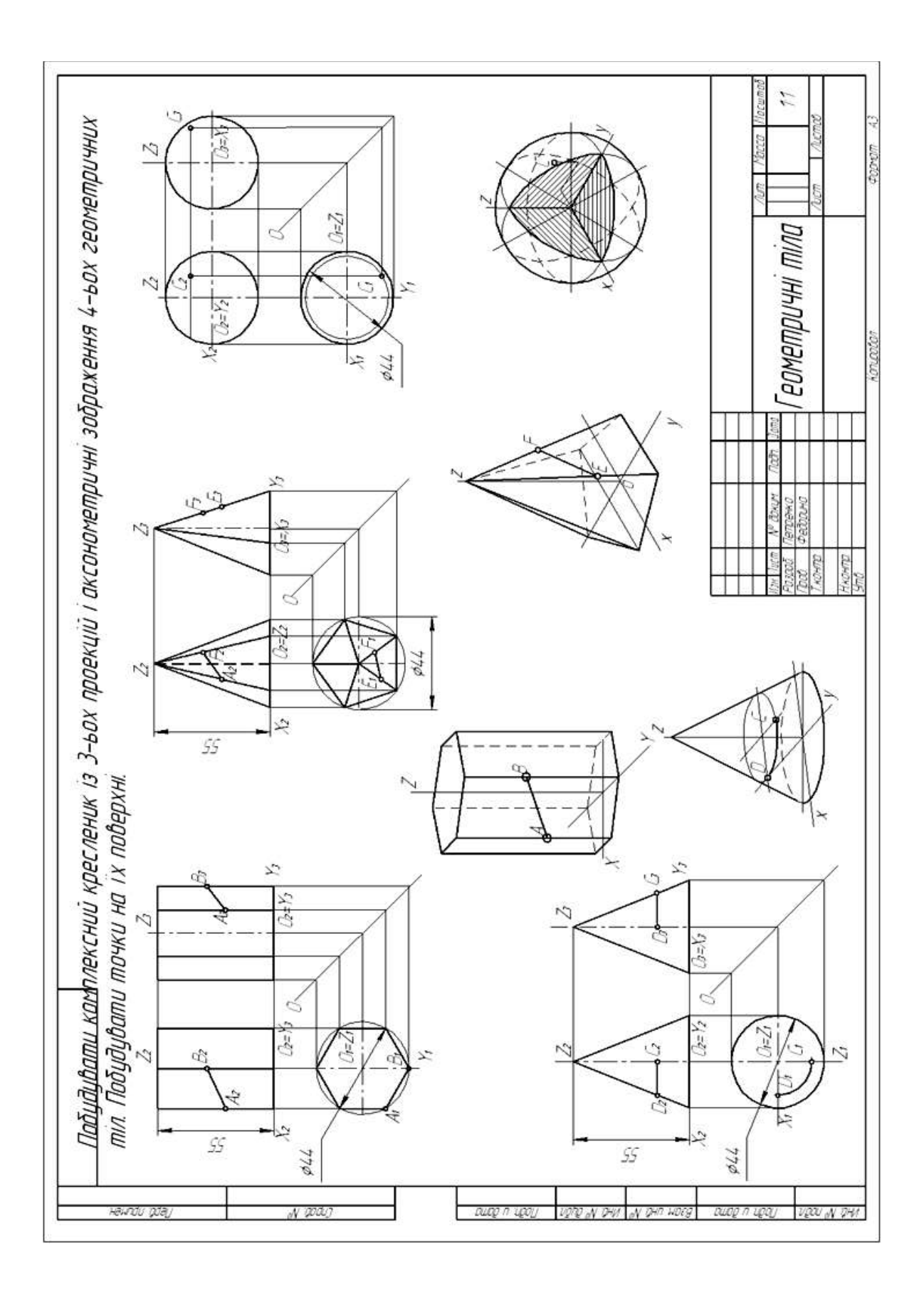

**Рис. 2.50 -** Геометричні тіла

### **Запитання для самоперевірки**

- 1. Що називається призмою?
- 2. Як поділяють призми?
- 3. Назвіть основні елементи призми.
- 4. Дайте визначення піраміди.
- 5. Назвіть основні елементи призми.
- 6. Назвіть відмінності призми і піраміди.
- 7. Яке тіло називається циліндром?
- 8. Яке тіло називається конусом?
- 9. Назвіть відмінності циліндра і конуса.
- 10. Яке зображення має сфера в площинах проекцій  $\Pi_1$ ,  $\Pi_2$ ,  $\Pi_3$ ?

11. Як визначати проекції точок, що лежать на поверхнях геометричних тіл?

12. Які побудови необхідно виконати для зображення геометричних тіл?

## Тести контролю за темою "Поверхні геометричних тіл"

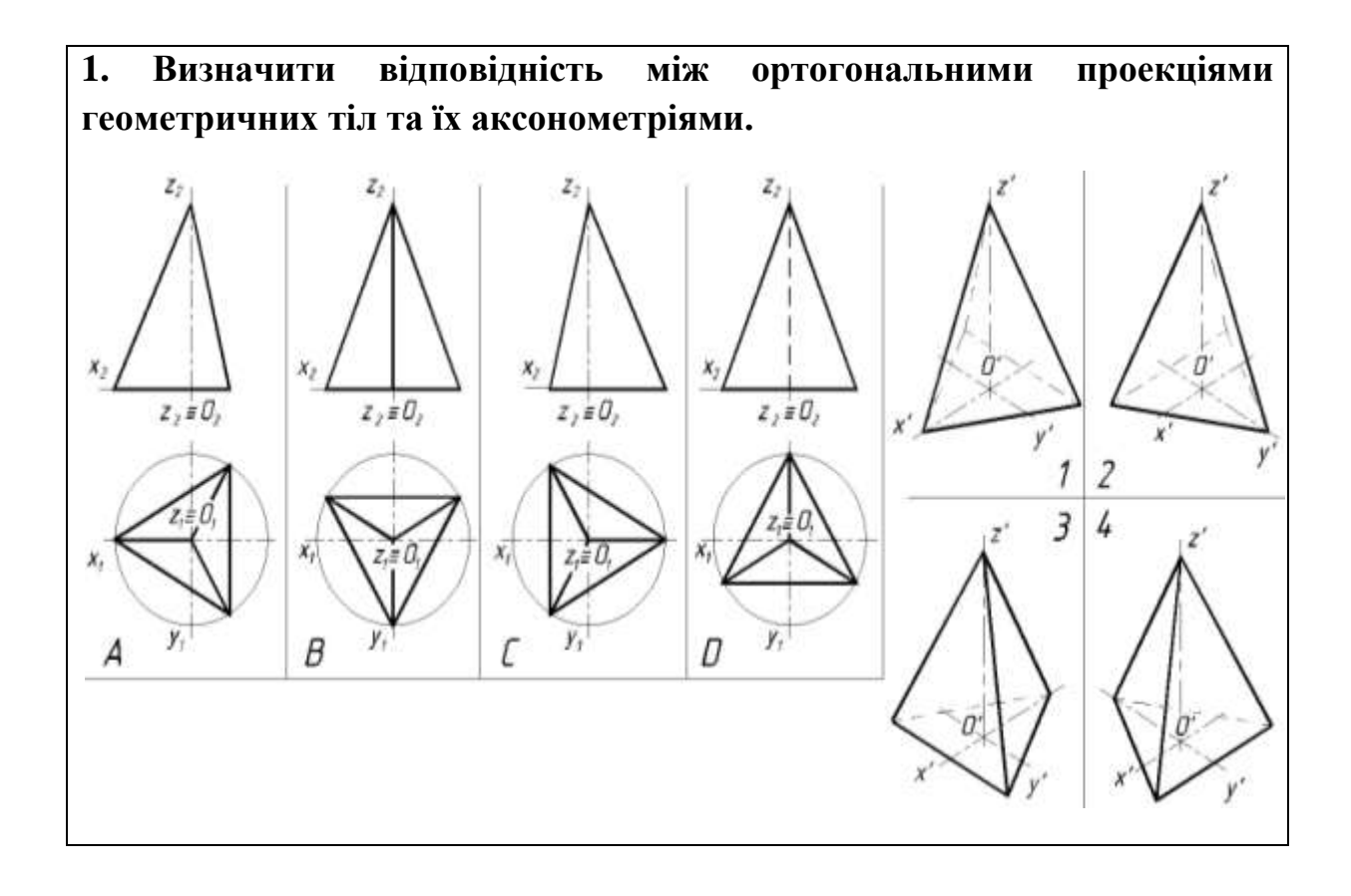

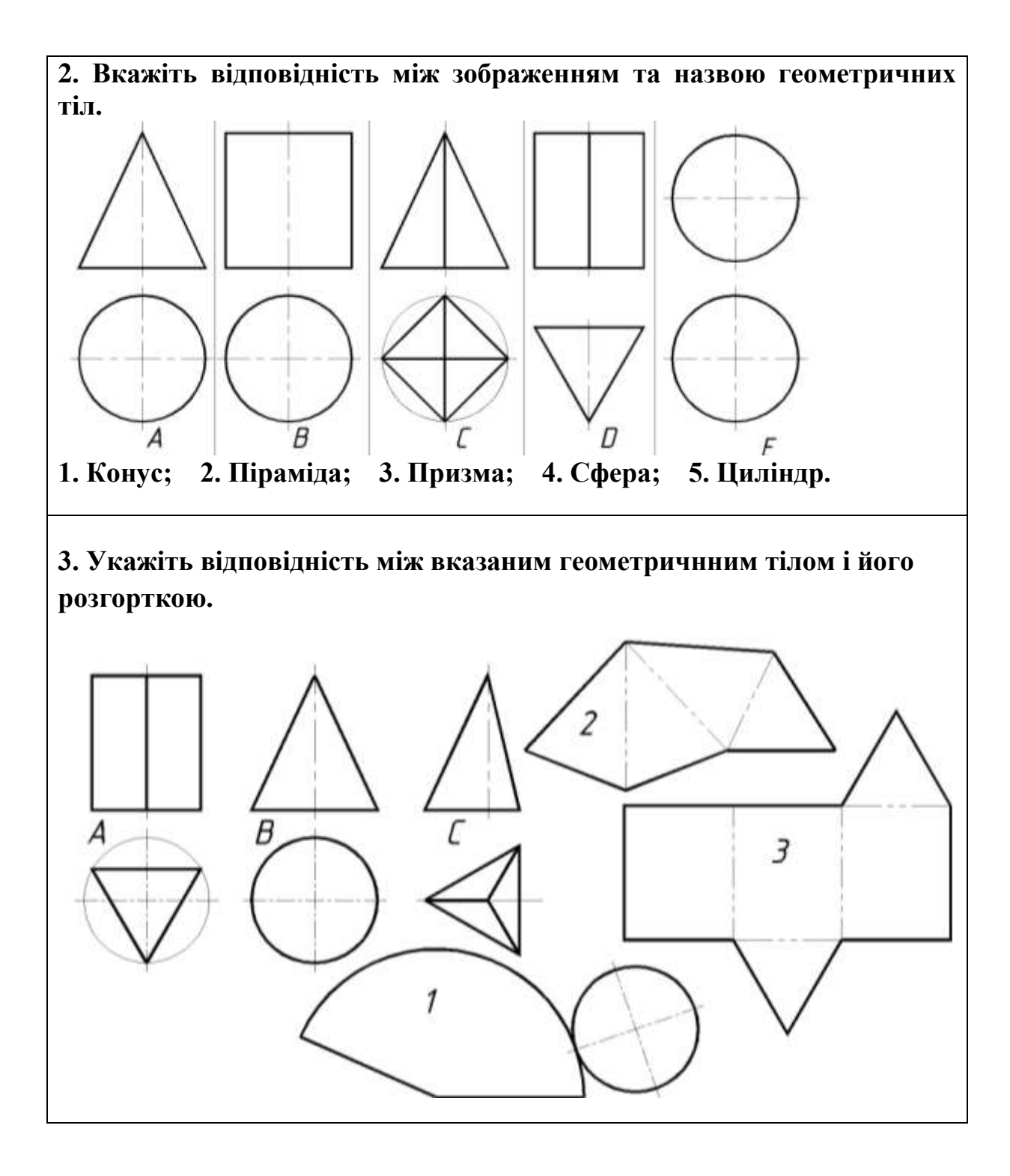

#### **2.7 Перетин поверхонь геометричних тіл площиною**

При перерізі многогранника площиною утворюється многокутник. Якій лежить у січній площині. Вершини многокутника – це точки перетину многогранника, а сторони – лінії перетину його граней із січною площиною.

### **2.7.1 Переріз призми**

Зрізана призма утворюється при перерізі фігури січною площиною. Залежнл від положення січної площини в перерізі призми можуть утворитися такі фігури: а) многогранник (рис. 2.51 *б*); б) прямокутник (рис. 2.55 *в*); в) паралелограм (рис. 2.55 *г*).

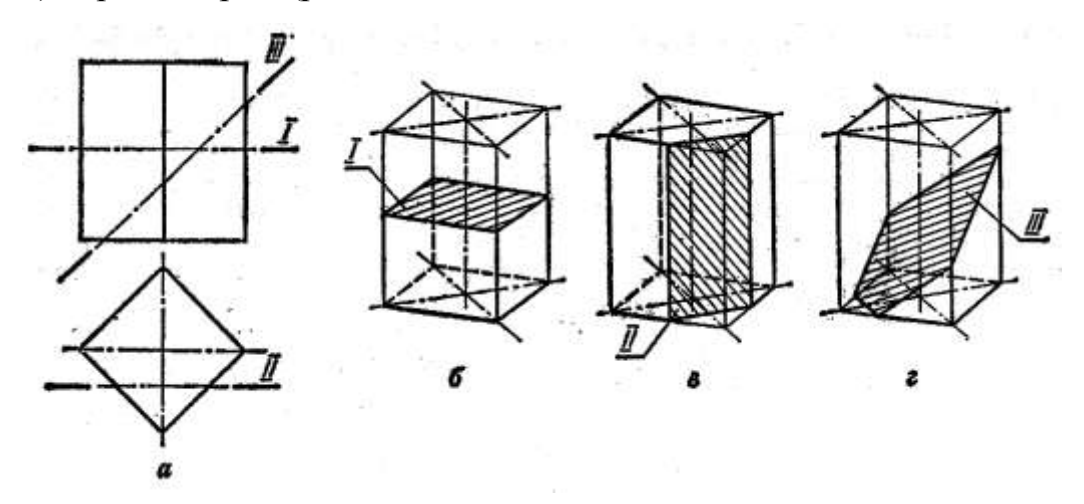

### **Рис. 2.51**

Кресленик на переріз геометричного тіла (фігури) площиною складається з виконання:

- 1. Побудови проекцій фігури перерізу.
- 2. Визначення натуральної величини фігури перерізу.
- 3. Побудови розгортки зрізаного тіла.
- 4. Побудови аксонометричного зображення геометричного тіла.

При виконанні кресленика зрізаної призми побудовано три проекції зрізаного геометричного тіла (рис. 2.52 *а*), знайдено натуральну величину перерізу способом плоско-паралельного переміщення (рис. 2.52 *б*), здійснено побудову розгортки (рис.2.52 *в*) та показано етапи побудови аксонометрії (рис. 2.52 *г*).

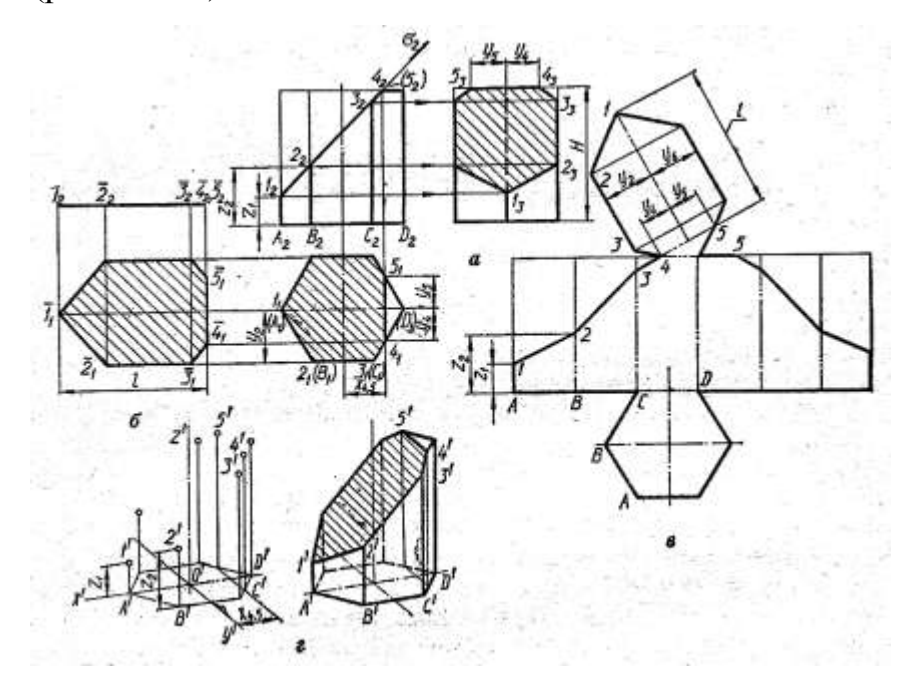

**Рис. 2.52**

## **2.7.2 Переріз піраміди**

Переріз піраміди горизонтальною січною площиною показано на рис.2.53, фронтально-проектуючою – на рис.2.54.

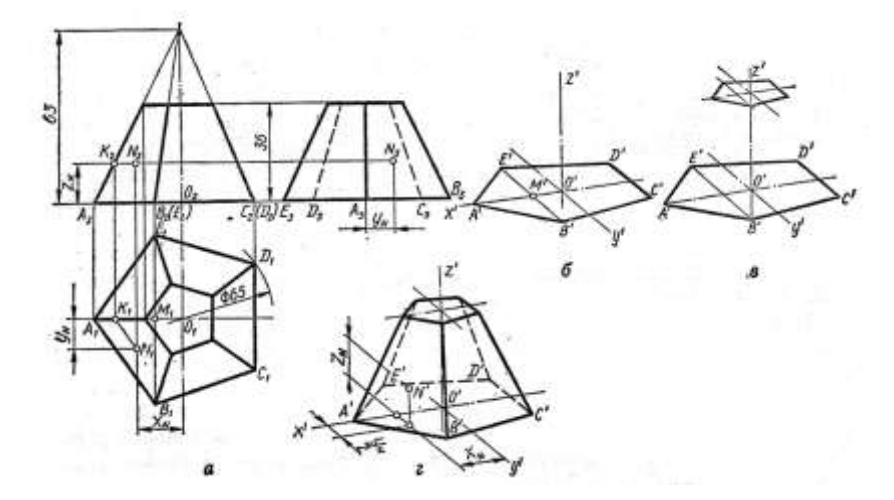

**Рис. 2.53**

Натуральну величину перерізу зрізаної піраміди на рис.2 .54 знайдено методом заміни площин проекцій.

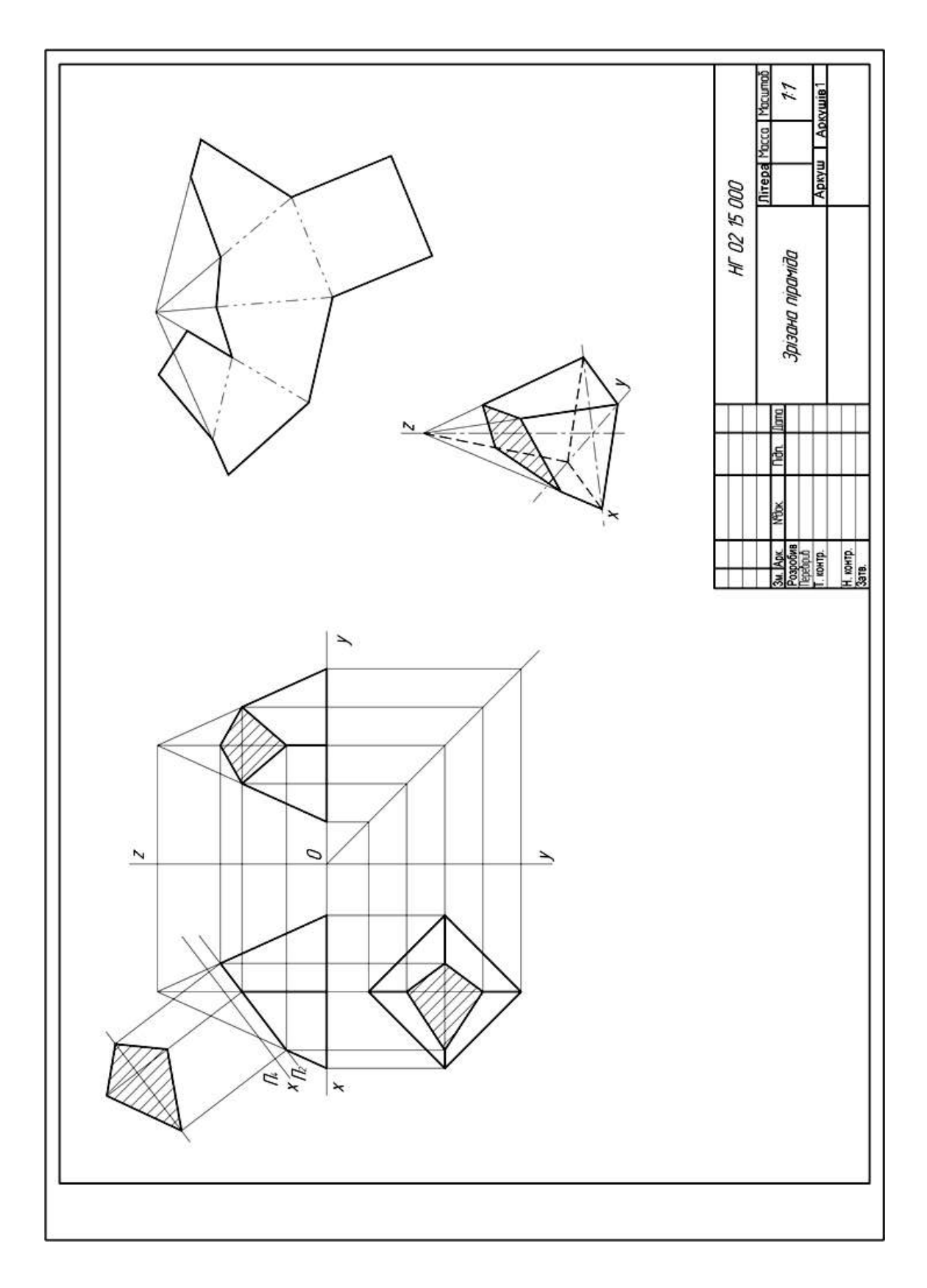

**Рис. 2.54 -** Зрізана піраміда

# **2.7.4 Переріз циліндра**

У перерізі прямого кругового циліндра можуть утворитися такі фігури:

- а) прямокутник (рис. 2.55 *а*);
- б) коло (рис. 2.55 б);
- в) еліпс (рис. 2.55 *в*).

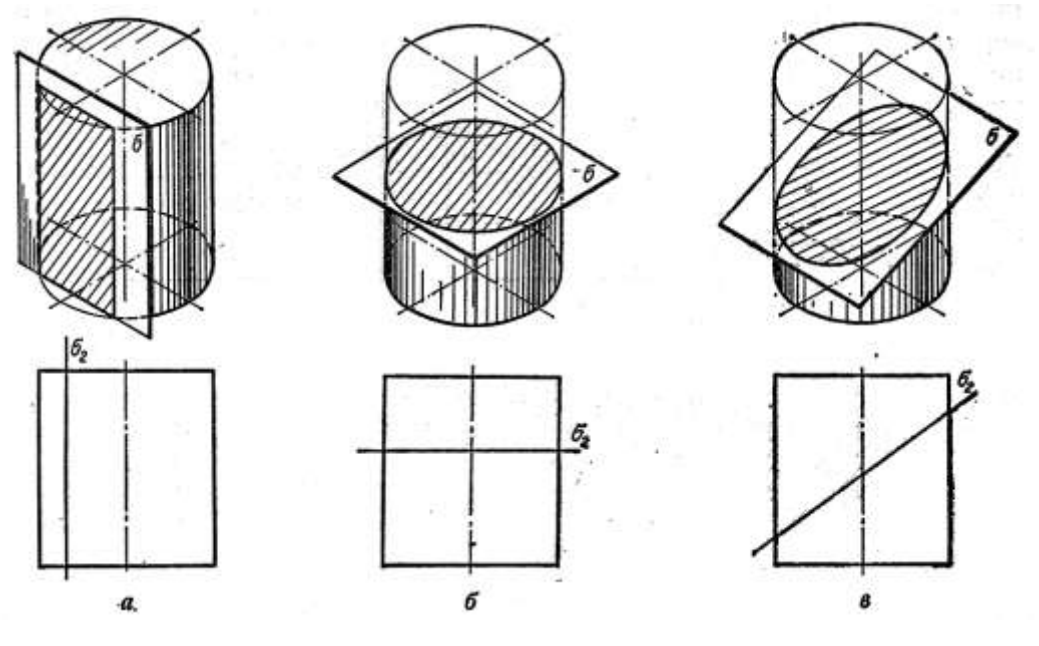

**Рис. 2.55**

При виконанні кресленика зрізаного циліндра побудовано три проекції зрізаного геометричного тіла, знайдено натуральну величину перерізу способом плоско-паралельного переміщення, здійснено побудову розгортки та показано етапи побудови аксонометрії зрізаної фігури (рис. 2.56).

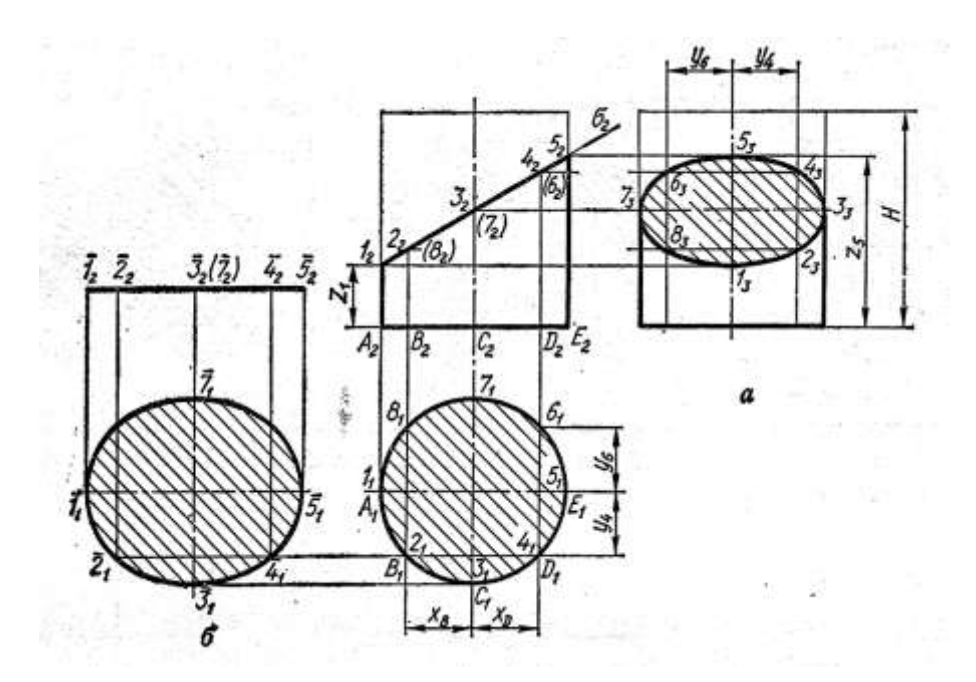

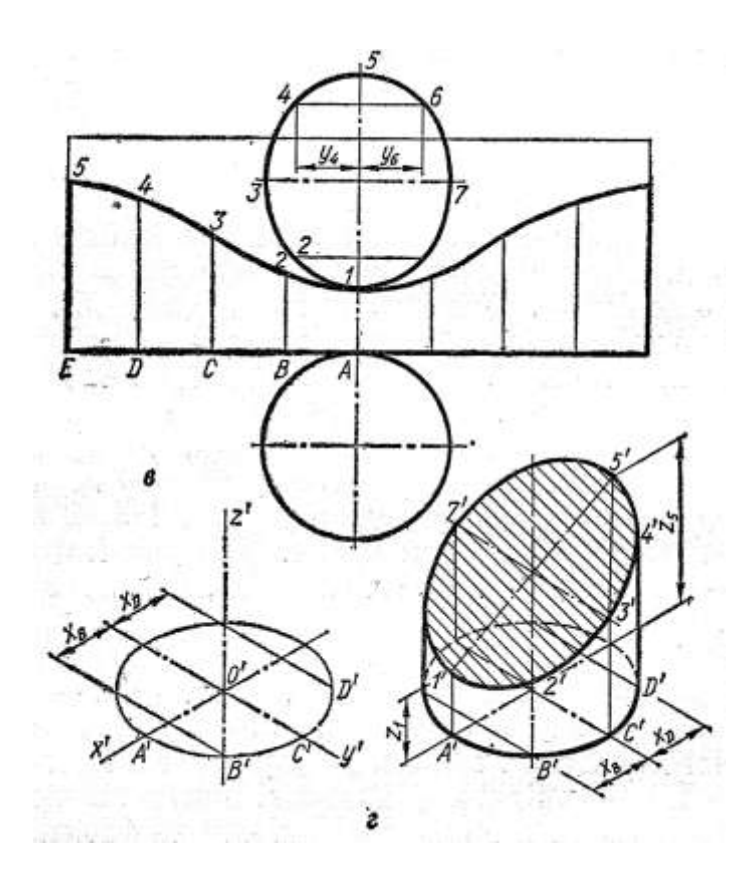

**Рис. 2.56**

# **2.7.3 Переріз конуса**

В залежності від напрямку січної площини в перерізі конуса можуть утворюватись:

- а) коло (рис. 2.57 *а*);
- б) трикутник (рис. 2.57 *б*);
- в) еліпс (рис. 2.57 *в*);
- г) парабола (рис. 2.57 *г*);
- д) гіпербола (рис. 2.57 *д*).

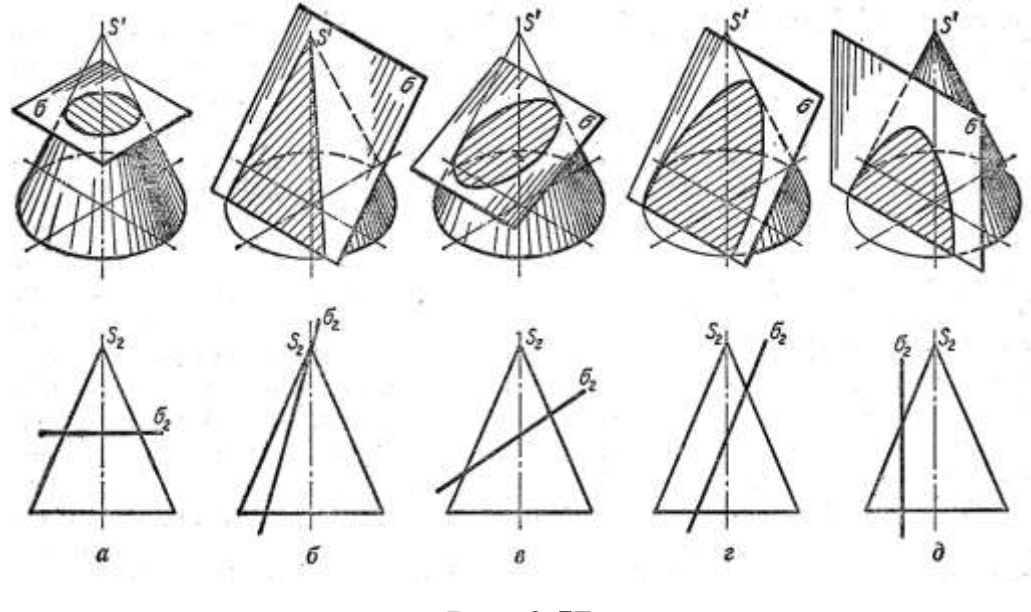

**Рис. 2.57**

При виконанні кресленика зрізаного конуса побудовано три проекції зрізаного геометричного тіла, знайдено натуральну величину перерізу способом плоско-паралельного переміщення, здійснено побудову розгортки та аксонометрії (рис. 2.58).

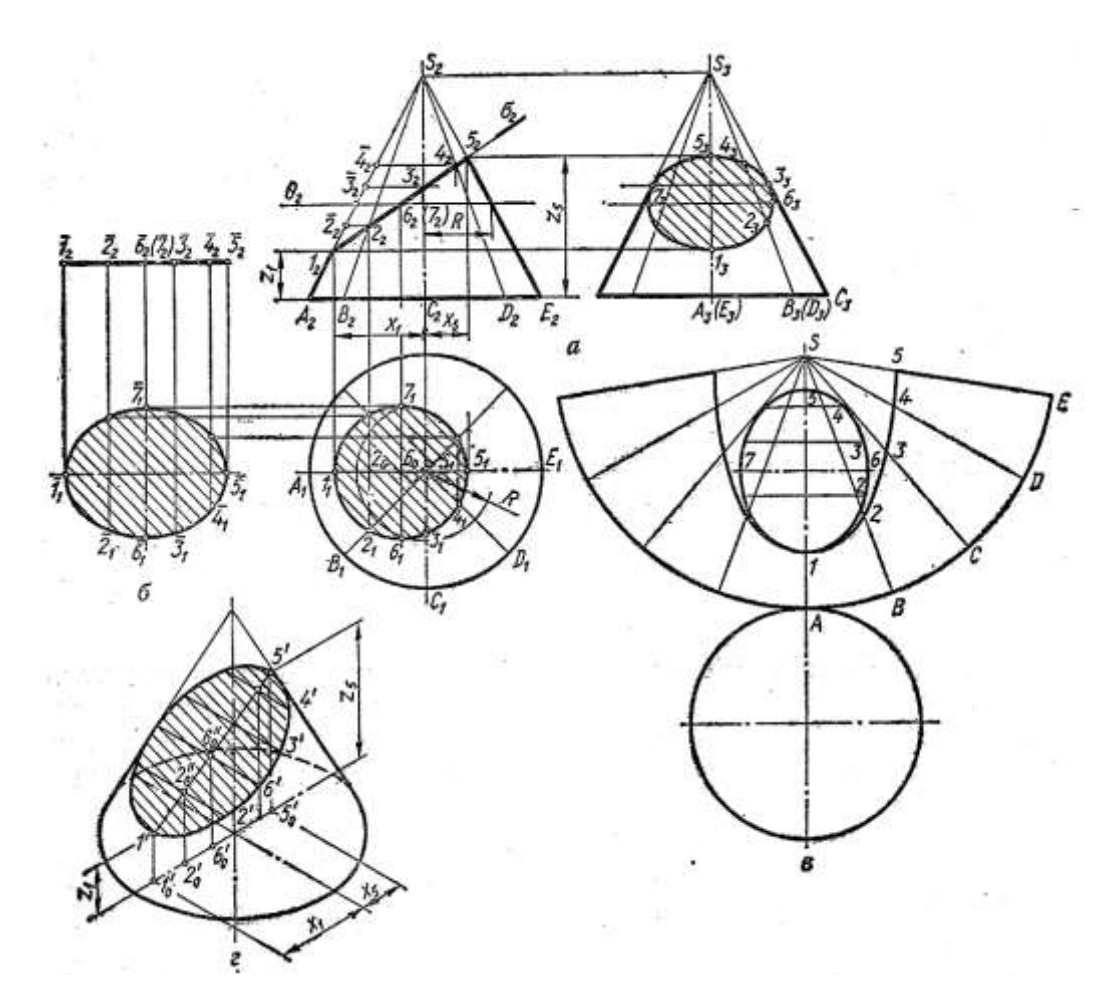

**Рис. 2.58**

### **Запитання для самоперевірки**

1. Як утворити зрізану фігуру?

2. Яким методом знайдено натуральну величину перерізу піраміди (див. рис. 2. 54)?

3. Як побудувати розгортку призми?

4. Як побудувати аксонометричну проекцію зрізаного циліндра?

5. Які криві можуть утворитися в перерізі прямого конуса різними площинами?

**Тести контролю за темою " Перетин поверхонь геометричних тіл площиною"**

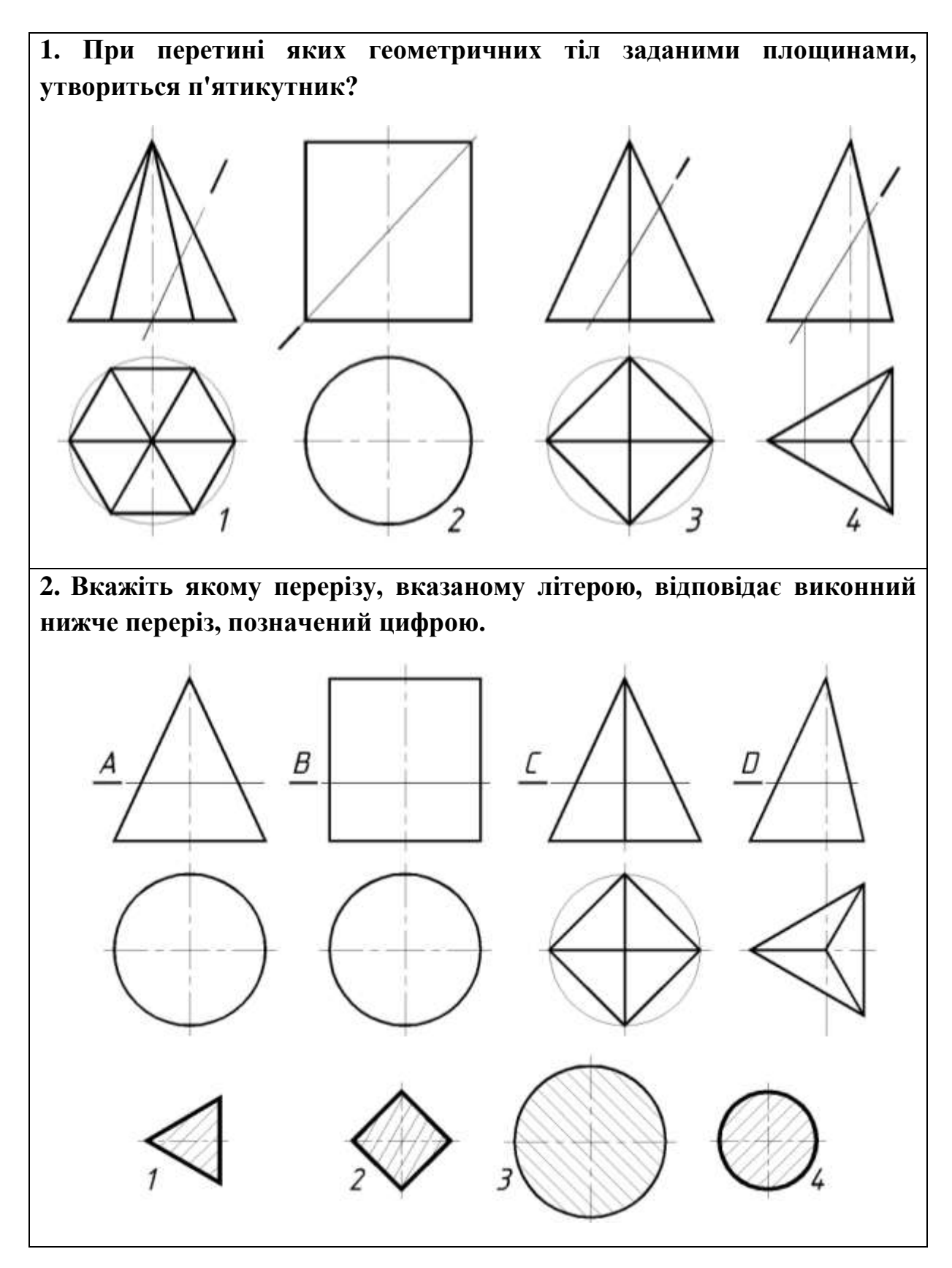

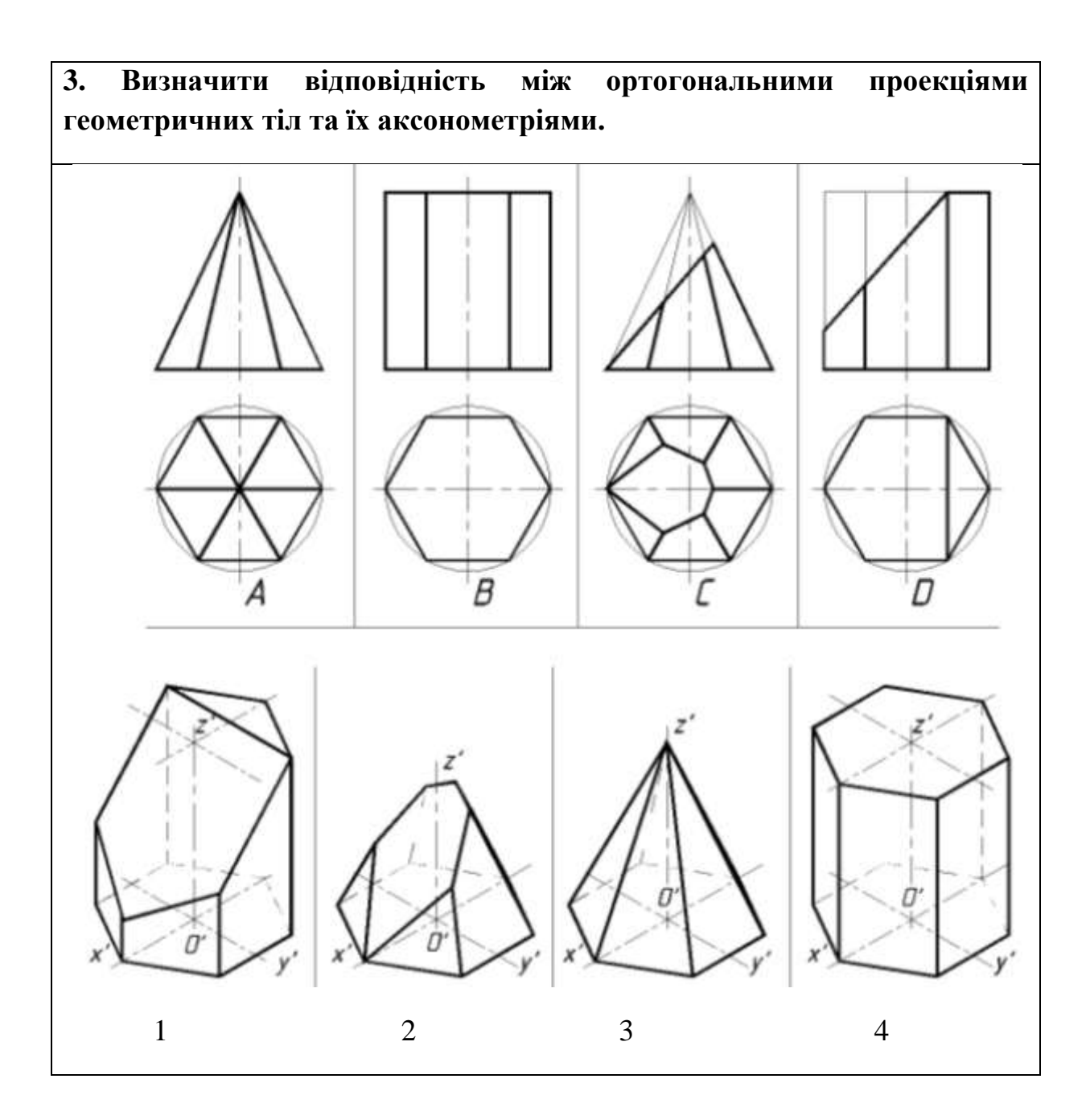

## **2.8 Взаємний перетин геометричних тіл**

Деталі машинобудівних конструкцій можна розкласти на прості геометричні тіла і поверхні. Виникає потреба побудови на креслениках ліній перетину цих геометричних форм між собою.

**Лінією перетину** називається спільна лінія для двох поверхонь, що перетинаються.

Для побудови ліній перетину використовують допоміжні площини перетину або шарові поверхні.

При побудові ліній перетину розрізняють опорні точки (верхня та нижня) та допоміжні точки.

В якості допоміжних поверхонь використовують площини конкретного положення, або сфери.

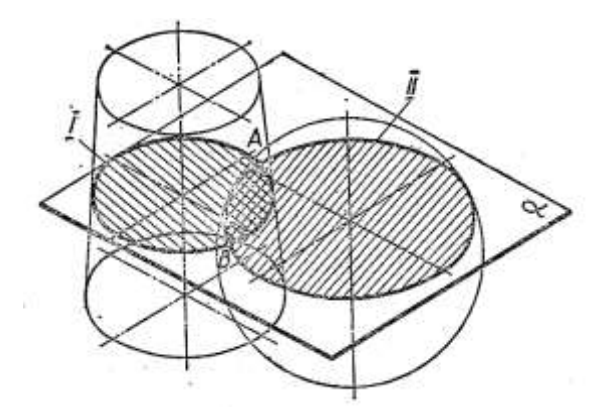

**Рис. 2.59**

#### **2.8.1 Перетин многогранників**

Лінією перетину двох многогранників буде одна або дві просторові ламані замкнені лінії. Вершини цих ліній визначають як точки зустрічі ребер одного многогранника з гранями другого.

На рис.2.60 показано перетин двох призм – чотирикутної з трикутною. Побудовано три проекції та аксонометрію в ПД.

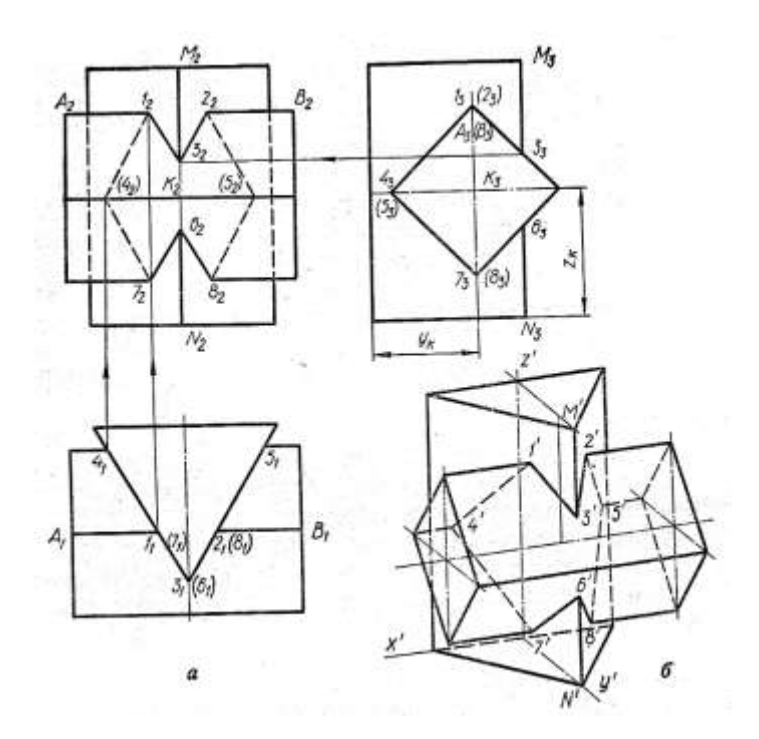

**Рис. 2.60**

**2.8.2 Перетин многогранника з тілом обертання. Спосіб січних площин.** 

На рис. 2.61 показано побудову лінії перетину конуса з трикутною призмою **способом січних площин**.

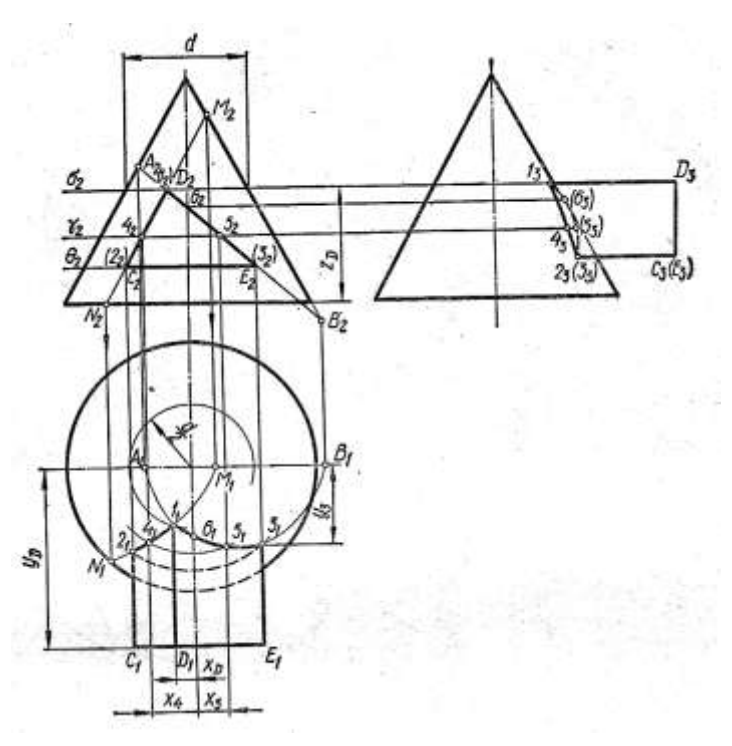

**Рис. 2.61**

На рис. 2.62 показано побудову лінії перетину півсфери з трикутною призмою способом січних площин.

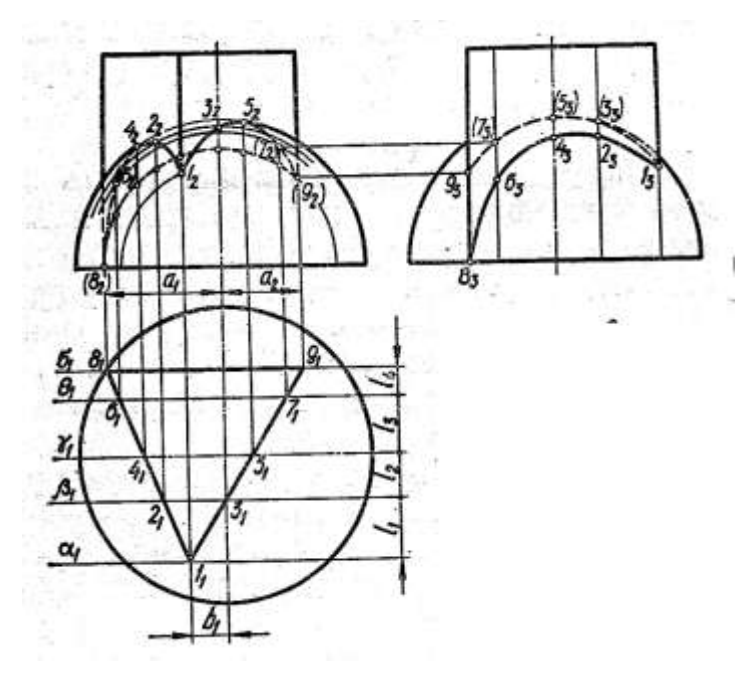

**Рис. 2.62**

# **2.8.3 Перетин тіл обертання**

У перетині двох тіл обертання отримують одну або дві просторові замкнені криві. На рис. 2.63 показано побудову лінії перетину напівсфери з циліндром.

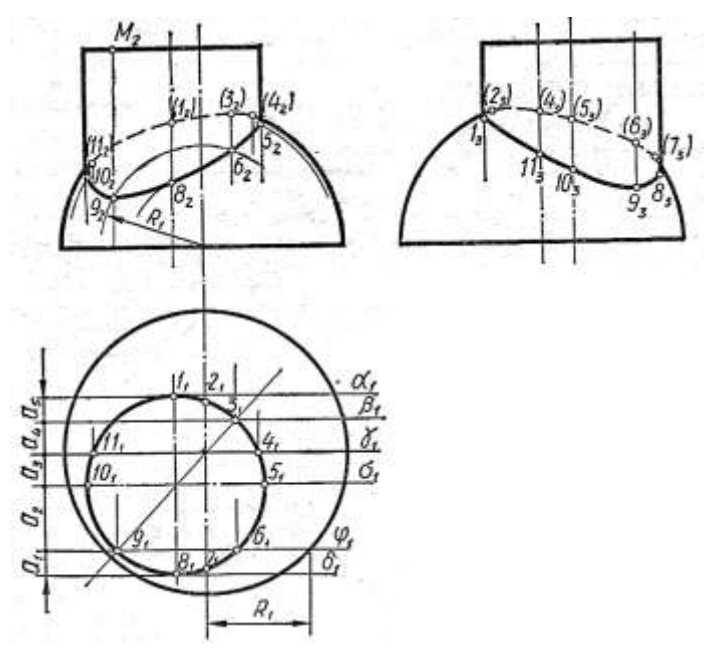

**Рис. 2.63**

### **2.8.4 Спосіб допоміжних сфер**

Спосіб допоміжних сфер поділяють на:

- 1. Спосіб концентричних сфер.
- 2. Спосіб ексцентричних сфер.

**Спосіб концентричних сфер** ґрунтується на тому, що сфера перетинається з поверхнею обертання по колах, якщо вісь цієї поверхні проходить через центр сфери (рис. 2.64).

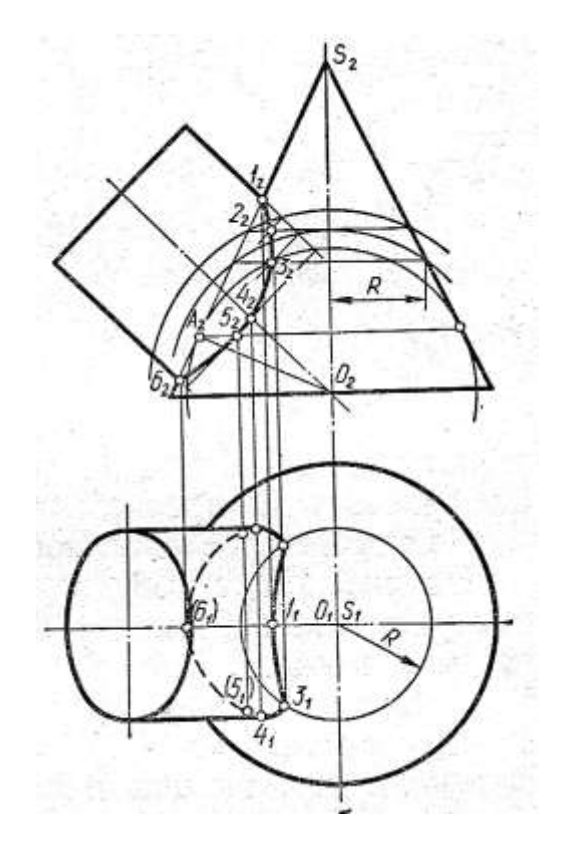

**Рис. 2.64**

**Спосіб ексцентричних сфер** полягає в тому, що допоміжні сфери проводять з різних центрів (рис. 2.65). Це дає змогу застосовувати такий спосіб не лише для тіл обертання, а й для поверхонь. Що мають колові перерізи, - тора, похилого циліндра, еліптичного параболоїда тощо.

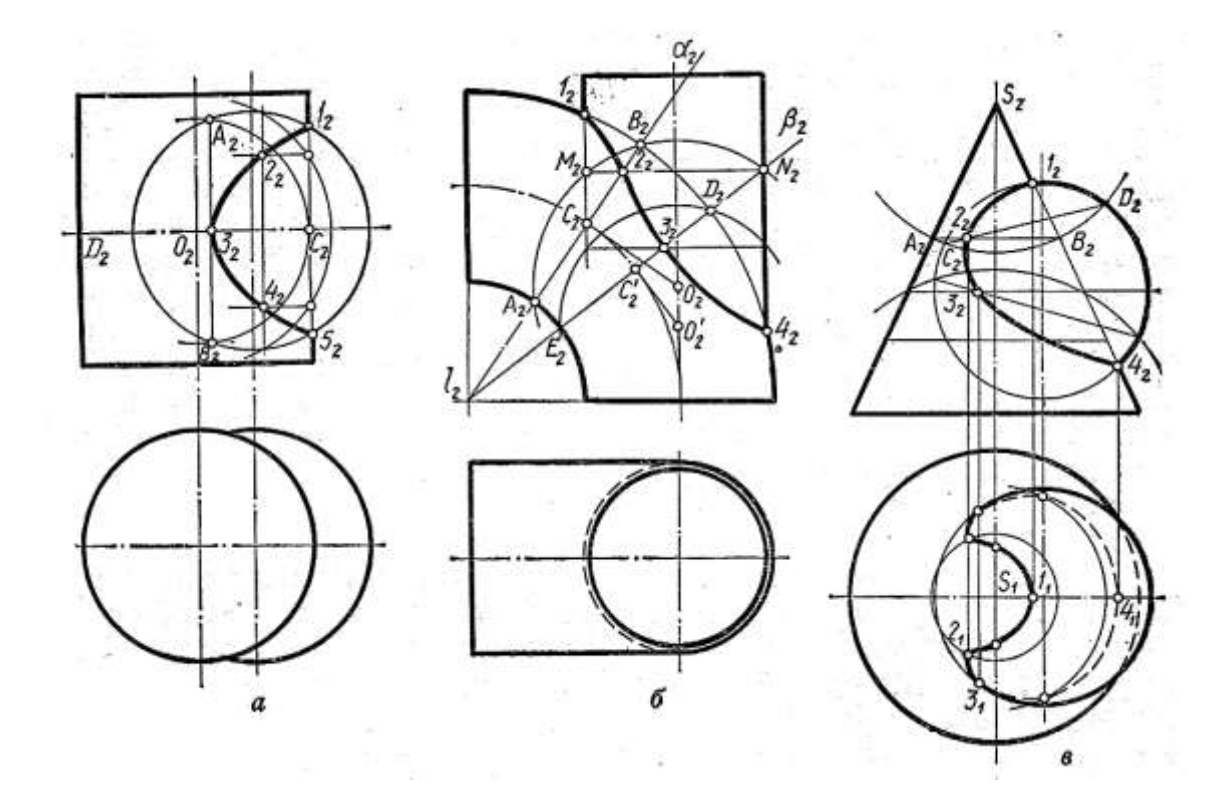

*а* - побудова лінії перетину циліндра і сфери; *б* - побудова лінії перетину тора з циліндром;

*в* - побудова лінії перетину конуса і сфери.

#### **Рис. 2.65**

На рис. 2.66 показано зразок виконання графічної роботи «Перетин поверхонь геометричних тіл». Виконано побудови ліній перетину конуса і сфери способом січних площин, конуса і циліндра способом концентричних сфер.

На рис. 2.67 показано зразок виконання графічної роботи «Пустотіла модель». Виконано побудови способом січних площин

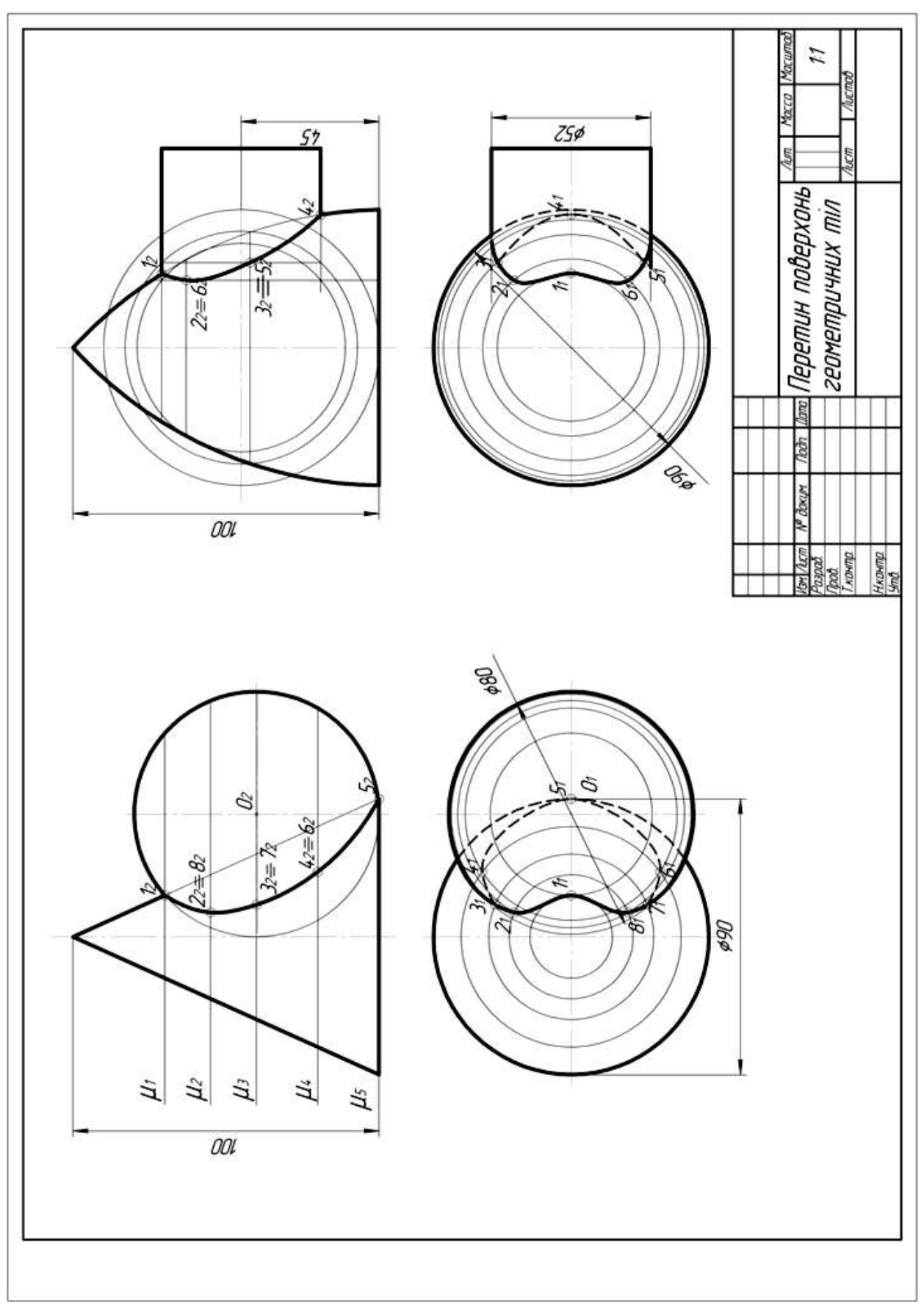

**Рис.2.66** Перетин поверхонь геометричних тіл

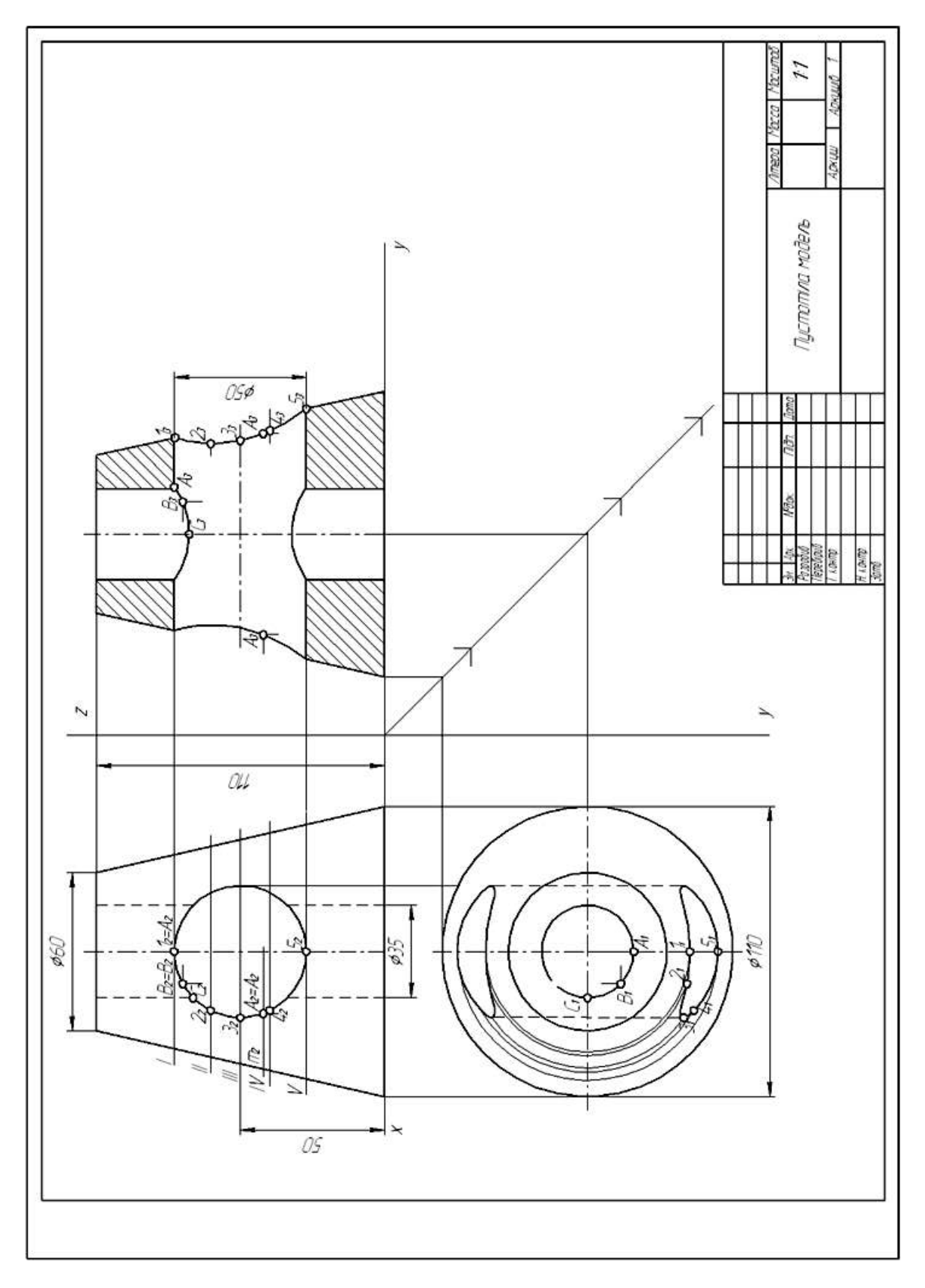

**Рис. 2.67** Пустотіла модель

### **Запитання для самоперевірки**

- 1. Що називається лінією перетину?
- 2. Які способи побудови ліній перетину геометричних тіл ви знаєте?

3. Які спосіби використовують для побудови лінії перетину тіл обертання?

### **Тести контролю за темою**

# **"Взаємний перетин поверхонь геометричних тіл"**

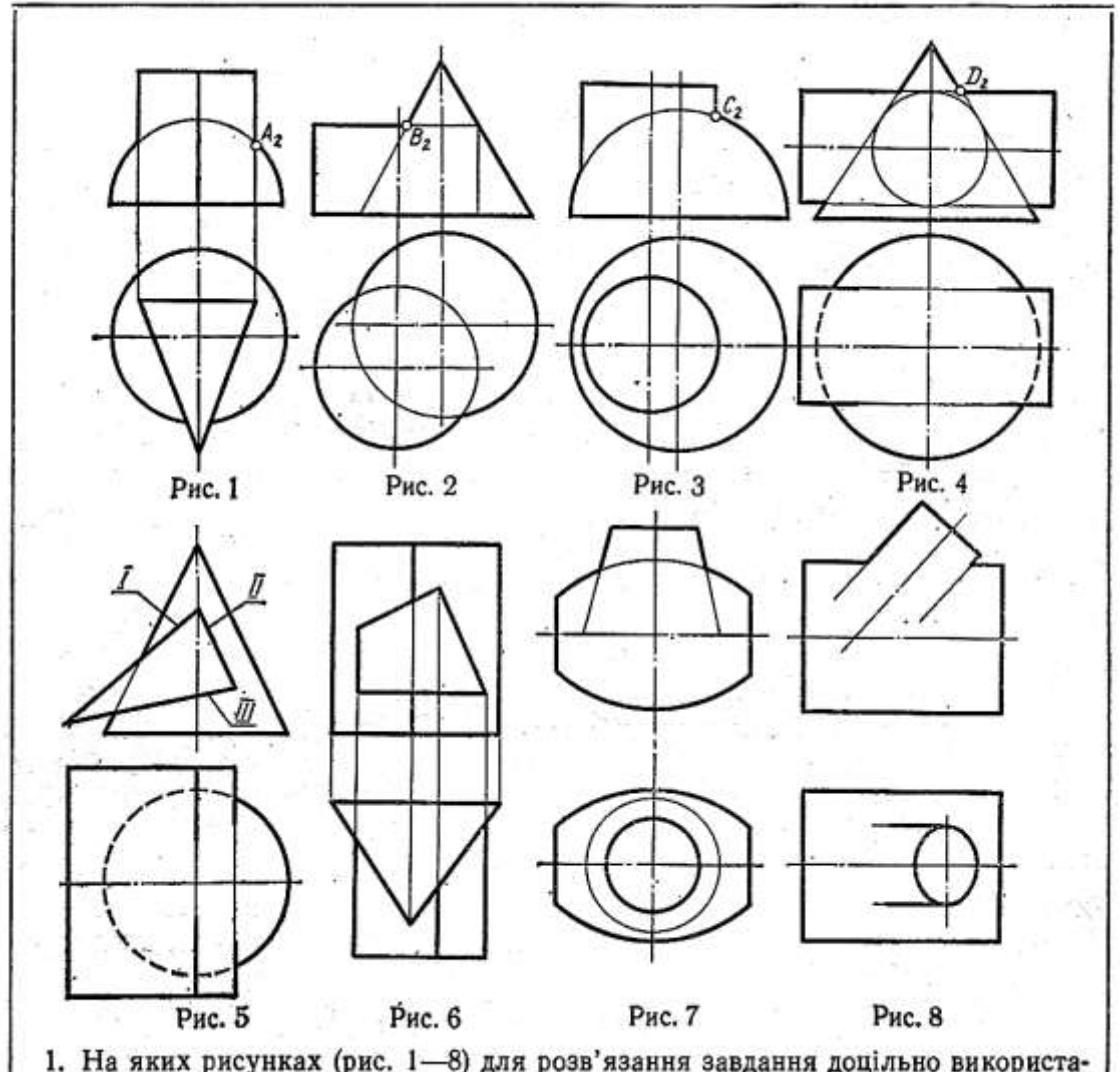

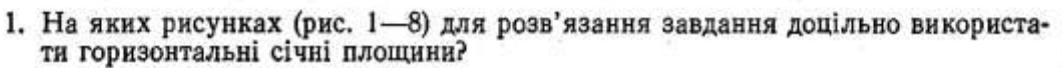

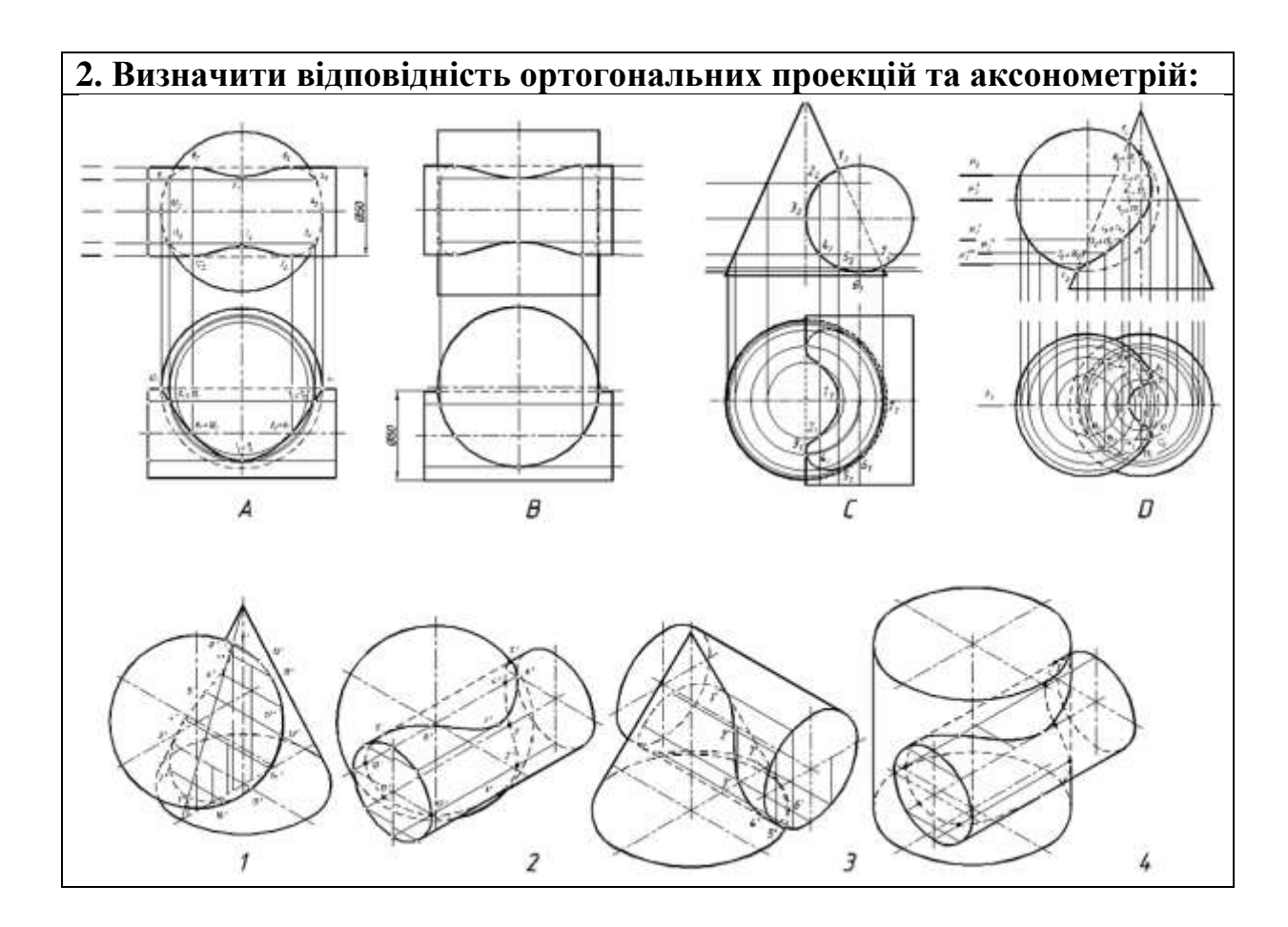

#### **РОЗДІЛ 3**

#### **ЕЛЕМЕНТИ ТЕХНІЧНОГО РИСУВАННЯ**

**Технічний рисунок** - спрощене зображення предмета в аксонометричній проекції, виконане від руки, без допомоги креслярських інструментів.

Технічний рисунок є допоміжним засобом при проектування машин і різних виробів. Він розвиває просторову уяву, зорову пам'ять, естетичний смак, спостережливість, відчуття пропорції і сприяє кращому розумінню креслення.

Академік авіаконструктор А.К. Антонов говорив: «...Вміння рисувати для конструктора обов'язкове. Кожна конструкція починається з рисунка, часто в перспективі. ...Рисунок, як і кресленик - мова інженера.»

#### **3.1 Рисування прямих ліній і кутів**

На рис. 3.1 показано напрямок, за яким необхідно проводити вертикальні, горизонтальні та похилі лінії.

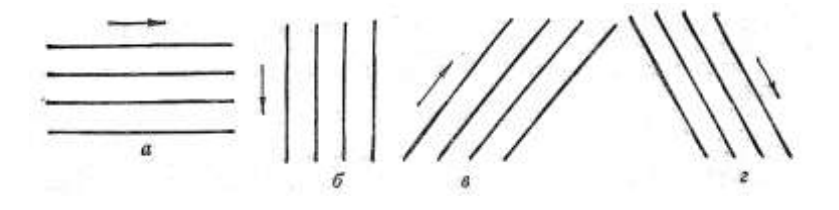

**Рис. 3.1**

Рисування кутів ( рис. 3.2) та осей що мають бути розташовані під певними кутами (рис. 3.3).

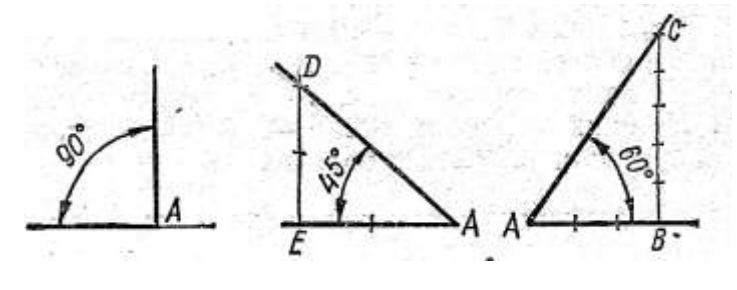

**Рис. 3.2**

103

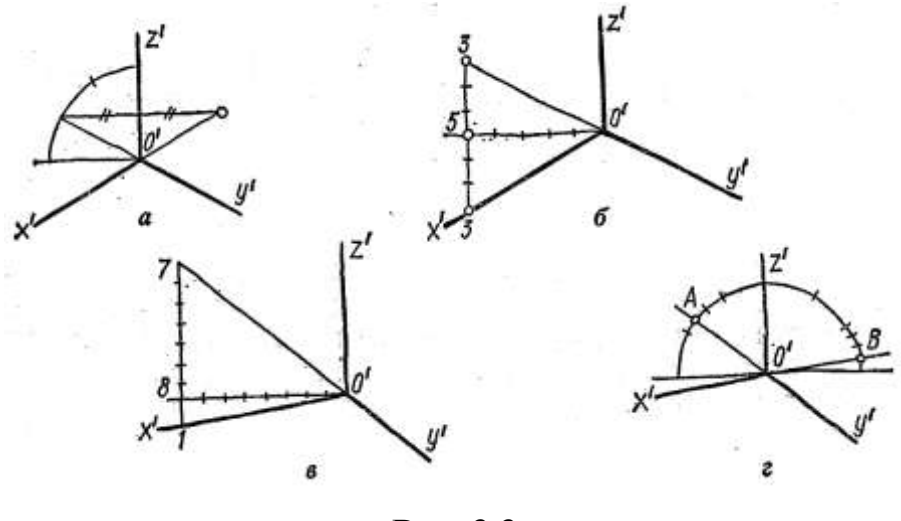

**Рис. 3.3**

# **3.2 Рисування плоских фігур**

Деталі можуть мати різну форму. Тому необхідно вміти рисувати багатокутники (рис. 3.4, рис. 3.5) та еліпси (рис. 3.6).

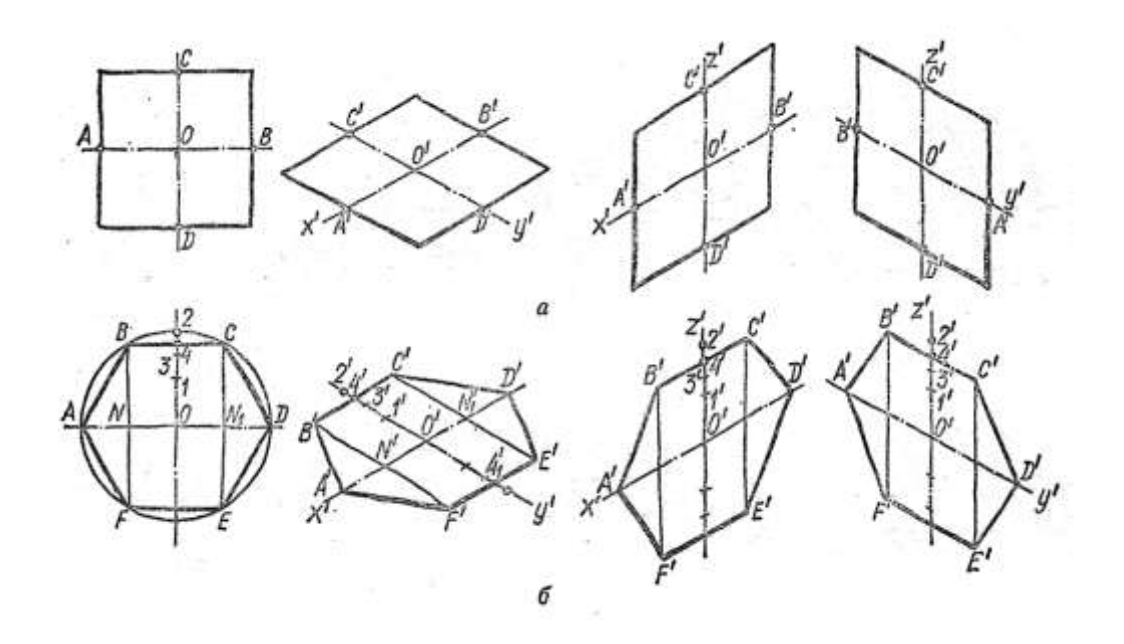

**Рис. 3.4**

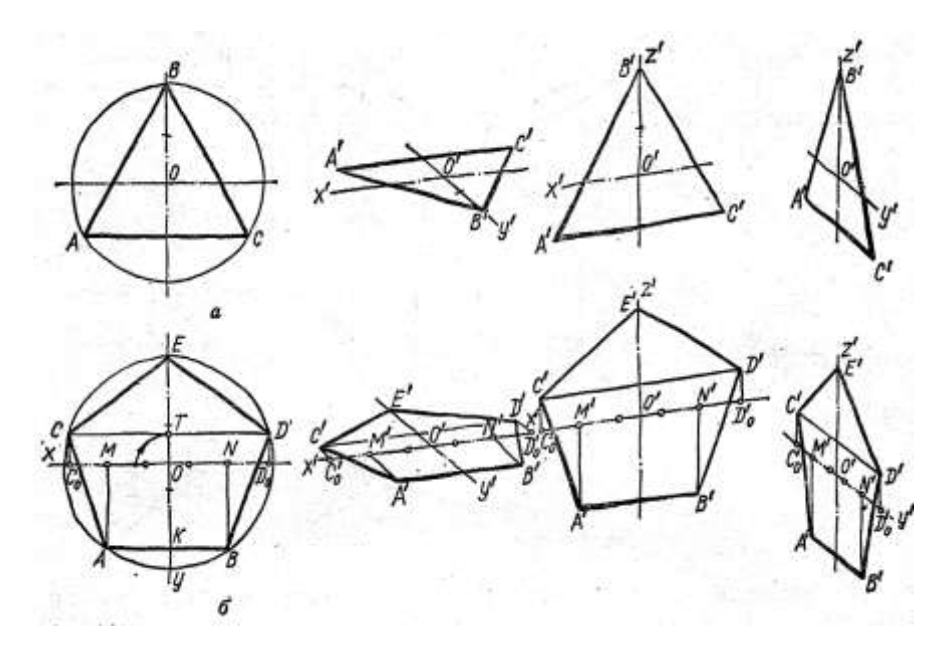

**Рис. 3.5**

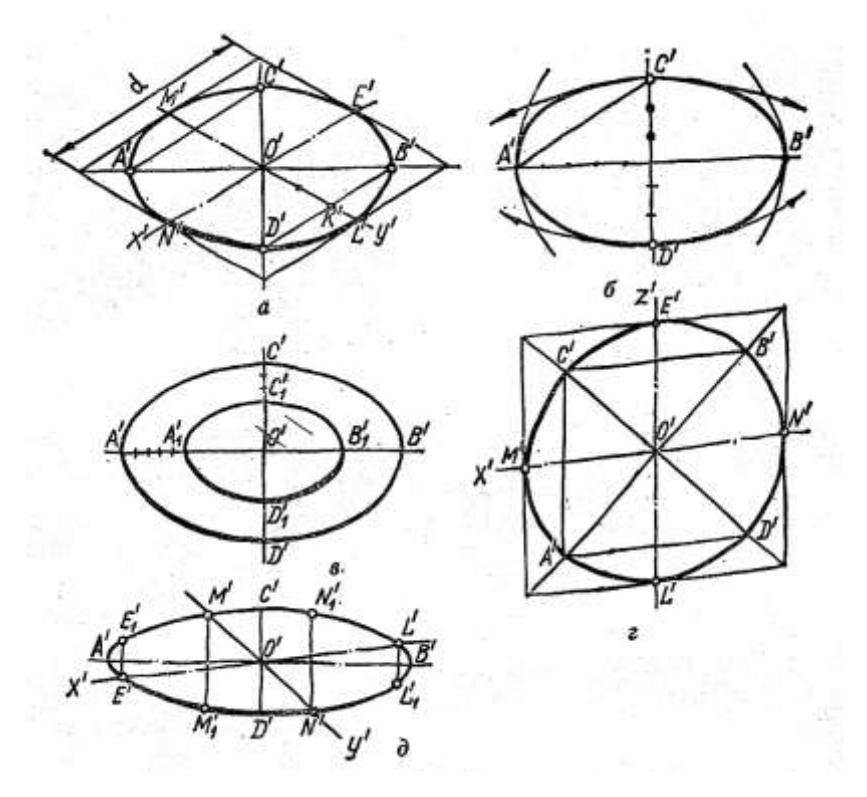

**Рис. 3.6**

# **3.3 Рисування геометричних тіл**

На рис. 3.7 показано рисування шестикутної призми та циліндра у трьох площинах проекцій.

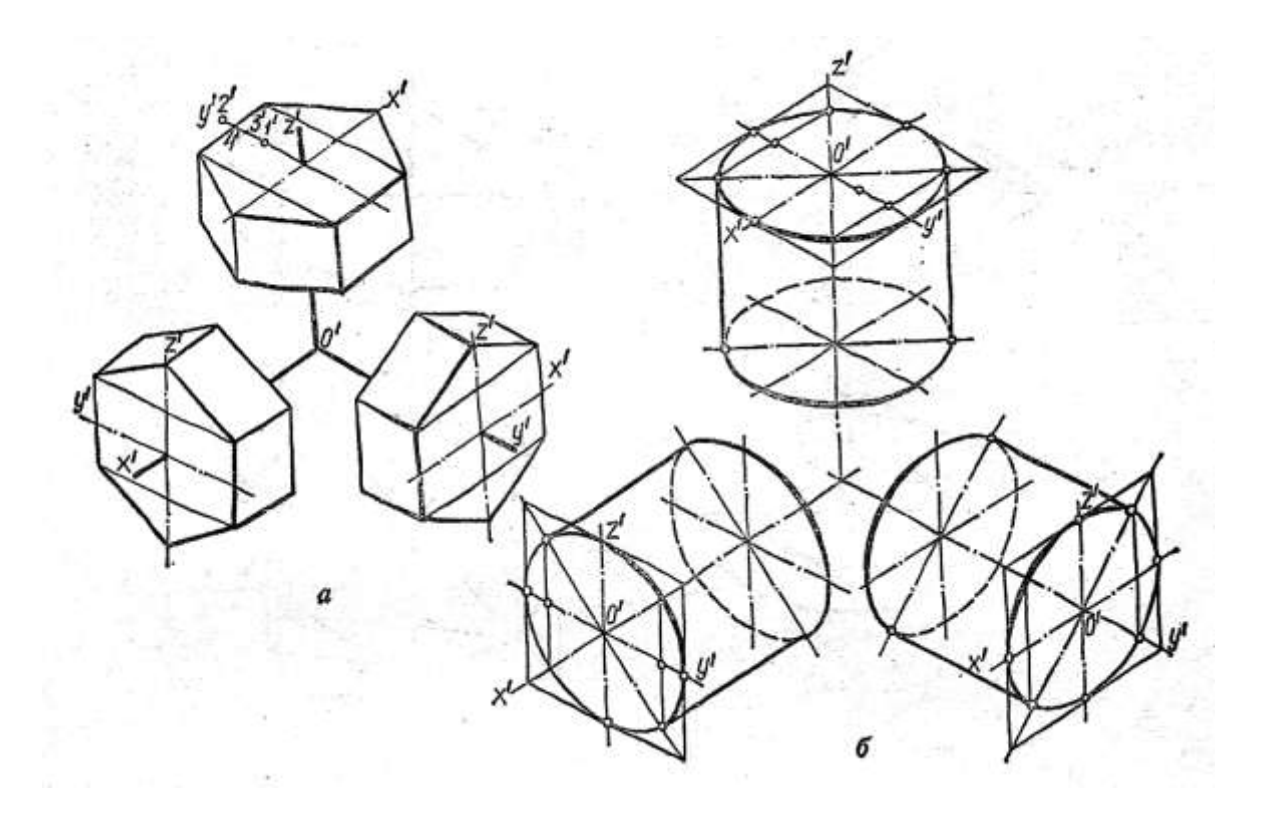

**Рис. 3.7**

### **3.4 Відтінення поверхні предметів**

Щоб створити враження об'ємності і надати рисунку наочності та виразності, на зображення наносять світлотіні.

**Світлотінню** називається розподіл світла на поверхні предмета.

Світлотіні наносять способами:

- 1. штрихування (рис. 3.8);
- 2. штрафування (рис. 3.8 *а, б*);
- 3. затушовування (рис. 3.8 *в, г*).

На рис. 3.8 *в* показано як розподіляється світло на циліндричній поверхні та розподіл світла на різних геометричних тілах (рис. 3.8, рис. 3.9).

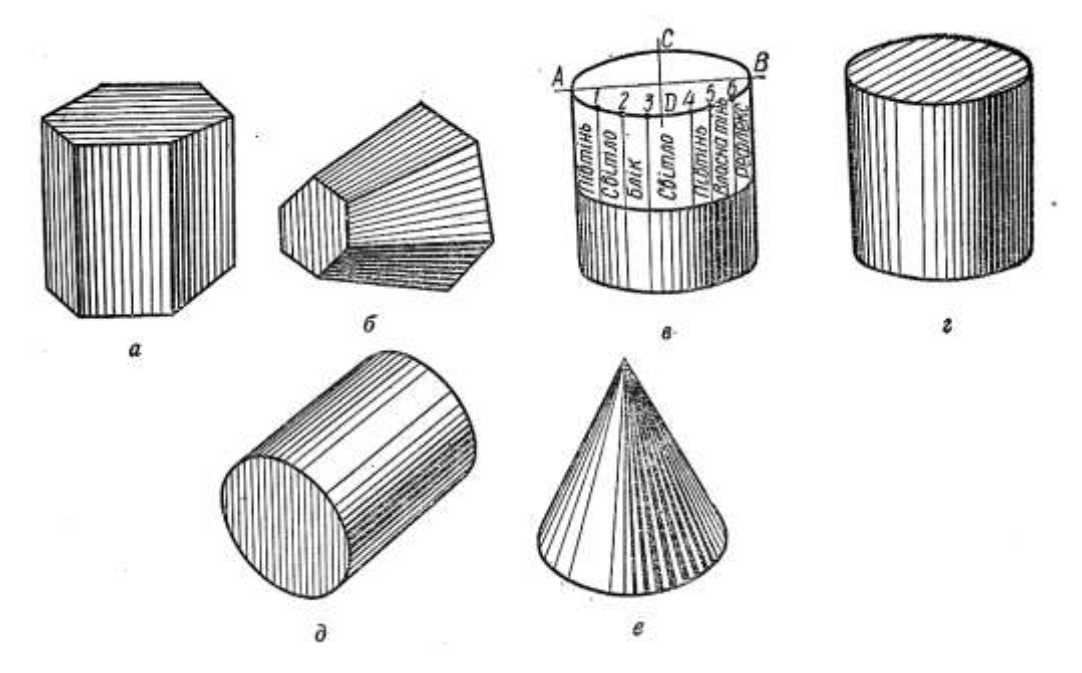

**Рис. 3.8**

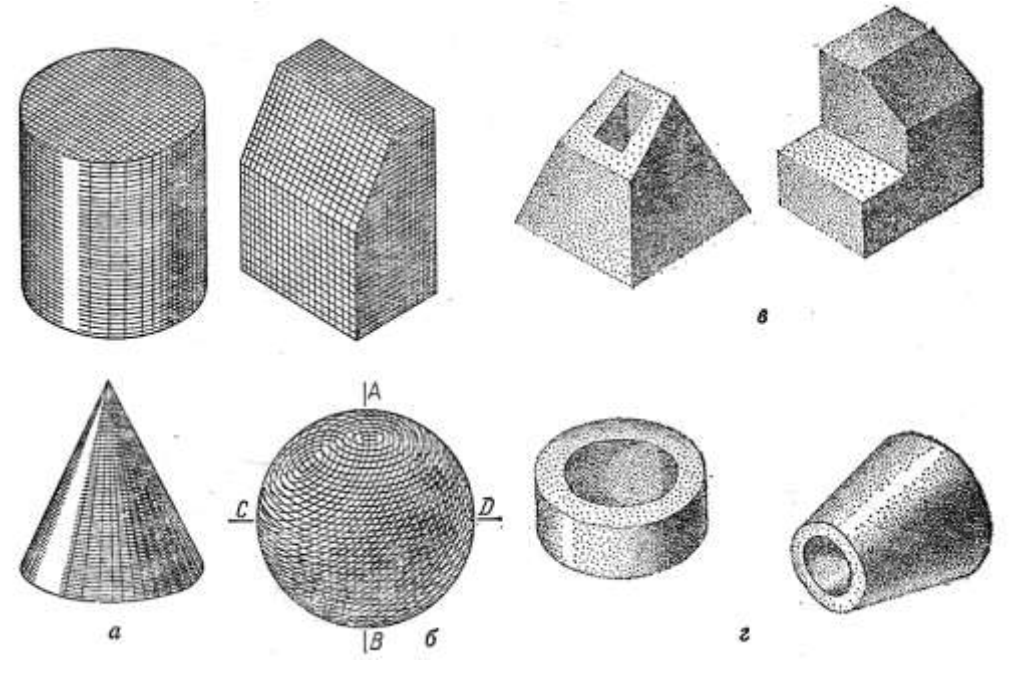

**Рис. 3.9**

# **3.5 Рисування технічних деталей**

Рисувати деталі можна з натури або за їх креслениками. Технічний рисунок необхідно виконувати поетапно, як показано на рис. 3.10. Завершуючим етапом виконання технічного рисунка є нанесення світлотіней на поверхні деталі.

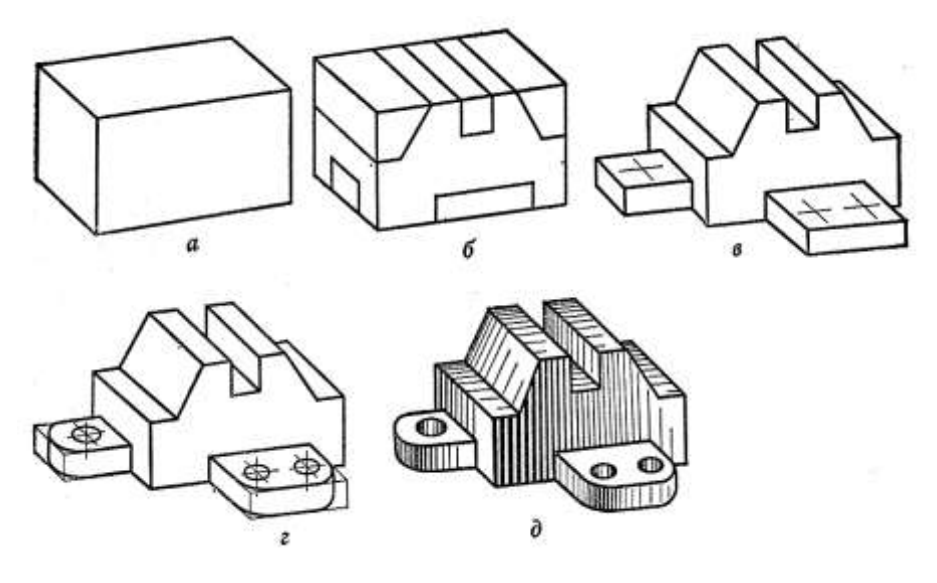

**Рис. 3.10**

На рис. 3.11 показано три проекції та технічний рисунок деталі. Світлотіні на поверхні предмета нанесено способом шрафування.

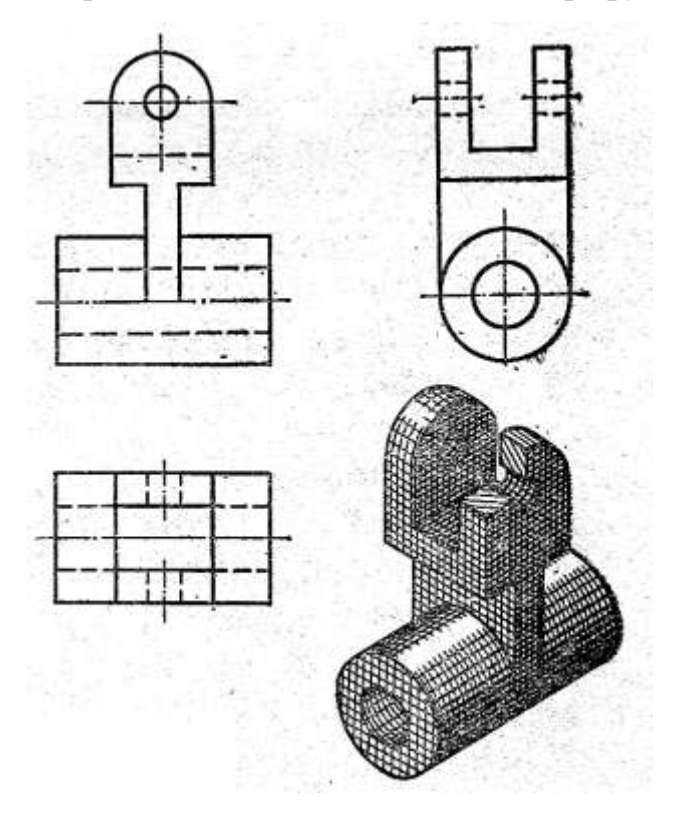

**Рис. 3.11**

На рис. 3.12 виконано кресленик деталі в трьох проекціях (видах) та технічний рисунок. Проставлено розміри.
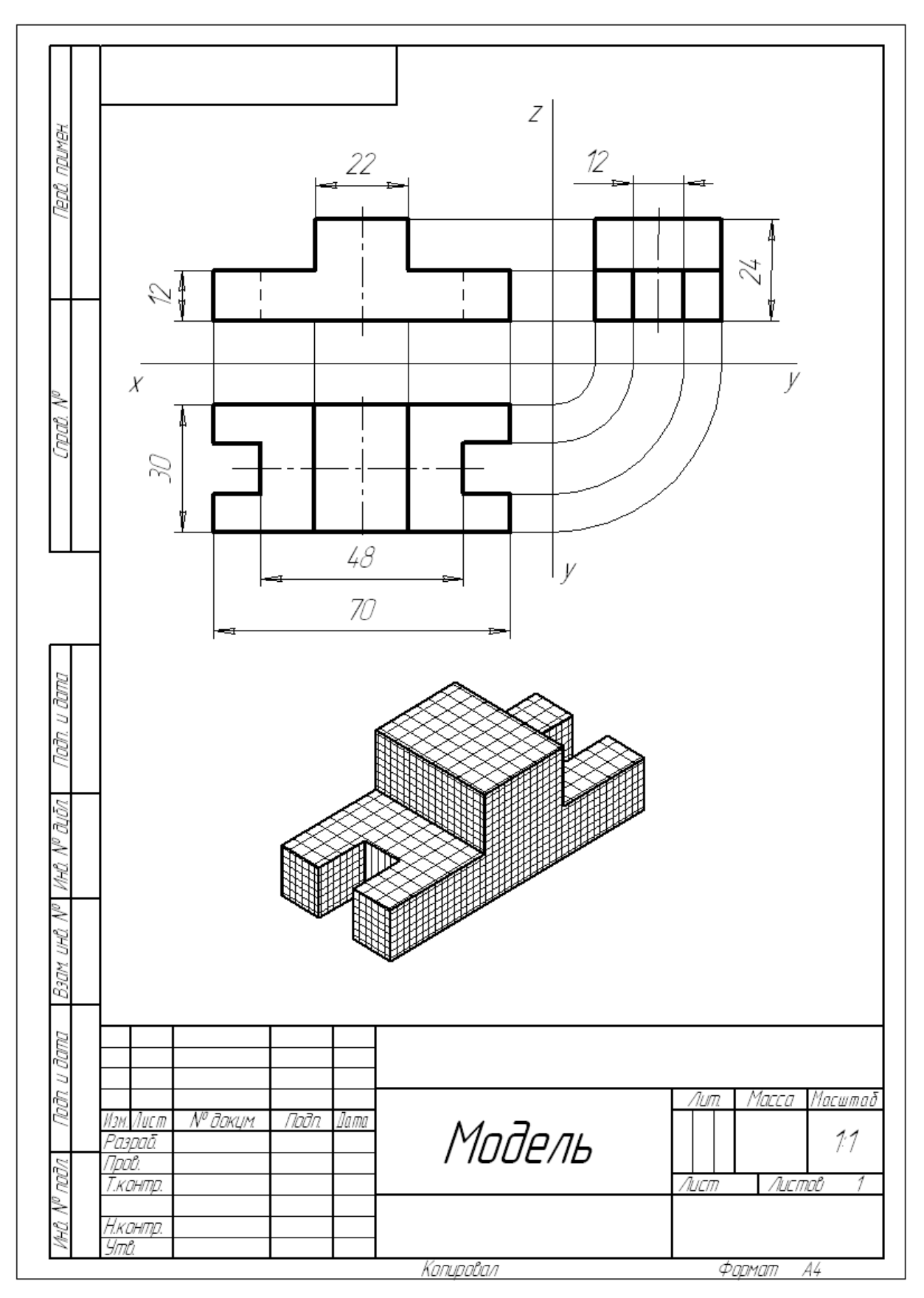

**Рис. 3.11** Технічний рисунок

# **Запитання для самоперевірки**

- 1. Дайте визначення технічного рисунку?
- 2. В якій послідовності виконують технічний рисунок?
- 3. Що називається світлотінню та для чого їх наносять на предмет?
- 4. Які спосіби нанесення світсотіней ви знаєте?
- 5. Виконайте з натури кілька рисунків технічних деталей.

# **РОЗДІЛ 4 ІНЖЕНЕРНА ГРАФІКА**

# **4.1 Загальні правила виконання креслеників. Зображення (ГОСТ 2.305-68)**

### **4.1.1 Види (ДСТУ 3321:2003)**

Зображення – відображення на площині видимої або невидимої частини поверхні предмета. Зображення ділять на види, перерізи, розрізи та виносні елементи.

*Вид* – зображення, повернуте до спостерігача видимою частиною поверхні предмету.

Види поділяють:

- 1) основні;
- 2) додаткові;
- 3) місцеві.

*Основними* називають види, утворені проектуванням на шість основних площин проекцій (рис.4.1).

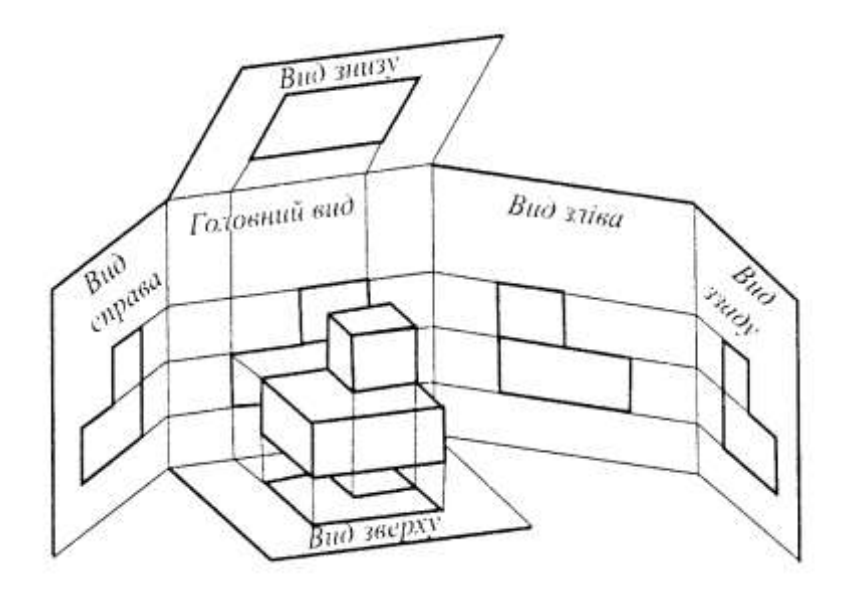

**Рис. 4.1**

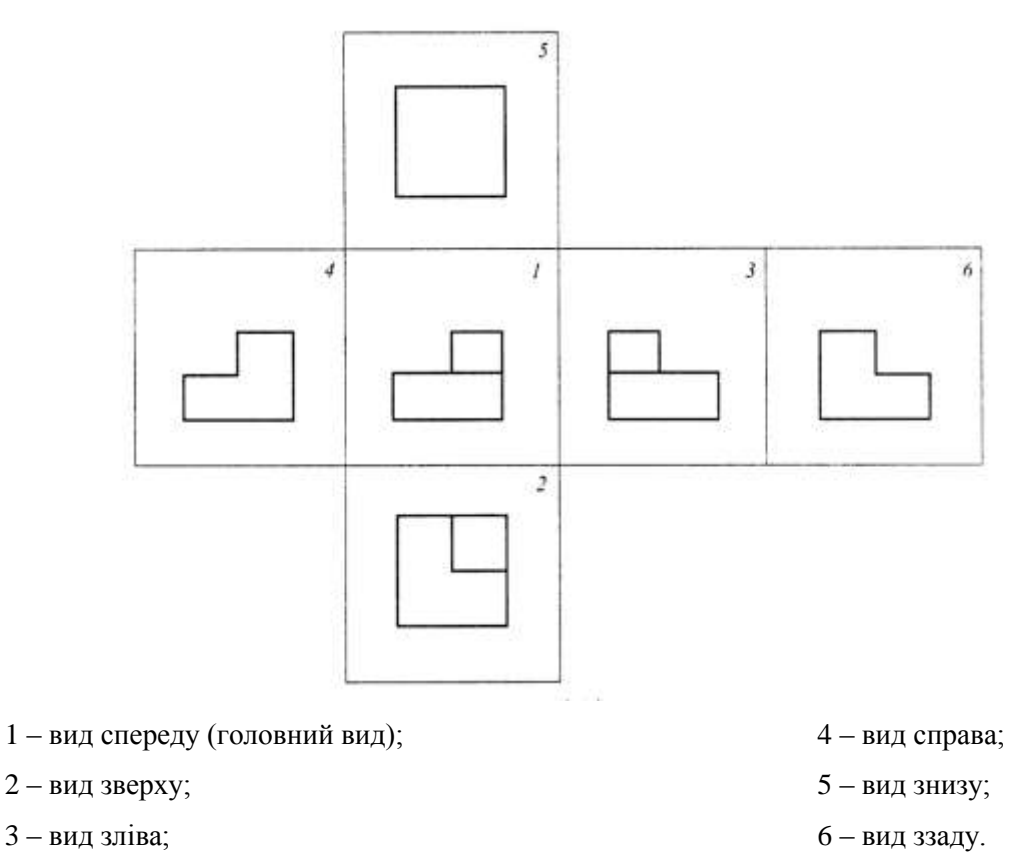

**Рис. 4.2** – Розташування основних видів

*Вид спереду* – головний вид предмета. За головний вид вибирають такий, який несе найбільшу інформацію про будову предмету та розміри.

*Допоміжними* – називають види, утворені внаслідок проектування на довільну площину, не паралельну основним площинам проекцій.

Способи зображення допоміжних видів показані на рис. 4.3, 4.4, 4,5.

Якщо основні види розташовані не в проекційному зв'язку, то їх треба позначити так, як і допоміжні.

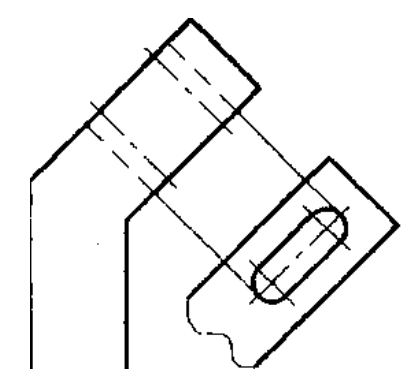

проекційному зв'язку проекційному зв'язку

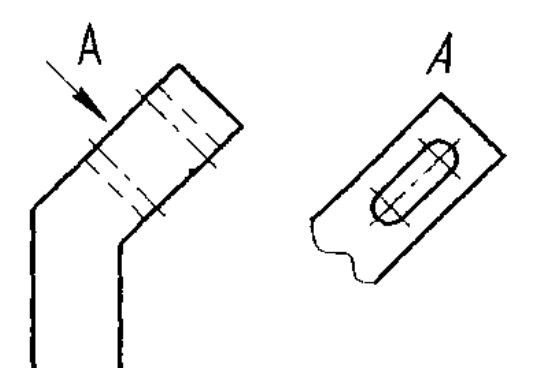

**Рис.4.3 –** Допоміжний вид у **Рис.4.4** – Допоміжний вид не у

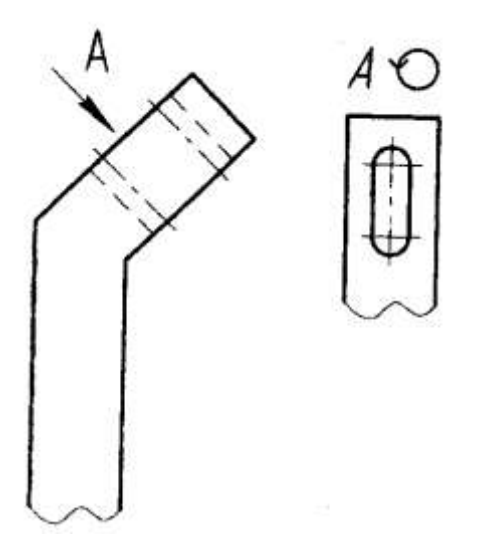

**Рис.4.5 –** Допоміжний вид не у проекційному зв'язку (повернуто)

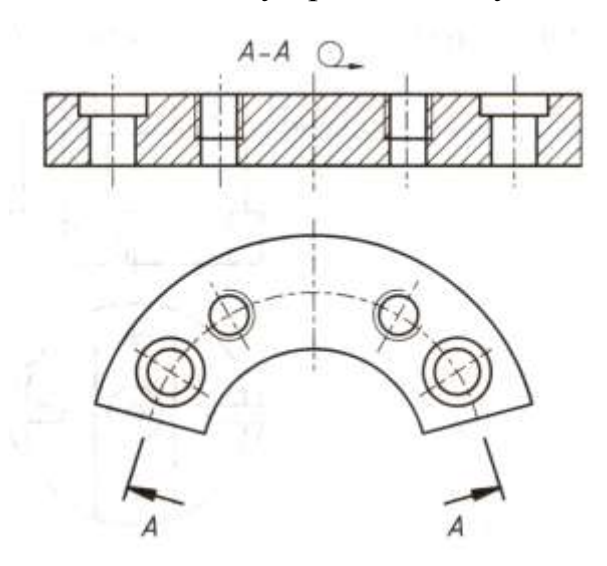

Рис.4.6 - Зображення предмету з використанням знаку "розвернуто"

*Місцеві види* – зображення окремої вузькообмеженої ділянки поверхні предмету.

Місцеві види показані на рис. 4.7, 4.8.

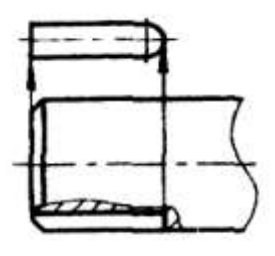

проекційному зв'язку проекційному в'язку

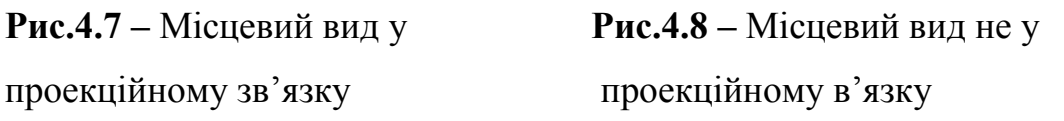

Підписують допоміжні та місцеві види буквами українського алфавіту паралельно кутовому штампу.

Кількість видів повинна бути мінімальною, але достатньою для повної уяви про форму та розміри деталі.

### **Запитання для самоперевірки**

- 1. Які основні види ви знаєте?
- 2. Як розташовують основні види?
- 3. Який вид називають головним?
- 4. У яких випадках необхідно позначати основні види?
- 5. Які види називають допоміжними?
- 6. У якому випадку позначають допоміжні види?
- 7. Які види називають місцевими?
- 8. Як розташовують місцеві види ?
- 9. У якому випадку необхідно позначати місцевий вид?
- 10. Яким знаком позначають слово "повернуто"?

## Тести контролю за темою "Види"

**Питання 1.** Визначте у якій відповіді правильно названі відповідні види деталі?

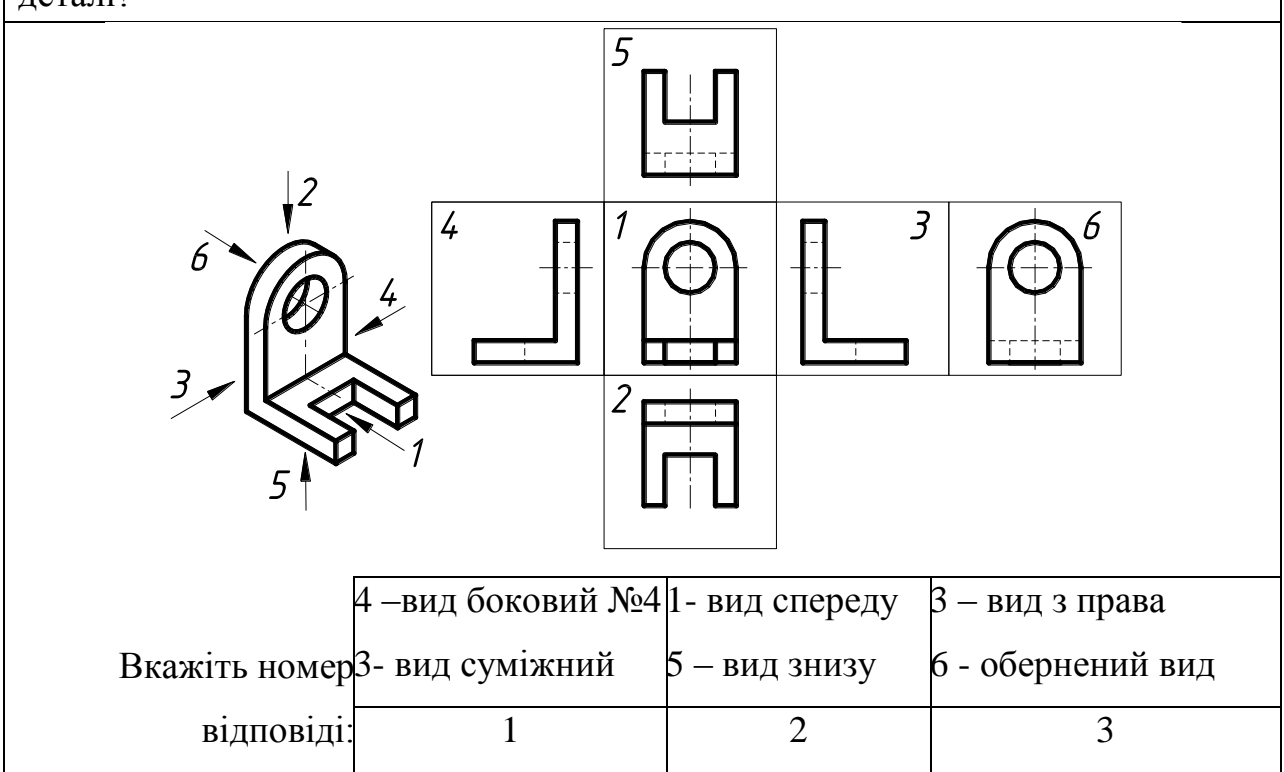

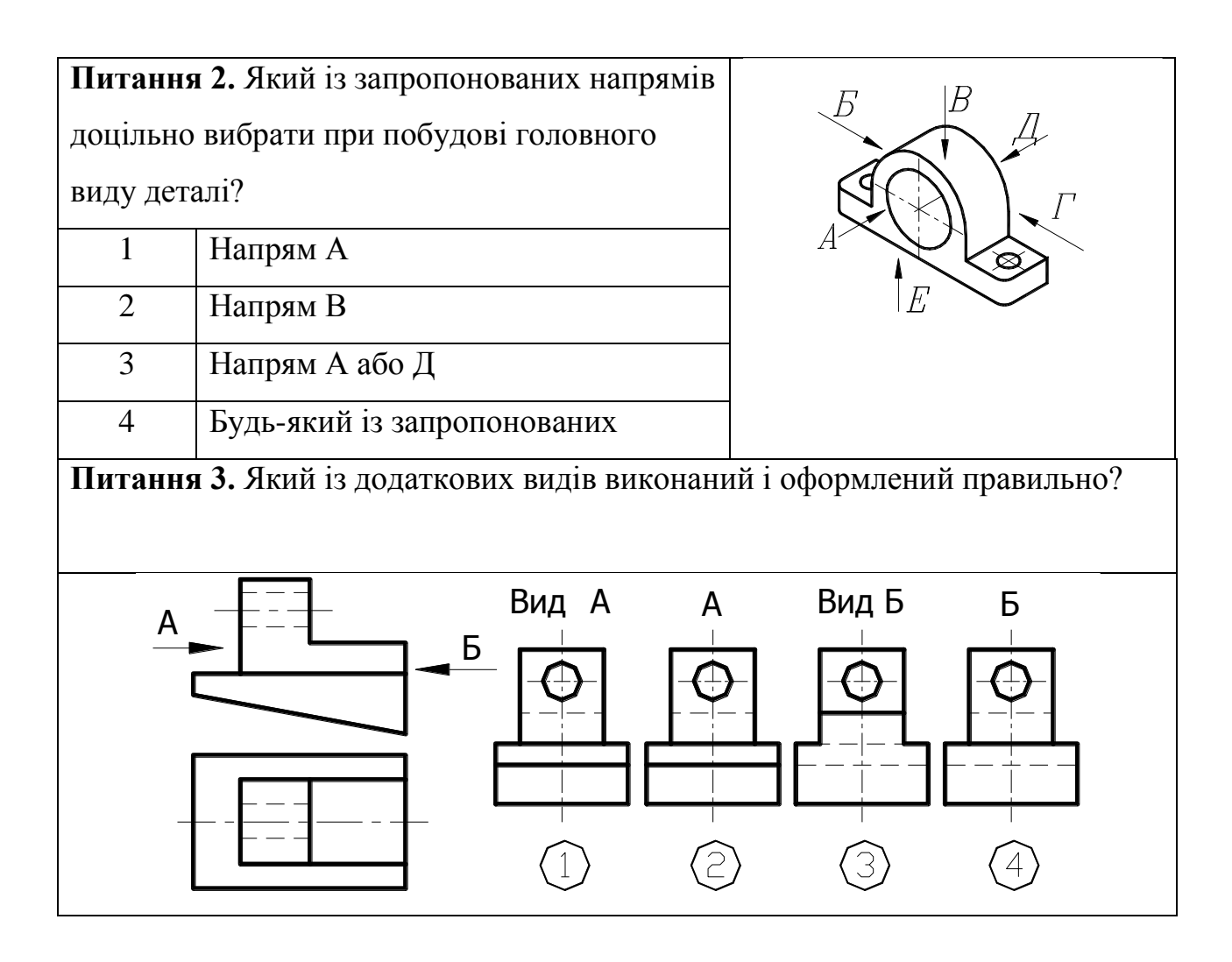

## **4.1.2 Перерізи (ДСТУ 3321:2003)**

Перерізи служать для з'ясування форми зовнішніх та внутрішніх елементів предмету.

*Переріз* – зображення предмету, яке утворюється при умовному перетині його однієї або кількома січними площинами.

У перерізі відображають тільки те, що знаходиться у січній площині. Винятком є циліндричні та конічні отвори, всі лінії, яких показують.

#### *Накладені перерізи*:

1) переріз розташовують на зображенні;

2) контур накладеного перерізу виконується суцільною тонкою лінією;

3) переріз заштриховують згідно прийнятої на кресленику

штриховки;

4) накладені перерізи не підписують;

5) лінії контура основного зображення, на якому показують переріз, не переривають.

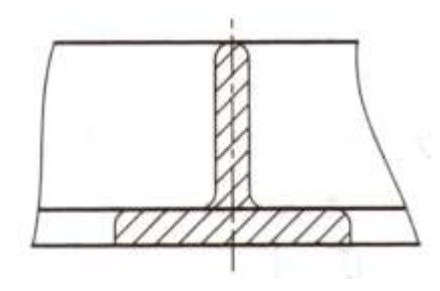

**Рис.4.9** – Накладений переріз

*Винесені перерізи:*

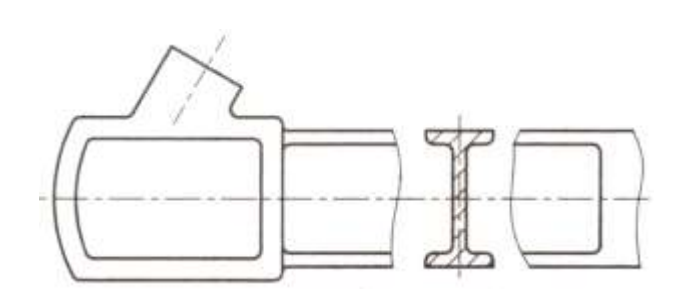

**Рис.4.10 –** Винесений переріз у розриві **Рис. 4.11** – Винесений переріз на

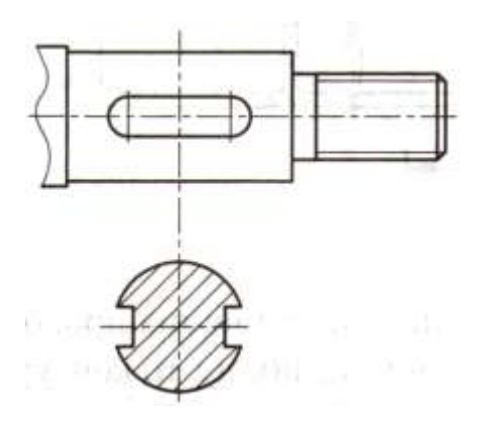

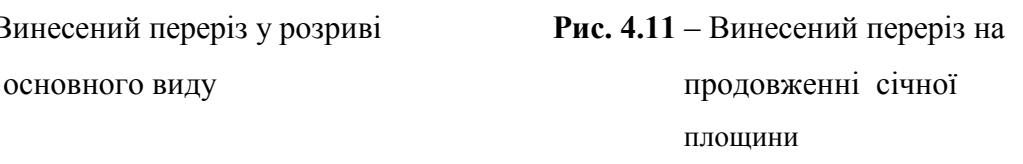

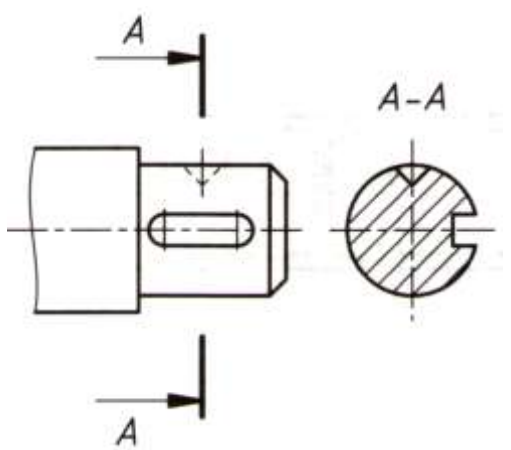

**Рис. 4.12 –** Позначення винесеного перерізу не у проекційному зв'язку

### *Особливості виконання винесених перерізів*:

- 1) перерізи розташовують за контуром основного зображення;
- 2) обмежують по контуру основною товстою лінією;

3) заштриховують під кутом 45° до кутового штампу або лініям перерізу;

- 4) перерізи не підписують:
- коли переріз розташовано у розриві основного зображення;
- коли переріз розташовано на продовженні січної площини;
- 5) підписують переріз:
- буквами українського алфавіту;
- букви розташовують паралельно кутовому штампу;
- товщина ліній перерізу 1,5 мм, довжина 8...20 мм;

 стрілки виконують перпендикулярно до лінії перерізу, приблизно 3 мм від краю (із зовнішньої сторони) (рис.4.12).

### **Запитання для самоперевірки**

- 1.. Що називається перерізом?
- 2. Які перерізи ви знаєте?
- 3. Як виконують накладений переріз

4. Як виконують переріз , якщо січна площина проходить через вісь поверхні обертання?

5. У яких випадках позначають переріз?

# Тести контролю за темою "Перерізи"

**Питання 1**. На яких рисунках правильно зображений переріз деталей?

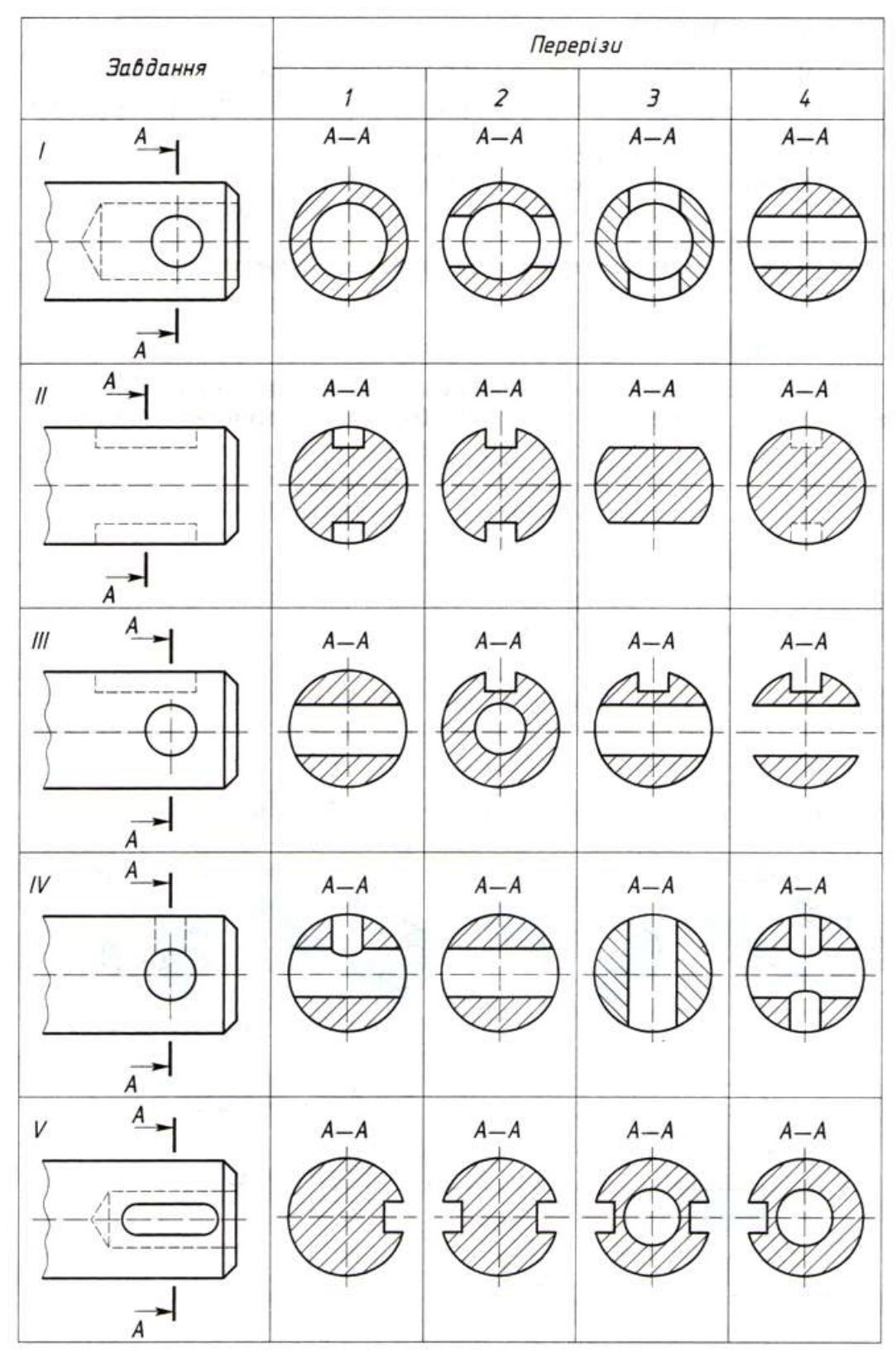

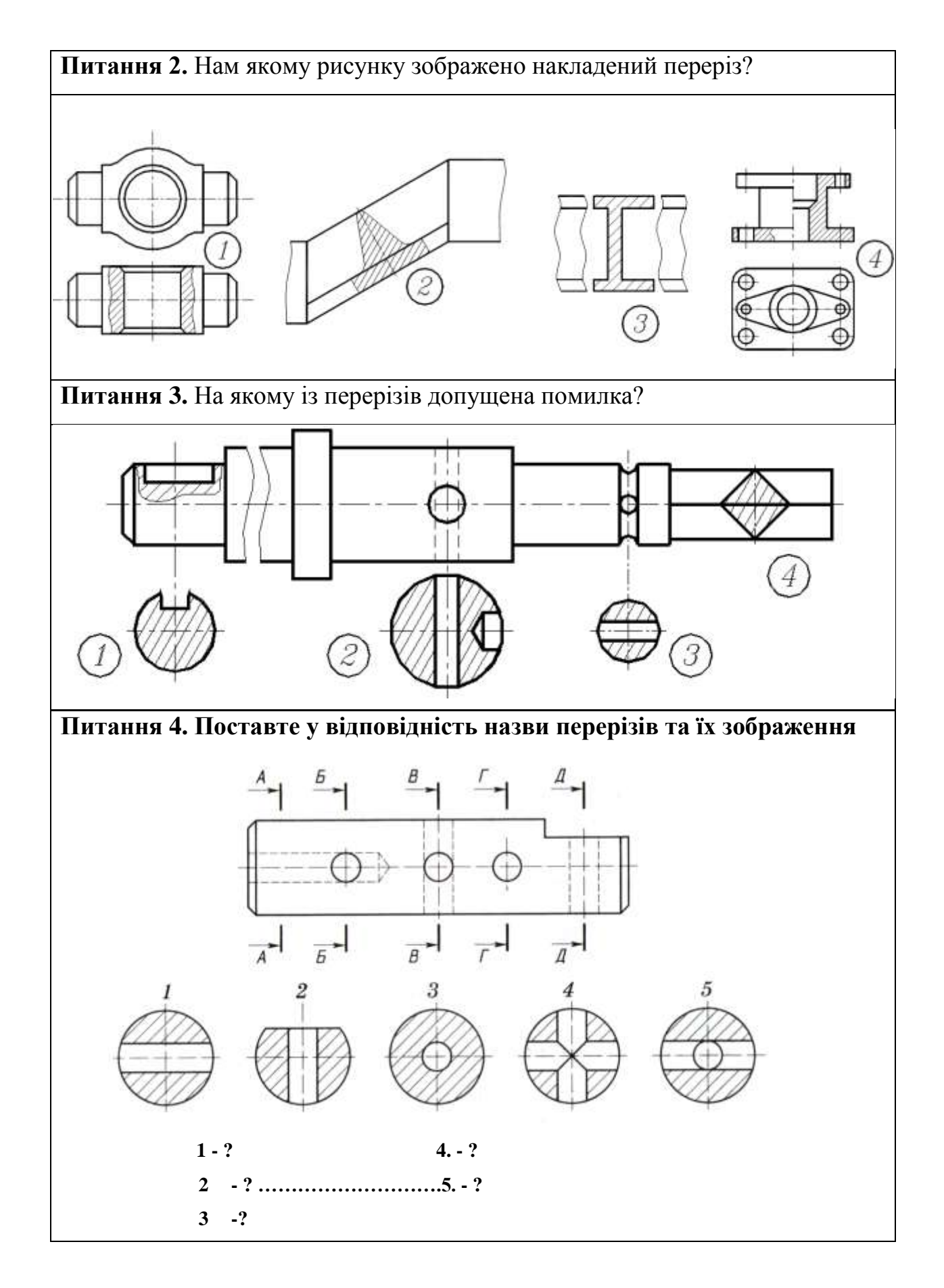

**4.1.3 Розрізи (ДСТУ 3321:2006)**

Розрізи служать для того, щоб з'ясувати форму та внутрішню будову предмету.

*Розрізом* називається зображення предмету, умовно розрізаного однією або кількома січними площинами.

На розрізах показують те, що розміщено в січній площині і за нею.

Розріз відноситься тільки до даного виду і не веде за собою змін форми деталі в інших видах.

#### *Класифікація розрізів*:

1) залежно від положення площини перерізу відносно горизонтальної площини проекції:

- вертикальний;
- горизонтальний;
- нахилений;
- 2) відносно осі деталі:
- повздовжній;
- поперечний;
- 3) залежно від повноти розрізу:
- повний;
- місцевий;
- 4) залежно від кількості площин перерізу:
- прості;
- складні.

*Прості розрізи* – розрізи виконані однією січною площиною. У симетричних деталях поєднують половину виду та розрізу (рис. 4.13).

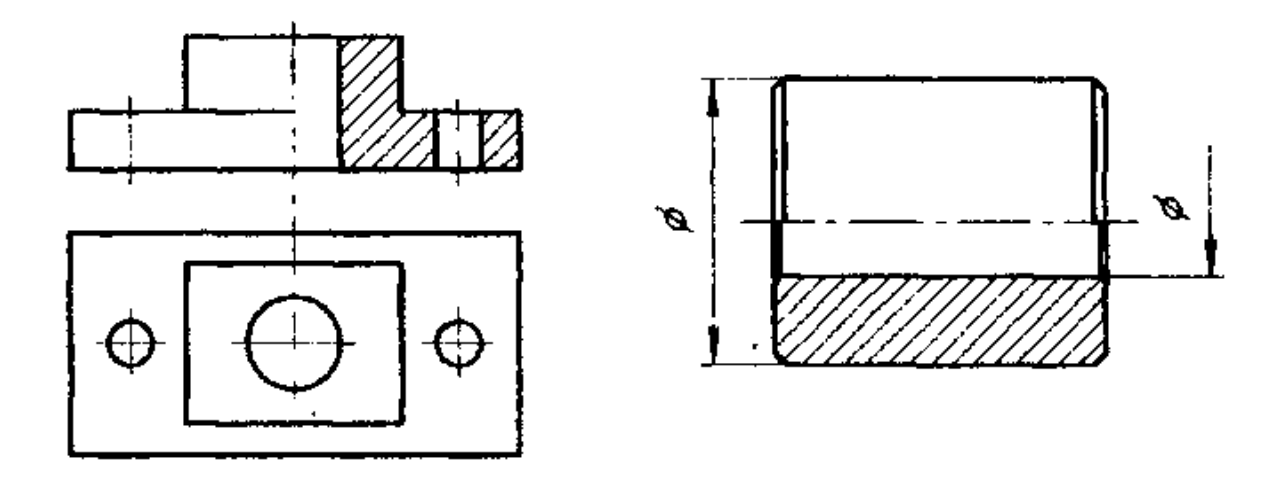

**Рис. 4.13 –** Простий розріз (поєднання половини виду та розрізу) *Правила виконання половини виду та розрізу (рис.4.13):*

1) розріз розташовують справа або знизу;

2) відокремлюють вид від розрізу віссю симетрії (штрих-пунктирною лінією);

3) на виді невидимі лінії не показують;

4) якщо є отвори, то центри отворів на виді показують осьовими лініями;

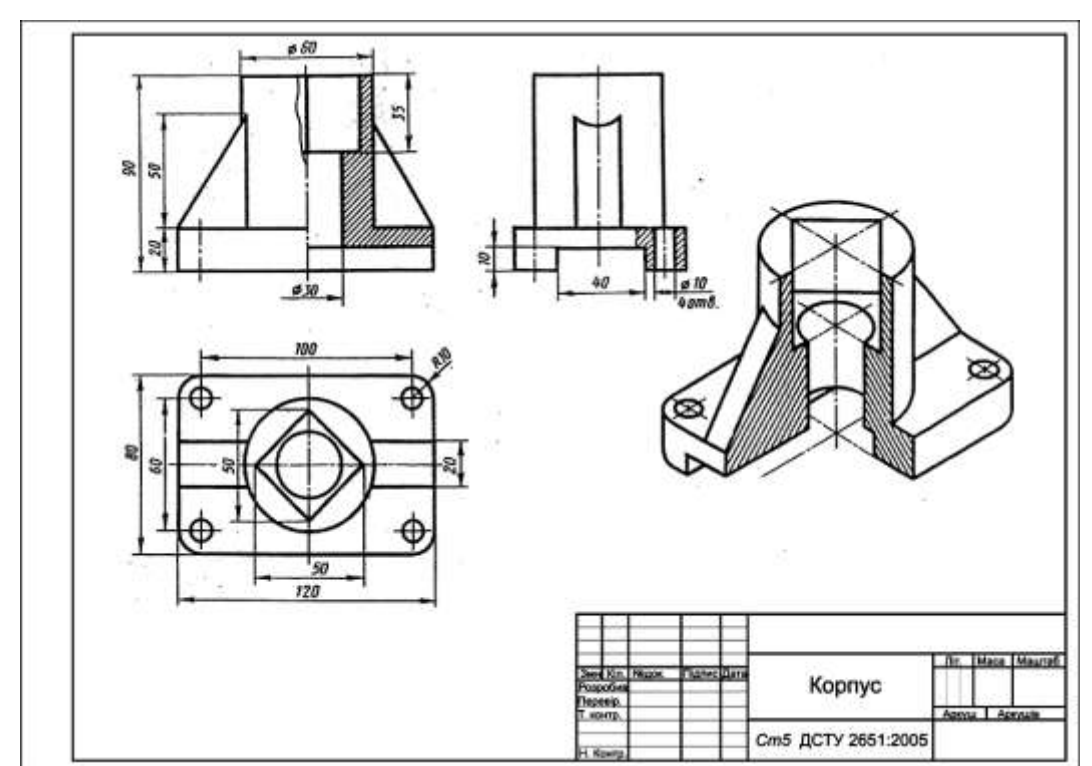

5) у розрізах усі невидимі лінії показують видимими.

**Рис.4.14 –** Приклад виконання кресленика з простим розрізом

*Місцеві розрізи* – розрізи, які служать для з'ясування будови предмету в окремому вузько обмеженому місті (рис.4.15).

Місцеві розрізи поєднуються з видом та відокремлюються суцільною хвилястою лінією, або довгою лінією обриву..

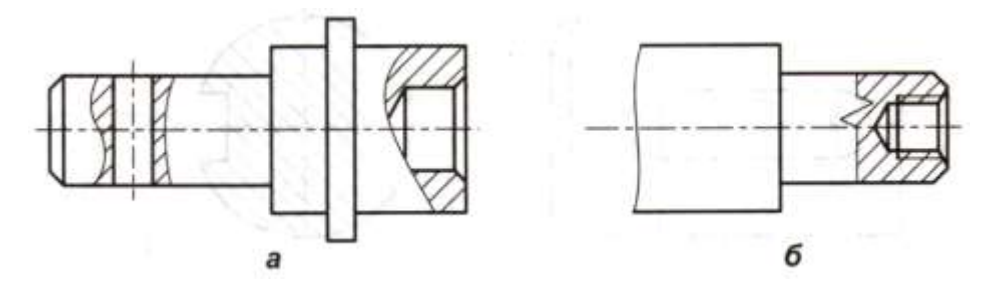

**Рис.4.15 –** Місцевий розріз

*Складні розрізи* – розрізи, які утворені двома і більше січними площинами.

Складні розрізи діляться на ламані та східчасті.

При виконанні складних розрізів площини перерізів суміщаються в одну площину.

*Оформлення розрізів (рис.4.16, 4.17):*

1) напрям розрізу показують штрихами розімкнутої лінії, яка не повинна перетинати контур деталі;

2) на початковому та кінцевому штрихах приблизно 3 мм із зовнішньої сторони, перпендикулярно до лінії перерізу ставлять стрілку, яка показує напрям погляду;

3) на початковому та кінцевому штрихах зовнішньої сторони, при необхідності і в перегині ставлять одну і ту ж букву українського алфавіту;

4) розріз підписують " $A - A$ ";

5) всі букви на кресленику пишуть паралельно кутовому штампу;

6) перші букви - видам, наступні перерізам, розрізам, виносним елементам.

122

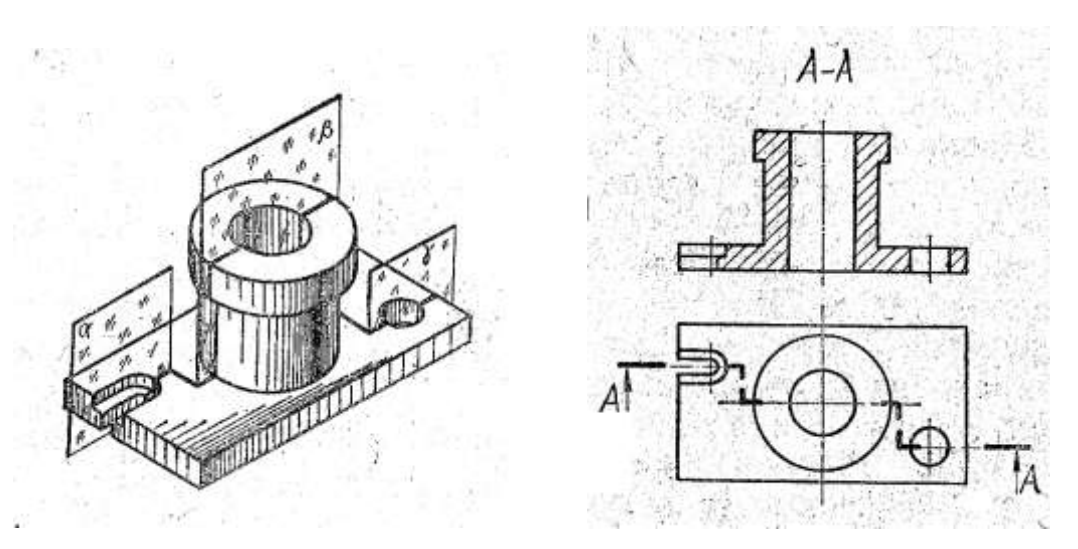

**Рис.4.16** – Східчастий розріз

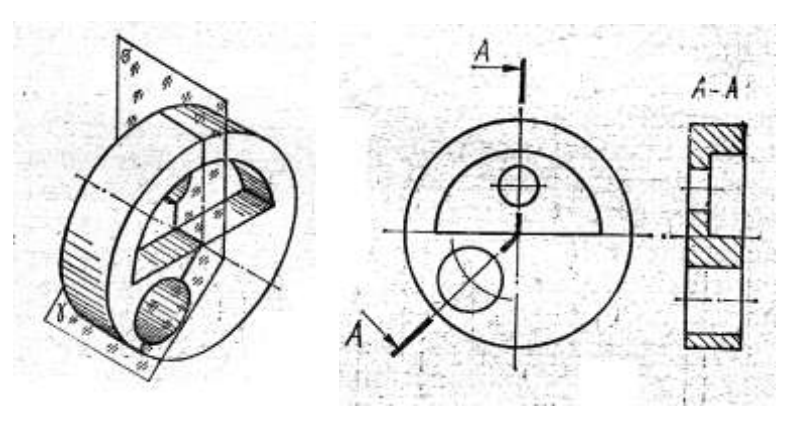

**Рис. 4.17 –** Ламаний розріз

### **Запитання для самоперевірки**

- 1. Що називається розрізом?
- 2. У яких випадках використовують розрізи?
- 3. Який розріз називають простим?
- 4. В яких випадках поєднують половину розрізу та половину виду?
- 5. В яких випадках позначають прості розрізи?
- 6. Що таке лінія перетину і як її позначають на кресленику?
- 7. Як виконують місцевий розріз?
- 8. Як позначають складні східчасті та ламані розрізи?

# Тести контролю за темою "Розрізи"

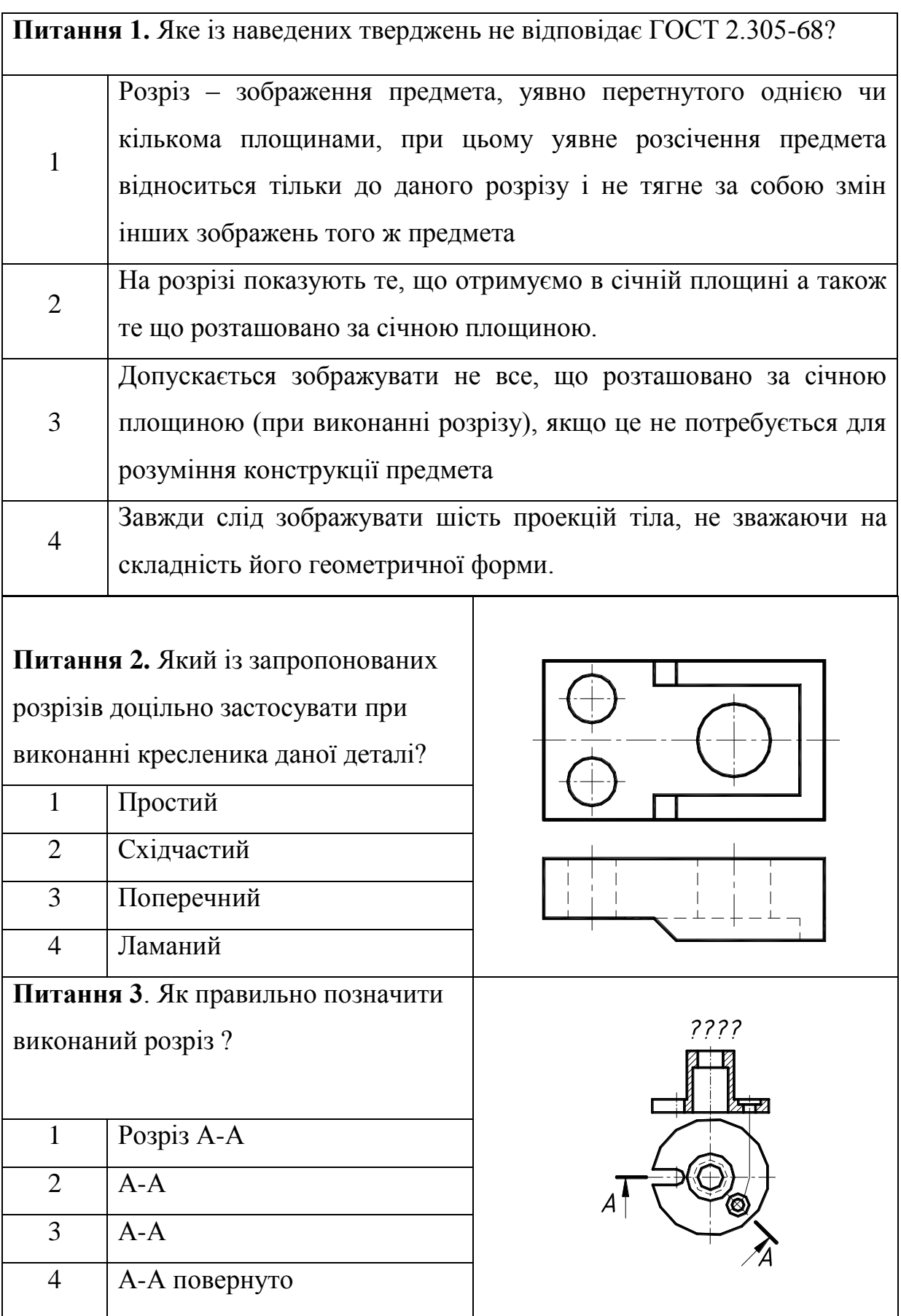

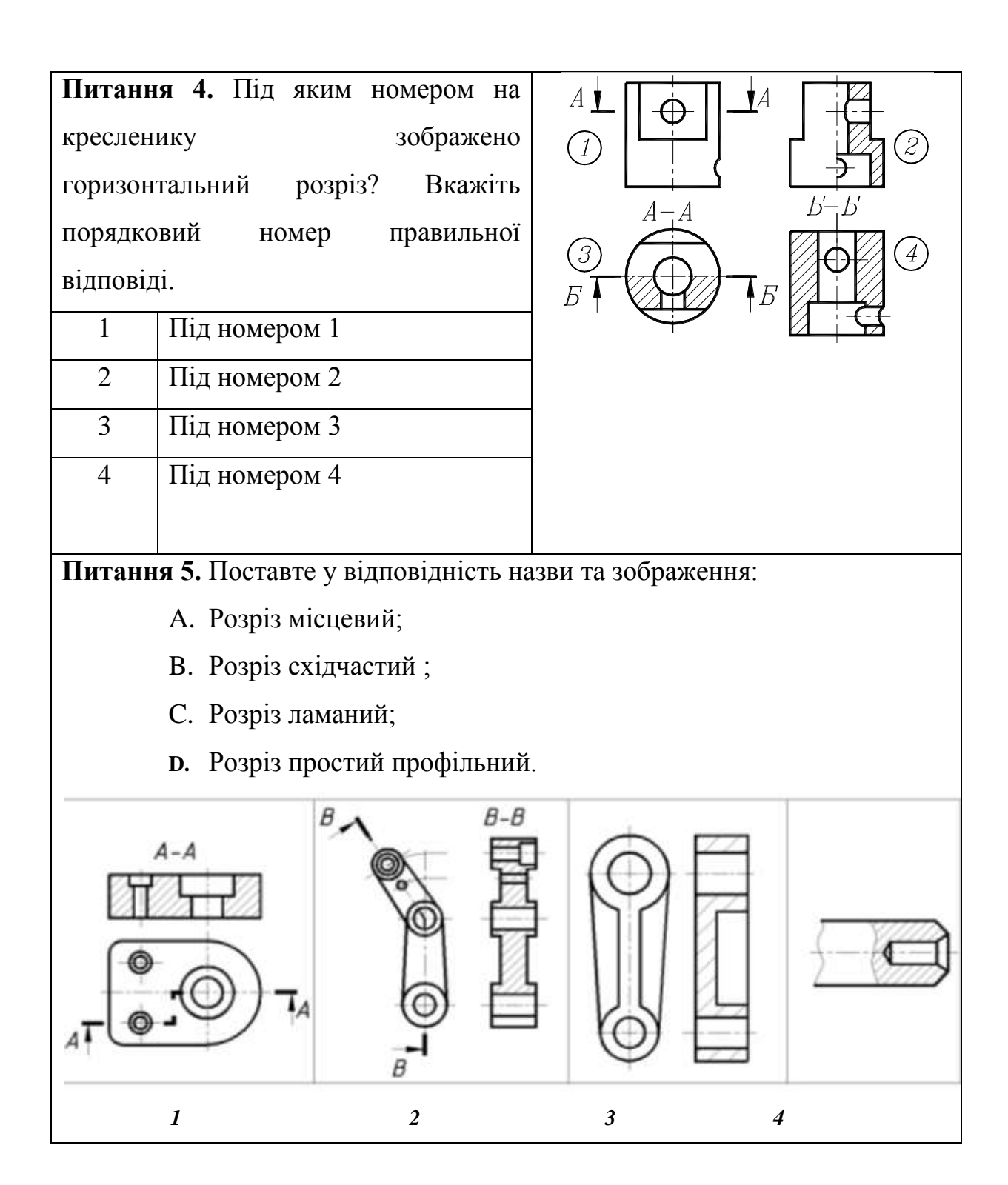

#### **4.1.4 Виносні елементи**

*Виносним елементом* називається додаткове зображення частини предмету, виконане в більшому, в порівнянні з основним зображенням, масштабі (рис. 4.18).

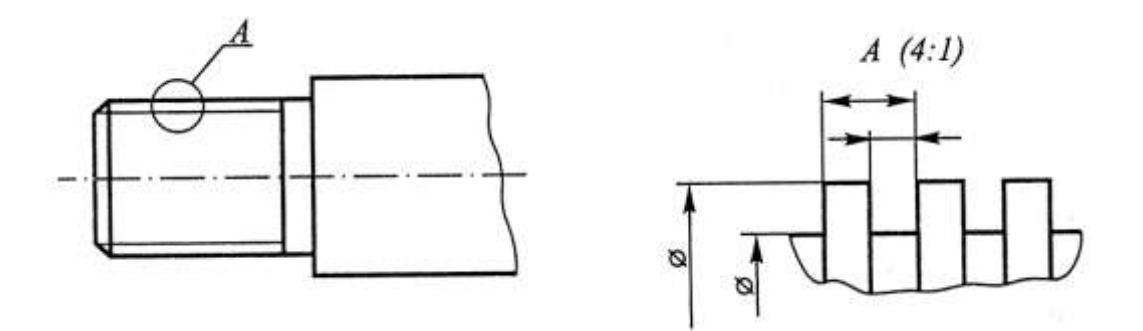

**Рис. 4.18 –** Позначення виносного елементу

#### **4.1.5 Умовності та спрощення**

При виконанні креслеників необхідно враховувати умовності та спрощення, що рекомендуються ГОСТ 2.305-68.

1) Якщо вид, розріз або переріз є симетрична фігура, то допускається креслити тільки половину зображення, обмеживши осьовою або хвилястою лінією (рис.4.19).

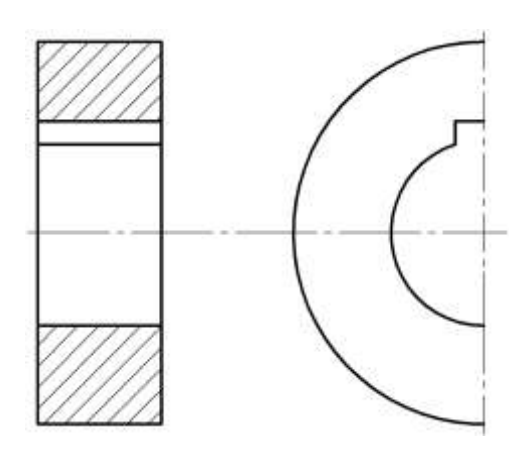

**Рис. 4.19 –** Спрощене зображення симетричної деталі

2) Якщо предмет має декілька однакових, рівномірно розташованих елементів, (отворів, пазів, зубів і т.п.), то на зображенні показують одиндва такі елементи, а інші виконують умовно або спрощено (рис.4.20).

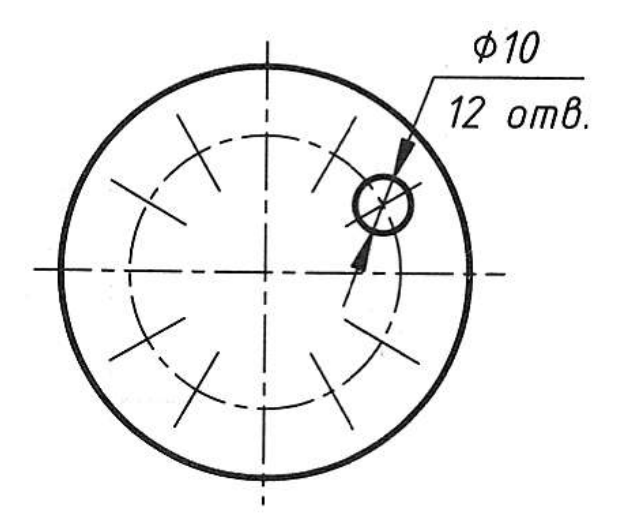

**Рис. 4.20**

3) Проекції ліній перетинів поверхонь можна зображати спрощено, якщо за умовами виготовлення предмету необхідності точності його побудови немає:

- замість кривої проводять дуги кола (рис.4.21 а);
- або прямі лінії (рис.4.21 б);

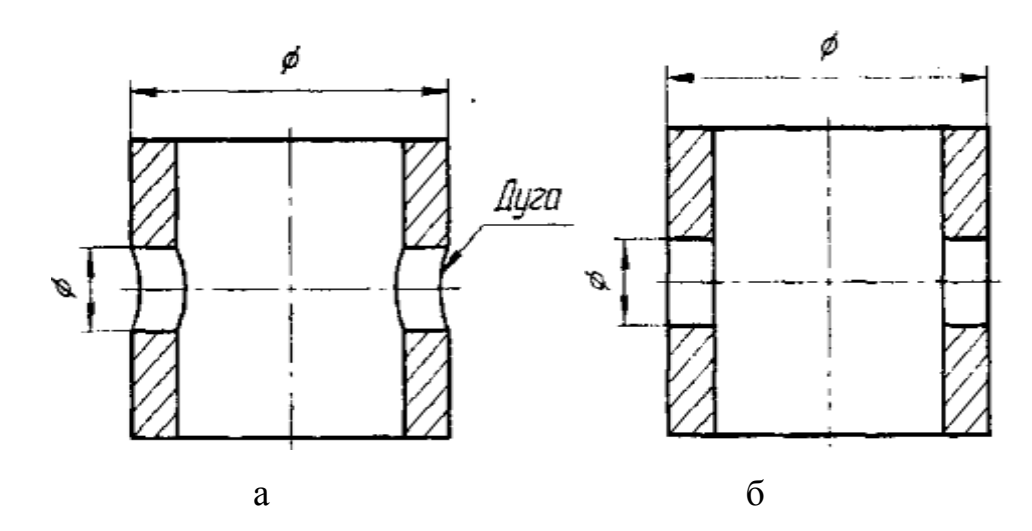

**Рис. 4.21 –** Спрощене позначення ліній перетину поверхонь (дуга) або прямі лінії (рис.4.21);

4) Довгі предмети або елементи з постійним або закономірно змінним перерізом допускається зображати з розривом, проставивши розмір довжини (рис.4.22).

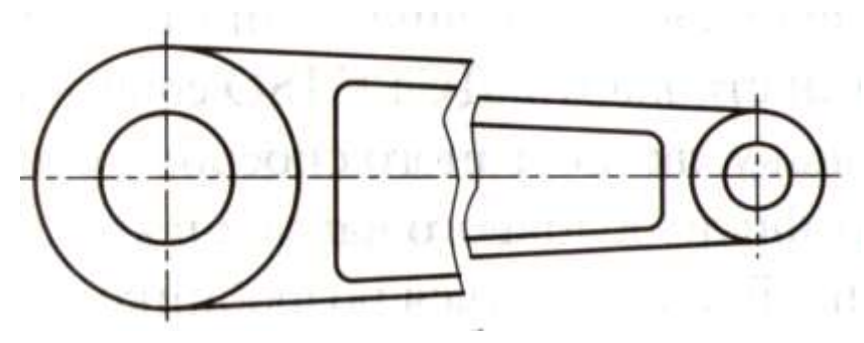

**Рис. 4.22 –** Спрощене зображення довгих предметів

5) Якщо на зображенні треба виділити плоску грань предмету, то на ній проводять діагоналі тонкими лініями (рис.4.23).

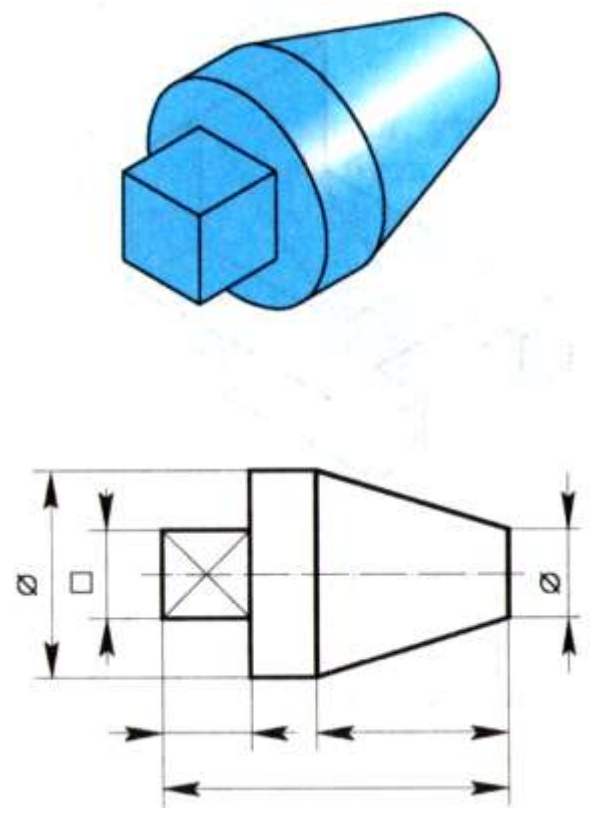

**Рис. 4.23** – Зображення плоскої грані

6) Якщо на поверхні предмету є суцільна сітка, плівка, орнамент, накатка, рельєф і т.п., то допускається зображати їх частково (рис. 4.24).

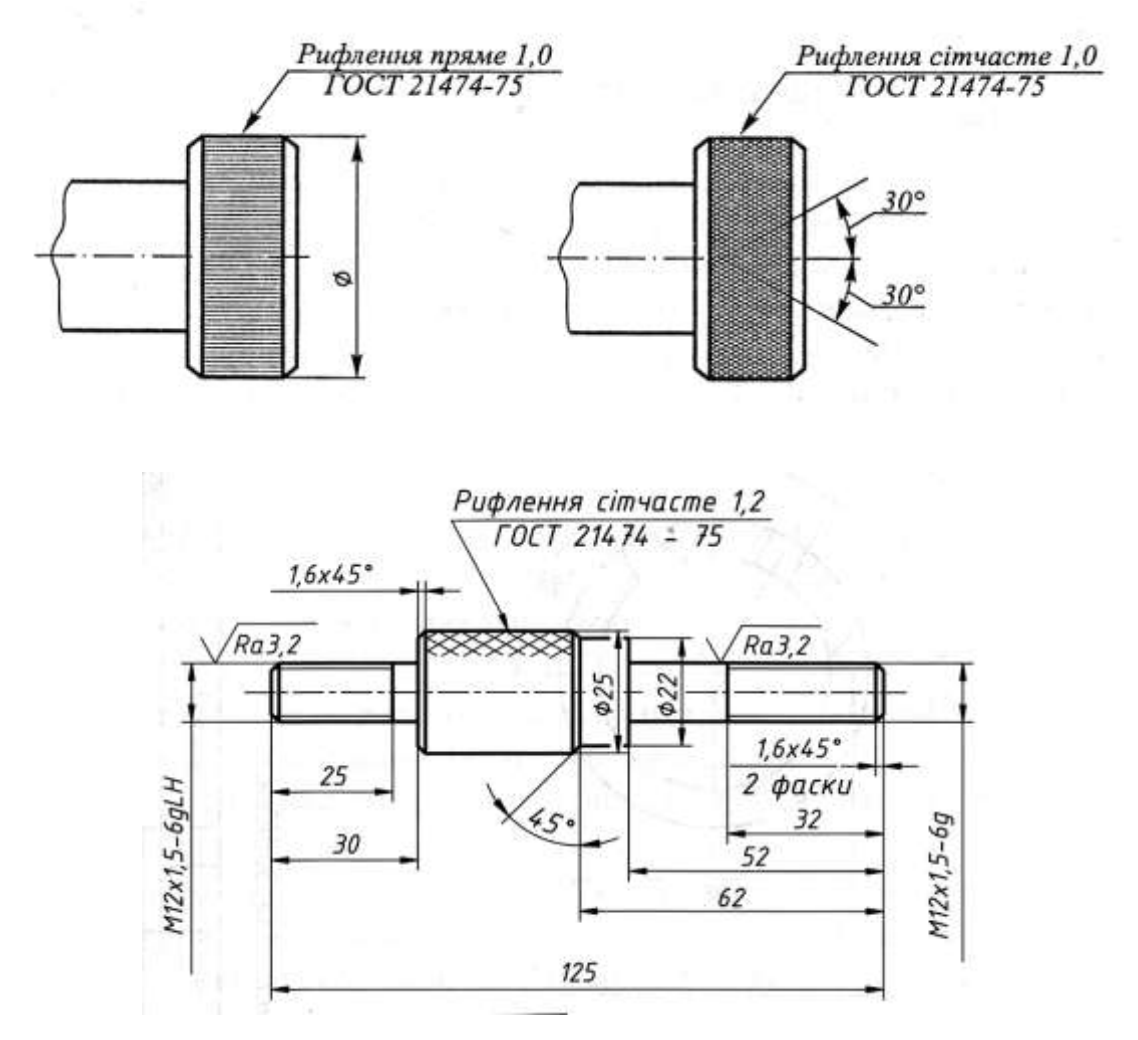

**Рис. 4.24 –** Спрощене зображення орнаменту деталі

7) Такі деталі як гвинти, болти, заклепки, шпонки, штифти, кульки, шатуни, рукоятки і т.п. в поздовжньому розрізі зображають нерозрізаними (в поперечному перетині ці деталі заштриховують за загальними правилами), (рис. 4.25).

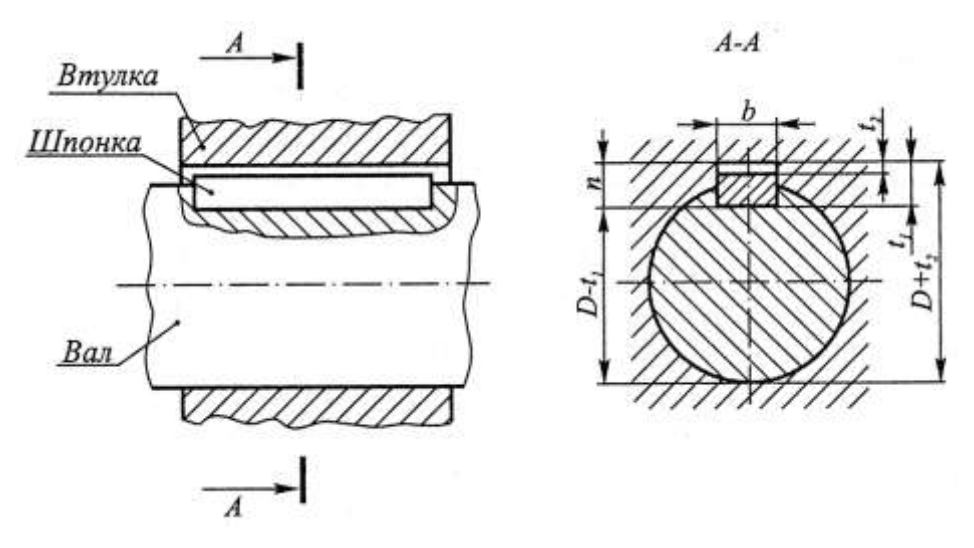

**Рис. 4.25 –** Зображення шпонкового з'єднання у розрізі

8) Шліци, тонкі стінки, типу ребер жорсткості при подовжньому розрізі зображаються також нерозрізаними і відокремлюються від решти частини деталі контурними (суцільними основними) лініями (рис. 4.26).

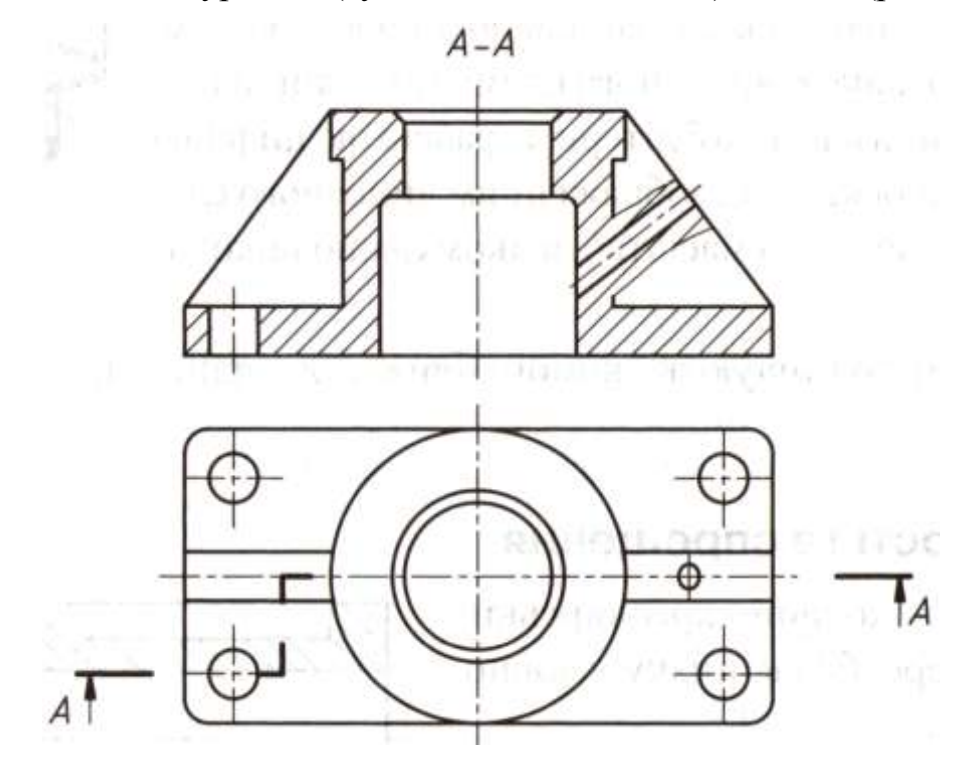

**Рис. 4.26 –** Виконання розрізів ребер жорсткості

9) Якщо в подібних елементах (п.7 і 8) є свердлення, то для них роблять місцеві розрізи.

10) Для спрощення кресленика і зменшення кількості зображень допускається:

 частину предмету, що знаходиться між спостерігачем і січною площиною зображати на розрізі потовщеною штрих - пунктирною лінією;

виконувати складні розрізи;

 замість повного зображення указувати лише контур паза отвору, якщо потрібно показати паз шпонки на валу або в отворі;

 показувати отвори в розрізі, якщо вони розташовані на круглих фланцях і не потрапляють у січну площину.

### **Запитання для самоперевірки**

- 1. Що називається виносним елементом?
- 2. Як виконують виносні елементи?
- 3. У якому випадку виконують половину виду?

4. Як виконують довгі предмети або елементи з постійно змінним перерізом?

5. Як відображають плоску грань предмету?

- 6. Як зображають у розрізі болти, гвинти, вали, шатуни, шпильки?
- 7. Як відображають у розрізі ребра жорсткості, або тонкі стінки?

8. Як відображають болти, заклепки, шпонки, штифти, кульки у поздовжньому розрізі?

9. Як відображається на предметі накатка або рельєф?

#### **4.2 Зображення і позначення нарізі**

#### **4.2.1Поняття про гвинтову лінію та гвинтову поверхню**

У техніці широко застосовують з'єднання деталей за допомогою гвинтової нарізі. В основу утворення нарізі покладено гвинтову лінію.

Якщо в патроні токарного верстата закріпити циліндр і підвести до нього різець. При рівномірному обертанні циліндра і поступальному русі різця, його кінець накреслить на циліндричній поверхні гвинтову лінію.

*Циліндрична гвинтова лінія* – це просторова крива, яку описує точка при одночасному рівномірному обертанні навколо осі циліндра і рівному переміщенні по його твірній (рис.4.27).

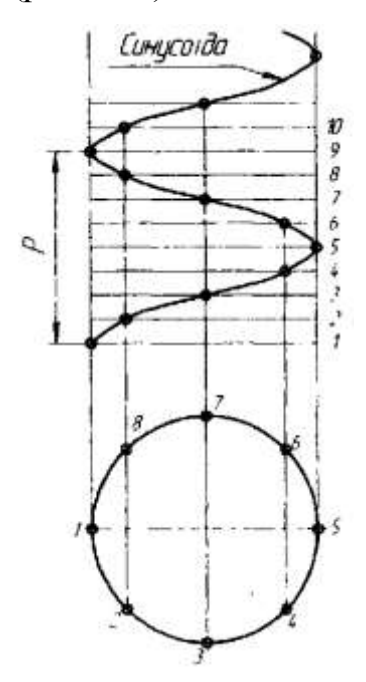

**Рис. 4.27 –** Утворення гвинтової лінії нарізі

Ділянка гвинтової лінії між точками 1-9 дорівнює одному повному оберту циліндра називається витком.

Відстань між двома сусідніми точками гвинтової лінії, яка вимірюється повздовж твірної циліндра називається кроком *р*.

На розгортці циліндричної поверхні гвинтова лінія відображається як гіпотенуза прямокутного трикутника, один катет – довжина кола  $2\pi \cdot r(\pi \cdot d)$ , другий катет – крок *р*.

Кут *Ψ* між основою і гіпотенузою дорівнює куту підйому гвинтової лінії *d tg* π  $\psi = \frac{\rho}{\mu}$ , довжина витка  $L = \sqrt{(\pi d)^2 + \rho^2}$  (рисунок 4.28).

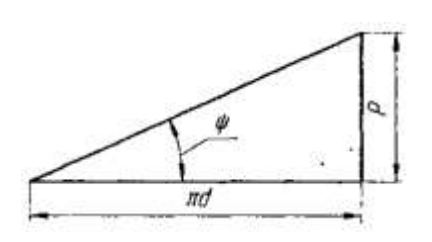

**Рис. 4.28 –** Гвинтова поверхня

*Гвинтові поверхні* – отримують при гвинтовому русі прямої лінії, яка називається твірною.

#### **4.2.2 Параметри нарізі**

*Нарізь* – поверхня, яка утворена при гвинтовому русі плоского контуру по циліндричній або конічній поверхні.

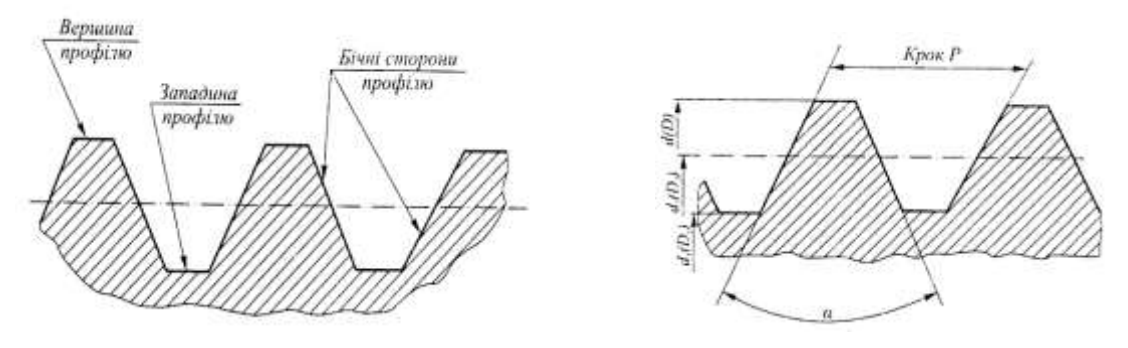

**Рис. 4.29 –** Параметри нарізі

*d* – зовнішній діаметр нарізі;

 $d_{i}$  – внутрішній діаметр нарізі;

 $d_2$ - середній діаметр нарізі;

*р* – крок нарізі (відстань між сусідніми однойменними бічними сторонами профілю, виміряна паралельно осі циліндра);

α – кут профілю нарізі.

## **4.2.3 Класифікація нарізей**

1) За профілем нарізі ділять:

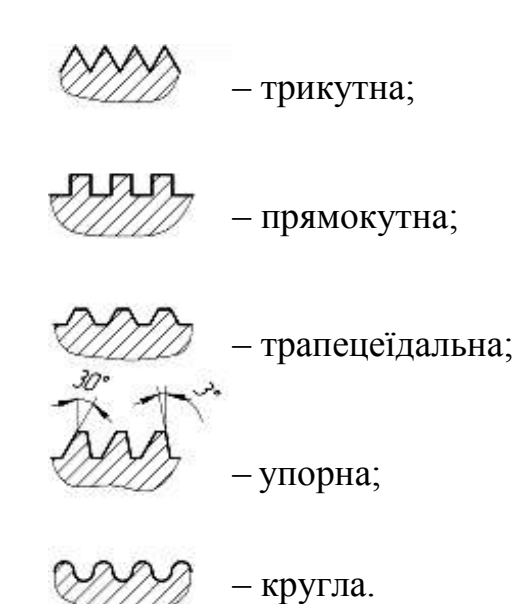

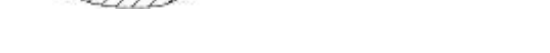

- 2) За характером поверхні (на якій нарізана нарізь):
	- циліндрична ;
	- конічна (корпус картера автомобіля, на трубах бурової штанги).
- 3) За розташуванням:
	- зовнішня гвинт;
	- внутрішня гайка.
- 4) За призначенням:
	- кріпильна трикутна;
	- ходова або силова трапецеїдальна, прямокутна, упорна;
	- спеціальна відрізняється діаметром, кроком.
- 5) За числом заходів:
	- однозахідна;
	- двозахідна ;
	- багатозахідна.
- 6) За напрямом гвинтової лінії:
	- права за годинниковою стрілкою;
	- ліва проти годинникової стрілки.

## **4.2.4 Характеристика окремих видів нарізі**

1) Метрична нарізь (ГОСТ 9150-81)

## Таблиця 3.1– Метрична нарізь

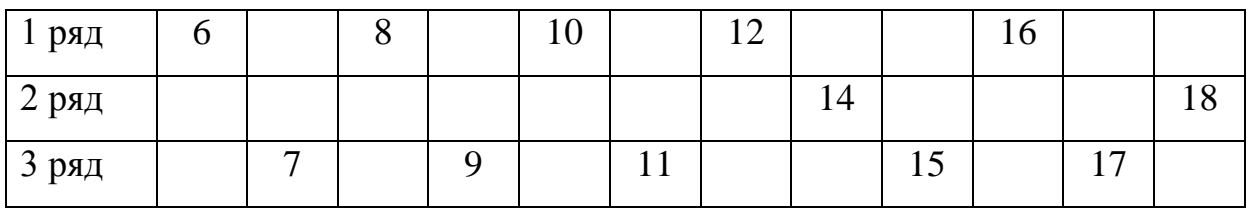

 $60^\circ$ 

- 2) Трубна циліндрична нарізь (ГОСТ 6357-81) ;
- 3) Трапецеїдальна нарізь (ГОСТ 9484-81) ;
- 4) Упорна (ГОСТ 10177-82) .

## **4.2.5 Умовне зображення та позначення нарізі (ГОСТ 2.311-68)**

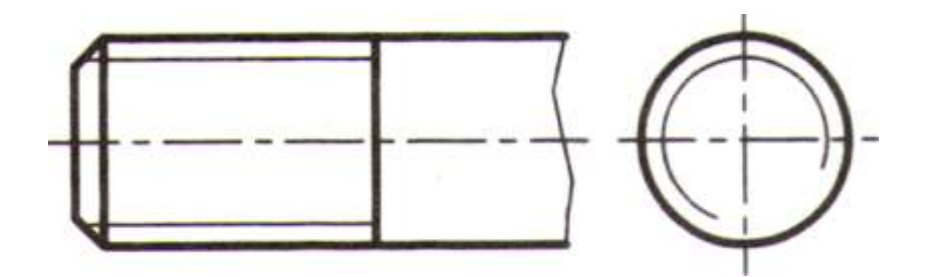

**Рис. 4.30 –** Зображення нарізі на гвинтах

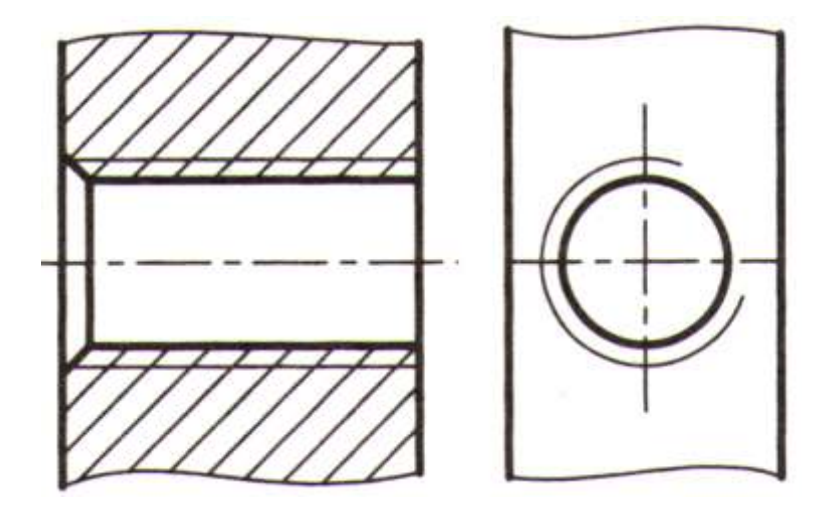

**Рис. 4.31 –** Зображення нарізі в отворах

- 1) Відстань між лініями зовнішнього та внутрішнього діаметрів нарізі повинна бути не менше *0,8 мм* і не більше кроку.
	- для метричної *0,54 р*;
	- трубної *0,64 р*;
	- трапецеїдальною *0,5 р*.
- 2) Межа нарізі товста суцільна лінія.
- 3) На гвинті тонка суцільна лінія перетинає межу фаски.
- 4) Фаски в торець не відображають.
- 5) Штриховку в розрізах і перерізах нарізі необхідно доводити до основної суцільної лінії.
- 6) Невидиму нарізь відображають штриховими лініями по зовнішньому і внутрішньому діаметру (рис.4.32).

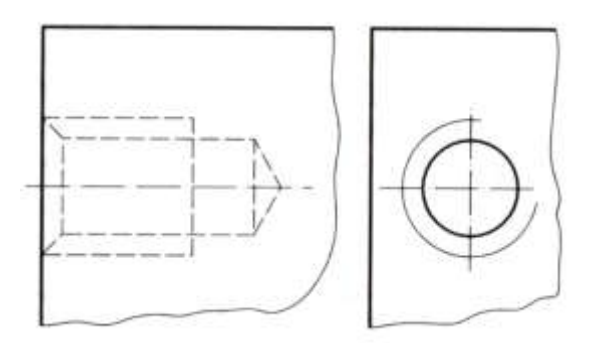

**Рис. 4.32 –** Зображення невидимої нарізі

7) На розрізах нарізних з'єднань в отворах штрихують тільки ту частину нарізі, яка не закрита наріззю стрижня (рис.4.33).

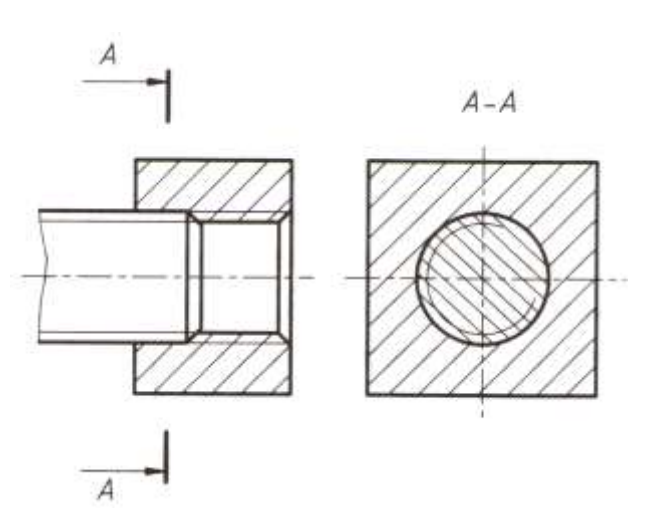

**Рис. 4.33 –** Зображення нарізного з'єднання

Метрична, трапецеїдальна, упорна нарізі вимірюються в міліметрах і їх позначають по більшому діаметру (ГОСТ 2.311-68).

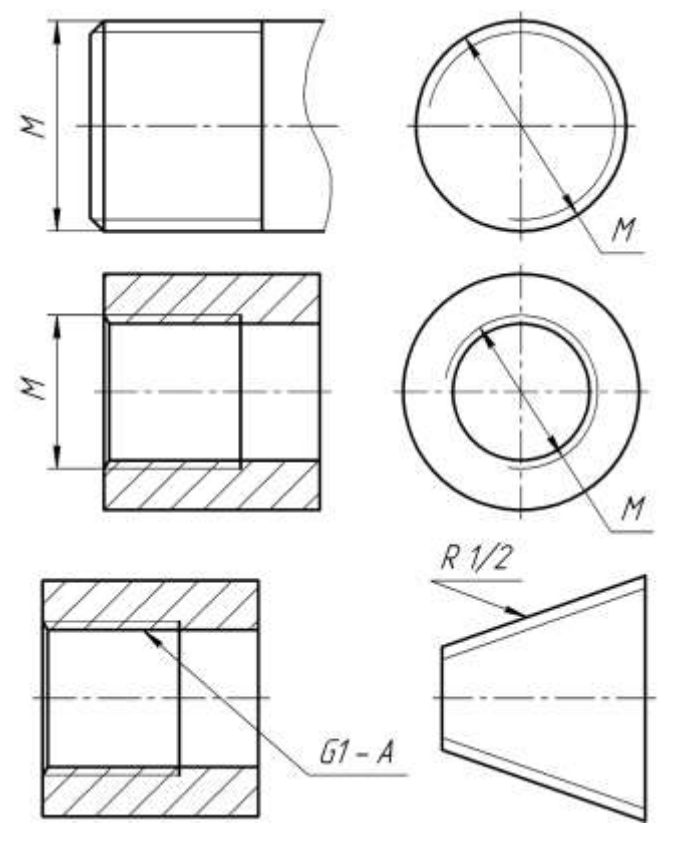

**Рис. 4.34 –** Позначення нарізей

*При позначенні нарізі використовують:*

*M* – метрична;

*Tr* – трапецеїдальна ;

*S* – упорна ;

*G* – трубна циліндрична;

*R* – трубна конічна зовнішня;

*Rc* – трубна конічна внутрішня;

*K* – конічна дюймова;

*LH* – ліва;

*P* – багатозахідна;

*Cп* – спеціальна.

*Приклади позначення нарізей:*

 $M12 \times 1,5-6g$  – метрична нарізь із зовнішнім діаметром 12 мм, кроком *1,5 мм*, з полем допуску *6g*;

 $M22\times3(P1,5)-6g$  – двозахідна метрична нарізь із зовнішнім діаметром *22 мм*, ходом *3 мм*, кроком *1,5 мм*, з полем допуску *6g*;

*Tr366* – трапецеїдальна нарізь із зовнішнім діаметром *36 мм*, кроком *6 мм*;

*Tr9012LH* – трапецеїдальна нарізь із зовнішнім діаметром *90 мм*, кроком *12 мм*, ліва;

*S8010* – упорна нарізь із зовнішнім діаметром *80 мм*, кроком *10 мм*;

*G1 A* – трубна циліндрична нарізь розміром один дюйм, клас точності *А*;

*R1*/ *2* – конічна трубна зовнішня нарізь розміром пів дюйма;

*K* 1/2 *ГОСТ* 6111-52  $\frac{1}{10}$  ГОСТ 6111–52 — конічна дюймова нарізь з кутом профілю 60<sup>0</sup> розміром пів дюйма та номер стандарту.

## **Запитання для самоперевірки**

- 1. Що таке циліндрична гвинтова лінія?
- 2. Що таке гвинтова поверхня?
- 3. Що називається кроком нарізі?
- 4. Як утворюється нарізь?
- 5. У чому різниця між кроком та ходом нарізі?
- 6. По яким ознакам класифікують нарізь?
- 7. Як відображають нарізь на стержні?
- 8. Як відображають нарізь в отворі?
- 9. Як поділяють нарізь за профілем?
- 10. Як відображають у розрізі нарізне з'єднання?
- 11. Як позначають ліву нарізь?
- 12. Як позначають спеціальну нарізь?
- 13. Який профіль у трапецеїдальної нарізі?

### **Тести контролю за темою "Зображення , позначенн нарізей"**

**Питання 1.** На якому кресленику зображено профіль трапецеїдальної нарізі

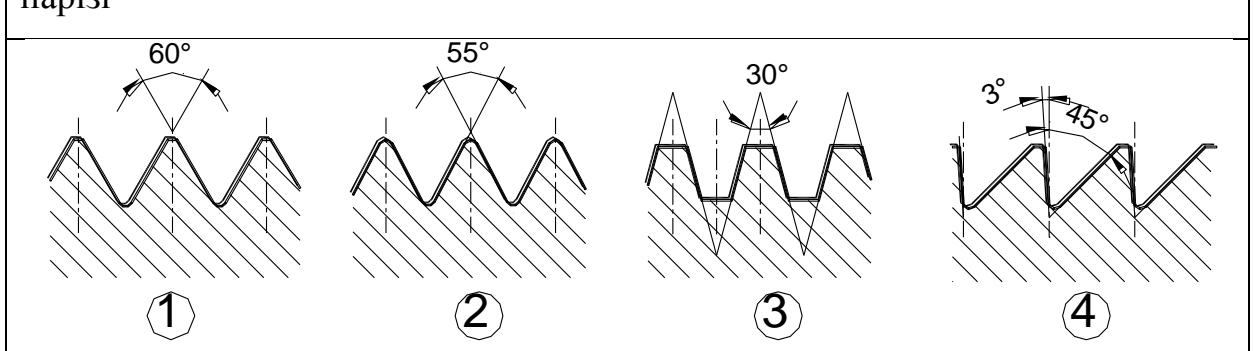

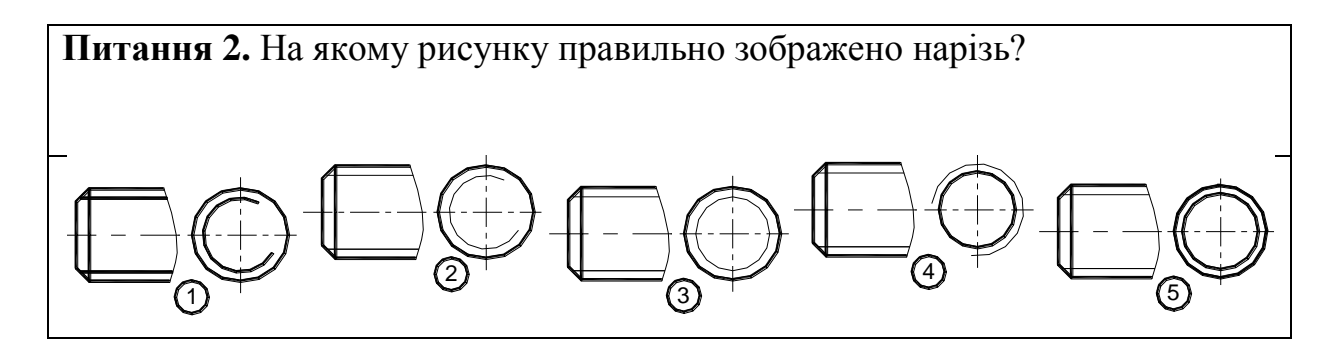

#### **4.3 Кресленики деталей, ескізи**

#### **4.3.1 Послідовність складання ескізів**

*Ескізом* – називається рисунок, виконаний від руки без використання креслярських інструментів та застосування масштабу, але за правилами машинобудівельного креслення.

Виконання ескізу деталі з натури поділяють на дві стадії.

*Підготовча стадія*:

1) ознайомитися з конструкцією деталі (отвори, виступи, канавки, проточки, нарізи, розподіл на прості геометричні форми);

2) визначити назву деталі, матеріал з якого виконана, призначення, робоче положення у виробі;

3) визначити положення деталі для головного виду, яке дає найбільшу інформацію про форму, розміри (розріз, вид, або розріз з видом);

4) при виборі головного виду враховують конструктивні та технологічні вимоги:

 деталі, які виробляють на токарному верстаті (осі, втулки, кільця, вали і т.д.), розташовують на головному виду (вісь горизонтальна);

 штамповані деталі – розташовують так, як вони знаходяться при штампуванні деталі;

 ливарні розміщують так, як вони знаходяться у виробі або в процесі розмітки на розміточній плиті (основна поверхня деталі займає горизонтальне положення);

5) визначають види, розрізи, перерізи, виносні елементи;

6) визначають величину виробу, готують папір (міліметровий або у клітинку), олівці (М, 2М, ТМ).

*Основна стадія виконання ескізу*:

1) на форматі – рамка у правому нижньому кутку, місце для основного напису (кутовий штамп);

140

2) на око визначають співвідношення габаритів деталей. Намічають прямокутники для запланованих зображень. Планують компоновку;

3) проводять осі симетрії, осі для отворів. Наносять зовнішні контури кожного зображення. Визначають співвідношення між елементами деталі (фаски, проточки і т.п.);

4) тонкими лініями розмічають контури розрізів, перерізів, виносних елементів, заданих видів;

5) перевіряють виконання зображень, стирають зайві лінії;

6) наносять розміри;

7) обводять видимий контур, заштриховують розрізи, перерізи;

8) вимірюваними інструментами визначають розміри деталі, наносять розмірні числа.

# **4.3.2 Призначення робочого кресленика. Послідовність складання**

*Робочий кресленик* – кресленик, який виконується за допомогою креслярських інструментів з чітким дотримуванням масштабу, призначений для виготовлення деталі.

*Підготовча стадія (на основі ескізу)*:

1) проаналізувати ескіз:

прочитати ескіз, вияснити внутрішні, зовнішні форми;

перевірити розміри, знаки шорсткості, покриття, термообробку;

 перевірити правильність заповнення основного напису, технічних вимог;

 згідно з ГОСТ 2.302-68 вибрати масштаб зображення (рекомендується робочий кресленик виконувати в масштабі 1:1);

 намітити кінцеву компоновку робочого кресленика. Місця розташування основних і додаткових видів;

2) способи компоновки:

141

аналітичний;

 графоаналітичний (з газети або паперу вирізають габарити проекцій).

*Компоновка* – розміщення проекцій на аркуші так, щоб була більша наглядність.

*Виконавча стадія*:

1) викреслити рамку. Відокремити місце для основного напису;

2) провести осі симетрії, центрові лінії;

3) викреслити тонкими лініями видимий контур зображення;

4) намітити невидимий контур;

5) виконати розрізи, перерізи, додаткові зображення, виносні елементи;

6) провести виносні, розмірні лінії;

7) перевірити побудови, витерти допоміжні лінії;

8) нанести центрові осьові лінії;

9) заштрихувати розрізи, перерізи;

10) нанести розміри;

11)знаки чистоти поверхні;

12) позначити термообробку покриття;

13) обвести контур товстою лінією;

14)заповнити основний напис.

# **4.3.3 Шорсткість поверхні (класи чистоти) ГОСТ 2.789-73 та ГОСТ 2.309-73**

Після механічної обробки на поверхні деталі залишаються виступи та впадини.

Під *шорсткістю поверхні* розуміють сукупність нерівностей з відносно малими кроками на базовій довжині, або сукупність нерівностей, які утворюють рельєф поверхні.

За ГОСТ 2.789-73 та ГОСТ 2.309-73шорсткість поверхні визначають за шістьма параметрами:

- висотні  $R_a, R_z, R_{\text{max}}$ ;
- крокові  $S<sub>m</sub>$ ,  $S<sub>i</sub>$ ;
- $-$  відносна опорна довжина профілю  $t<sub>p</sub>$ .

*R a* – *середньоарифметичне відхилення профілю*, середнє значення в межах базової довжини відстаней точок відступів та впадин від середньої лінії профілю (алгебраїчний знак не враховується). Переважно рекомендується використовувати параметри  $R_a$  (рис.4.57).

$$
R_a = \frac{1}{n} \sum_{i=1}^n |y_i|,
$$

де  $y_i$  – відхилення профілю.

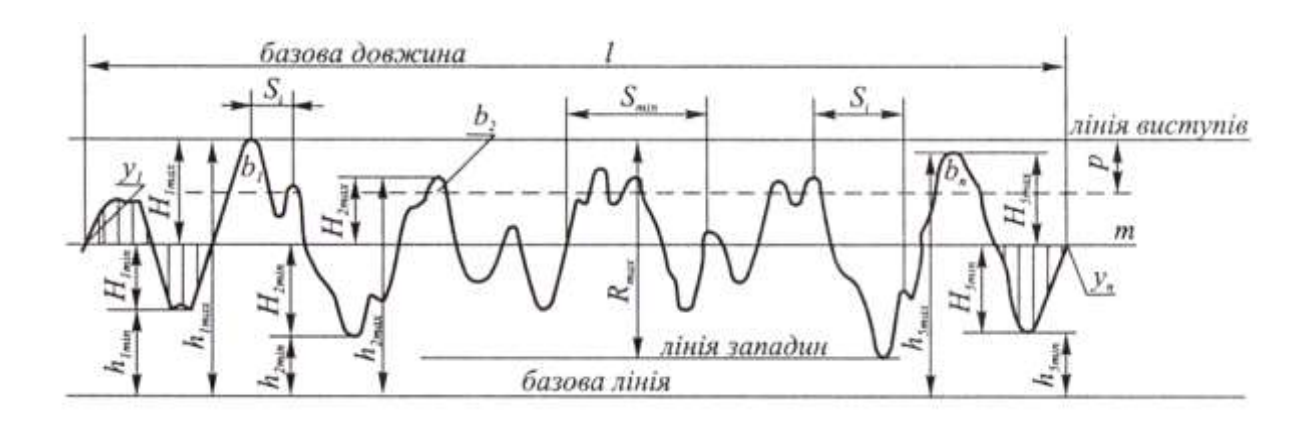

**Рис. 4.35 –** Шорсткість поверхні деталі (збільшено)

Вимірюється за допомогою спеціального приладу – профілографа (в мікронах).

*Позначення шорсткості*:

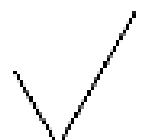

 використовується у випадках, коли обробку поверхні конструктор не призначає;

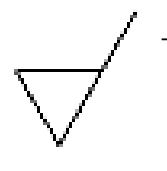

 поверхня утворена зняттям шару матеріалу (при механічній обробці: токарна, свердлильна, фрезерувальна і т.д.);

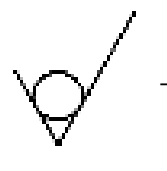

 поверхня утворена без зняття шару матеріалу (ливарні, штамповані і т.д.).

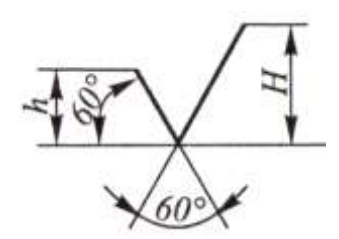

**Рис. 4.36** – Параметри знака шорсткості

Під поличкою знака шорсткості може бути проставлений *напрям нерівностей поверхні* (наприклад:  $\sqrt{\perp}$ ):

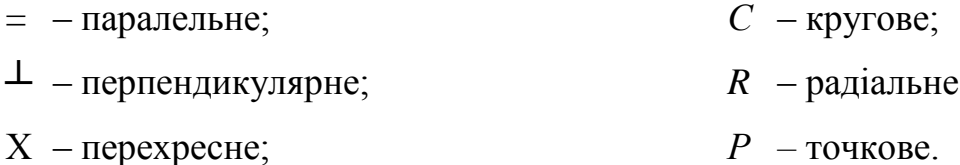

*М* – довільне;

Для позначення шорсткості поверхні на умовному знаку показують значення Ra.
### Таблиця 4.1 – Позначення шорсткості поверхні

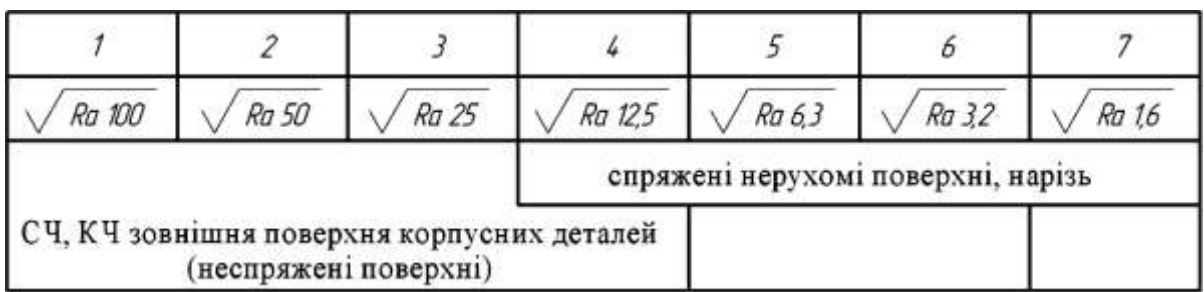

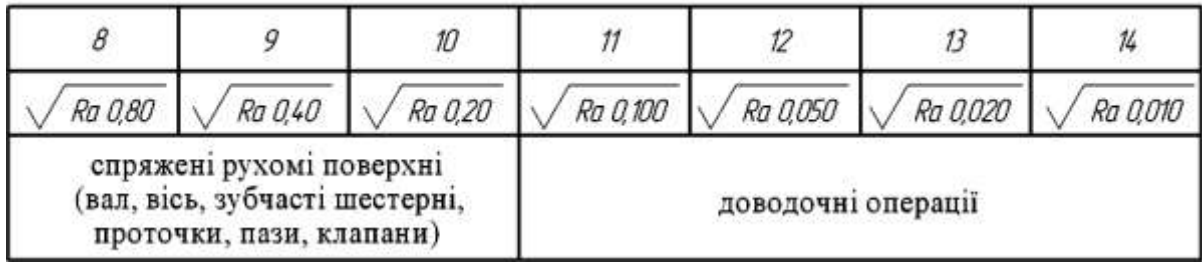

Структуру позначення шорсткості поверхні подано в таблиці 4.2

Таблиця 4.2 – Структура позначення шорсткості поверхні

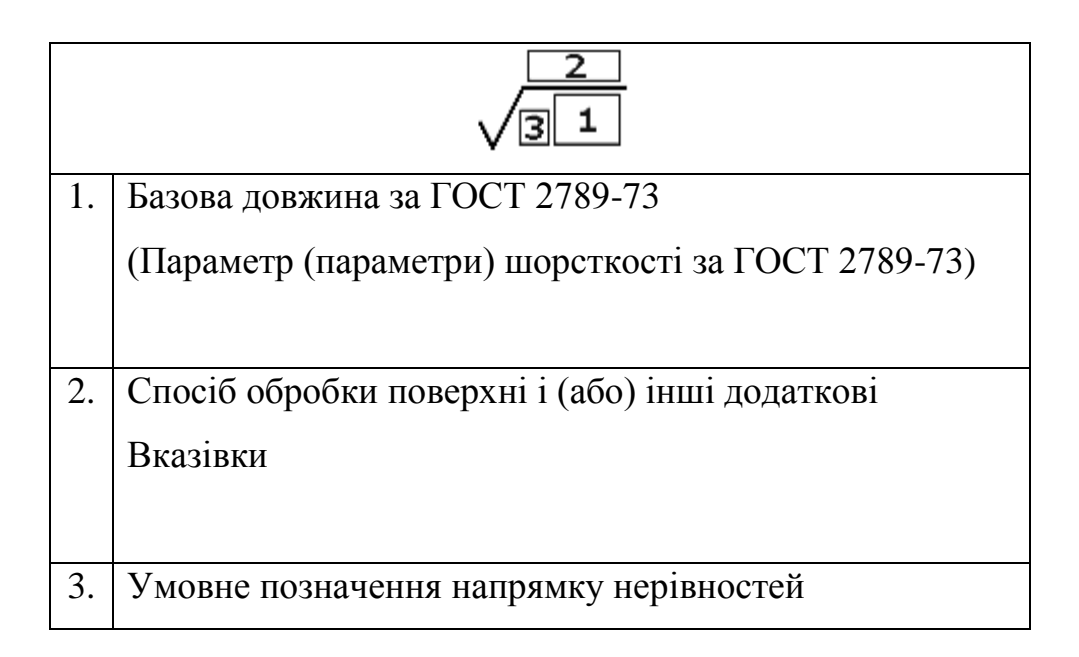

*Нанесення шорсткості поверхні*:

1) на рис. 4.37 показано варіанти постановки шорсткості поверхонь;

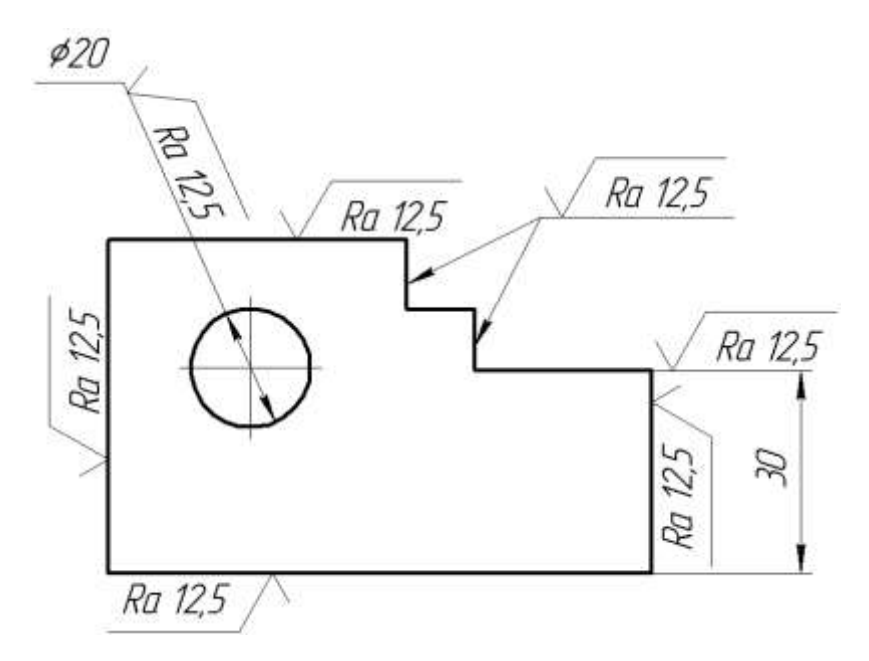

**Рис. 4.37 –** Варіанти постановки шорсткості поверхонь

2) якщо всі поверхні виробу мають однакову шорсткість, то в правому верхньому кутку формату на відстані 5…10 мм наносять позначення шорсткості, розмір знаку у півтора рази більше ніж на кресленику;

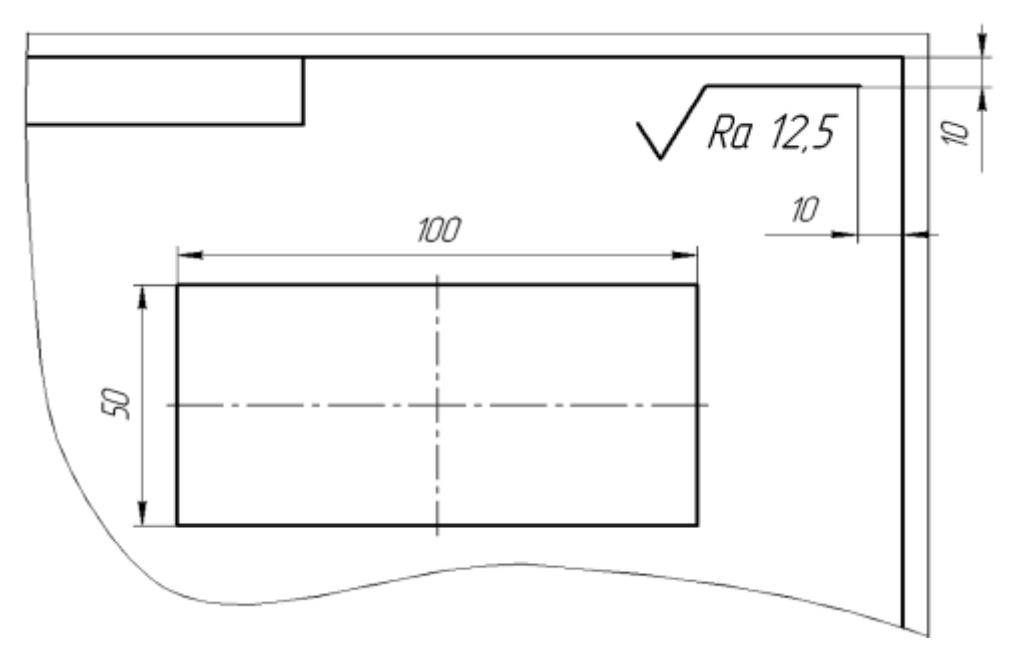

**Рис. 4.38–** Всі поверхні деталі мають однакову шорсткість

3) якщо не всі поверхні деталі мають однакову шорсткість, то у правому верхньому кутку ставлять знак на відстані 5…10 мм від рамки у півтора рази більше ніж ні кресленику, поряд в дужках знак, такий, як на кресленику;

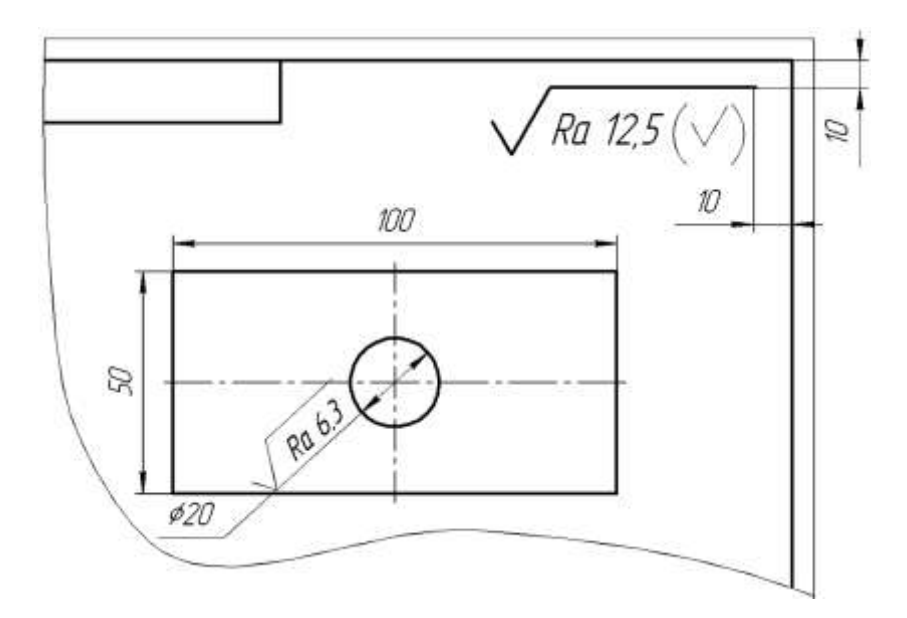

**Рис. 4.39 –** Позначення шорсткості поверхонь деталі, різних значень

4) шорсткість робочої поверхні зубів шестерні показують умовно на ділильному колі, шорсткість на нарізі гвинта показують по товстій лінії, а в отворі, при виді, в торець на розмірній.

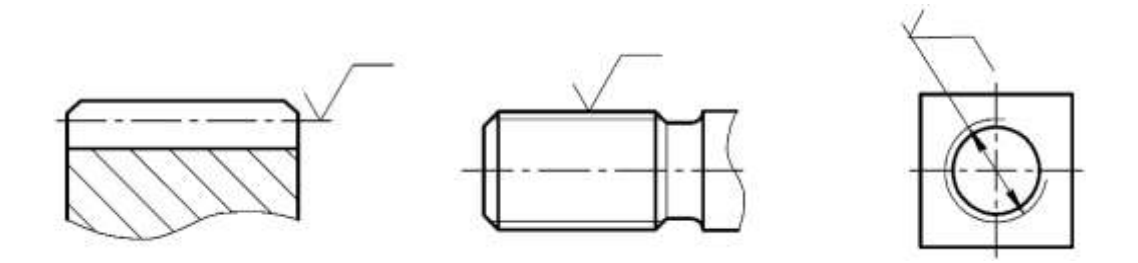

**Рис. 4.40 –** Різні випадки постановки шорсткості поверхні

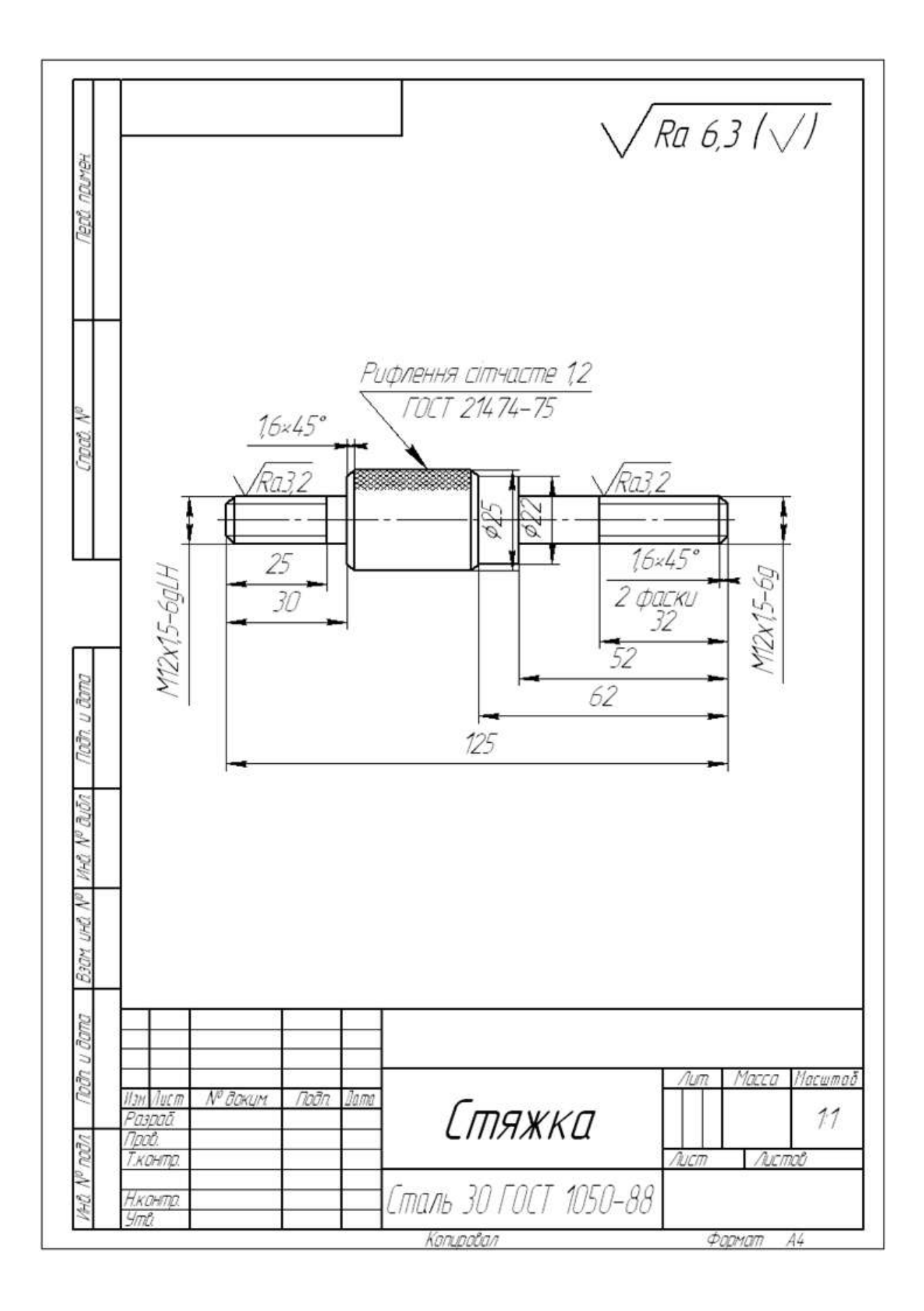

**Рис. 4.40 -** Зразок виконання ескізу деталі

### **4.3.4 Позначення матеріалів**

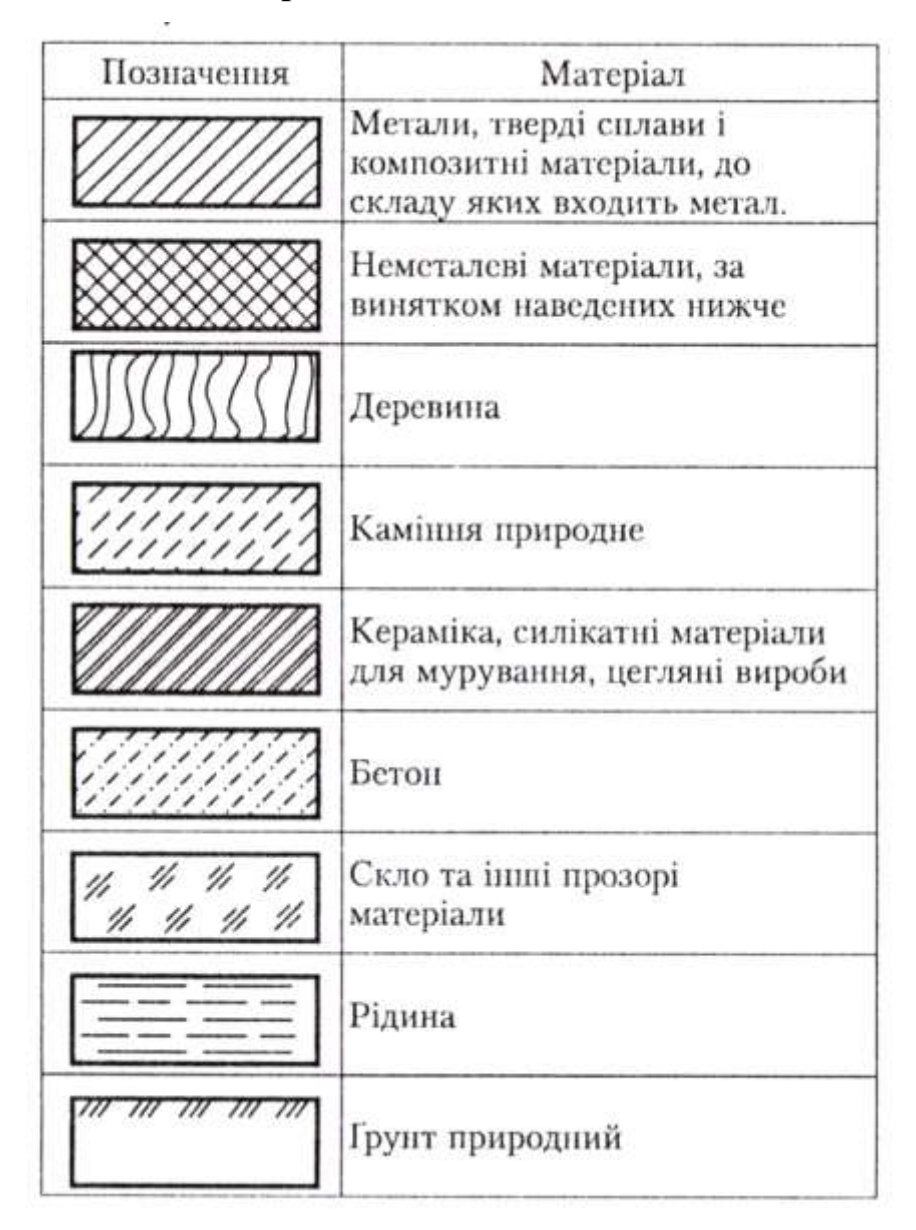

Згідно з ГОСТ 2.109-73 в позначення матеріалу повинні входити: назва матеріалу, марка (якщо для нього вона встановлена), номер стандарту.

#### **1. Сталі**

*Ст5 ДСТУ2651:2005* - сталь вуглецева звичайної якості; (*Ст0, Ст1, …Ст6 мають також ДСТУ2651:2005* )

*Сталь 45 ГОСТ 1050-88 –* сталь вуглецева якісна конструкційна: (*Сталь 10, Сталь15, Сталь20, …Сталь60, Сталь65Г, Сталь70Г*)

*Сталь 20Л-I ГОСТ 977-75* – сталь ливарна конструкційна.

#### **2. Чавуни**

*СЧ 15 ГОСТ 1412-85* – сірий чавун (поршні, зубчасті колеса), КЧ 30-6 ГОСТ 1215-79 – кований чавун (ланцюги, вкладиші, кулачки).

### **3. Сплави**

*БрОЦС-6-6-3 ГОСТ 613-79* – бронза; *ЛА67-2,5 ГОСТ 17711-80* – латунь; *АЛ 8 ГОСТ 2685-75* – алюміній

#### **4.3.5 Нанесення на креслениках термообробки, покриття**

*Термічна обробка метала* – це теплова обробка, яка пов'язана з нагріванням до температури, витримки при цій температурі та швидким, або повільним охолодженням (гартування, відпуск). Термічна обробка змінює структуру металу.

*Термохімічна обробка* – процес насичення поверхні сталі різними елементами з метою підвищити твердість (цементація, азотування, ціанування).

На креслениках виробів, які були під термообробкою або іншими видами обробки, вказують показники якостей, які отримуються в результаті обробки матеріалу.

Обробку поверхні деталі показують потовщеною штрих-пунктирною лінією (рис.4.41). Глибина обробки 0,3...0,5, твердість по шкалі Вікерса 800...940 одиниць.

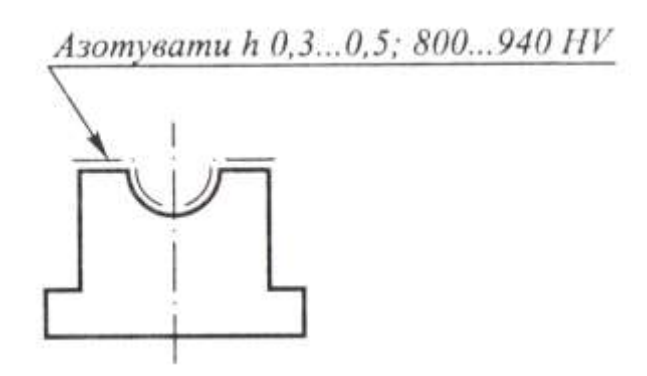

**Рис. 4.41 –** Позначення поверхні різця, що підлягає термічній обробці

Потовщену штрих-пунктирну лінію проводять на відстані 0,8...1 мм від контуру деталі. Якщо частина поверхні виробу підлягає одному виду обробки, в технічних вимогах записують фразу "*Поверхню А цементувати h* 0,6...0,8; 58...62 HRC" (рис.4.4.2).

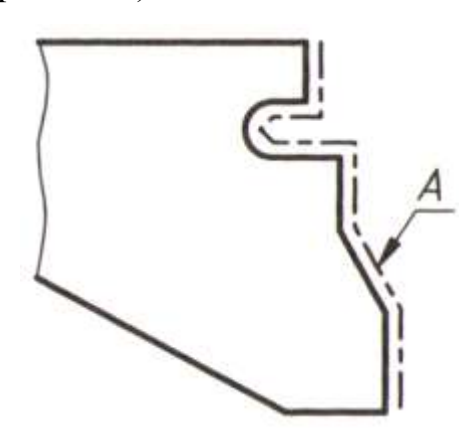

**Рис. 4.42** – Приклад виконання на кресленику покриття

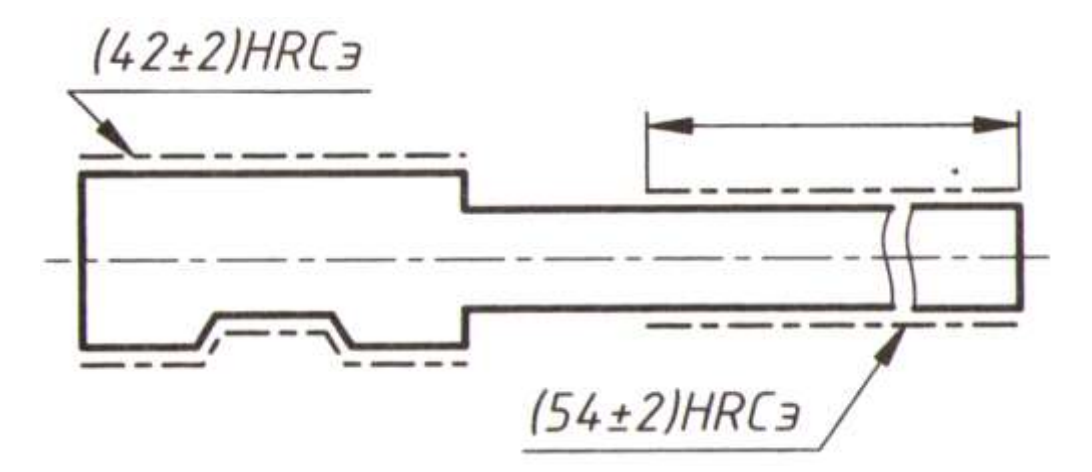

**Рис. 4.43 –** Приклад виконання на кресленику покриття

*Позначення покриття та інші дані ГОСТ 2.310-68*:

1) якщо на всіх поверхнях виробу одне покриття, то в технічних вимогах вказують. "*Покриття М 186*" ( $M$  – матове, 18 мкм – товщина , $\delta$  – блискуче);

2) якщо покриття наносять на деякі поверхні, то в технічних вимогах пишуть "*Покриття А*", якщо різні, то і "Б" (рис. 4.44).

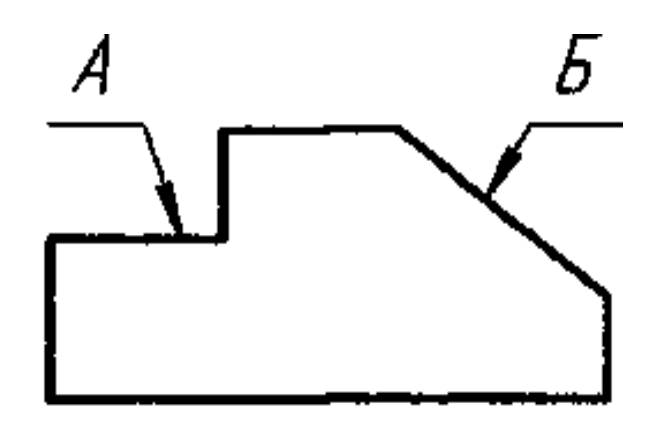

**Рис. 4.44 –** Оформлення кресленика з нанесенням покриття на декілька поверхонь

### **4.3.6 Написання технічних вимог**

1) Текстова частина розміщується на полі кресленика над основним написом.

2) На форматі більше А4 розташовується текст у дві колонки і більше ширина, яких *185 мм*.

3) Заголовок "Технічні вимоги" не пишеться.

4) Технічні вимоги пишуть шрифтом (3,5 або 5).

5) Між штампом та текстом повинно залишатися місце для різних змін (рис.4.45).

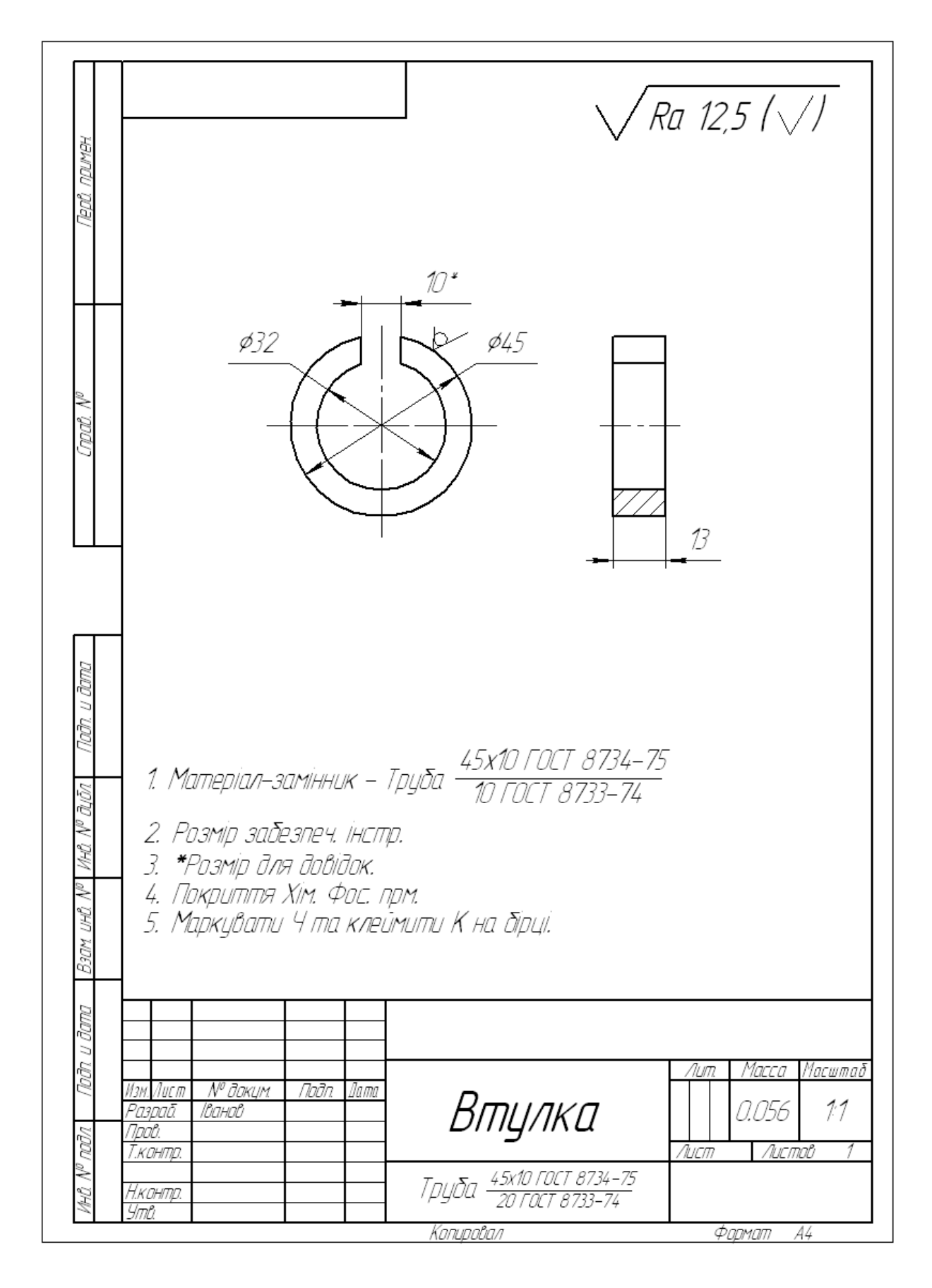

**Рис. 4.45 –** Приклад оформлення технічних вимог

*Послідовність запису технічних вимог*:

- 1) вимоги до матеріалу або до обробки поверхні;
- 2) вимоги до розмірів:
	- *"Гострі кромки притупити"*;
	- *"Ливарні радіуси R3"*;
	- *"Розміри для довідок"*;
	- *"Допуски, розміри на допуск"*;
- 3) вимоги до якості поверхні та оформленню:
	- *"Поверхню А – хромувати"*;
	- *"Поверхню позолотити 0,16 мкм"*;
	- *"Поверхню воронити"*;
- 4) матеріали:
	- сірий чавун ГОСТ 1412-85: СЧ 00, СЧ 10, СЧ 15, СЧ 18, СЧ 20.  *"СЧ 30 ГОСТ 1412-85"*;
	- ковкий чавун ГОСТ 1215-79: КЧ 30-6, КЧ 33-8, КЧ 35-40, КЧ 37-12.

*"КЧ 30-6 ГОСТ 1215-79"*;

- високоміцний чавун ГОСТ 7293-85: ВЧ 38, ВЧ 42, ВЧ 45. *"ВЧ 38 ГОСТ 7293-85"*;
- антифрикційний чавун ГОСТ 15185-79: АЧС-1, АЧС-2, АЧС-3, АЧВ-1.

*"АЧС-2 ГОСТ 15185-79"*;

- сталь вуглецева звичайної якості ДСТУ2651-94:
	- група А: Ст 0, Ст 1, Ст 2...Ст 6;
	- група Б: БСт 0, БСт 1, БСт 2;
	- група В: ВСТ 0, ВСт 1, ВСт 2.

*"Ст 3 ДСТУ 2651-94"*;

 сталь вуглецева якісна конструкційна ГОСТ 1050-88: 0,8 КП; 0,8 ПС; 10,15 КП; 20КП; 20, 25 ... 30, 35 ... 40, 45 ... 60, 65. *"Сталь 45 ГОСТ 1050-88"*;

– сталь вуглецева інструментальна ГОСТ 1435-74: У7, У8, У9, У8А.

*Сталь У8А ГОСТ 1435-74*

- сталь легована конструкційна ГОСТ 4543-71:
	- Хромисті 15Х, 15ХА, 20х, 38ХА;
	- Марганцеві 15Г, 20Г, 45Г, 35Г;
	- Хромомарганцеві 15ХГ, 20ХГ, 30ХГТ;
	- Хромокремниста 33ХС, 40ХС інші; *"Сталь 15Х ГОСТ4543-71"*.
- леговані сталі ГОСТ 977-75:
	- Відливка 20 Л-1 ГОСТ 977-75;
	- Бронза БрОЦС 6-6-3 ГОСТ 613-79;
	- Латунь ЛА 67-2,5 ГОСТ 17711-80;
	- Алюміній Ал8, Ал13, Ал22; *"Ал8 ГОСТ 2685-75"*.

### **Запитання для самоперевірки**

- 1. Які кресленики називають ескізами?
- 2. В якій послідовності виконують ескізи деталей з натури?
- 3. Якими знаками позначають шорсткість поверхні?
- 4. За якими критеріями оцінюють шорсткість поверхні?
- 5. Як заповнюють основний напис на ескізах деталей та робочих креслениках?
- 6. Яки пункти включають технічні вимоги?
- 7. Як позначають термічну обробку поверхні деталі?

### **4.4 З'єднання і передавачі**

З'єднання деталей, які використовуються в машино і приладобудівництві ділять на рухомі, що забезпечують переміщення однієї деталі відносно другої, та нерухомі, в яких дві або декілька деталей жорстко з'єднані між собою. Кожне з цих двох типів з'єднань ділять на дві основні групи: рознімні та нерознімні.

Рознімні з'єднання такі, які дозволяють проводити багаторазове складання і розбирання складальної одиниці без пошкодження з'єднання.

#### **4.4.1 Шпонкові з'єднання**

Шпонки використовують для рознімних з'єднань при передачі обертового моменту і осьової сили.

Шпонкове з'єднання складається з колеса , вала і шпонки. У спеціальну канавку-паз, виконану на валу, вставляють шпонку і насаджують на вал колесо так, щоб паз маточини колеса розміщувався над виступаючою частиною шпонки.

Шпонка-з'єднувальна деталь, яка призначена для передачі обертового моменту між валом і насадженим на нього колесом , яка забезпечує їх сумісне обертання.

Розміри та конструкція шпонок стандартизовані. За конструкцією шпонки ділять на призматичні, клинові, сегментні, тангенціальні та фрикційні.

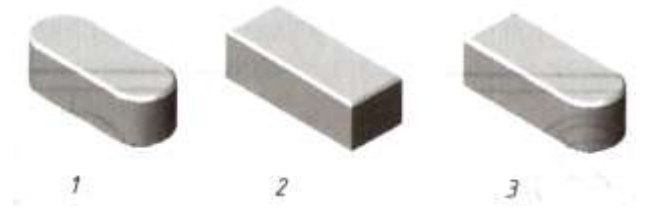

**Рис.4.46 –** Призматичні шпонки ( 3-х виконань) Приклад написання у специфікації "Шпонка 8×7×50 ГОСТ 23360-78".

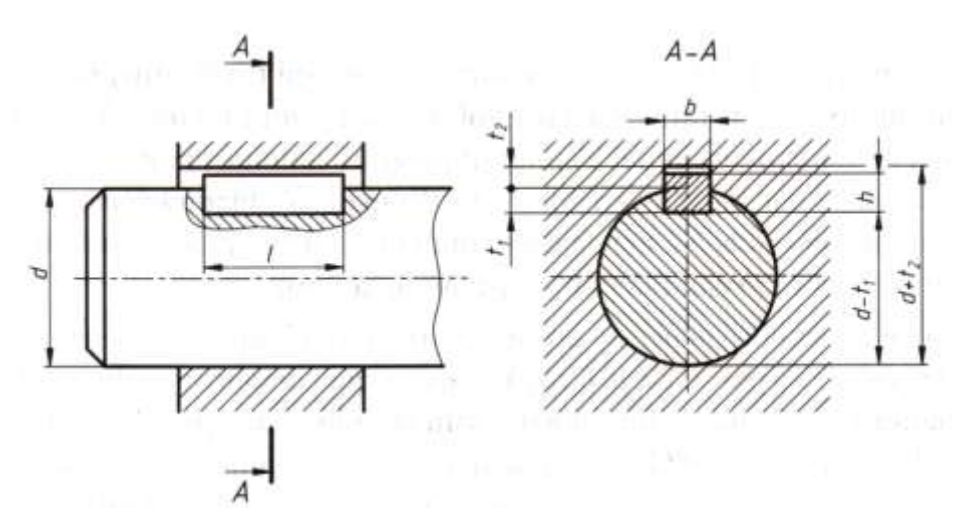

**Рис. 4.47 –** З'єднання призматичною шпонкою

*Таблиця 4.3*

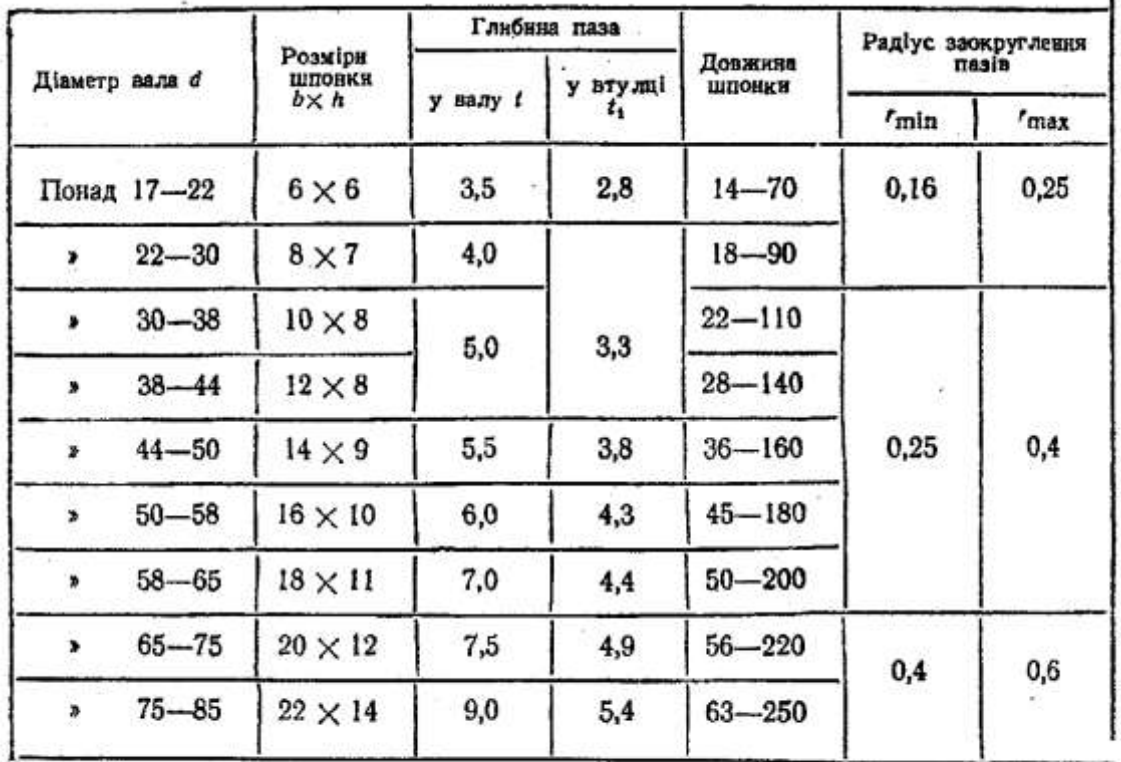

Розміри призматичних шпонок *(ГОСТ23360-78),мм*

Примітка. Довжину I шпонки вибирають з ряду 14; 16; 18; 20; 22; 25; 28; 32; 36; 40; 45; 50; 56; 63; 70; 80; 90; 100; 110; 125; 140; 160; 180; 200; 220; 250.

Довжину шпонки вибирають так, щоб вона була на 3...5 мм менша, ніж довжина маточини.

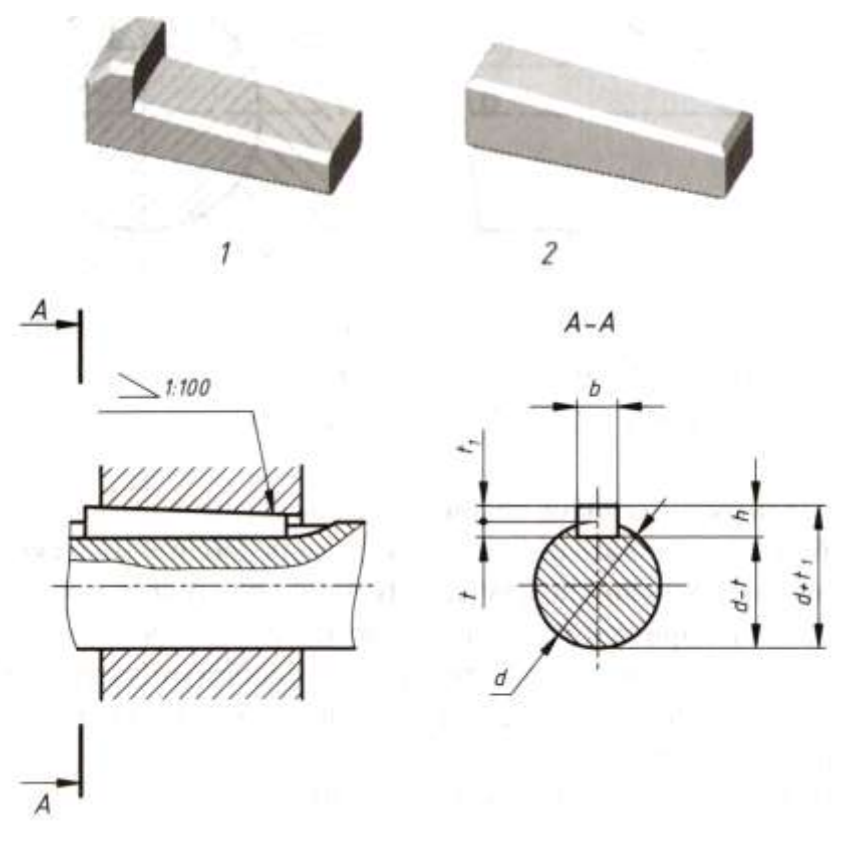

**Рис. 4.48** – З'єднання клиновою шпонкою

Приклад написання у специфікації "Шпонка 8×7×50 ГОСТ24068-80"

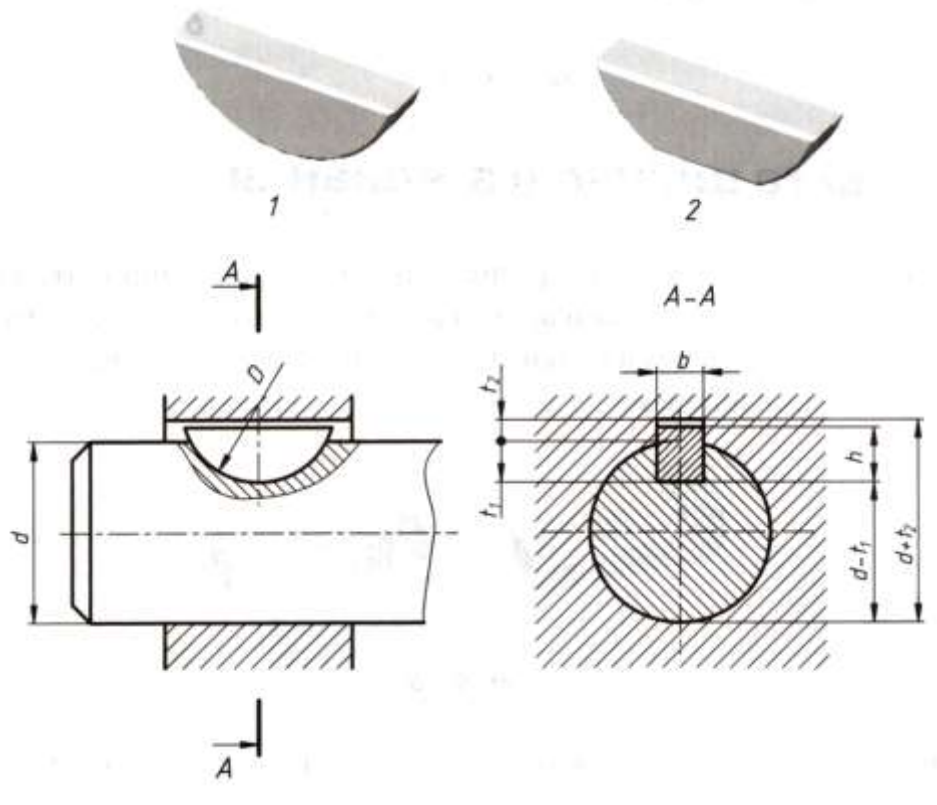

**Рис. 4.49 –** З'єднання сегментною шпонкою

Приклад написання у специфікації "Шпонка 6×10 ГОСТ24071-80"

#### **4.4.2 Шліцьові з'єднання**

Шліцьові з'єднання розглядають, як "багатошпонкові" з'єднання, в яких шпонки виконані разом з валом і розташовані паралельно його осі.

Найбільш розповсюджені шліцьові з'єднання з прямобічною, евольвентою, трикутною формами зубів (шліців).

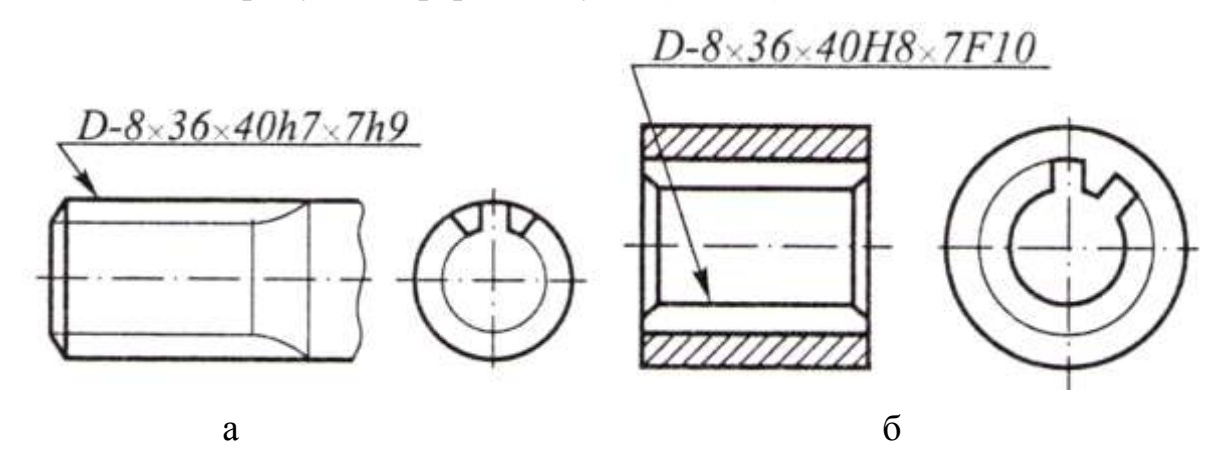

**Рис. 4.50 –** Приклад виконання шліців на валу (рис.а) та в отворі (рис.б)

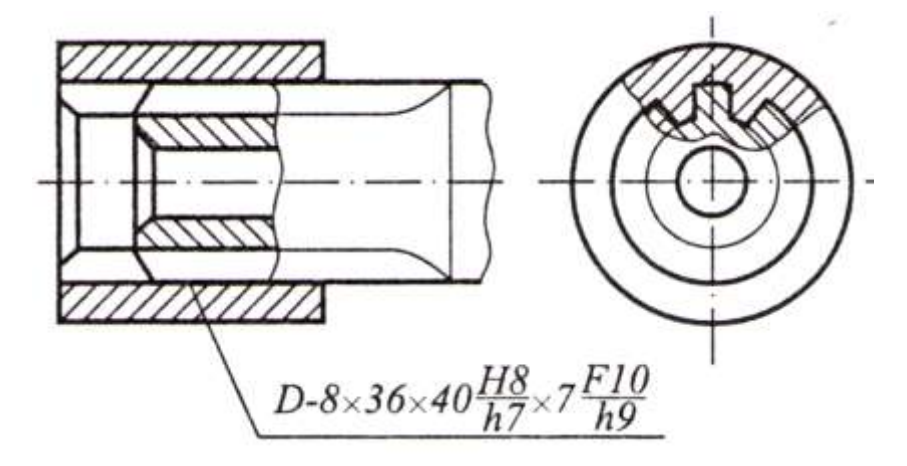

**Рис. 4.51 –** Зображення шліцьового з'єднання

# **4.4.3 Зображення елементів кріпильних деталей залежно від**

**"d"болта**

*Розрахунок параметрів болтового з'єднання:* 

1.Болт 2. Гайка

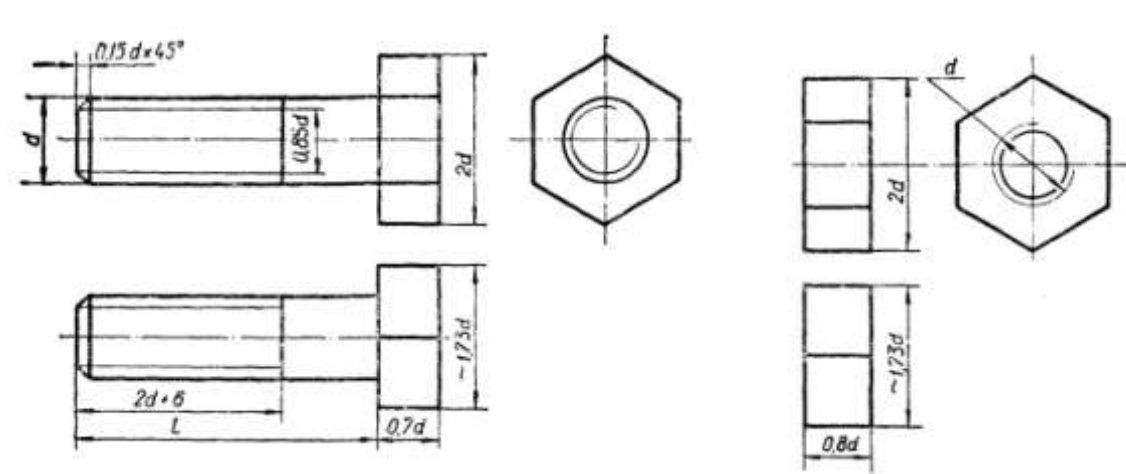

3.Шайба

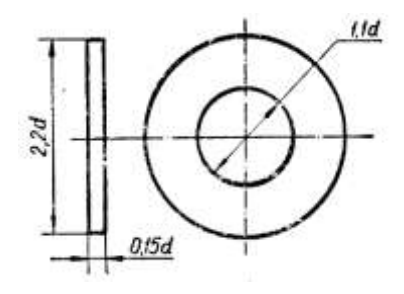

**Рис. 4.52** – Зображення болта, гайки та шайби згідно розрахунків

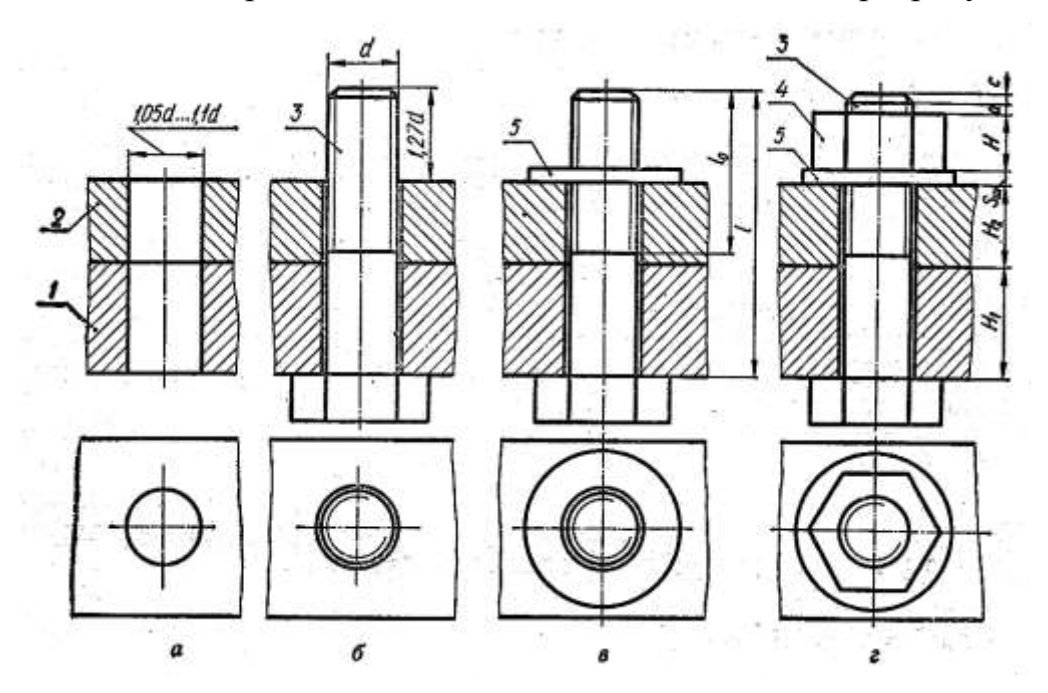

**Рис. 4.53** – Зображення болта, гайки та шайби згідно розрахунків

Болтове з'єднання застосовують у багатьох машинах і спорудах. Воно складається **з** болта, гайки, шайби і деталей, що з'єднуються.

У деталях 1 і 2 (рис.4.53*, а)* просвердлюють отвір діаметром

 $(1.05 \div 1.1) d$ 

де *d – зовнішній* діаметр різьби болта.

B отвір установлюють болт *3* **(**рис.4.53,**б**), надівають на нього шайбу *5*  (рис. 4.53, *в)* і нагвинчують гайку *4* **(** рис.4.53 *г).*

Ha складальному кресленику деталі болтового з'єднання (болт, гайку, шайбу) виконують за відносними розмірами залежно від діаметра *d* нарізі.

Ha рисунку 4.54 зображено болтове з'єднання у вигляді, який рекомендується для виконання навчальних креслеників. Довжину болта можна обчислити за формулою (рис.4.53)

$$
l = H^1 + H^2 + S_{111} + H + a + c,
$$

де *Н* 1 *і H* <sup>2</sup> — товщини скріплюваних деталей (відомі із завдання);

S<sub>ш</sub> — товщина шайби;

*H* — висота гайки; *а* — запас різьби на виході з гайки;

*а = 0,2d;*

*c* – висота фаски на кінці болта;

 $c = 0.15d$ .

Підставляючи наведені значення окремих величин, остаточно дістаємо цю формулу в такому вигляді:

 $1 = H_1 + H_2 + 0.15d - h_10,8d + 0.2d + 0.15d = H_1 + H_2 + 1, U$ .

Розрахункову довжину болта слід вибрати з ряду стандартних довжин, на болти (45, 48, 50, 55, 60, 65, 70, 75, 80, 85, 90, 95, 100, 105, 110, 115, 120 і т. д.).

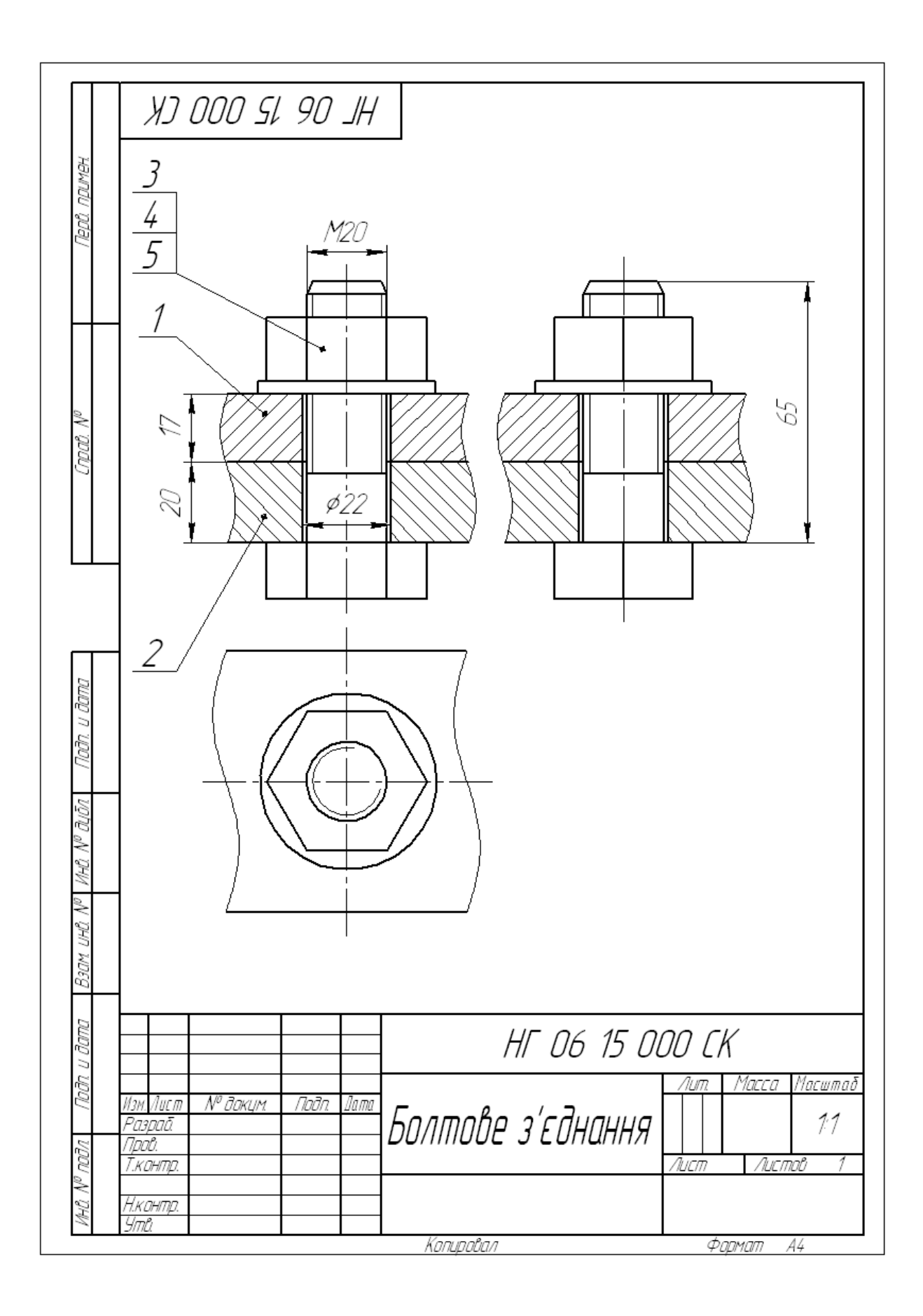

Рис. 4.54 - Зразок виконання аркуша, Болтове з'єднання"

|       | exnon<br>$rac{3040}{103}$                                          | Позначення                             | Найменування                                                                             | При-<br>mimku |  |
|-------|--------------------------------------------------------------------|----------------------------------------|------------------------------------------------------------------------------------------|---------------|--|
| Þ     |                                                                    |                                        | <u>Документація</u>                                                                      |               |  |
|       | А3                                                                 | HF 06 15 000 CK                        | <u>Складальний кресленик</u>                                                             |               |  |
|       |                                                                    |                                        | <u>Деталі</u>                                                                            |               |  |
|       | БK<br>Бk                                                           | HF 06 15 001<br>1<br>2<br>HF 06 15 002 | 1<br>Пластина верхня<br>1<br>Пластина нижня                                              |               |  |
|       |                                                                    |                                        | Стандартні вироби                                                                        |               |  |
|       |                                                                    | 3<br>4                                 | <i>Gonm M20 FOCT 9778</i> –70<br>$\overline{\mathcal{I}}$<br>Гайка М20 ГОСТ 5915–70<br>1 |               |  |
|       |                                                                    | 5                                      | <u> Waiða 20 FOCT 11371-78 </u><br>1                                                     |               |  |
|       | 6 6 7 8                                                            | ·70                                    | 10<br>`63*                                                                               | -22           |  |
|       |                                                                    |                                        |                                                                                          |               |  |
|       |                                                                    |                                        |                                                                                          |               |  |
| $\pi$ |                                                                    |                                        |                                                                                          |               |  |
|       |                                                                    |                                        |                                                                                          |               |  |
|       |                                                                    |                                        |                                                                                          |               |  |
| OŹ    | № докум<br>na <sub>nur</sub> Lama<br>$\Im t$<br>$A$ $DK$<br>Розроб |                                        | HF 06 15 000<br>Аркција<br>Аркцш<br><u>Aimepa</u>                                        |               |  |
|       | Tepecipuc<br>Н.контр.<br>3amb.                                     |                                        | Болтове з'єднання<br>HATI 2p.5M-161                                                      |               |  |

Рис. 4.55 - Зразок оформлення специфікації до аркуша "Болтове з'єднання"

### **Запитання для самоперевірки**

- 1. Які з'єднання відносяться до рознімних?
- 2. З яких елементів складається болтове з'єднання?
- 3. Назвіть відносні розміри в залежності від діаметра "*d*" болта.
- 4. Назвіть основні види шпонок.
- 5. Як умовно виконують шліци на валу?
- 6. Як умовно виконують шліци в отворах?

### Тести контролю за темою "Рознімні з'єднання"

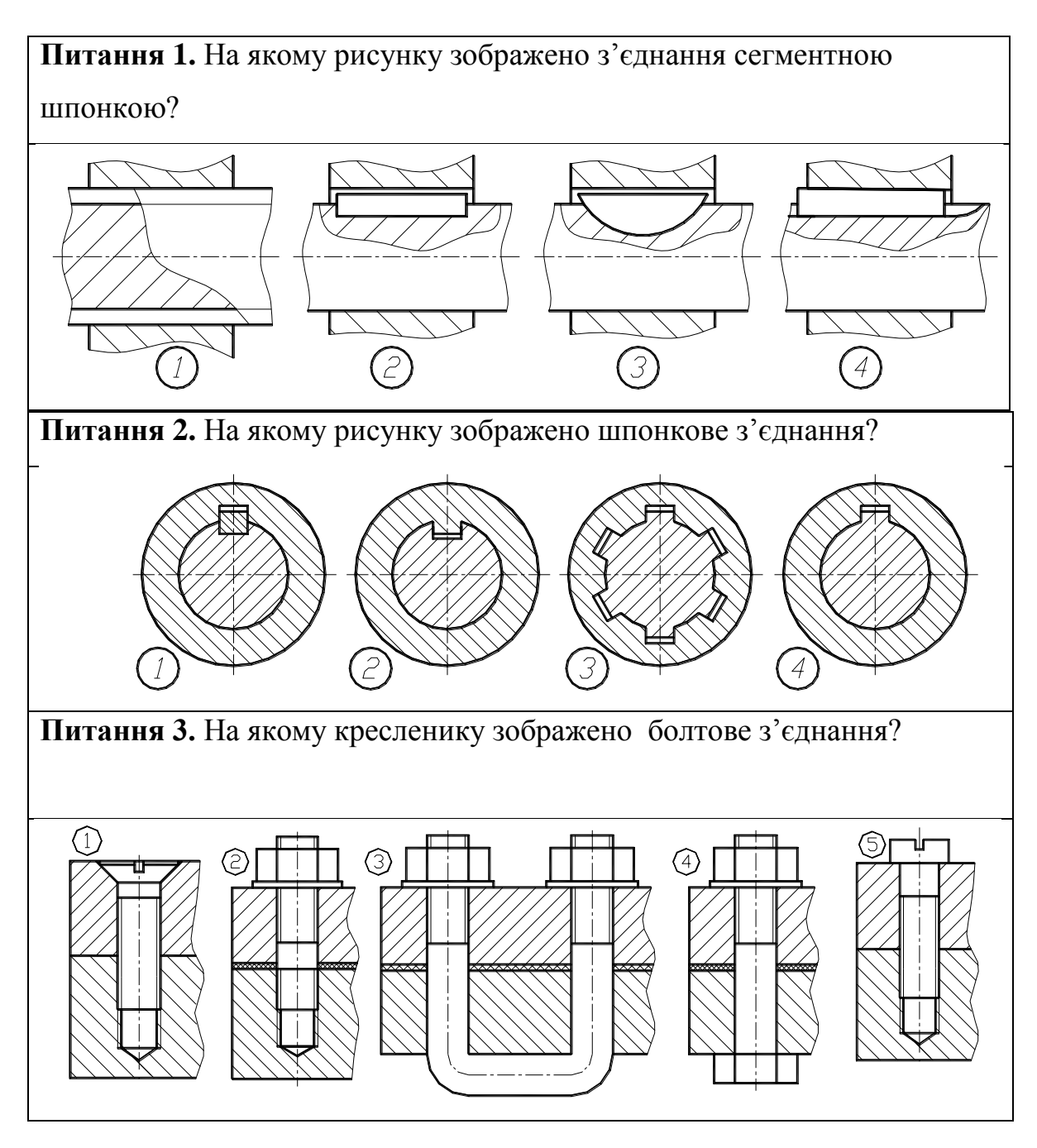

#### **4.4.4 Заклепкові з'єднання.**

До нерознімних з'єднань відносяться: заклепкові, зварювальні, отримані паянням, склеюванням, зшиванням, а також шляхом запресовки деталей з натягом.

Заклепкові з'єднання використовуються в конструкціях, які працюють під дією ударних, вібраційних навантажень, при з'єднанні деталей з металу, що погано підлягають зварюванню або в з'єднаннях металу з неметалом.

Заклепкові з'єднання утворюються при з'єднанні заклепкою, яка уявляє собою стержень круглого перерізу, який має з одного кінця головку.

Розповсюджені заклепки з напівкруглою, потайною та напівпотайною головками (рисунок 4.56).

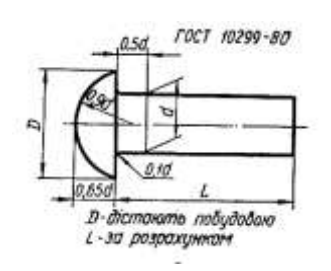

*а –* заклепка з напівкруглою головкою *б* – заклепка з потайною головкою

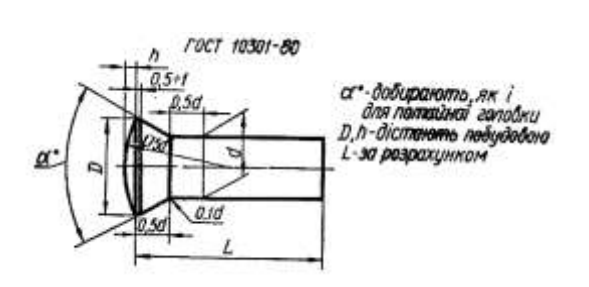

*в* – заклепка з напівпотайною головкою *д*

 $0511$ **FOCT 10300-80** 

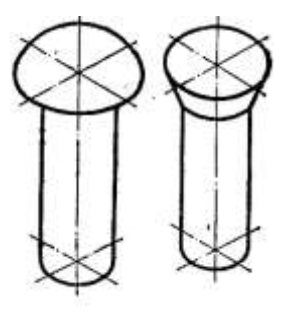

**Рис. 4.56 –** Типи заклепок

Розміри заклепок для робочих креслеників беруть зі стандартів:

напівкругла головка – ГОСТ 10299-80;

потайна – ГОСТ 10300-80;

напівпотайна – ГОСТ 10301-80.

*Заклепкові* – це нерознімні з'єднання деталей, що виконують за допомогою заклепок розташованих рядами в певній послідовності.

#### *Класифікація заклепкових з'єднань:*

1) за призначенням: міцні, щільні, міцно-щільні;

2) за характером взаємного розташування: внапусток, стикове з однією накладкою, стикове з двома накладками;

3) за кількістю рядів: однорядні, дворядні, багаторядні;

4) за розташуванням заклепок: паралельне, шахове.

Діаметр заклепки розраховують залежно від товщини з'єднуваних деталей  $d = (1,8\ldots 2,2) \delta$  та приймають для подальших розрахунків найближчу заклепку стандартного розміру. Довжину стержня заклепки, наближено, визначають за формулюю  $l = 2\delta + 1.5d$ , та приймають найближчу довжину із стандартного ряду.

*Виконання заклепкових з'єднань ГОСТ 2.313-82:*

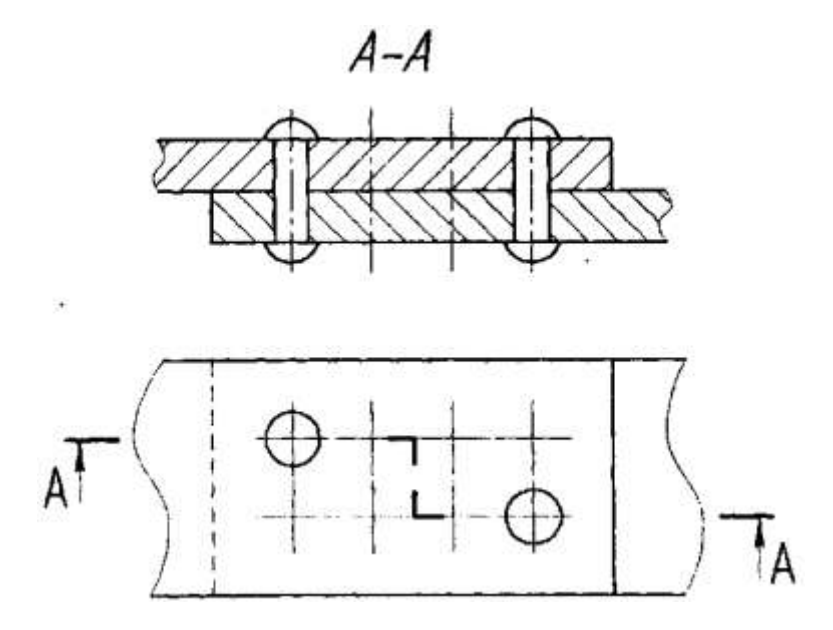

**Рис. 4.57 –** Зображення заклепкового з'єднання

*Умовне позначення заклепок:*

*"Заклепка 10×24 ГОСТ 10299-80"* – заклепка з напівкруглою головкою  $d = 10$ ,  $L = 24$ , матеріал *Ст 2*, без покриття;

*"Заклепка 10×24.38М3Н6 ГОСТ 10300-80"* – заклепка з потайною головкою *d = 10*, *L = 24,* мідна *МЗ*, нікелеве покриття (*Н*) .

#### **4.4.5 Зварні з'єднання**

*Зварювання* **–** процес отримання нерознімного з'єднання твердих тіл шляхом місцевого їх нагрівання до розплавлення або пластичного стану (без використання або з використанням механічних зусиль).

Залежно від процесів розрізняють:

- зварювання плавленням;
- зварювання тиском.

*Зварювальне з'єднання* **–** сукупність виробів, з'єднаних зварним швом. За способом взаємного розташування розрізняють:

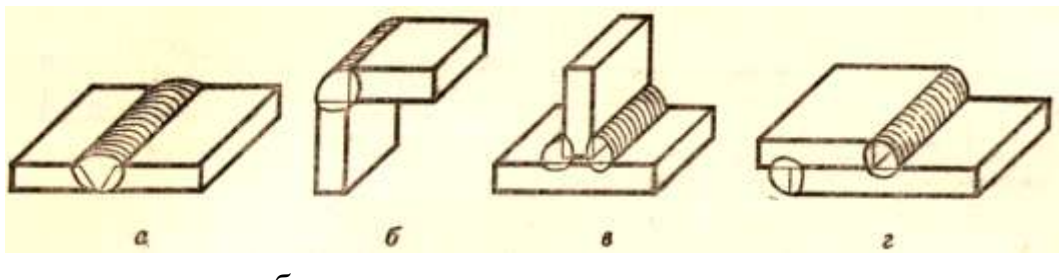

 $a - c$ тикове;  $\overline{0} - \kappa$ утове; в – таврове; г - внапусток

**Рис. 4.58 –** Типи з'єднань деталей при зварюванні

*Зварний шов* **–** затверділий після розплавлення метал, який з'єднує зварювані деталі.

*Класифікація зварних швів:*

- 1) За положенням у просторі (ГОСТ 11.969-79):
	- нижні;
	- горизонтальні;
	- вертикальні;
	- стельові або напівстельові.
- 2) Переривчасті та суцільні (за довжиною).
- 3) За зовнішньою формою:
	- вигнуті;
	- плоскі;
	- угнуті.
- 4) За числом проходів:
	- однопрохідні;
	- багатопрохідні.
- 5) За формою підготовки кромок:
	- без скосу кромок;
	- з відбортовуванням;
	- прямолінійні;
	- криволінійним або ламаним способом;
	- зі скосом кромок.
- 6) За характером виконанням шва:
	- однобічні;
	- двобічні.

*Умовне зображення швів зварних з'єднань ГОСТ 2.312-72:*

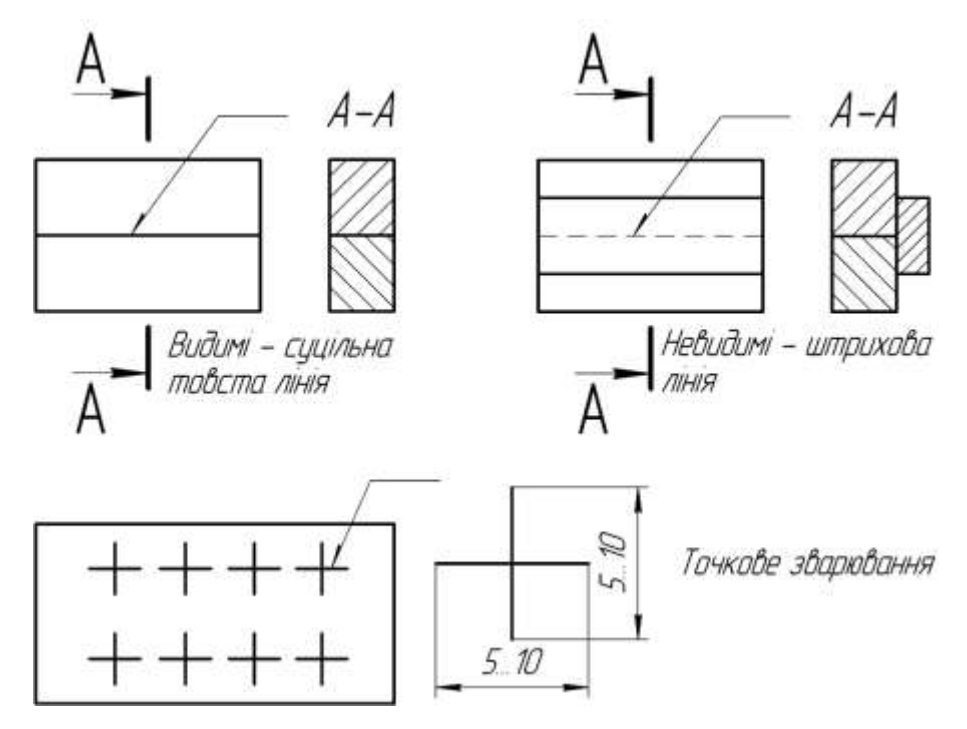

**Рис. 4.59–** Зображення зварних швів

Від зображення шва або одинарної точки проводять односторонню стрілку з лінією – виноскою, яка закінчується горизонтальною полицею. Краще креслити лінію-виноску від зображення видимого шва.

Розрізняють *лицеву* і *оборотну* сторону шва.

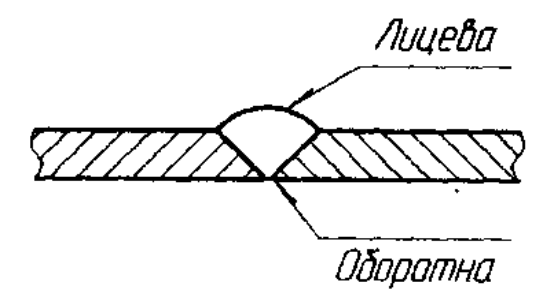

**Рис. 4.60 –** Стикове з'єднання деталей зі скосом кромок

Якщо стрілка лінії виноски впирається в лицеву сторону шва, тоді умовне позначення наносять над поличкою, якщо в оборотну – під поличкою (рис.4.60).

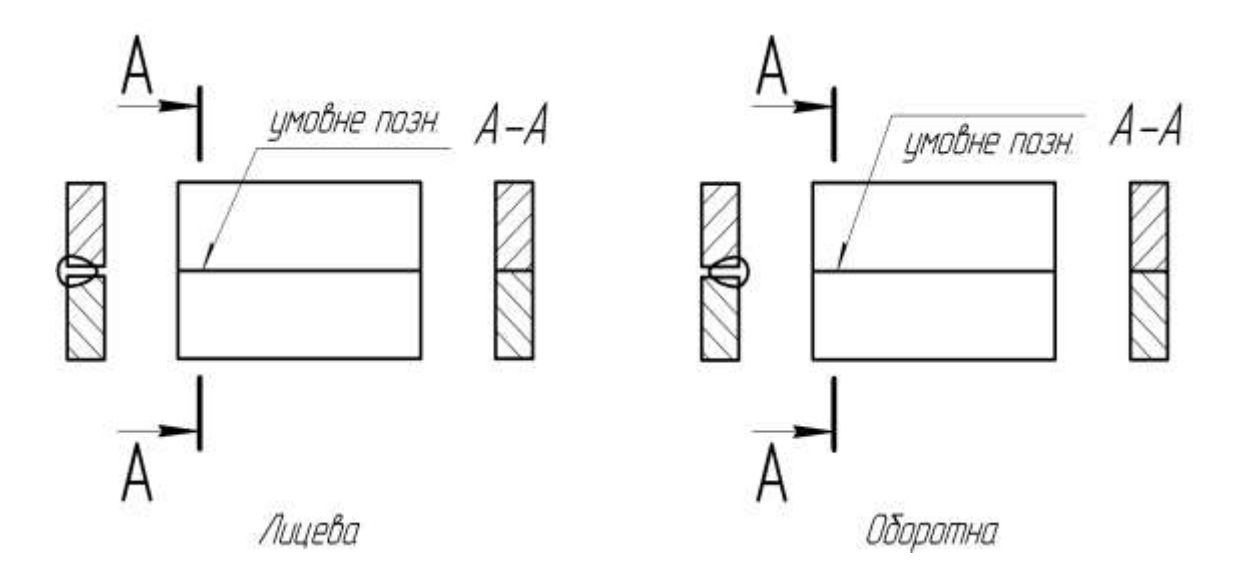

**Рис. 4.61** – Зображення позначень зварних з'єднань

*Умовне позначення швів зварних з'єднань, послідовність запису на полиці (або під полицею):*

1) вказують номер стандарту та типи швів і конструктивні елементи:

ручне електродугове зварювання – ГОСТ 5264-80;

- автоматичне та напівавтоматичне зварювання під флюсом ГОСТ 8713-79;
- контактне зварювання ГОСТ 15878-79;
- електрошлакове зварювання ГОСТ 15164-79;
- електродугове зварювання в середовищі газів ГОСТ 14771- 76;
- зварювання точкове ГОСТ 14776-79;
- 2) буквено-цифрове позначення шва (ГОСТ 5264-80)
	- стикове з'єднання *С1...С25*;
	- кутове *У1...У10*;
	- таврове *Т1...Т11*;
	- внапусток *Н1...Н3*;
- 3) умовне позначення способу зварювання:

*Кт* – контактне точкове;

- *Кш* контактне шовне (ГОСТ 15878-79);
- *А* автоматичне під шаром флюсу;
- *П* напівавтоматичне під шаром флюсу;
- *Ар* автоматичне зварювання з ручним підварюванням (ГОСТ 8713-79);
- 
- *УП* зварювання у вуглекислому газі (ГОСТ 14771-76);

*ШЕ* – електрошлакове зварювання (ГОСТ 15614-78);

*НГП* – зварювання нагрітим газом з присадкою (ГОСТ 16310-80);

Стандарт допускає не вказувати на кресленику спосіб зварювання.

- 4) знак " $\triangleright$  і катет вказують для кутових та таврових швів і з'єднань без підготовки кромок (вказують катет шва, знак " • виповняють суцільною тонкою лінією);
- 5) для переривчастих швів " /" або " $\mathbb{Z}$ " і величину кроку;
- 6) допоміжні знаки:
	- $\ell$  шов переривчастий, розташований ланцюгом;
	- $Z$  шов переривчастий, розміщений в шаховому положенні;

 $\Omega$  – підсилення шва;

 $\rightarrow$  напливи та нерівності шва обробити з плавним переходом до основної поверхні;

 $\Box$  – шов виготовить при монтажі виробу;

Ο – шов по замкнутій лінії (*3...5 мм*);

– шов по незамкнутій лінії.

Знаки Ο та проставляють на місці перетину лінії виноски з горизонтальною поличкою (рис.4.62).

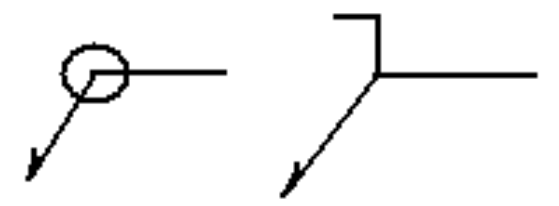

**Рис. 4.62 –** Зображення допоміжних знаків Ο та

Якщо на кресленику є декілька однакових швів, тоді їм присвоюють один і той же номер, який проставляють на полиці виносці (рис.4.63).

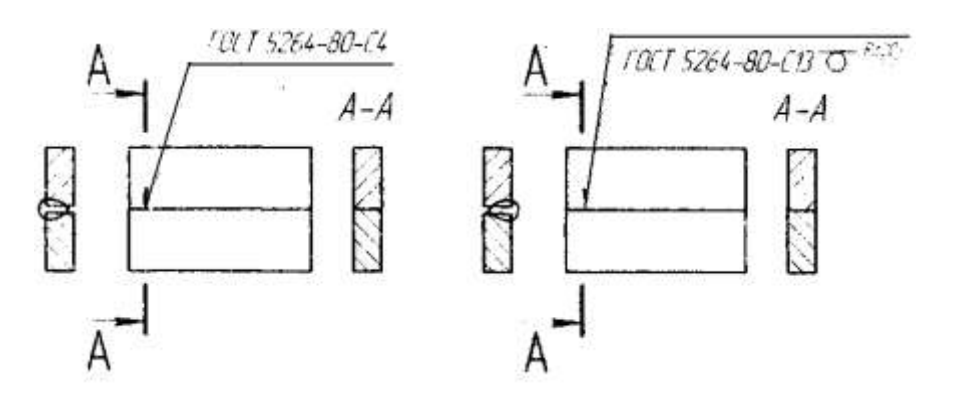

**Рис. 4.63 –** Приклади позначення зварних швів

*Таблиця 4.4*

## **Вибіркові типи зварних швів, виконаних ручним електродуговим зварюванням (ГОСТ 5264 - 80)**

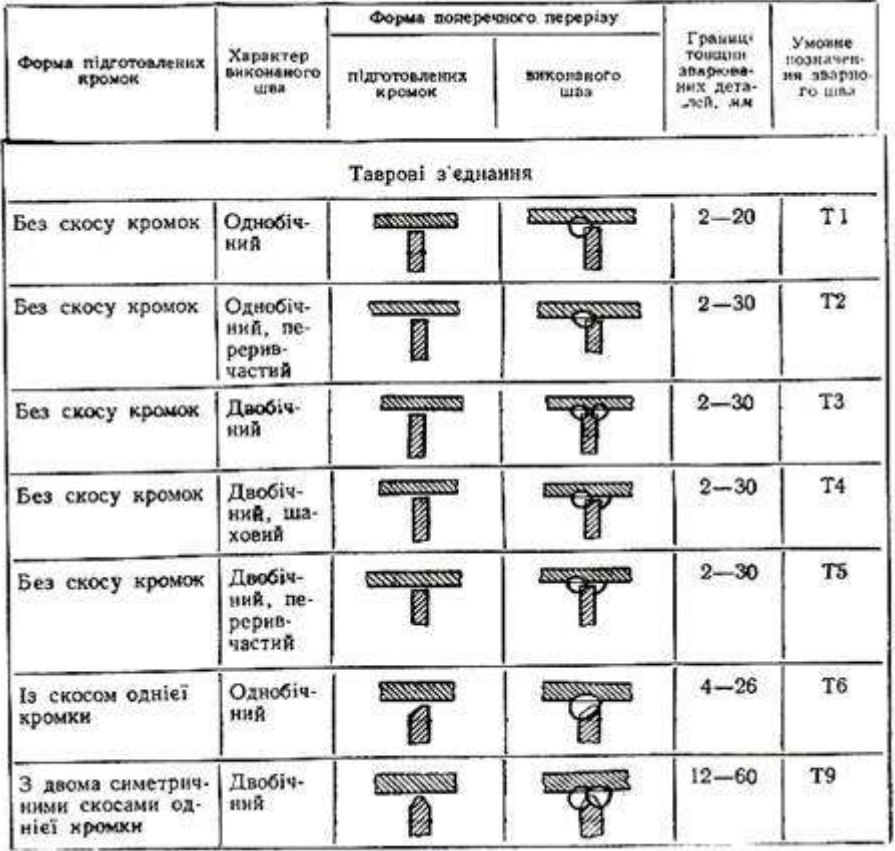

# *Продовження таблиці 4.4*

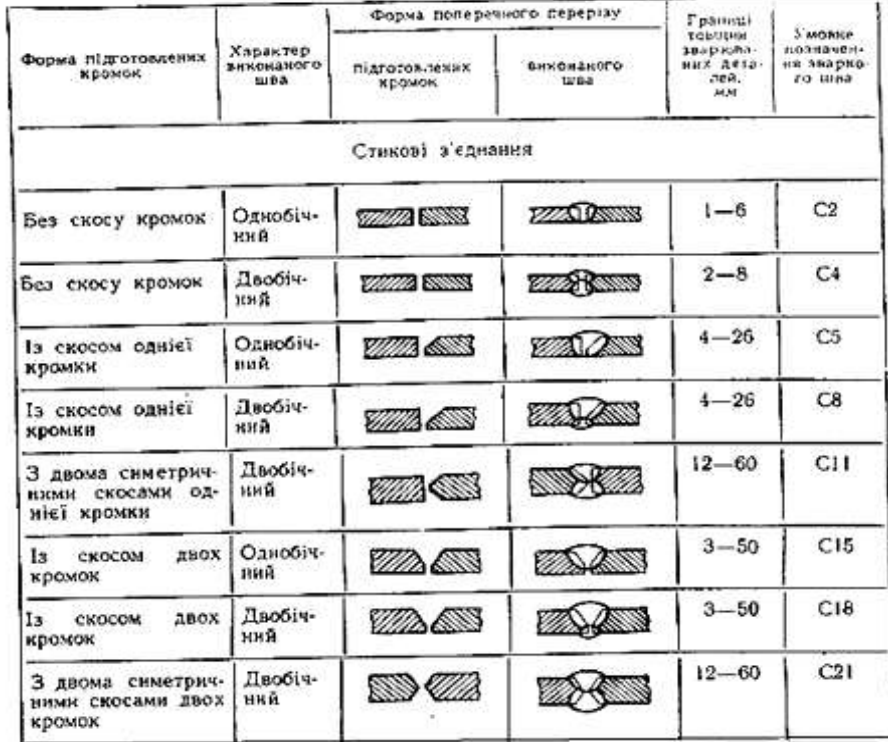

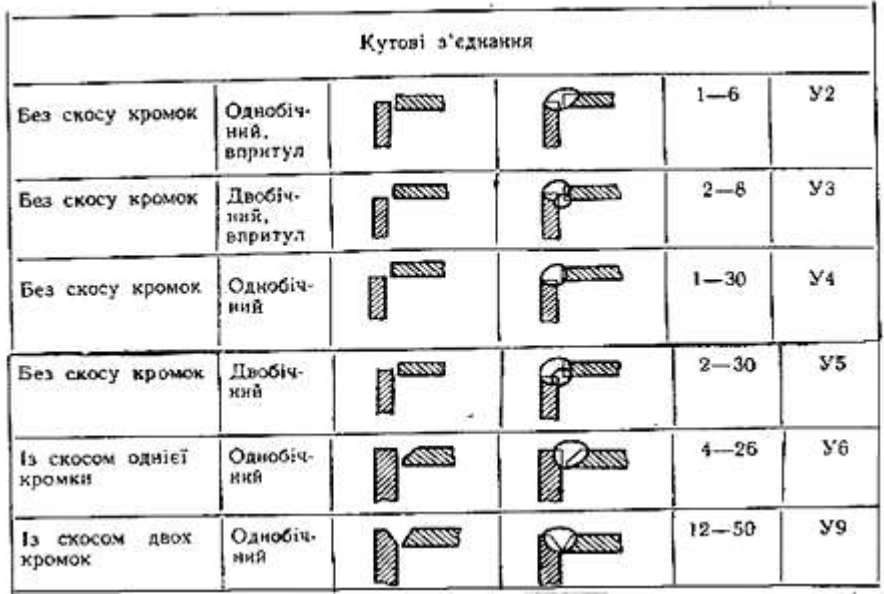

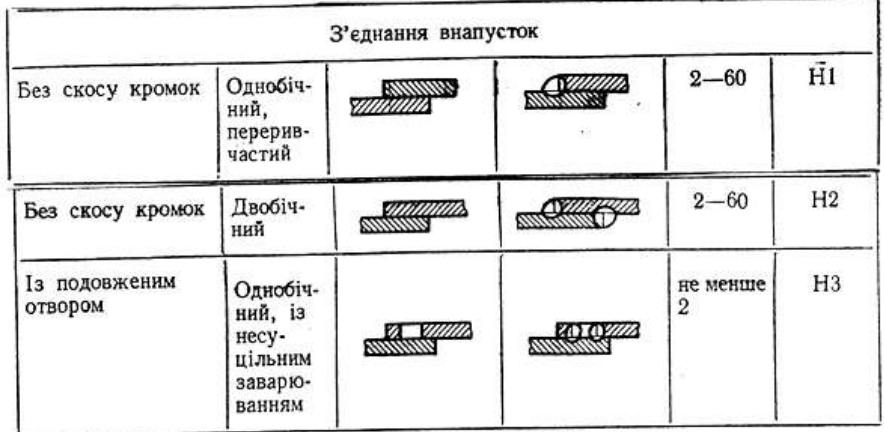

# *Таблиця 4.5*

| Допоміжний     |                                                                                                   | Розміщения знака відносно полички<br>лінії-виноски, проведеної від<br>зображуваного шез |                        |
|----------------|---------------------------------------------------------------------------------------------------|-----------------------------------------------------------------------------------------|------------------------|
| знак           | Значения допоміжного знака                                                                        | оповодил в<br><b>GORY</b>                                                               | із зворотного<br>боку. |
| ∩              | Підсилення швэ зняти                                                                              |                                                                                         |                        |
| $\overline{u}$ | Напливи й нерівності шва обро-<br>бити з плавним переходом до ос-<br>новного металу               | ∼                                                                                       |                        |
|                | Шов виконати під час монтажу<br>виробу, тобто при встановлюван-<br>ні його на місці застосування  |                                                                                         |                        |
|                | Шов переривчастий або точковий<br>з ланцюговим розміщенням (кут<br>нахилу лінії — 60°)            |                                                                                         |                        |
|                | Шов переривчастий або точковий<br>з шаховим розміщенням                                           |                                                                                         |                        |
|                | Шов по замкненій лінії (діаметр<br>знака - 3.5 мм)                                                |                                                                                         |                        |
|                | Шов по незамкненій лінії (знак<br>використовують, якщо розміщен-<br>ия шва зрозуміле з кресления) |                                                                                         |                        |

Допоміжні знаки для позначення зварних швів (ГОСТ 2.312-72)

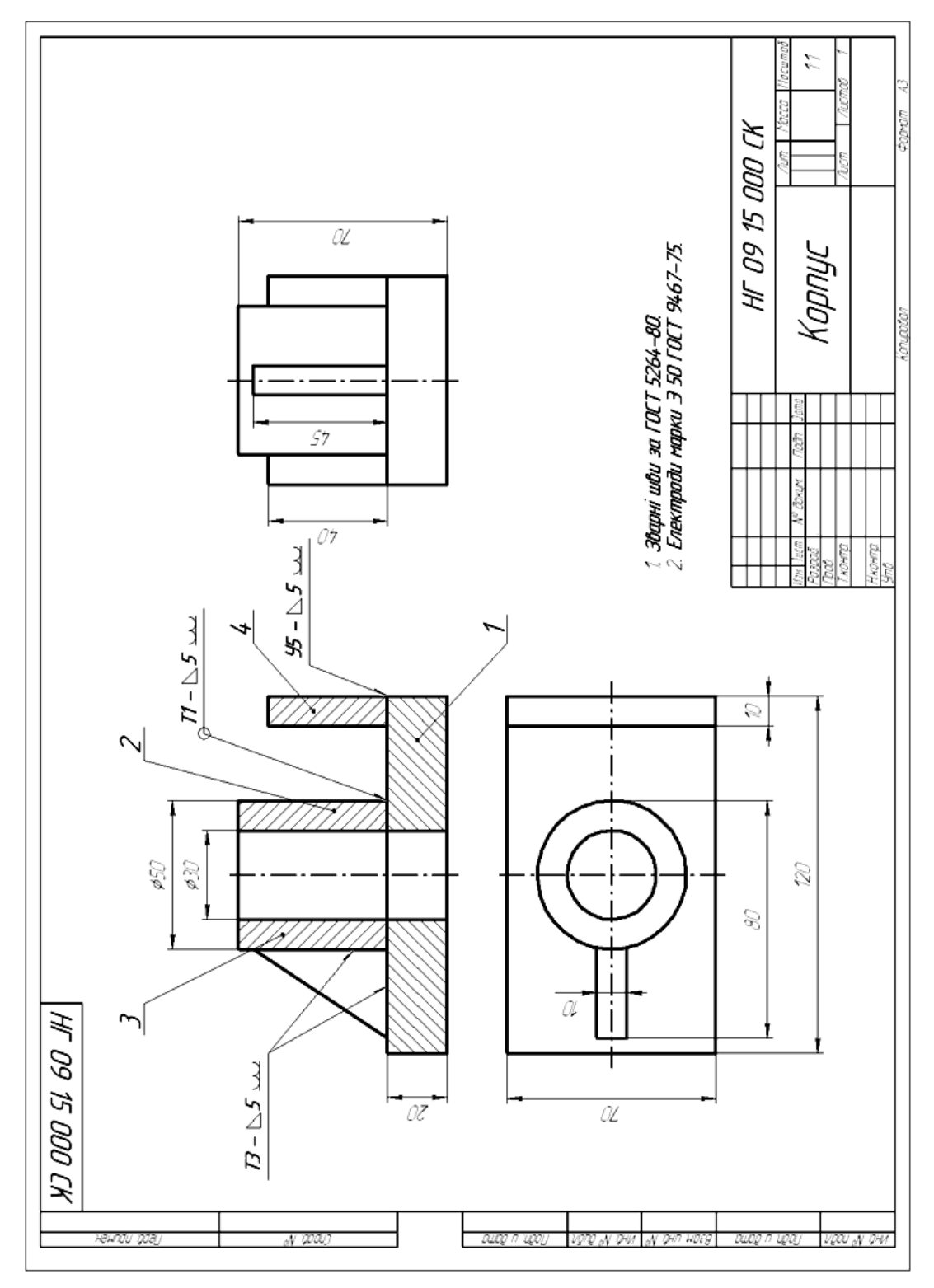

**Рис. 4.64 –** Кресленик зварного з'єднання

Коли всі шви виконані за одним стандартом, тоді роблять записи у технічних вимогах "*Зварні шви за ГОСТ 5264-80*‖ та інші.

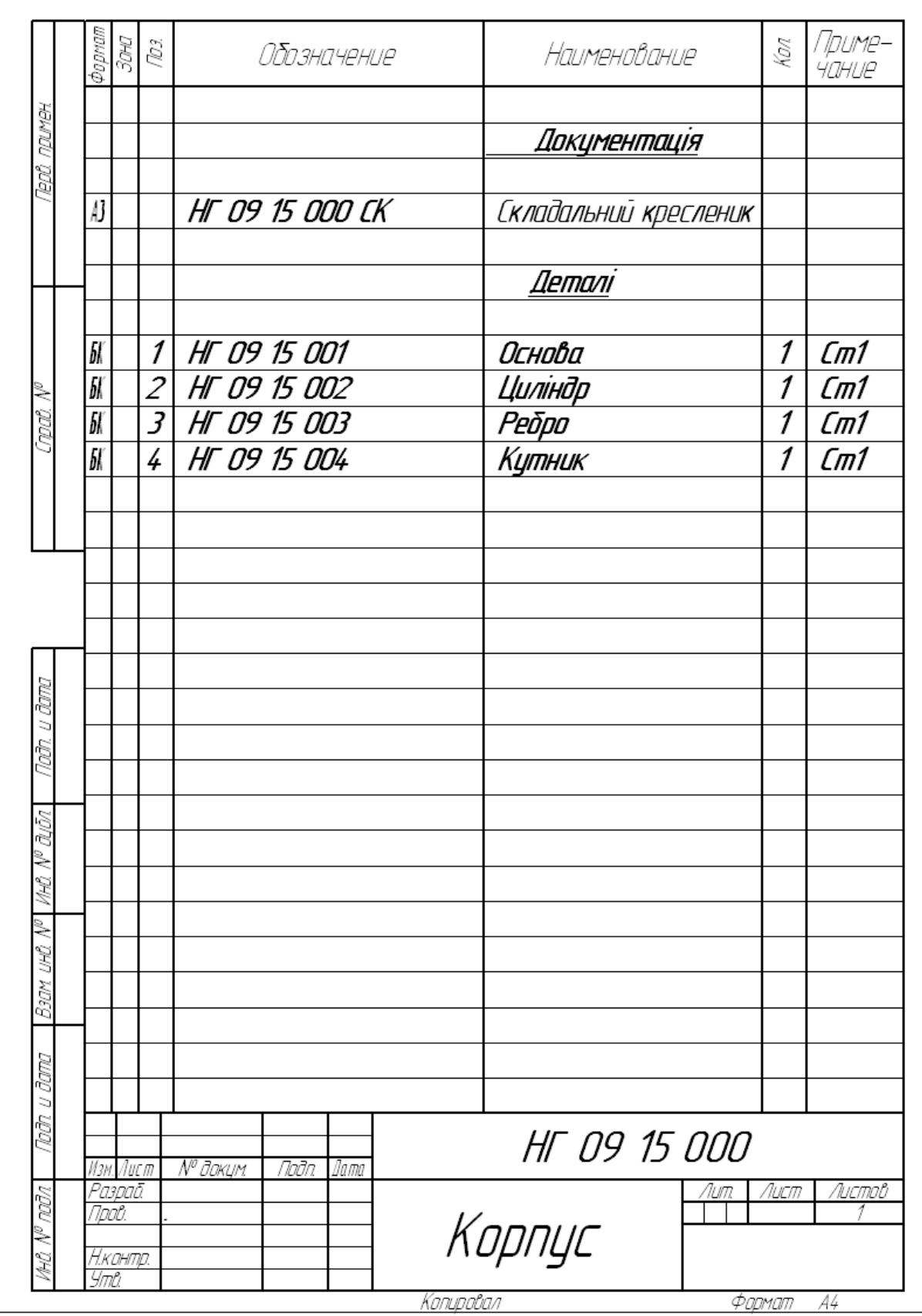

**Рис.4.64 а** – Специфікація зварного з'єднання

#### **4.4.6 З'єднання паянням та склеювання**м

*Паяння* – процес отримання нерознімного з'єднання матеріалів, з нагріванням їх до температури меншої від температури їх плавлення, шляхом заповнення зазору між ними розплавленим припоєм.

*Припій* – метал або сплав, який вводиться в зазор між з'єднувальними деталями і має більш низьку температуру плавлення, ніж з'єднувальні матеріали.

Розрізняють два види паяння: :

- твердими припоями (ПСр 10, ПСр 25, ПСр 45 за ГОСТ 19738- 74);
- м'якими припоями (ПОССУ 40-2, ПОССУ 25-2, ПОС 90, ПОС 61 за ГОСТ 21931-76).

*Умовне позначення паяння, склеювання за ГОСТ 2.313-82:*

1) Припої та клеї на видах і в розрізах вказують лінією товщиною 2S (рисунок 49).

2) Для позначення шва проводять лінію-виноску проставляючи знак  $\sim$ " або  $\Lambda$ ".

3) Позначення марки припою або клею вказують у технічних вимогах "*ПСр 45 ГОСТ 19738-74*‖, "*Клей БФ - 2 ГОСТ 12172-74*‖.

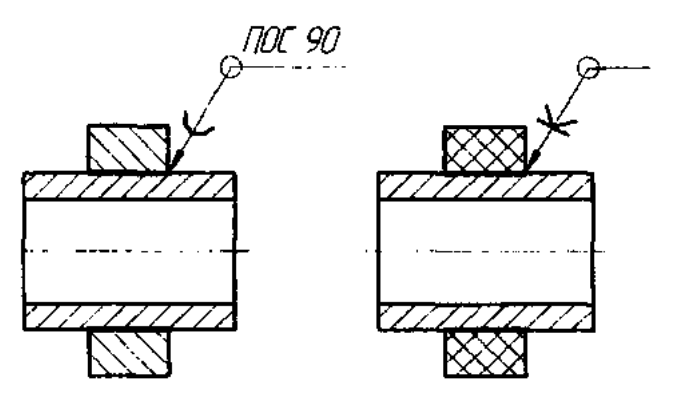

**Рис. 4.65 –** Зображення з'єднань паянням та склюванням

### **Запитання для самоперевірки**

- 1. Назвіть основні типи заклепок та їх умовне позначення.
- 2. Які зварні шви ви знаєте?
- 3. Назвіть елементи,які входять в структуру умовного позначення

зварного шва

- 4. Як умовно відображають видимі та невидимі шви?
- 5. Як умовно позначають та відображають паяння?
- 6. Як умовно відображають і позначають зклеювання?

### **Тести контролю за темою "Нерознімні з'єднання"**

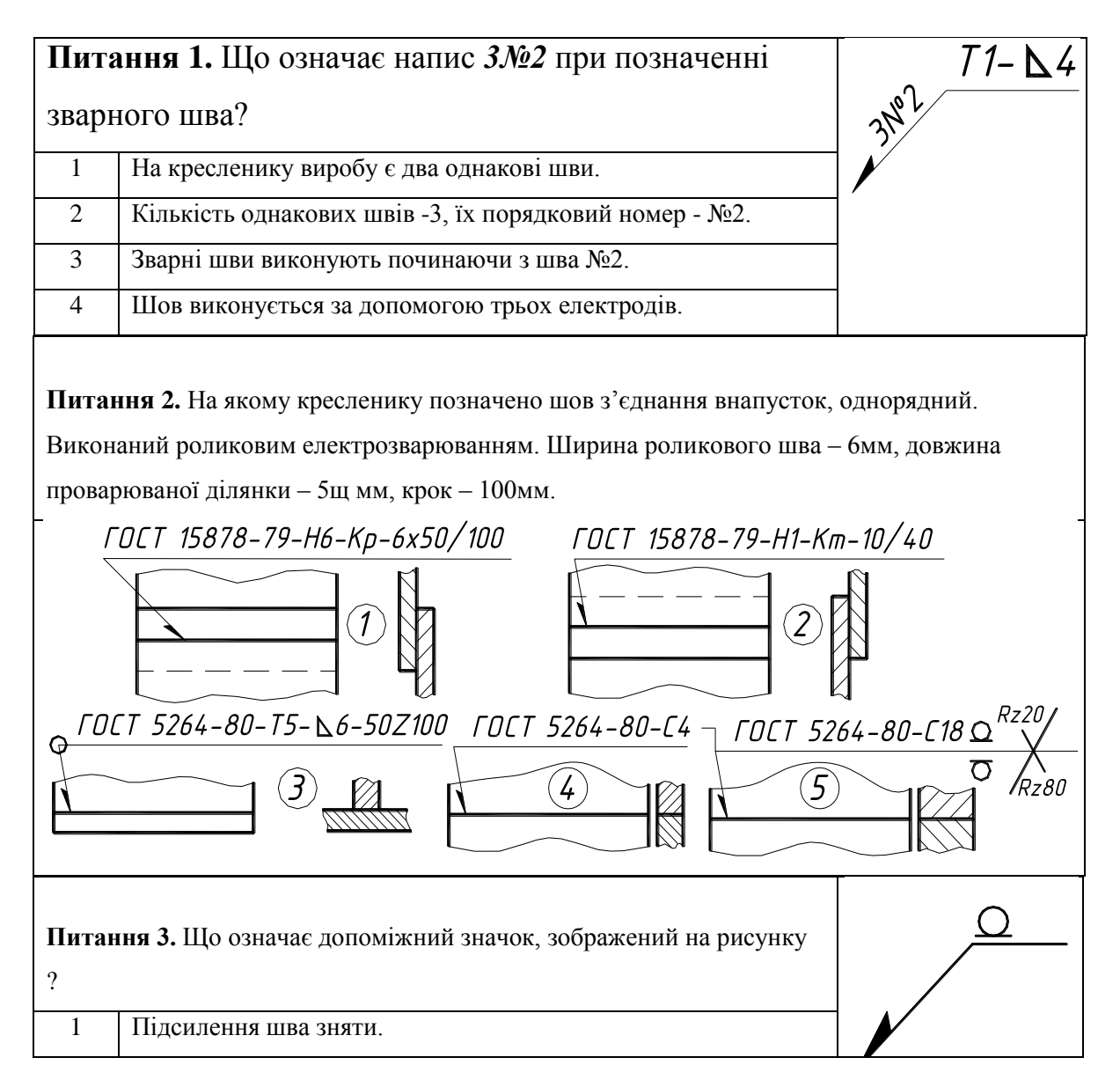

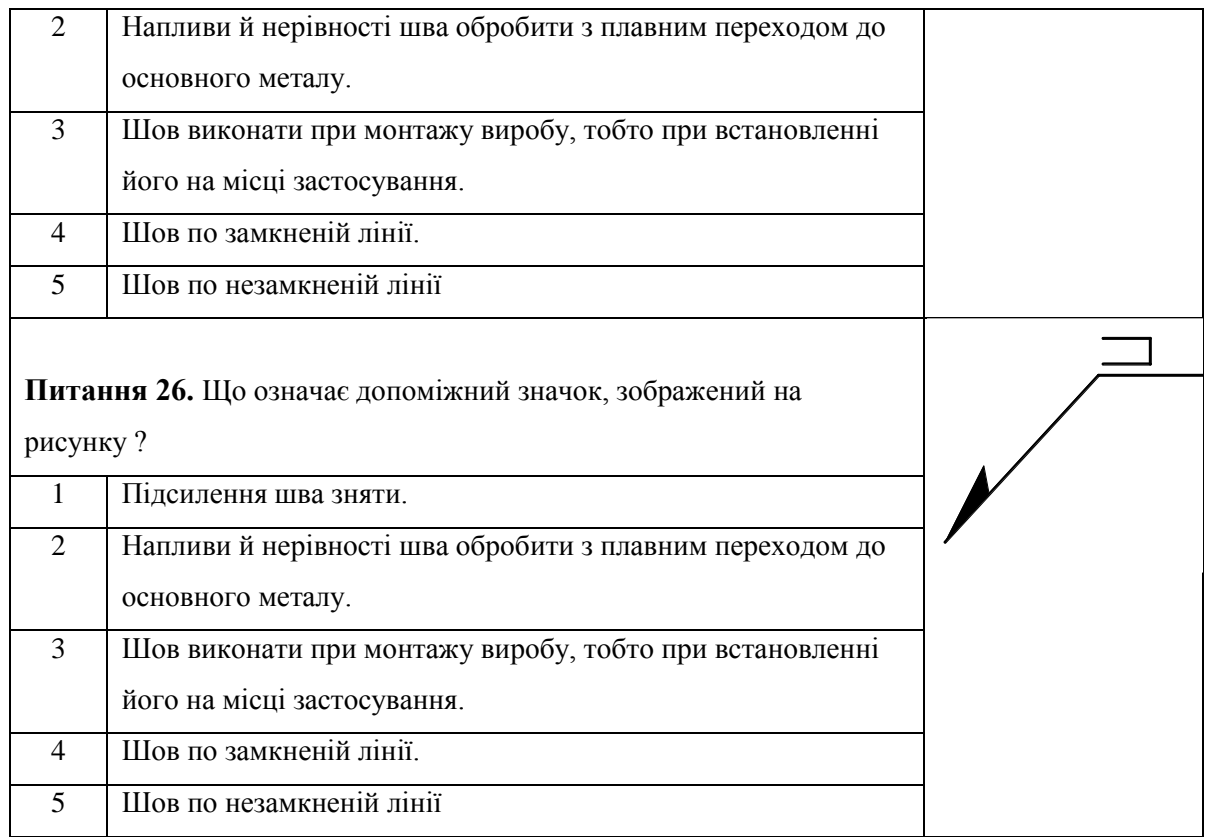

### **4.4.7 Передавачі**

Рух від одного елементу механізму до другого передається за допомогою різних деталей, сукупність яких називають передавачем.

*Основні види передавачів:*

- 1) фрикційні;
- 2) зубчасті:
	- циліндричні;
	- конічні;
	- черв'ячні;
	- гвинтові пари;
	- рейкові;
- 3) ланцюгові;
- 4) пасові;
- 5) храпові.

*Зубчасті передавачі* – для передавання обертового руху від одного валу на інший, або для перетворення обертового руху в поступальний.

*Класифікація зубчастих передавачів:*

- 1) за розташуванням осей:
	- а) циліндричні (вісі паралельні);
	- б) конічні (вісі перетинаються);
	- в) черв'ячні, гіпоїдні та спіроїдні (вісі мимобіжні).
	- г) зубчасто-рейкові (вісі мимобіжні), використовують для

перетворення обертального руху у поступальні.

- 2) за типом зачеплення зубів:
	- із зовнішнім зачепленням; із внутрішнім зачепленням.

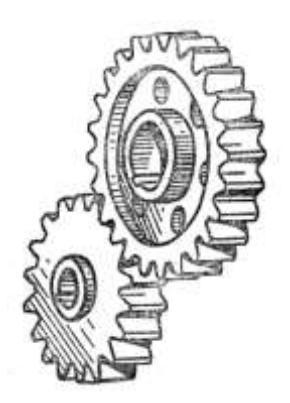

- 3) за конструктивним виконанням:
	- відкриті;

 $\frac{1}{2}$ 

- закриті.
- 4) за швидкістю обертання:
	- тихохідні;
	- середньошвидкісні;
	- швидкохідні.

5) за напрямком зубів розрізняють три типи циліндричних передавачів: *б* – прямозубе; *в* – косозубе; *г -* шевронне

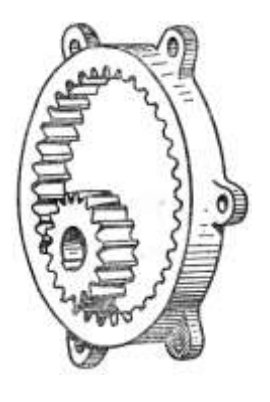
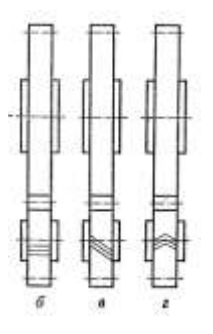

**Рис. 4.66 –** Типи циліндричних передавачів за напрямком зубів

## **4.4.8 Основні параметри зубчастих коліс**

Зубчасті передавачі застосовують для передавання обертального руху з одного вала на інший або для перетворення обертального руху на поступальний.

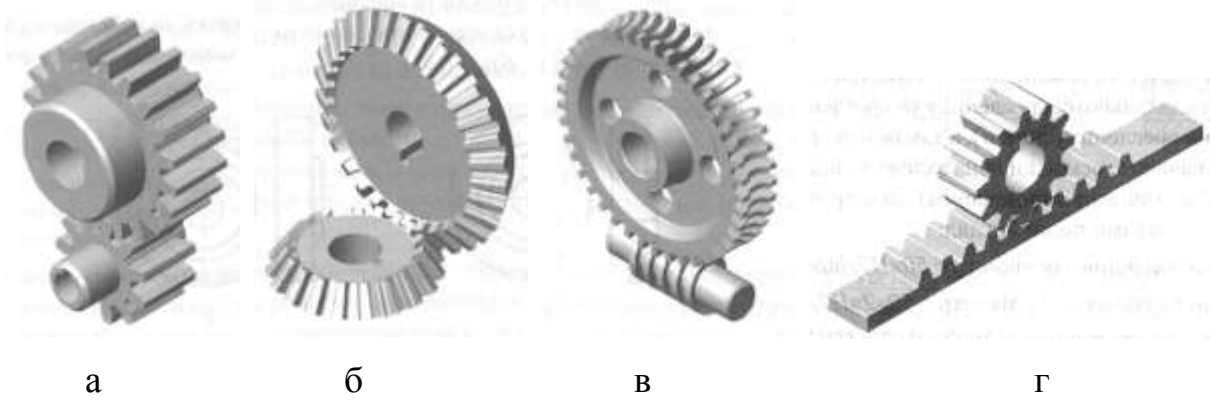

**Рис. 4.67** – Зубчасті передавачі

а) циліндричні - осі валів розташовані паралельно;

б) конічні - осі валів перетинаються;

в) черв'ячні – осі валів перехрещуються або є мимобіжними;

г) зубчасто-рейкові – використовують для перетворення обертального руху у поступальний.

Якщо осі валів розташовані паралельно, застосовують циліндричні зубчасті колеса з прямими, косими або шевронними зубами.

Передавання руху між валами, осі яких перетинаються, здійснюють конічними зубчастими колесами.

Для передавання руху між валами, осі яких перехрещуються, застосовують черв'ячні, гвинтові, гіпоїдні або спіроїдні передавачі

Зубчасті передачі бувають із зовнішнім і внутрішнім зачепленням. За конструктивним оформленням передачі поділяють на;

- відкриті;

- закриті.

За величиною колової швидкості, що передається між зубчастими колесами передавачі ділять на:

- тихохідні;

- середньо хідні;

- швидкохідні.

Основним елементом зубчастого колеса є зуби.

Зуби — це виступи на колесі, які передають рух шляхом взаємодії з відповідними виступами другого колеса.

Циліндрична поверхня, що відокремлює зуби від тіла зубчастого колеса, називається поверхнею западин.

Поверхня, яка обмежує зуби з боку, протилежного тілу зубчастого колеса, називається поверхнею вершин. Частина поверхні вершин зубчастого колеса, що належить зубу, називається його вершиною, а така сама частина поверхні западин — його основою. Циліндрична поверхня зубчастого колеса, яка є базовою для визначення елементів зубів і їх розмірів, називається ділильною поверхнею. Частина зуба, що лежить між поверхнею вершин зубів і ділильною поверхнею колеса, називається головкою зуба, а частина зуба, що лежить між ділильною поверхнею і поверхнею западин,— ніжкою зуба

Зубчате колесо складається з обода, маточини і диска.

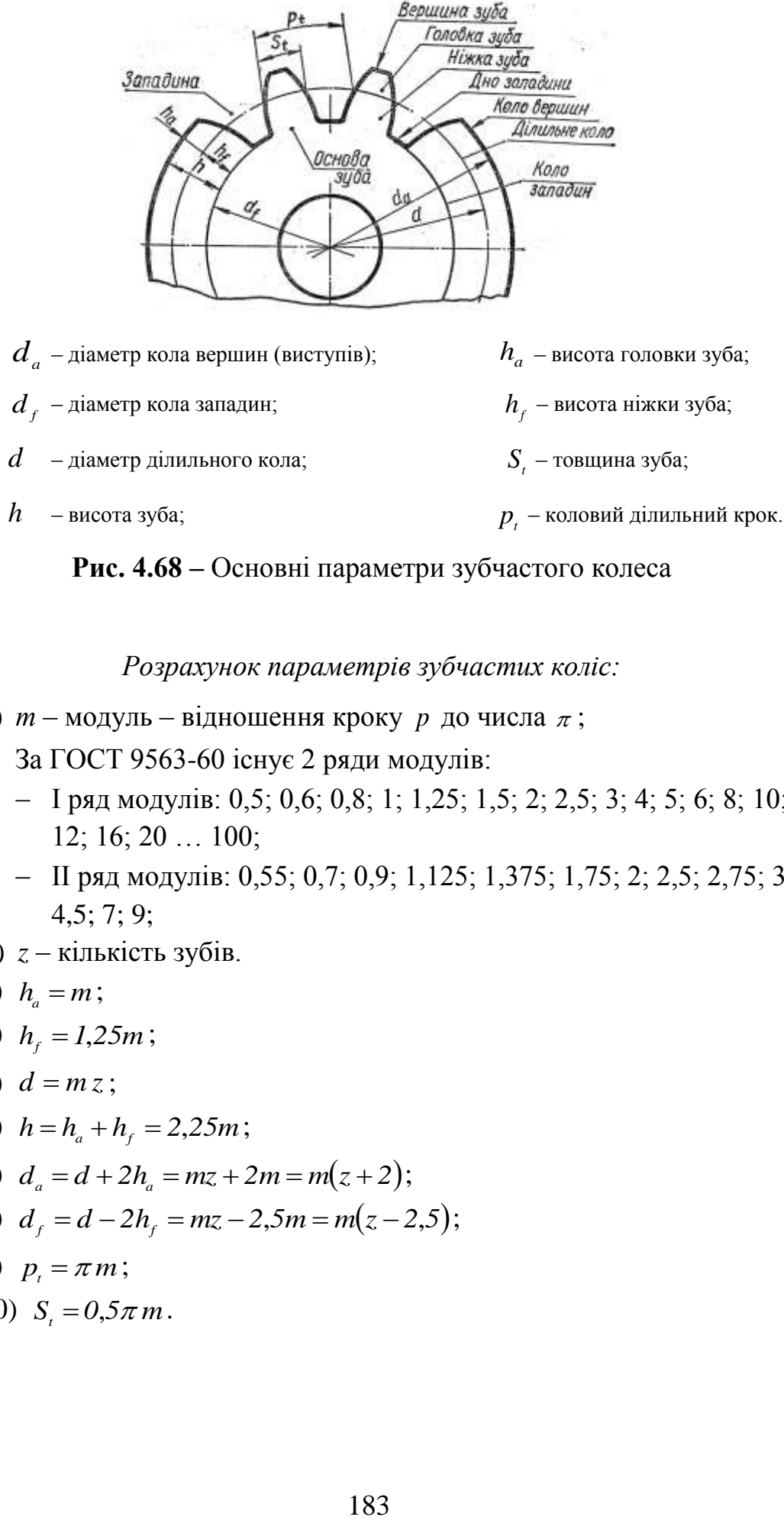

**Рис. 4.68 –** Основні параметри зубчастого колеса

*Розрахунок параметрів зубчастих коліс:*

1)  $m - \text{модуль} - \text{<sup>H</sup> ношення кроку р до числа  $\pi$ ;$ 

За ГОСТ 9563-60 існує 2 ряди модулів:

- І ряд модулів: 0,5; 0,6; 0,8; 1; 1,25; 1,5; 2; 2,5; 3; 4; 5; 6; 8; 10; 12; 16; 20 … 100;
- ІІ ряд модулів: 0,55; 0,7; 0,9; 1,125; 1,375; 1,75; 2; 2,5; 2,75; 3,5; 4,5; 7; 9;
- 2) *z*  кількість зубів.
- 3)  $h_a = m$ ;
- 4)  $h_f = 1,25m$ ;
- 5)  $d = mz;$
- 6)  $h = h_a + h_f = 2{,}25m$ ;
- 7)  $d_a = d + 2h_a = mz + 2m = m(z+2);$
- 8)  $d_f = d 2h_f = mz 2, 5m = m(z 2, 5);$
- 9)  $p_{i} = \pi m$ ;
- 10)  $S_t = 0.5\pi m$ .

# **4.4.9 Умовне зображення циліндричного зубчастого колеса за ГОСТ 2.402-68**

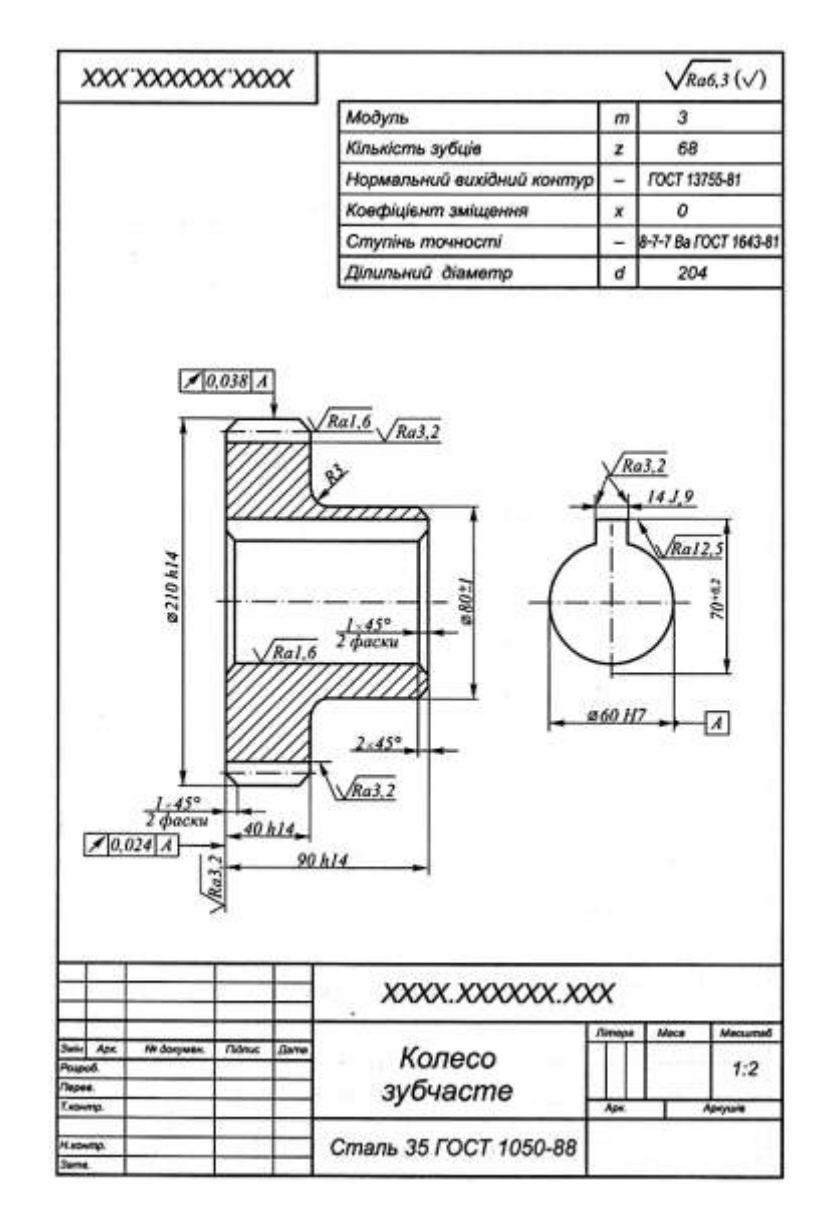

**Рис. 4.69** – Кресленик циліндричного зубчастого колеса

*Зображення зубчастих передавачів:*

- 1) поверхні вершин зубів основна товста лінія;
- 2) коло впадин зубів у розрізах основна товста лінія;
- 3) впадини кола на виді тонка лінія;
- 4) ділильне коло (початкове) штрих-пунктирна лінія;

5) на площині, перпендикулярній осі коліс у зоні зачеплення, типи ліній не змінюються;

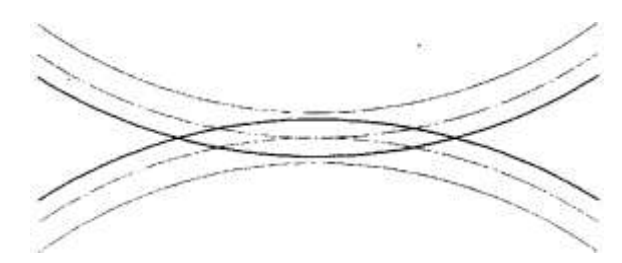

**Рис. 4.70 –** Умовне зображення зубів циліндричного передавача (профільна площина)

6) в розрізах у зоні зачеплення на площині паралельній осі коліс зуб ведучого колеса показують видимим;

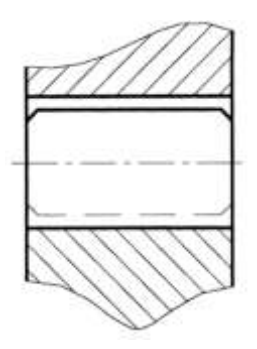

**Рис.4.71** - Умовне зображення зубів циліндричного передавача (фронтальна площина)

7) при необхідності показати напрями зубів, їх відображають трьома тонкими лініями поблизу центру зубчастого колеса;

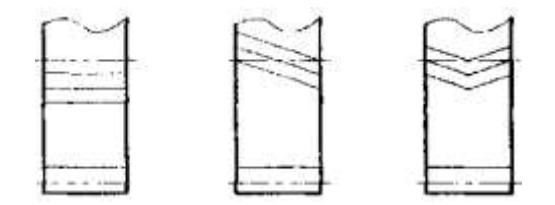

**Рис. 4.72 –** Умовне зображення напряму зубів

8) при необхідності показати профіль зуба, його показують на виносному елементі, або на обмеженій ділянці.

*Оформлення ескізу шестірні (ГОСТ 2.403-75):*

1) при зображенні зубчастого колеса показують *d <sup>a</sup>* – діаметр кола виступів;

2) *В* – ширину зубчастого колеса;

3) розміри фасок, округлення;

4) шорсткість бокової поверхні  $\sqrt{Ra 32}$ ,  $\sqrt{Ra 16}$ :

5) шорсткість вершини та западини  $\sqrt{Ra\,63}$ ,  $\sqrt{Ra\,32}$ ;

6) у верхньому правому кутку креслять та заповнюють таблицю (рис.4.73).

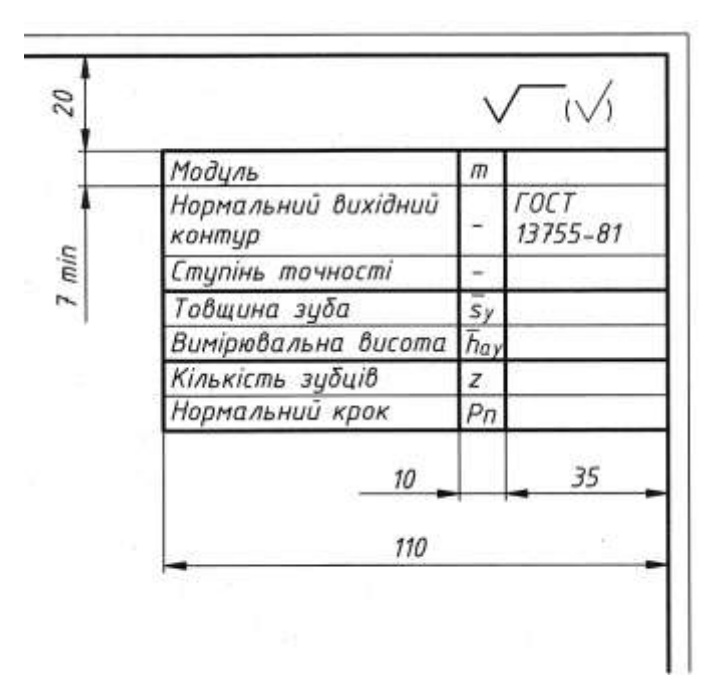

**Рис. 4.73 –** Оформлення таблиці параметрів зубчастого колеса

# **4.4.10 Циліндричний передавач**

## Колесо

Шестірня

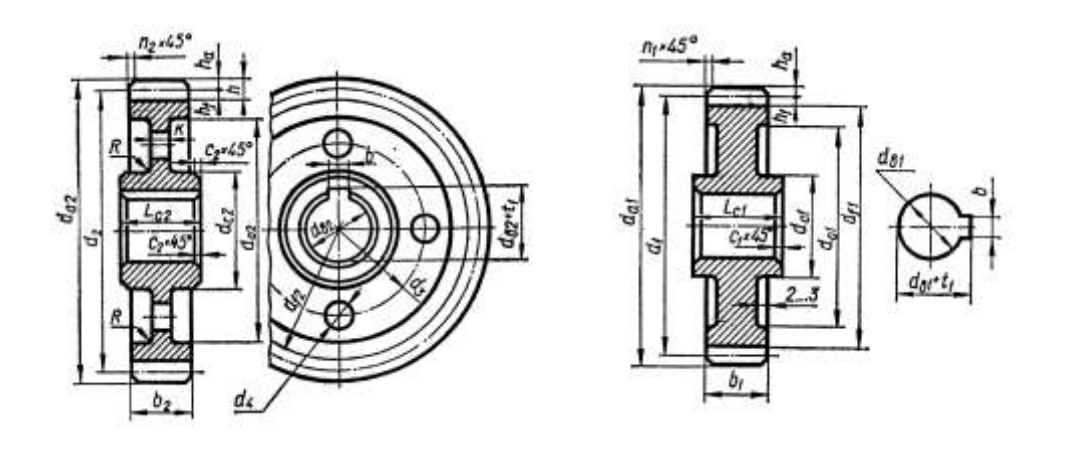

Формули для розрахувания циліндричних зубчастих коліс

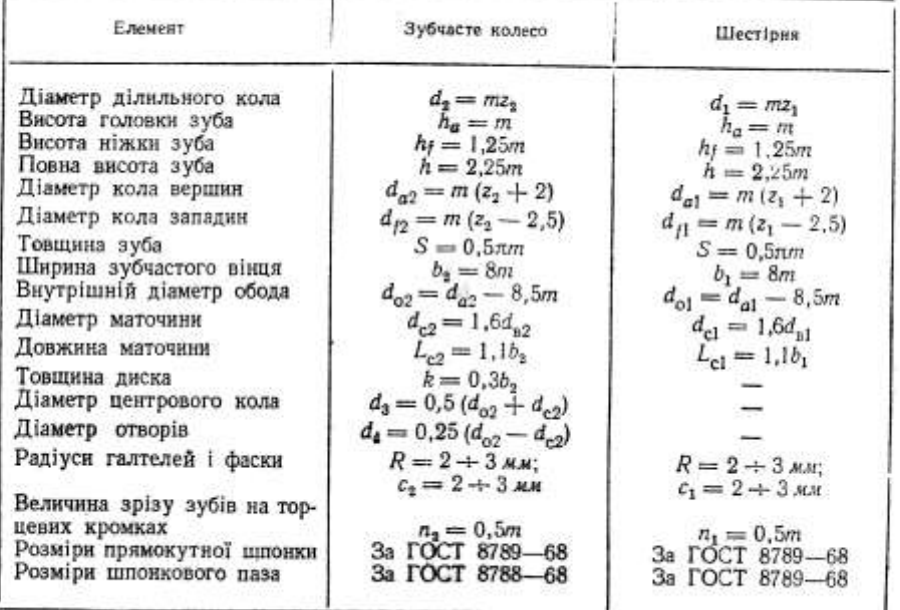

# Послідовність викреслювання циліндричного передавача

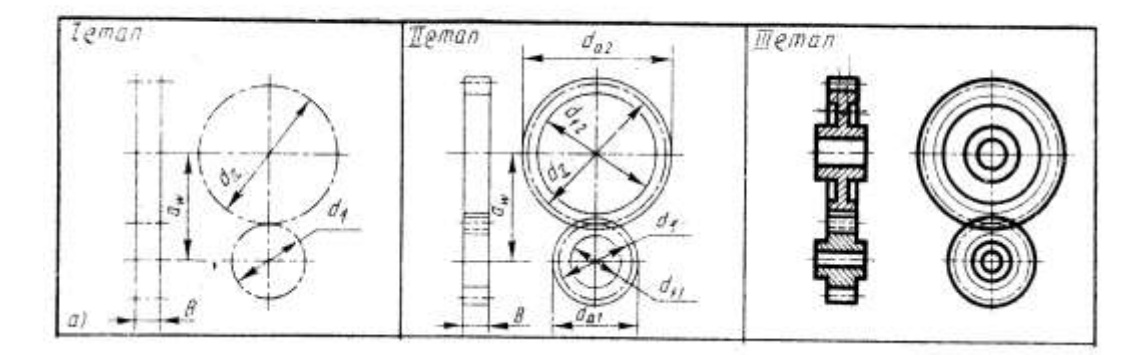

#### **Вибір шпонок призматичних ГОСТ 23360-78**

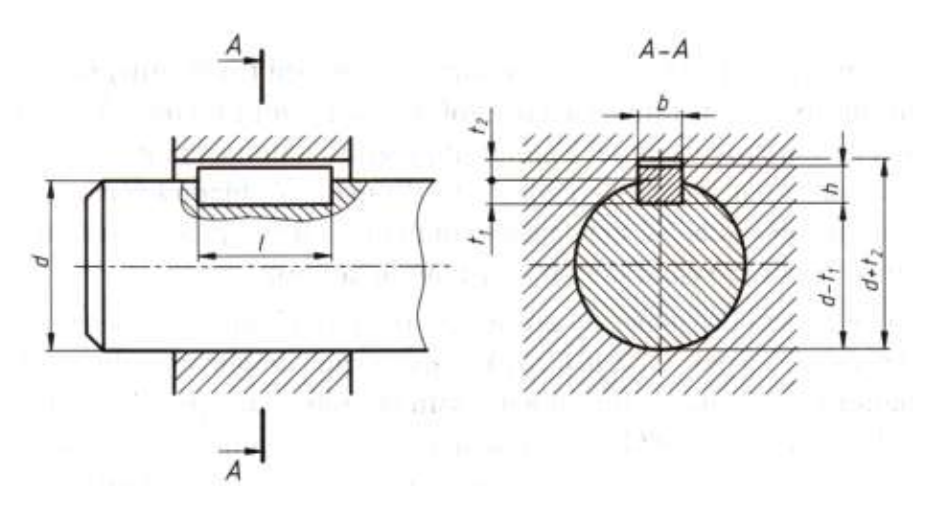

Розмір шпонок здійснюють відповідно до діаметра вала за табл.4.6.

*Таблиця 4.6*

|                |             | Розміри<br>шпонки<br>$b \times h$ | Глибина паза         |                     |                   | Радіус звокруглення |            |
|----------------|-------------|-----------------------------------|----------------------|---------------------|-------------------|---------------------|------------|
| Діаметр вала в |             |                                   | $y$ $\theta$ any $t$ | у втулці<br>$L_{1}$ | Довжина<br>шпонки | 13.8 <sub>0</sub>   |            |
|                |             |                                   |                      |                     |                   | $r_{\min}$          | $r_{\max}$ |
|                | Понад 17-22 | $6 \times 6$                      | 3,5                  | 2,8                 | $14 - 70$         | 0,16                | 0,25       |
| $\mathcal{D}$  | $22 - 30$   | $8\times7$                        | 4,0                  |                     | $18 - 90$         |                     |            |
| $\mathbf{r}$   | $30 - 38$   | $10 \times 8$                     | 5,0                  | 3,3                 | $22 - 110$        | 0,25                | 0,4        |
| Y)             | $38 - 44$   | $12 \times 8$                     |                      |                     | $28 - 140$        |                     |            |
| ×              | $44 - 50$   | $14 \times 9$                     | 5,5                  | 3,8                 | $36 - 160$        |                     |            |
| 3              | $50 - 58$   | $16 \times 10$                    | 6,0                  | 4,3                 | $45 - 180$        |                     |            |
| ä              | $58 - 65$   | $18 \times 11$                    | 7,0                  | 4,4                 | $50 - 200$        |                     |            |
| $\mathbf{y}$   | $65 - 75$   | $20 \times 12$                    | 7,5                  | 4,9                 | $56 - 220$        | 0,4                 | 0,6        |
| Þ              | $75 - 85$   | $22 \times 14$                    | 9,0                  | 5,4                 | $63 - 250$        |                     |            |

Примітка. Довжину I шпонки вибирають з ряду 14; 16; 18; 20; 22; 25; 28; 32; 36; 40; 45; 50; 56; 63; 70; 80; 90; 100; 110; 125; 140; 160; 180; 200; 220; 250.

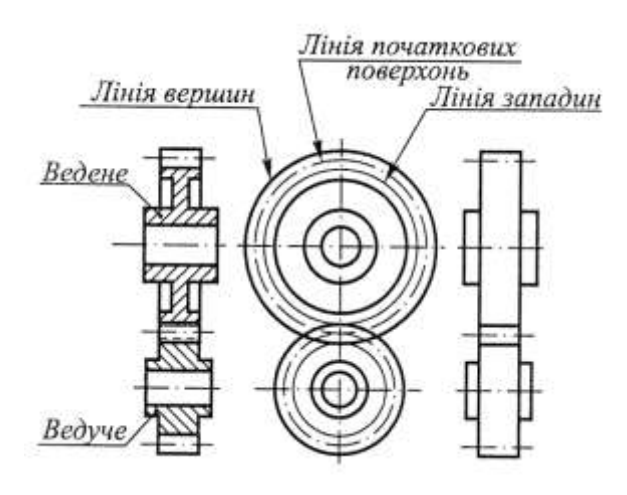

# Циліндричний передавач

 $m = 4$  MM<br> $Z_2 = 25$ <br> $Z_1 = 16$ 

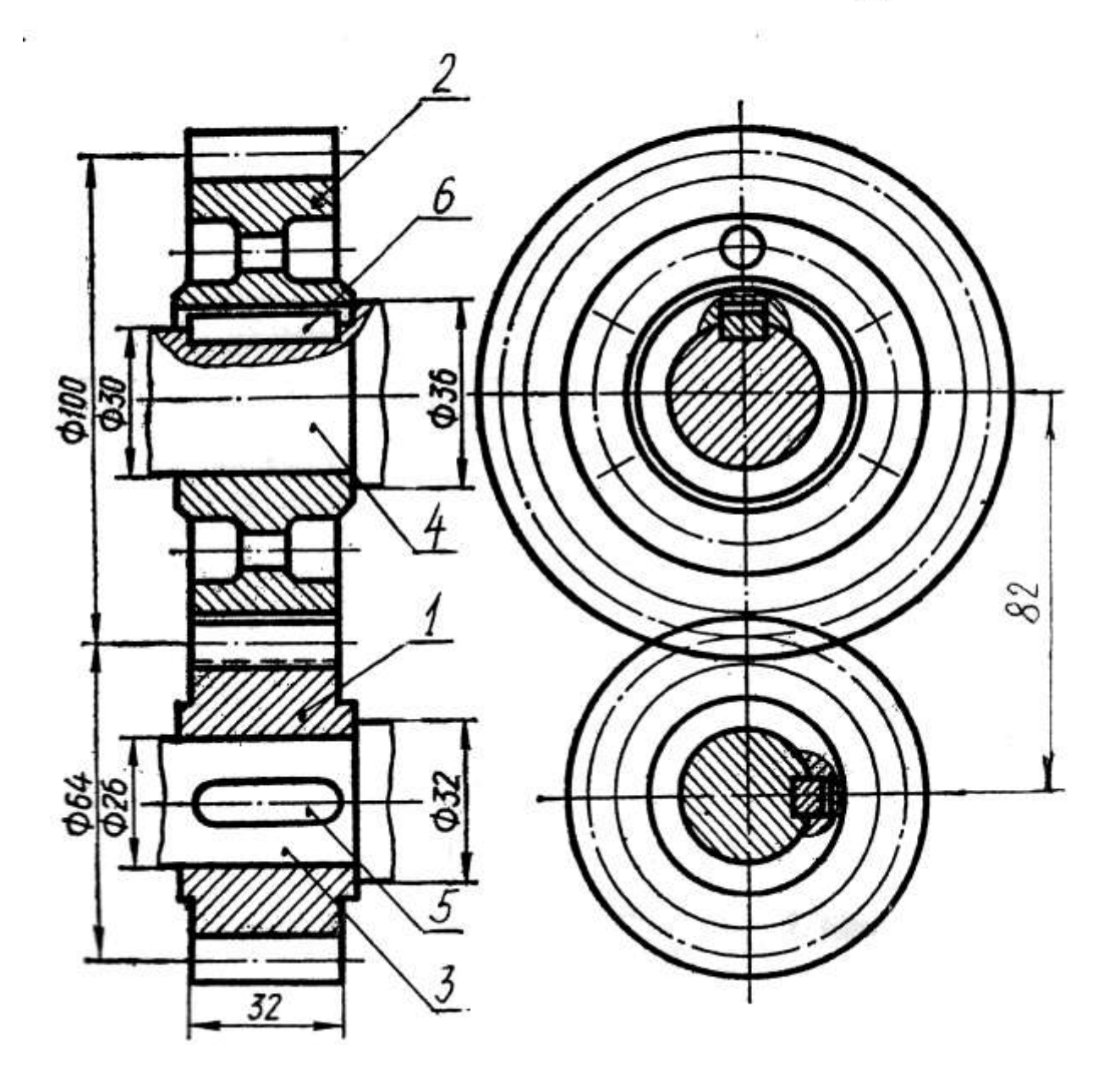

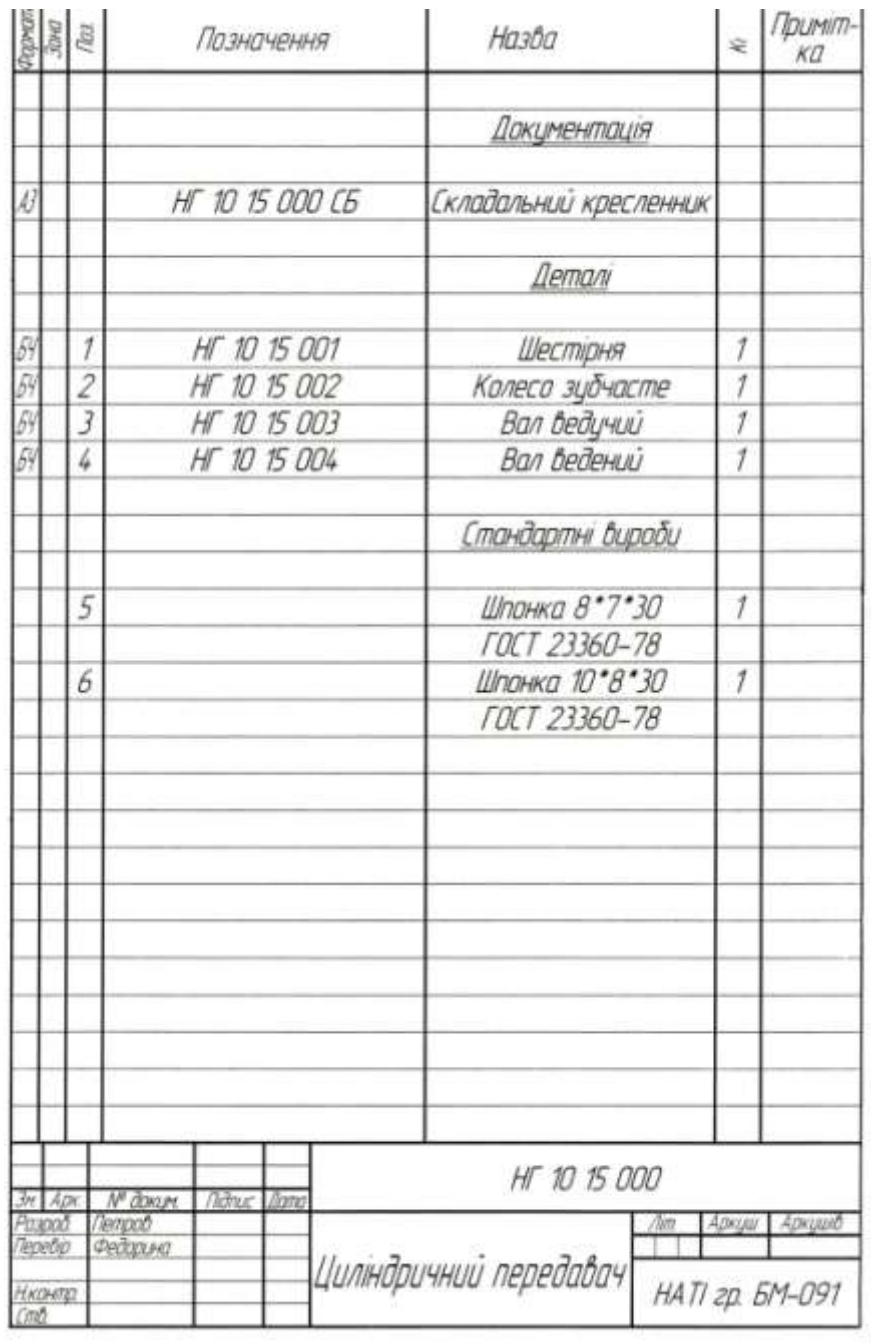

# Специфікація до циліндричного передавача

## **Запитання для самоперевірки**

- 1. Назвіть основні параметри циліндричного зубчастого колеса.
- 2. За якою формулою розраховують ділильне коло шестірні?
- 3. За якою формулою розраховують діаметр виступів шестірні?
- 4. За якою формулою розраховують висоту зуба шестірні?

## Тести контролю за темою "Нерознімні з'єднання"

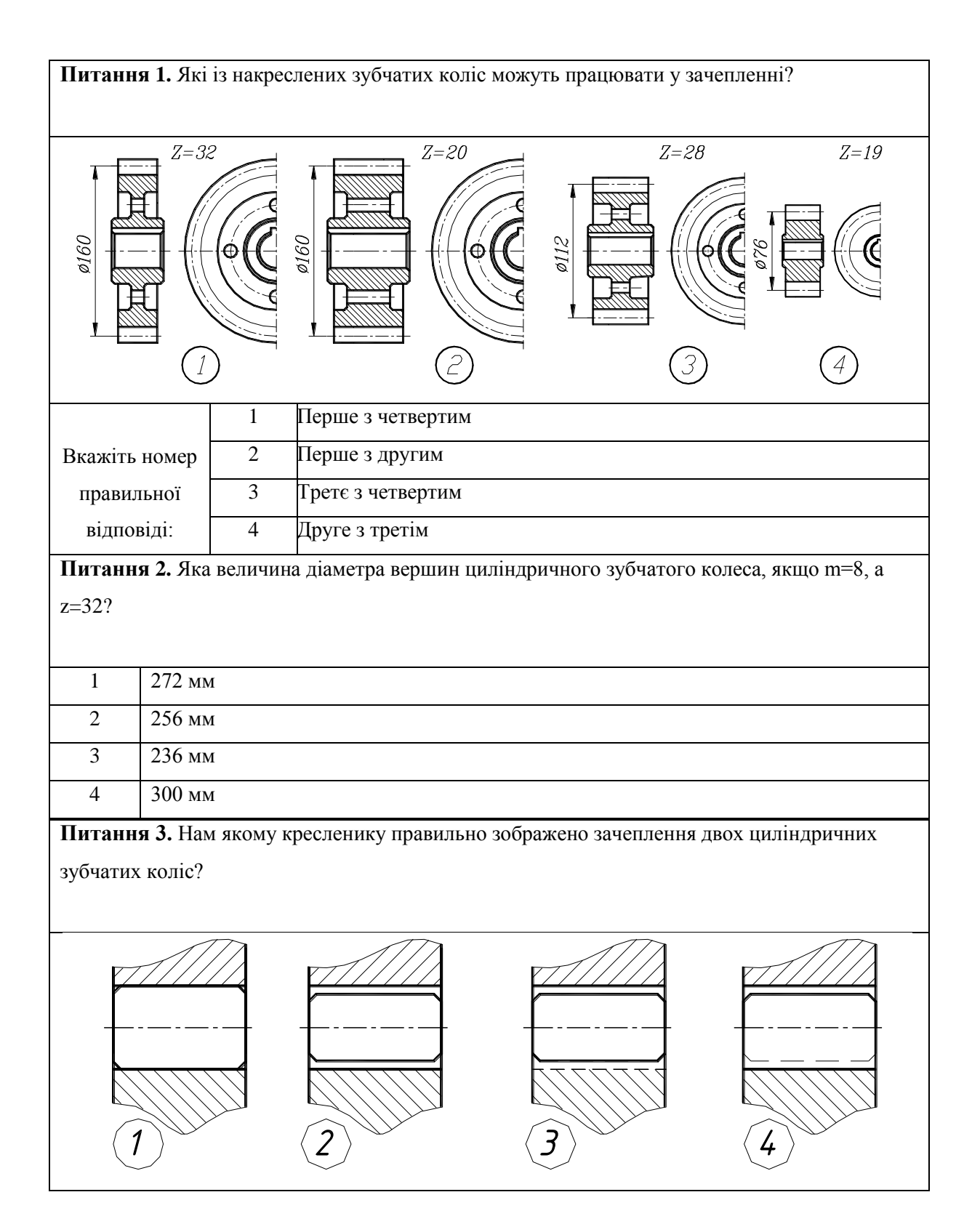

# **4.5 Кресленик загального виду. Складальний кресленик**

*Складальний кресленик* – кресленик який має зображення виробу та інші дані, які необхідні для складання (виготовлення, контролю).

За складальним креслеником визначають способи з'єднання деталей. Виготовляють кресленики для серійного та масового виробництва. Для серійного виробництва виконують кресленик загального виду, це кресленик для підготовки виробництва, розробки технологічної документації, оснастки, контролю, прийому складальних виробів.

*За ГОСТ 2.109-73 складальний кресленик містить*:

1) зображення виробу, яке дає поняття про взаємне розташування, взаємозв'язок його складових частин;

2) розміри з відхиленнями і інші параметри, вимоги, які виконуються в процесі складання складових частин виробу;

3) вказівки про характер спряжень складальних частин виробу (зварювання);

4) номери позицій складальних частин, які входять у виріб;

5) основні характеристики виробу;

6) габаритні, установочні, довідкові розміри.

*Кресленик загального виду складається із*:

1) зображення виробу з його видами, розрізами, перерізами;

2) текстової частини та написів (ГОСТ 2119-73). До складального кресленика додається специфікація.

### **4.5.1 Особливості виконання складальних креслеників**

1) Кількість зображень виробу повинна давати повне уявлення про принцип роботи та способи з'єднання частин.

2) Кількість зображень залежить від складності конструкції.

3) Симетричні вироби можна виконувати половина виробу – половина розрізу.

4) Гвинти, болти, шпильки, штифти, шатуни, гайки – виконуються спрощено.

5) Спиці маховиків, шківів, зубчастих коліс, ребра при перерізі не заштриховують (якщо площина перерізу повздовж елементу) (ГОСТ 2.305- 67)

6) Штриховку однієї і тієї ж деталі в розрізах на різних зображеннях виконують в одну і ту ж сторону, витримуючи однакову відстань.

7) Умовності та спрощення на складальних креслениках.

*Допускається не показувати на складальному кресленику*:

фаски, округлення, проточки, виступи, поглиблення;

зазори між нарізними стержнями та отворами;

 вироби з прозорих матеріалів на складальному кресленику зображають, як не прозорі, допускається відображати, як видимі елементи розташовані за прозорими предметами;

 зварені, паяні, клеєні вироби в складі з іншими виробами, в розрізах, перерізах заштриховують як одне тіло;

 якщо виріб вимагає декілька однакових складальних частин (колеса) допускається виконувати повне зображення однієї частини, а останні зображати спрощено.

### **4.5.2 Розміри на складальному кресленику**

*Габаритні розміри* – характеризують висоту, довжину, ширину виробу.

Якщо один з розмірів змінний, то вказують розмір при крайніх положеннях.

*Монтажні розміри* – вказують взаємозв'язок деталі та їх взаємне розташування в складальній одиниці (відстань між осями валів, монтажні зазори).

*Установчі розміри* – визначають величину елементів, за якими виріб установлюється на місці монтажу (міжосьові відстані).

*Експлуатаційні розміри*, які вказують на розрахункову та конструкційну характеристику виробу (розміри під ключ, число зубів, модулі).

Розміри окремих деталей або їх елементів на складальному кресленику не проставляють.

Розміри габаритні, установочні, приєднувальні, експлуатаційні – відносяться до довідкових та проставляються із зірочкою.

На складальному кресленику вказують розміри отворів під болти, гвинти, штифти, заклепки, якщо отвори виконують у процесі складання.

## **4.5.3 Номера позицій**

Усі складальні частини виробу на складальному кресленику, нумерують згідно з номерами позицій, вказаними в специфікації складальної одиниці.

Спочатку заповнюють специфікацію, а потім проставляють номери позицій на складальному кресленику виробу:

 указують номери позицій на полицях ліній виносок, які виконуються тонкими суцільними лініями та закінчуються на деталі потовщенням у вигляді крапки;

 розташовують номери позицій паралельно основному напису кресленику за контуром зображення та групують їх у стрічку, або у колонку (ГОСТ 2.109-73);

номери позицій проставляються на кресленику один раз;

 розмір шрифту, яким виконують номери повинен на 1-2 номери більше ніж розмір шрифту прийнятого на кресленику для розмірних чисел;

 лінії виносок не повинні перетинатися між собою та бути паралельними лініям штриховки розрізів, перерізів;

 для групи кріпильних деталей допускається проводити загальну лінію виносну з вертикальним розташуванням номерів позицій.

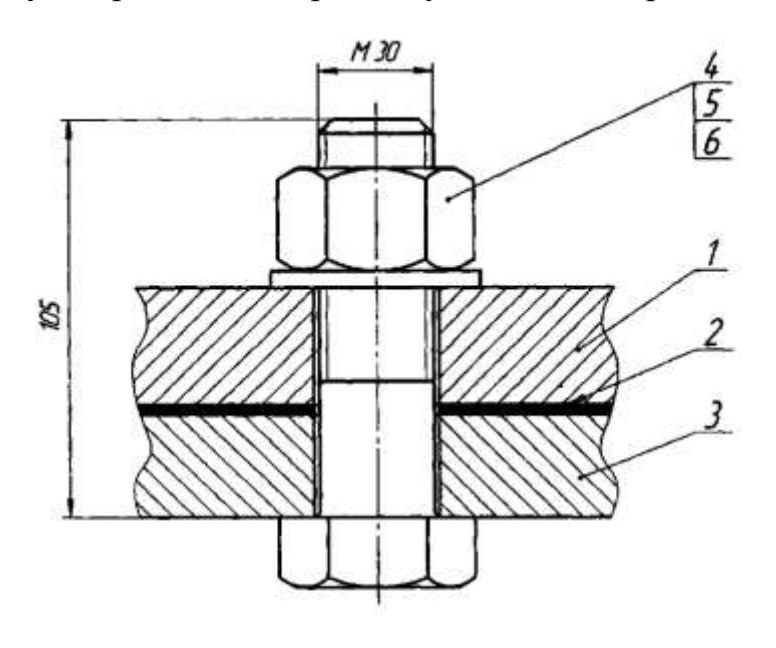

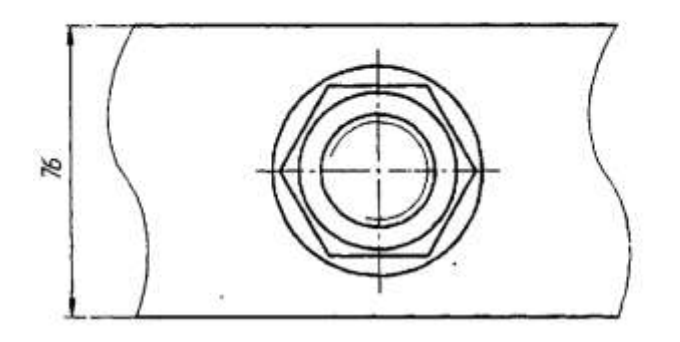

**Рис. 4.74 –** Постановка номерів позицій

### **4.5.4 Специфікація**

*Специфікація* – документ, який визначає склад складальної одиниці комплексу або комплекту, необхідний для комплектування та виготовлення конструкторських документів та для запуску виробів у виробництво (ГОСТ 2.108-68).

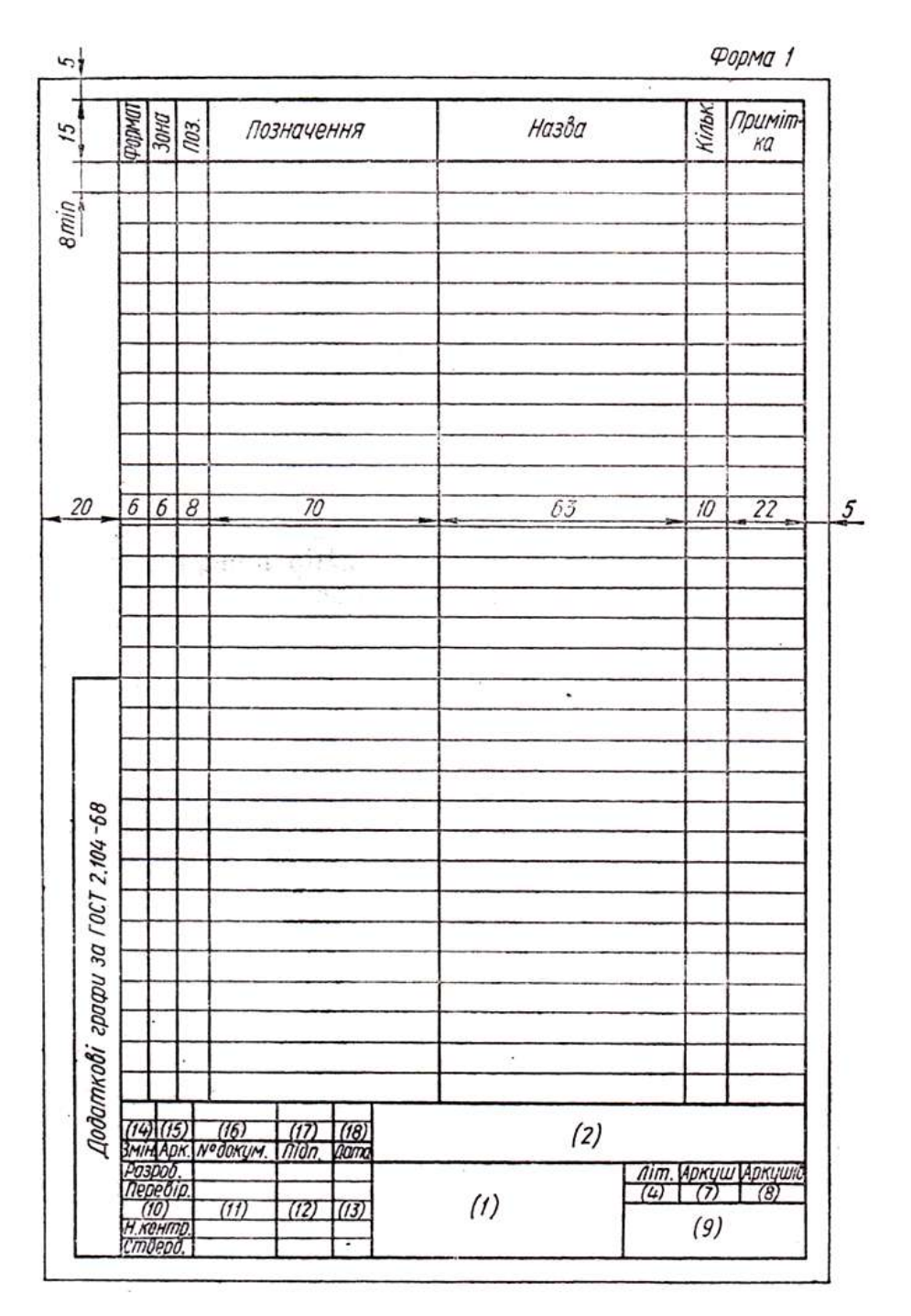

**Рис. 4.75–** Специфікація Форма 1

У загальному вигляді специфікація складається з таких розділів:

а) документація; б) комплекси; в) складальні одиниці; г) деталі; д)стандартні вироби; є) інші вироби; є) матеріали; ж) комплекти. Назву кожного розділу записують у специфікації у вигляді заголовка в графі "Назва" і підкреслюють. У навчальному креслениках найчастіше мають справу з розділами а), в), г), д), є) і є)., комплект конструкторських документів на специфікований виріб, крім самої специфікації. Документи

записують у послідовності, наведеній у ГОСТ 2.102-68, наприклад: складальний кресленик, кресленик загального виду, монтажний кресленик, пояснювальна записка тощо.

У розділ "Документація" заносять документи, що складають основний комплект конструкторських документів на специфікований виріб, крім самої специфікації. Документи записують у послідовності, наведеній у ГОСТ 2.102-68.

У розділ "Складальні одиниці" записують складальні одиниці, що безпосередньо входять до специфікованого виробу. На кожну з них виконують самостійний складальний кресленик із своєю специфікацією.

У розділ "Деталі" записують нестандартні деталі, що безпосередньо входять до виробу. Деталі записують в алфавітній послідовності сполучення початкових знаків (букв) індексів організацій-розроблювачів, а також у послідовності зростання цифр, які входять у позначення.

У розділ "Стандартні вироби" записують вироби, виготовлені за державними стандартами, галузевими стандартами, стандартами окремих виробництв і т. д. У межах кожної категорії стандартів вироби записують за однорідними групами, об'єднаними їх функціональним призначенням, наприклад: вальниці, кріпильні вироби, електротехнічні вироби і т. п.

У межах кожної групи - в алфавітній послідовності їх назв, у межах назви - за зростанням номерів стандартів і, нарешті, у межах кожного номера стандарту - в порядку зростання основних параметрів виробу.

Наприклад, групу кріпильних деталей слід записувати в специфікацію за алфавітом, а саме: болти; гайки; гвинти; шайби; шпильки тощо. У межах назви болти, наприклад, записують у послідовності зростання номерів стандартів; якщо номер той самий,- у послідовності зростання параметрів болтів, тобто зростання їх діаметрів і довжин.

У розділ "Матеріали" записують лише ті матеріали, які безпосередньо входять до складального виробу. Записувати їх слід у такій послідовності: а) чорні метали; 6) кольорові метали; в) пластмаси; г)паперові і текстильні

матеріали; д) деревні матеріали; є) гумові і шкіряні матеріали; є) лаки і фарби та ін..

Розглянемо, як заповнюють окремі графи специфікації: У графі "Формат" записують позначення формату, на якому виконано кресленик деталі або інший конструкторський документ. Цю графу не заповнюють для розділів "Стандартні вироби" та "Матеріали". Для деталей, на які кресленики не виготовлені, у цій графі слід писати \*"БЧ".

У графі "Зона» проставляють позначення зони, в якій розміщена певна складова частина виробу. Цю графу заповнюють лише для креслеників, розподілених на зони.

У графі "Поз." наводять порядкові номери складових частин виробу у послідовності записування їх в специфікацію. Для розділів "Документація" і "Комплекти" цю графу не заповнюють.

У графі "Позначення" записують позначення конструкторських документів на всі документи й вироби, занесені до специфікації. Не заповнюють цю графу для розділів "Стандартні вироби", "Інші вироби" та "Матеріали".

У графі "Назва" записують:

а) для документів, що входять в основний комплект документів специфікованого виробу,- лише їх назву, наприклад: "Складальний кресленик", "Схема", "Технічні умови" і т. п.;

б) для складальних одиниць і деталей - їх назву згідно з основним написом на креслениках цих. виробів. Для деталей, на які не випущені креслення, показують не тільки назву, а й матеріал і розміри, за якими деталь виготовлена;

в) для стандартних виробів і матеріалів - їх назву і умовне позначення за відповідним стандартом або технічними умовами.

У графі "Кільк." показують кількість складових частин, які входять до одного виробу, а для матеріалів - кількість матеріалу на один виріб з позначенням одиниці вимірювання.

У графі "Примітка" наводять додаткові дані, що стосуються виробів, документів і матеріалів, занесених до специфікації. Для деталей, на які немає креслень, записують масу деталей.

Після кожного розділу специфікації залишають кілька вільних рядків.

#### **Запитання для самоперевірки**

1. Які кресленики називають складальними?

2. Яким основним вимогам повинен відповідати складальний кресленик?

3. Які розміри проставляють на складальному кресленику?

4. Як на складальних креслениках проставляють номера позицій?

5. Які умовності та спрощення рекомендується застосовувати на складальному кресленику?

6. Назвіть вимоги щодо оформлення специфікації.

### **4.6 Читання і деталювання складальних креслеників**

#### **4.6.1 Читання складального кресленика**

У процесі читання складального кресленика необхідно дізнатися:

- призначення виробу та принцип роботи;
- характер взаємодії деталей в експлуатації;
- способи з'єднання деталей між собою;
- геометричну форму основних деталей.

Процес виконання робочих креслеників деталей за складальним креслеником називається *деталюванням.*

#### *Послідовність читання складального кресленика*:

2) ознайомитись з основним написом (визначають назву, призначення виробу, масштаб зображення);

3) вивчають принцип роботи виробу;

4) вивчають специфікацію (визначають кількість деталей, які входять у виріб і стандартні деталі);

5) ознайомитись із зображенням виробу (необхідна кількість видів, розрізи, перерізи, виносні елементи);

6) вивчають нанесені на кресленику розміри (габаритні, монтажні, установочні, приєднувальні);

7) послідовно відокремлюють та вивчають форму кожної деталі: за номером позиції знаходять деталь, за проекційним зв'язком визначають кількість видів (штриховка для однієї деталі на розрізах, перерізах однакова), знайомляться з формою, внутрішньою будовою;

8) з'ясувавши форму та призначення окремих деталей, переходять до вивчення способів їх з'єднання між собою (рухоме або нерухоме);

9) намічають можливу послідовність розбирання та складання виробу.

### **4.6.2 Послідовність деталювання складального кресленика**

На робочому кресленику треба мати зображення деталі та всі дані для виготовлення та контролю (розміри, допуски, позначення шорсткості поверхні, марку матеріалу, покриття, термічну обробку).

Процес деталювання складається з двох стадій:

підготовчої;

виконання кресленика.

*Послідовність виконання деталювання за складальним креслеником*:

1) за специфікацією вивчають та відмічають усі деталі, які підлягають виконанню у вигляді робочих креслеників. Стандартні та покупні деталі при деталюванні не виконують;

2) за номером позиції знаходять на всіх зображеннях складального кресленика деталь. Вивчають внутрішню та зовнішню форму, визначають габаритні розміри;

3) згідно ГОСТ 2.305-68 вибирають головні зображення (вид, розріз). Положення головного виду на робочому кресленику може не відповідати положенню на головному зображенні складального кресленика. Деталі, які виготовляють механічною обробкою розташовуються горизонтально;

4) намічають необхідну кількість зображень деталей (видів, розрізів, перерізів, виносних елементів), виходячи з того, що повинна їх бути мінімальна кількість, для повного визначення про форму, розміри деталі;

5) вибирають масштаб зображення відповідно до ГОСТ 2.302-68 (необов'язково, щоб масштаб на всіх деталях був однаковим);

6) відповідно до ГОСТ 2.301-68 вибирають формат для робочого кресленика;

7) проводять компоновку кресленика (розташовують усі зображення);

8) тонкими лініями викреслюють види, розрізи, виносні елементи;

9) проводять виносні, розмірні лінії;

10) визначають за складальним креслеником розміри елементів деталей, показують їх на робочому кресленику. Розміри деталей, які спрягаються, не повинні мати розходжень. Розміри конструктивних елементів (фаски, центрові отвори, проточки, уклони) визначають згідно стандартів на ці елементи;

11) наносять позначення шорсткості поверхні, виходячи з технології виготовлення деталей або їх призначення;

12) обводять кресленик та виконують штрихову розрізів, перерізів;

13) перевіряють кресленик, при необхідності, доповнюють, виправляють, заповнюють основний напис, технічні вимоги.

*Особливості деталювання*

1. при деталюванні всі умовності та спрощення повинні бути відновлені (фаски, округлення, проточки, уклони);

2. на робочих креслениках деталей показують так, як вони поступають на складання.

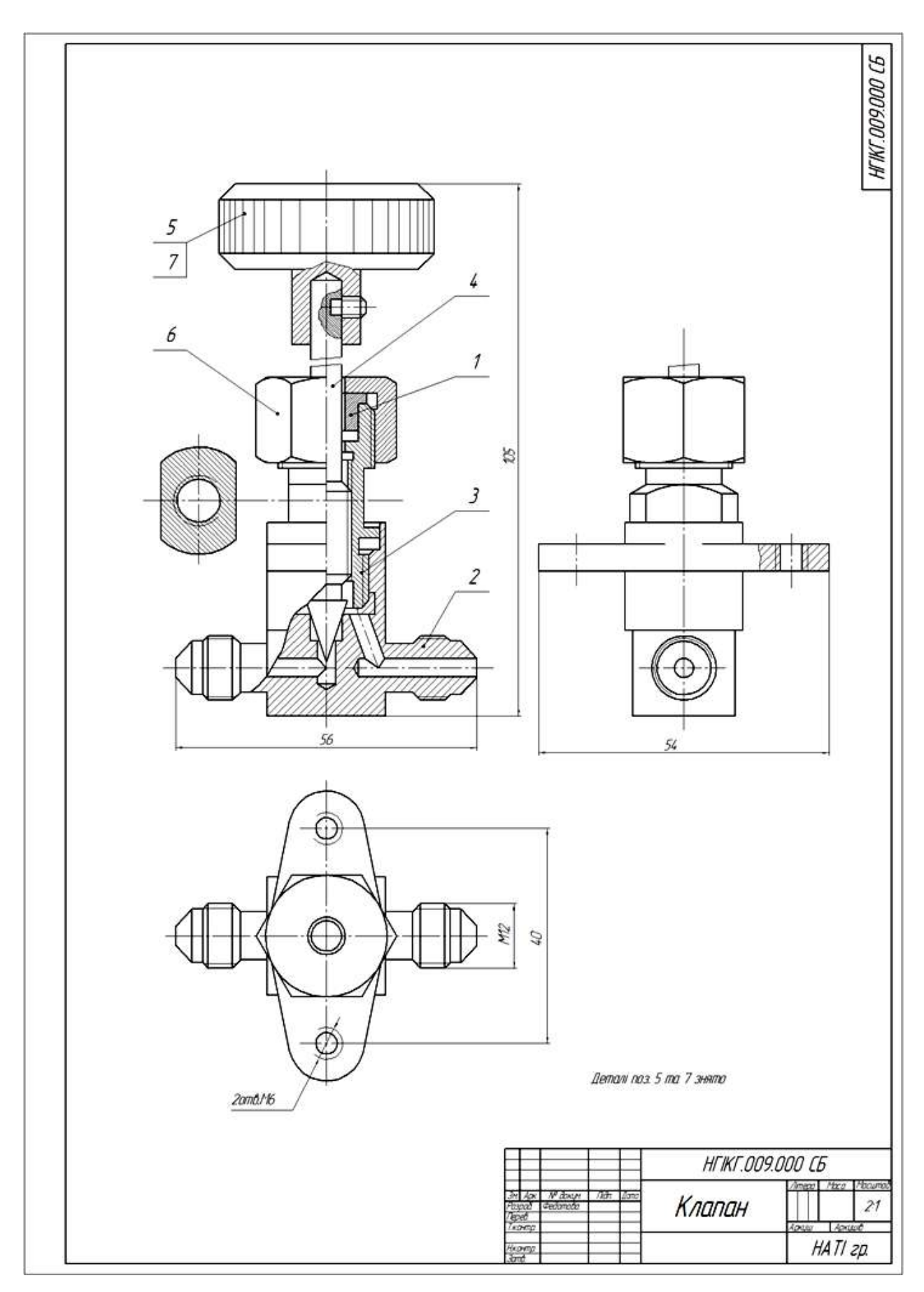

**Рис. 4.76**

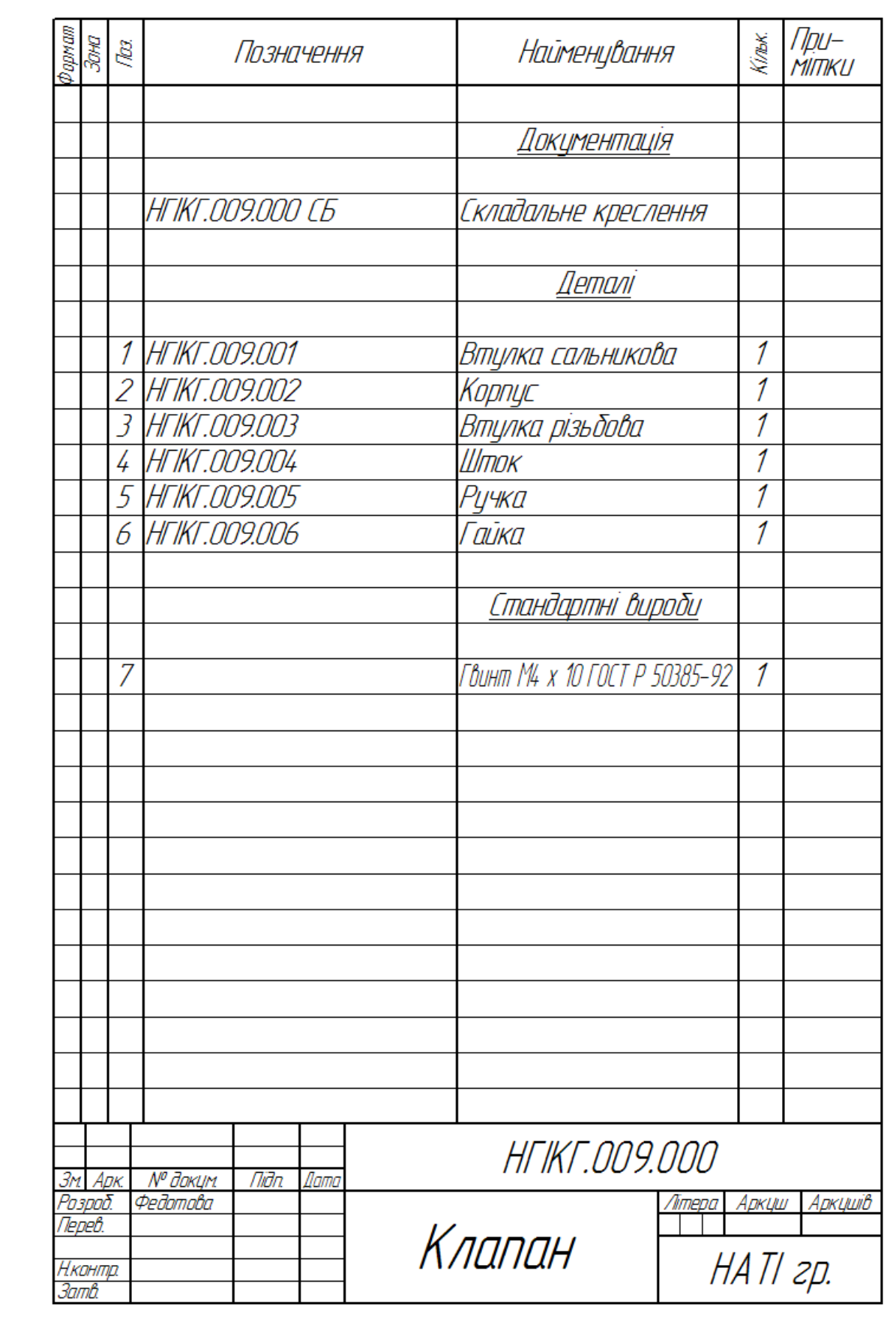

**Рис. 4.77**

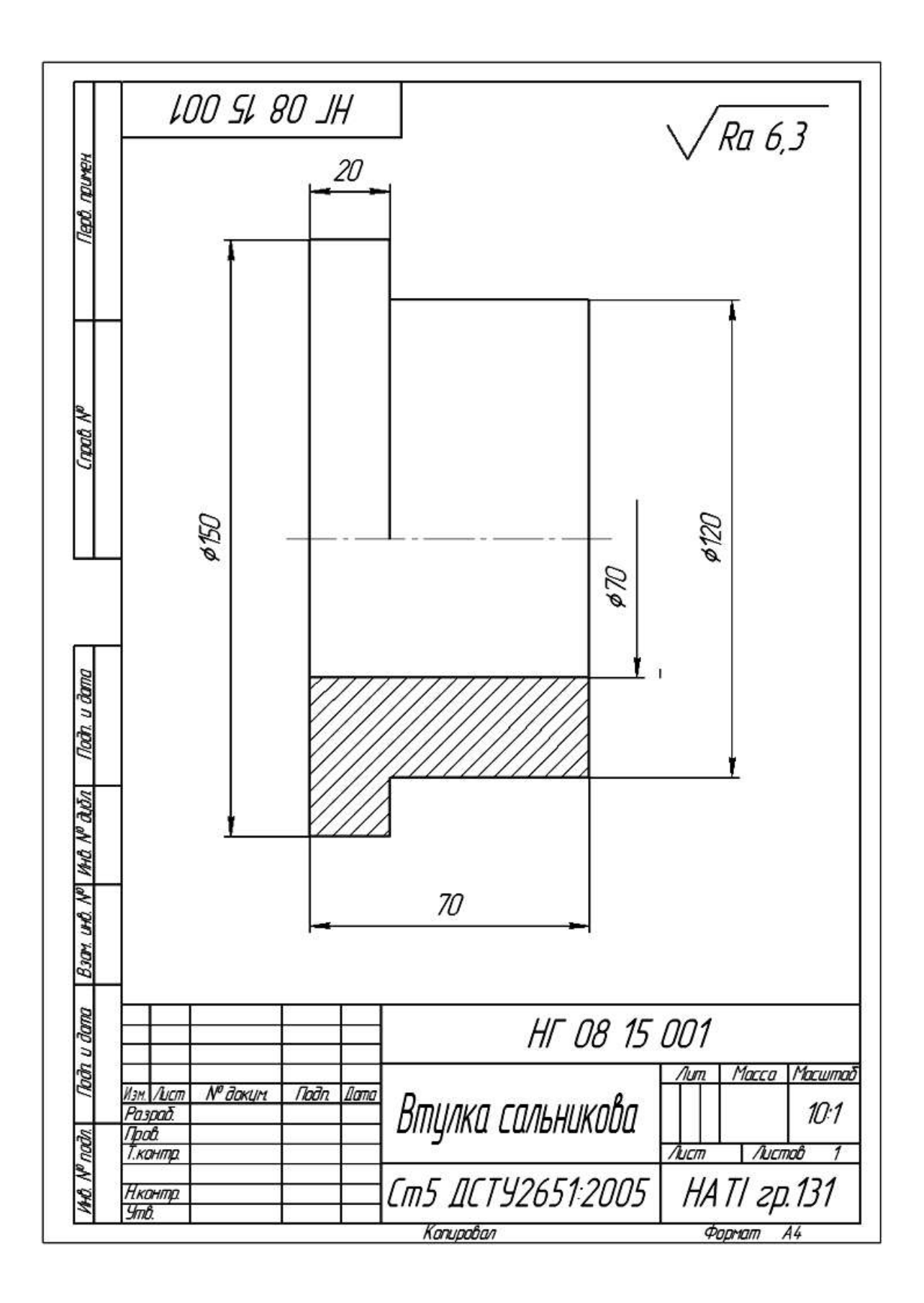

**Рис. 4.78 -** Зразок виконання робочого кресленика деталі по складальному за позицією 1 "Втулка сальникова"

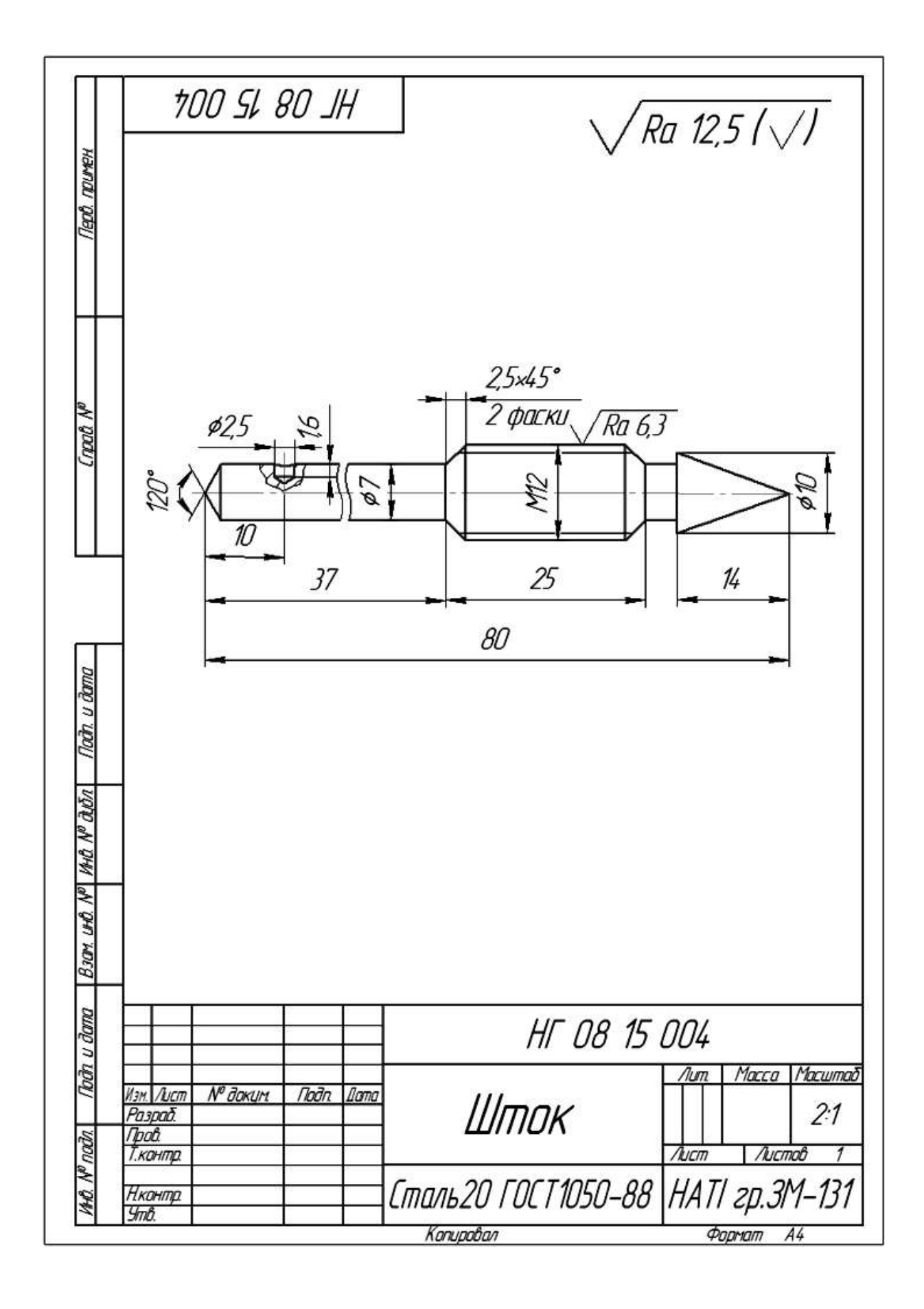

**Рис. 4.79 -** Зразок виконання робочого кресленикка деталі за позицією 4 "Шток"

## **4.6.3 Постановка розмірів**

1) На складальному кресленику є основні розміри, їх переносять без виміру на робочий кресленик.

2) Розміри, яких нема на кресленику, але їх можна отримати без яких-небудь вимірювань – прохідні, нарізні отвори під кріпильні деталі, шпонкові пази, їх визначають діаметрами болтів, розмірами шпонок.

3) У специфікації діаметри отворів під болти, гвинти, шпильки, заклепки уточнюють за ГОСТ 11284-75, глибину нарізного гнізда – ГОСТ 10549-80.

4) Останні розміри вимірюють на складальному кресленику з урахуванням масштабу. Для цього будують спеціальний графік пропорційного масштабу на міліметровому аркуші (рисунок 4.76).

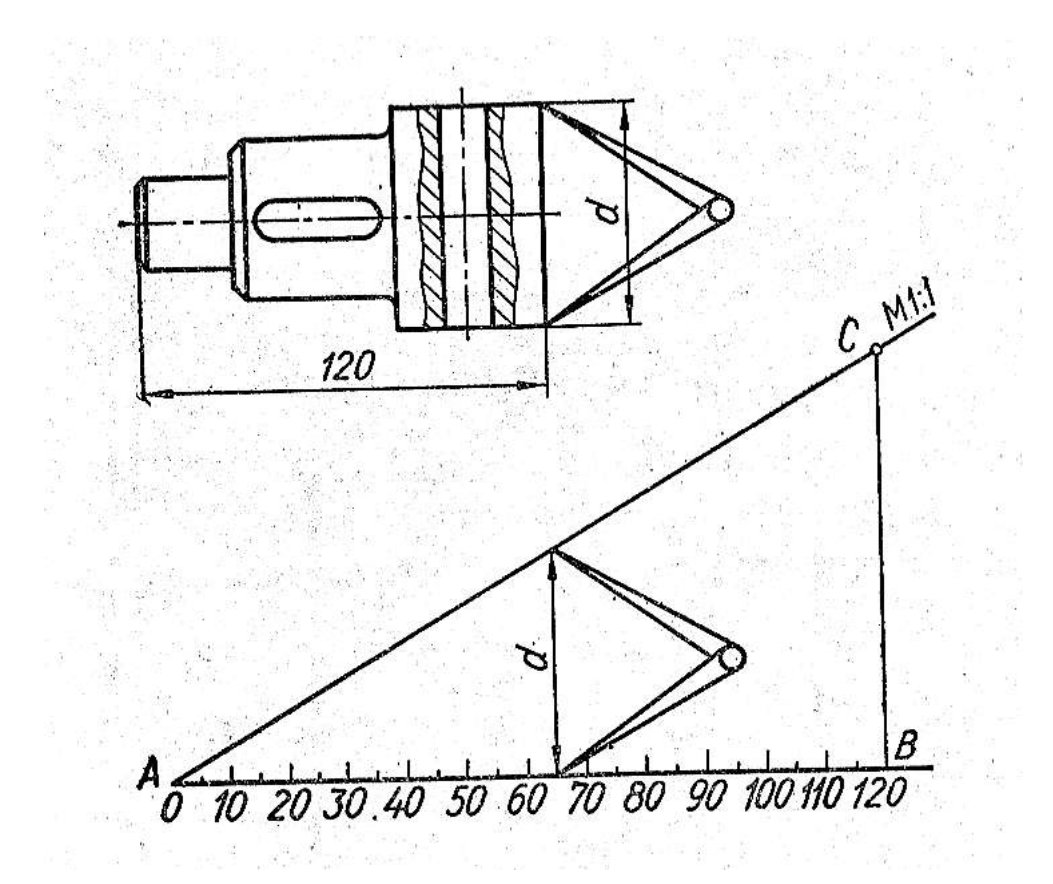

**Рис. 4.80** – Графік пропорційного масштабу

## **4.6.4 Нанесення шорсткості поверхні**

- 1) Для вільних поверхонь:
- 2) Для спряжених поверхонь нерухомих:
- 3) Для спряжених деталей з поверхнями тертя:
- 4) Отвори під болти, гвинти, шпильки:
- 5) Пази, проточки:
- 6) Робочі поверхні:

## **4.6.5 Ділення формату А1.**

Для виконання робочих креслеників деталей необхідно правильно поділити формат А1 (рис.4.81).

 $\sqrt{Ra\,100}\,$   $\sqrt{Ra\,25}$ 

Ra 25

Ra 032

Rn 25

Ra 25

Ra 0.63

Ra 125

Ra 25

Ra 125

Ra 25

Ra 6.3

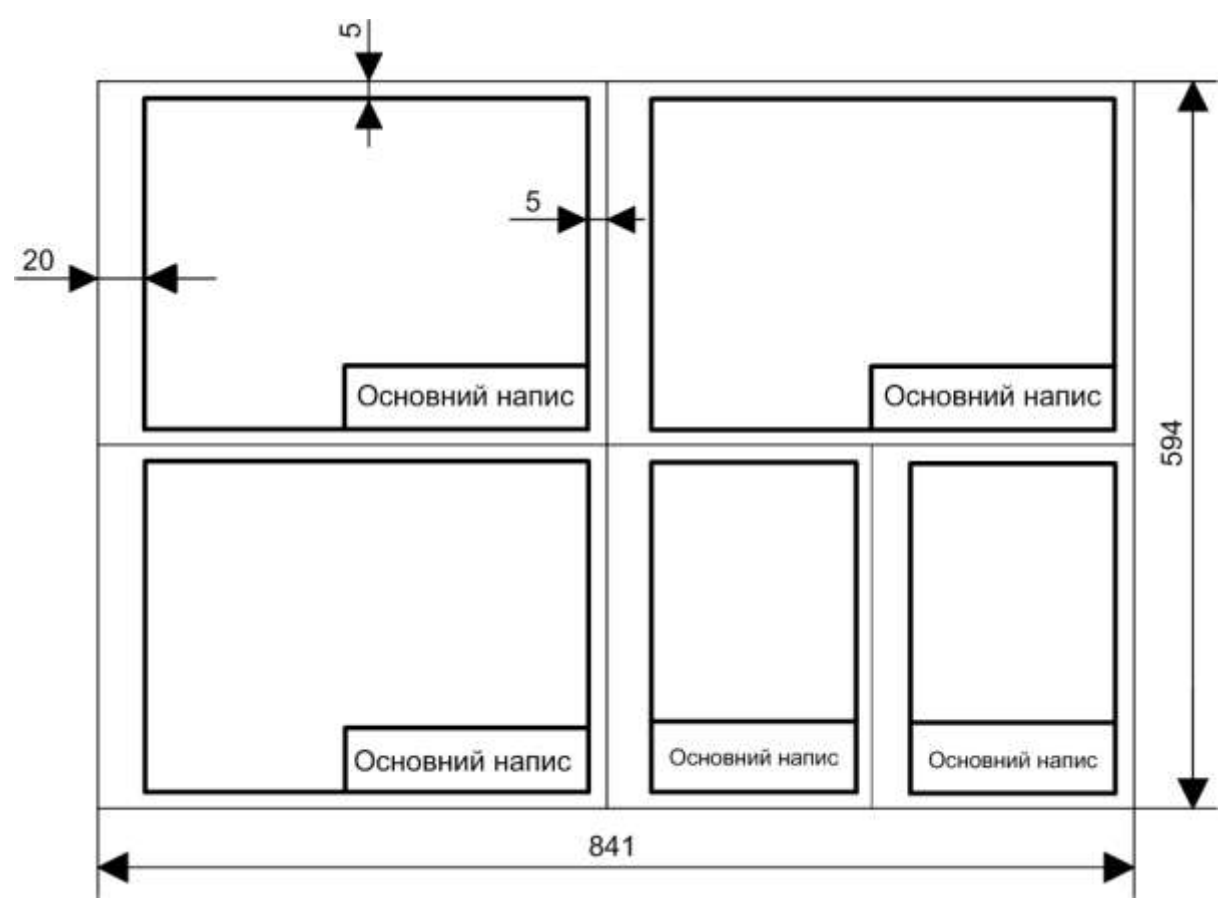

**Рис. 4.81 –** Ділення формату А1

## **Запитання для самоперевірки**

- 1. Яка послідовність читання складальних креслеників?
- 2. Що розуміти під деталюванням складальним креслеником?
- 3. З яких етапів складається процес деталювання?
- 4. Що таке графік пропорційного масштабу?
- 5. Як користуватися графіком пропорційного масштабу?

6. Як відображають на робочому кресленику деталі, елементи яких не показані на складальному кресленику (наприклад, фаски, проточки, уклони заокруглення і т.п.)?

7. Як на складальному кресленику визначити шорсткість поверхні деталей?

# **РОЗДІЛ 5 СХЕМИ ЗА СПЕЦІАЛЬНІСТЮ**

### **5.1 Визначення, призначення креслеників схем ГОСТ 2.701:2008**

*Схема* – конструкторський документ, в якому у вигляді умовних зображень або позначень показано складові частини виробу, а також зв'язки між ними. Дійсне просторове розташування складових частин виробу не враховується.

До складу схеми входять елементи, пристрої і функціональні групи.

*Елементи* – частини схеми, які виконують у виробі певні функції, що не можна розділити на окремі частини з самостійним функціональним призначенням.

*Пристрої* – сукупність елементів, яка є єдиною конструкцією (блок, механізм).

*Функціональна група* – сукупність елементів, які виконують у виробі певну функцію, але не з'єднані в єдину конструкцію.

Термін "*схема*", як конструкторський документ, на якому складові частини виробу і зв'язки між ними показують умовними зображеннями або позначеннями.

Схеми призначаються для показу принципу роботи виробу (машини, верстату, апарату, приладу і т.п.) і є невід'ємною часткою комплекту конструкторських документів необхідних для проектування, виготовлення, монтажу, регулювання, експлуатації та вивчення виробу.

## **5.2 Класифікація схем**

- 1) Залежно від особливостей складових елементів та зв'язків між ними (ГОСТ 2.701-76) схеми поділяють на такі:
	- *Э* електричні ;
	- *Г* гідравлічні;
	- *П* пневматичні;
	- *К* кінематичні;
	- *Х* газові;
	- *В* вакуумні;
	- *Л* оптичні;
	- *Р* енергетичні;
	- *Е* ділення;
	- *С* комбіновані.
- 2) Залежно від основного призначення схеми поділяють на такі:
	- $1$  структурні;
	- *2* функціональні;
	- *3* принципові;
	- *4* з'єднання (монтажні);
	- *5* підключення;
	- *6* загальні;
	- *7* розташування;
	- *0* об'єднані.

*Структурні схеми* – визначають основні частини виробу, їх призначення і взаємозв'язки.

*Функціональні схеми* – показують тільки функціональне призначення виробу, пояснюють процеси, які відбуваються у виробі.

*Принципові схеми* – визначають склад елементів і зв'язки між ними, дають повне уявлення про принципи роботи виробу.

*Схеми з'єднання* – виявляють способи з'єднання складових частин виробу (кабелями, дротами, трубопроводами).

*Схеми підключення* – показують зовнішнє підключення виробу.

*Загальні схеми* – визначають складові частини комплексу та з'єднання їх між собою на місці експлуатації.

*Схеми розташування* – показують відносне розташування складових частин виробу.

*Схеми комбіновані* – складаються в тих випадках, коли до складу виробу входять елементи зв'язку різних видів (наприклад електричні, пневматичні, гідравлічні).

# **5.3 Умовні позначення для кінематичних схем ГОСТ 2.703-68 (спеціальності 208 – "Агроінженерія ", 275 – " Транспортні технології" (автомобільний транспорт).**

На кінематичних схемах показують взаємозв'язок деталей, які входять до механічного пристрою і їх відносне переміщення. Такими схемами користуються при вивченні виробу для виконання кінематичних розрахунків, визначення направлення обертання і числа обертів при складанні, регулюванні, наладці механізмів, верстатів, машин. Усі елементи, які входять до кінематичних схем, креслять умовними графічними позначеннями установки ГОСТ 2.770-68.

*Для полегшення складання і читання кінематичних схем приймають такі умовності*:

1) для того, щоб один елемент не закривав частково або повністю інший будують розвернуте зображення, на якому елементи уявлено переміщаються так, щоб становилися видимими;

2) зубчасті колеса, коли їх виконують колами, умовно вважаються прозорими, таким чином вони не закривають елементи, які знаходяться за ними;

3) на кінематичних схемах крім умовних зображень елементів використовують текстові і цифрові написи:

 вали нумерують римськими цифрами в послідовному порядку передачі руху, починаючи від двигуна;

інші елементи – арабськими цифрами;

для зубчастих коліс показують *m, z*;

для шківів записують їх діаметри і ширину;

для ходових гвинтів показують крок, число заходів, напрям нарізі;

 потужність електродвигуна і число його обертів за хвилину показують написом *"P = 1,5 кBm; n = 960 об/хв*";

 цифрову нумерацію елементів наносять на поличках лінійвиносок; параметри елементів показують під поличкою.

4) на достатньо складних кінематичних схемах, які містять велику кількість елементів, основні дані про зубчасті колеса, шківи, вальниці і т. п. вказують у переліку елементів, а на зображеннях наносять тільки порядкові номери елементів.

# **5.4 Умовні позначення на кінематичних схемах (ГОСТ 2.770-68)**

Таблиця 5.1

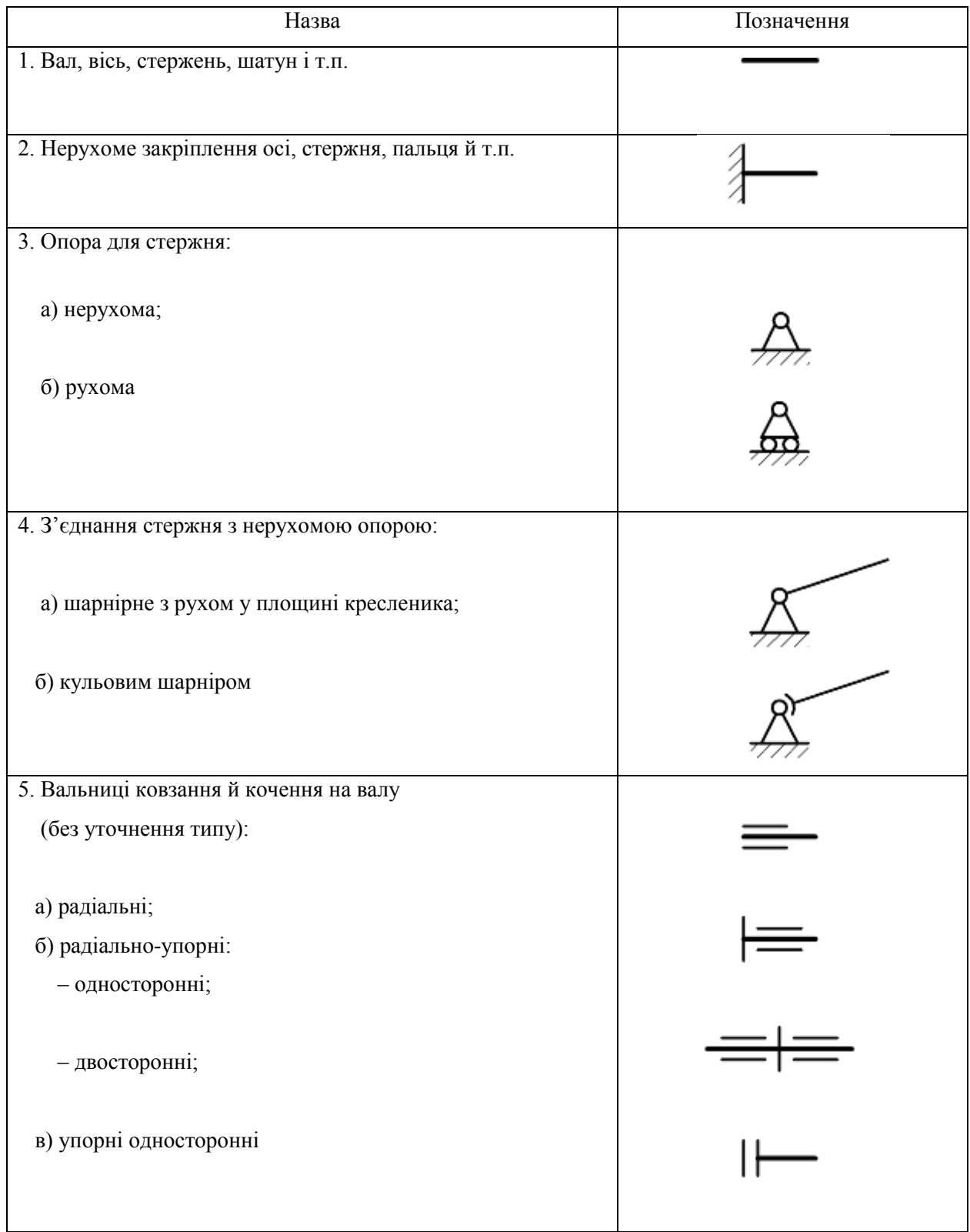

Продовження таблиці 5.1

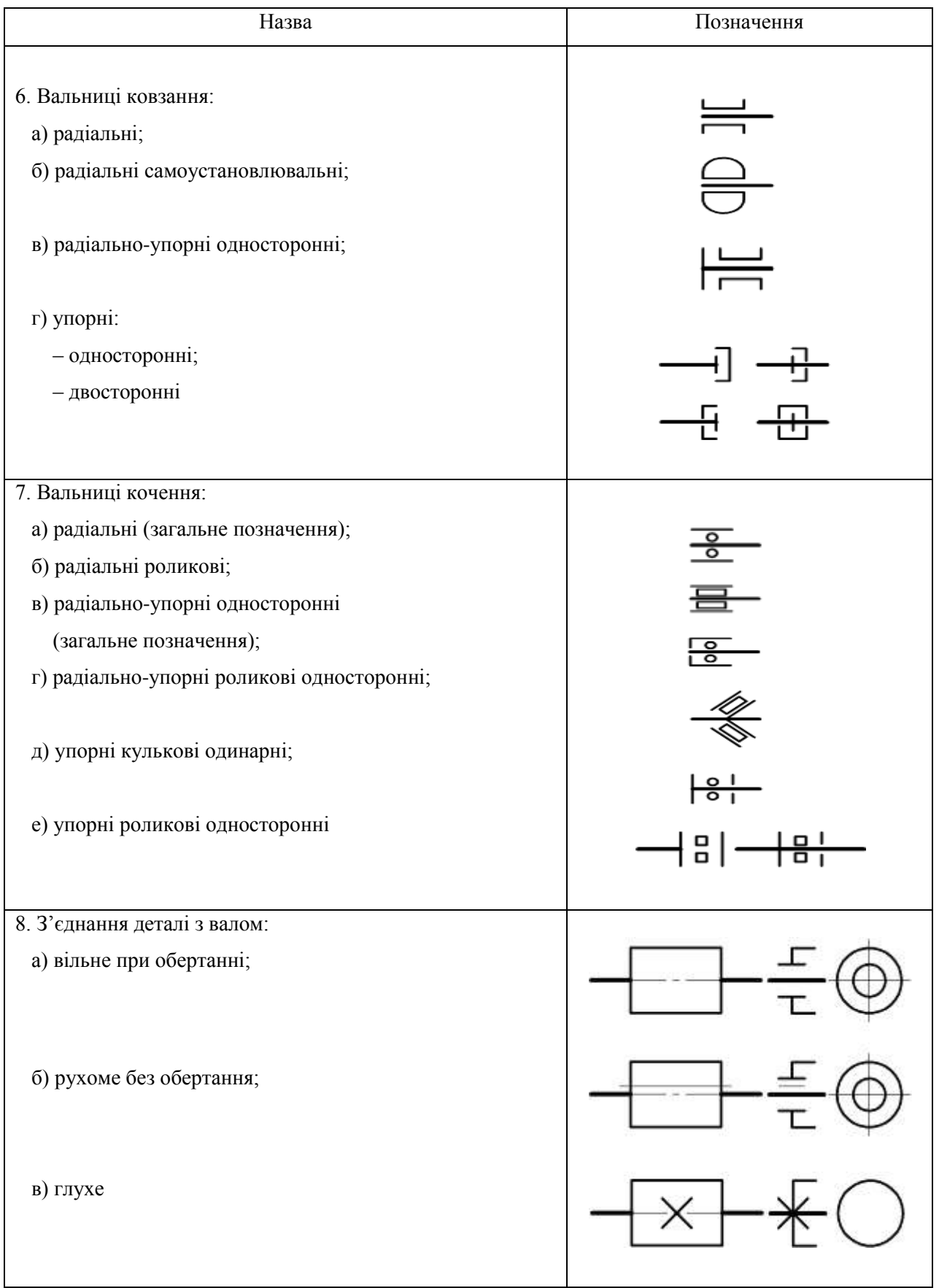

Продовження таблиці 5.1

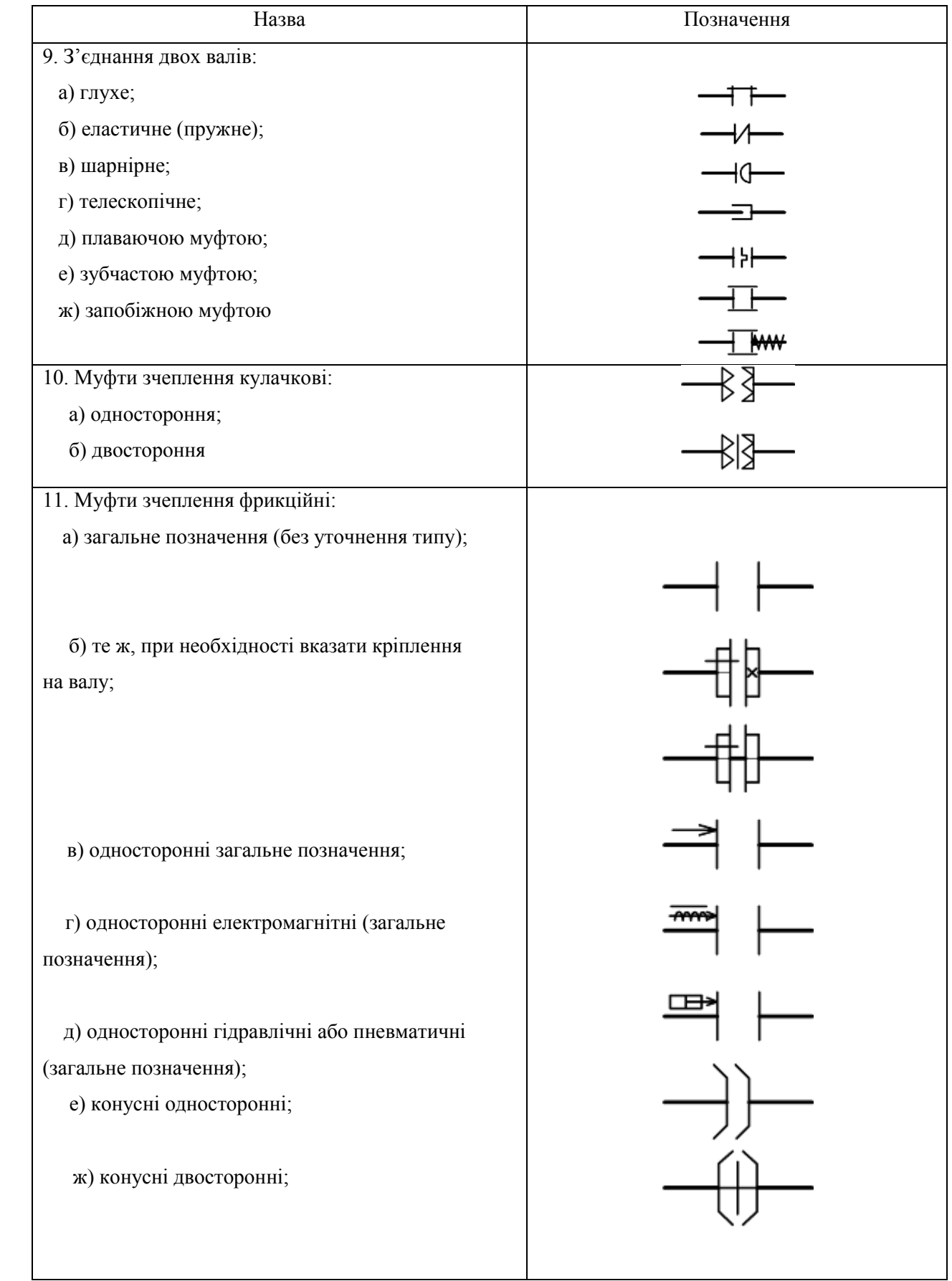

Продовження таблиці 11.1

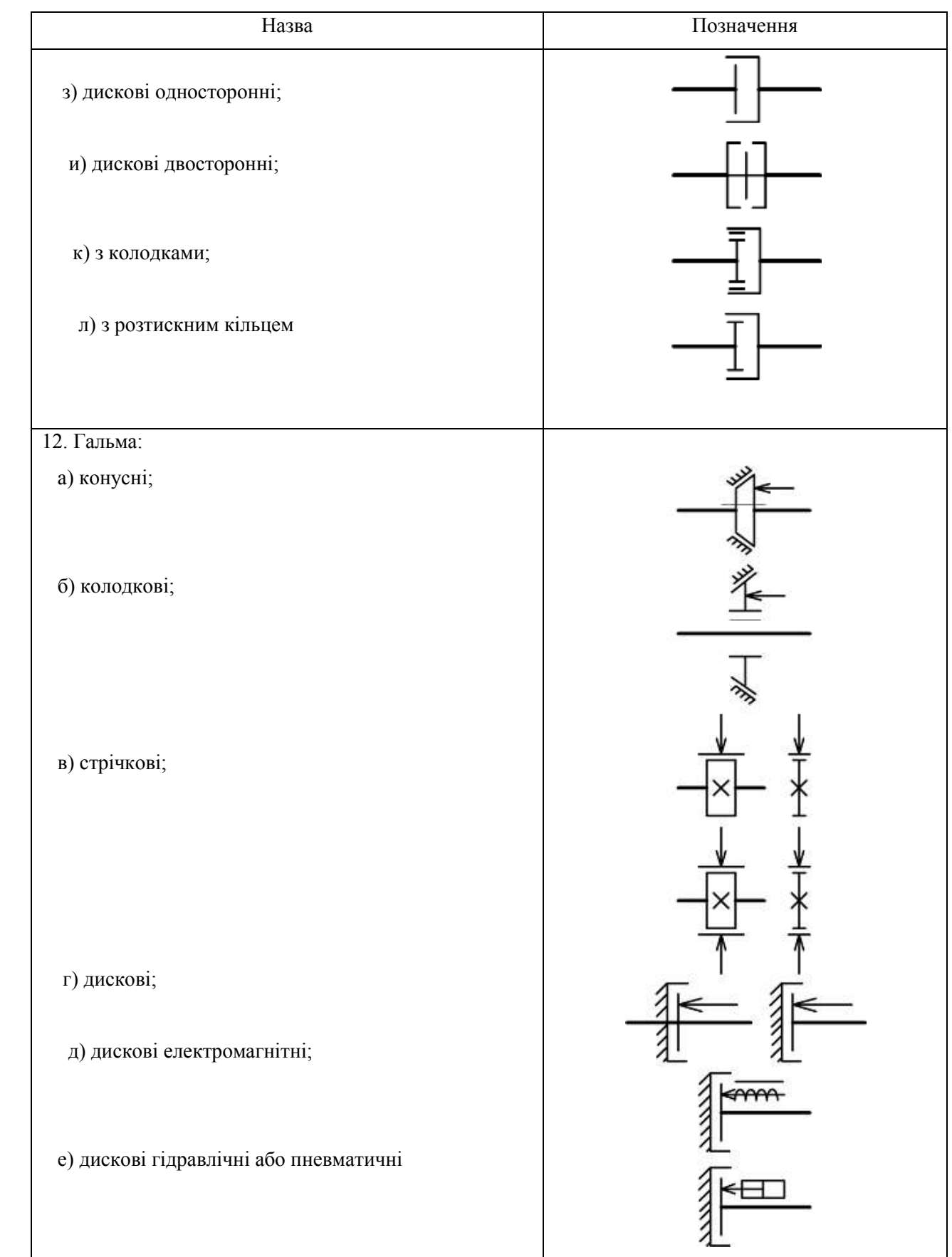
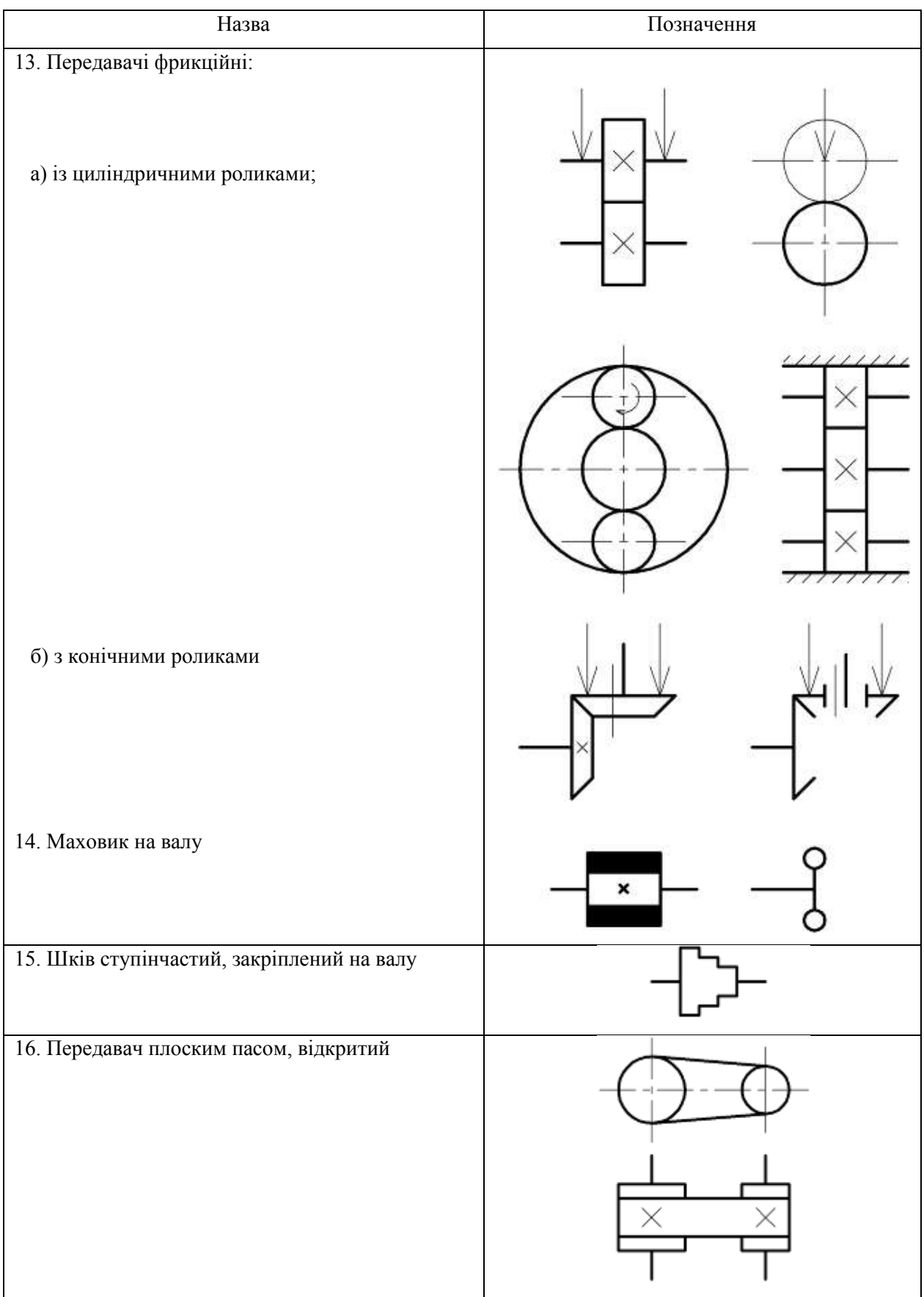

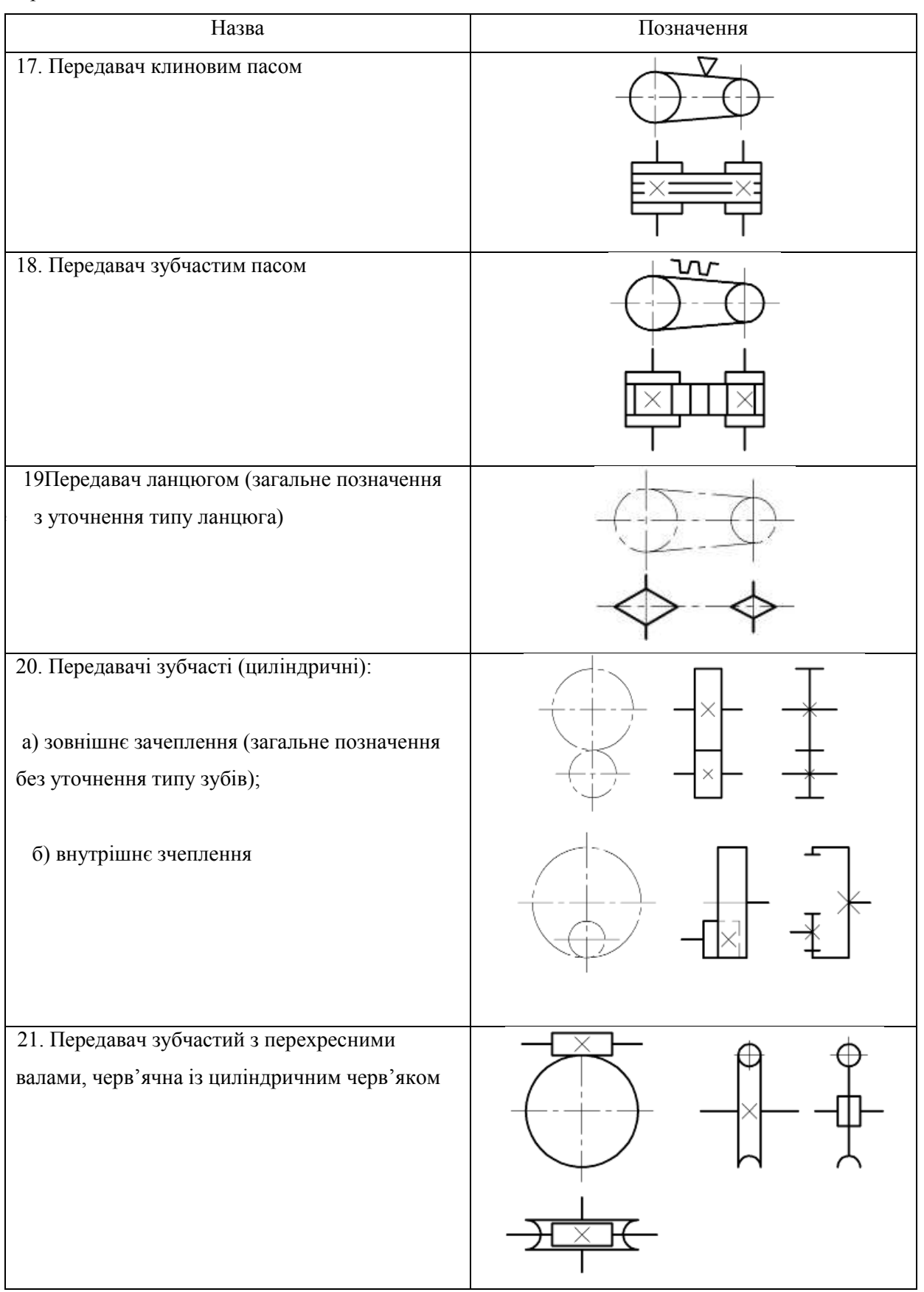

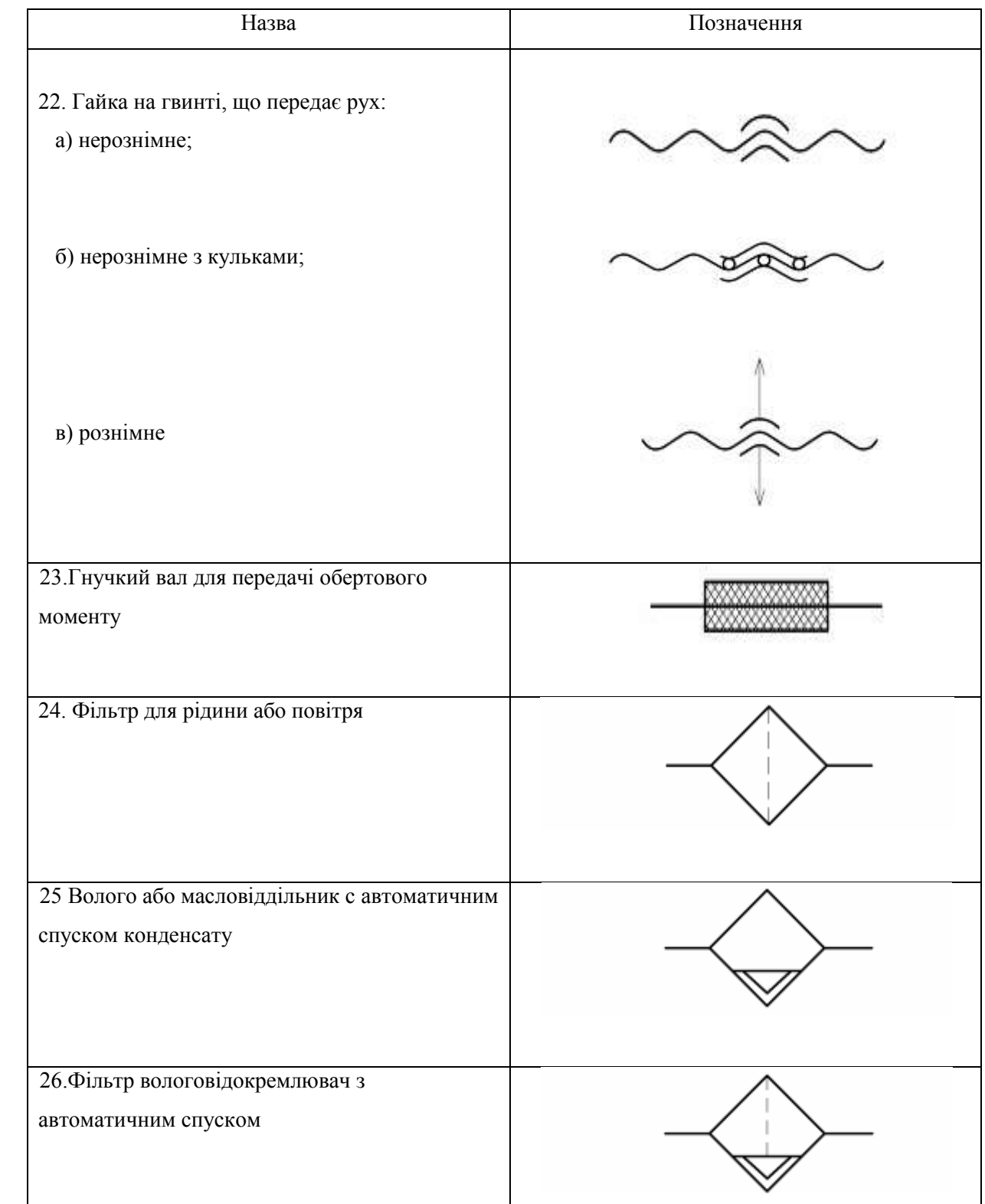

#### **5.5 Правила виконання та оформлення схем (ГОСТ 2.701-84)**

1) Схеми виконують без дотримування масштабу і дійсного просторового розташування складових частин виробу. Число схем повинно бути мінімальним, але достатнім для проектування, виготовлення, налагодження, регулювання, експлуатації виробу.

2) Виконують схеми компактно, за допомогою креслярських інструментів (рис.5.1).

3) Використовують стандартні графічні умовні позначення. Якщо використовують не стандартні позначення деяких елементів, то на схемі роблять відповідні пояснення.

4) Необхідно домагатися найменшої кількості числа перетину ліній зв'язку, зберігаючи між паралельними лініями відстань не менше 3 мм.

5) Елементи виробу, які входять у певні функціональні групи або пристрої, допускається виділяти на схемах тонкими штрих-пунктирними лініями і показувати назву цих груп (коробка швидкостей, супорт та ін.).

6) На схемах допускається розташовувати різні технічні дані, які характеризують схему вцілому і окремі її елементи. Ці відомості розташовують біля навколо графічних позначень, або на вільному місці поля кресленика, як правило, над основним написом.

7) Дозволяється виконувати схему на декількох аркушах або дві схеми на одному аркуші (наприклад, схема електрична, принципова і з'єднання).

Перелік елементів до схем розташовують над кутовим штампом або на форматі А4 (рисунок 5.2).

| $\frac{10}{4}$ 15 | Поз.<br>позн.                     | Найменування                  | Kin <sub>bK</sub> | Примітка                   |  |  |  |  |
|-------------------|-----------------------------------|-------------------------------|-------------------|----------------------------|--|--|--|--|
|                   |                                   |                               |                   |                            |  |  |  |  |
|                   |                                   |                               |                   |                            |  |  |  |  |
|                   |                                   |                               |                   |                            |  |  |  |  |
|                   |                                   |                               |                   |                            |  |  |  |  |
|                   |                                   |                               |                   |                            |  |  |  |  |
|                   | $\overline{20}$                   | $\overline{110}$              | $\overline{10}$   | $\overline{45}$            |  |  |  |  |
|                   |                                   |                               |                   |                            |  |  |  |  |
|                   |                                   |                               |                   |                            |  |  |  |  |
|                   |                                   |                               |                   |                            |  |  |  |  |
|                   |                                   |                               |                   |                            |  |  |  |  |
|                   |                                   |                               |                   |                            |  |  |  |  |
|                   |                                   |                               |                   |                            |  |  |  |  |
|                   |                                   |                               |                   |                            |  |  |  |  |
|                   |                                   |                               |                   |                            |  |  |  |  |
|                   |                                   |                               |                   |                            |  |  |  |  |
|                   |                                   |                               |                   |                            |  |  |  |  |
|                   |                                   |                               |                   |                            |  |  |  |  |
|                   |                                   |                               |                   |                            |  |  |  |  |
|                   |                                   |                               |                   |                            |  |  |  |  |
|                   |                                   |                               |                   |                            |  |  |  |  |
|                   |                                   |                               |                   |                            |  |  |  |  |
|                   |                                   |                               |                   |                            |  |  |  |  |
|                   |                                   |                               |                   |                            |  |  |  |  |
|                   |                                   |                               |                   |                            |  |  |  |  |
|                   |                                   |                               |                   |                            |  |  |  |  |
| $\overline{4}$    |                                   |                               |                   |                            |  |  |  |  |
|                   | № докум.<br>Apk<br>3м.<br>Розроб. | <b>flidnuc</b><br><b>Dama</b> |                   | flim.<br>Apryw<br>Apiguuie |  |  |  |  |
|                   | Перевір.                          |                               |                   |                            |  |  |  |  |
|                   | Н. конт.                          |                               |                   |                            |  |  |  |  |
|                   | 3ame.                             |                               |                   |                            |  |  |  |  |
|                   | $\overline{185}$                  |                               |                   |                            |  |  |  |  |

**Рис. 5.1 –** Перелік елементів до схем

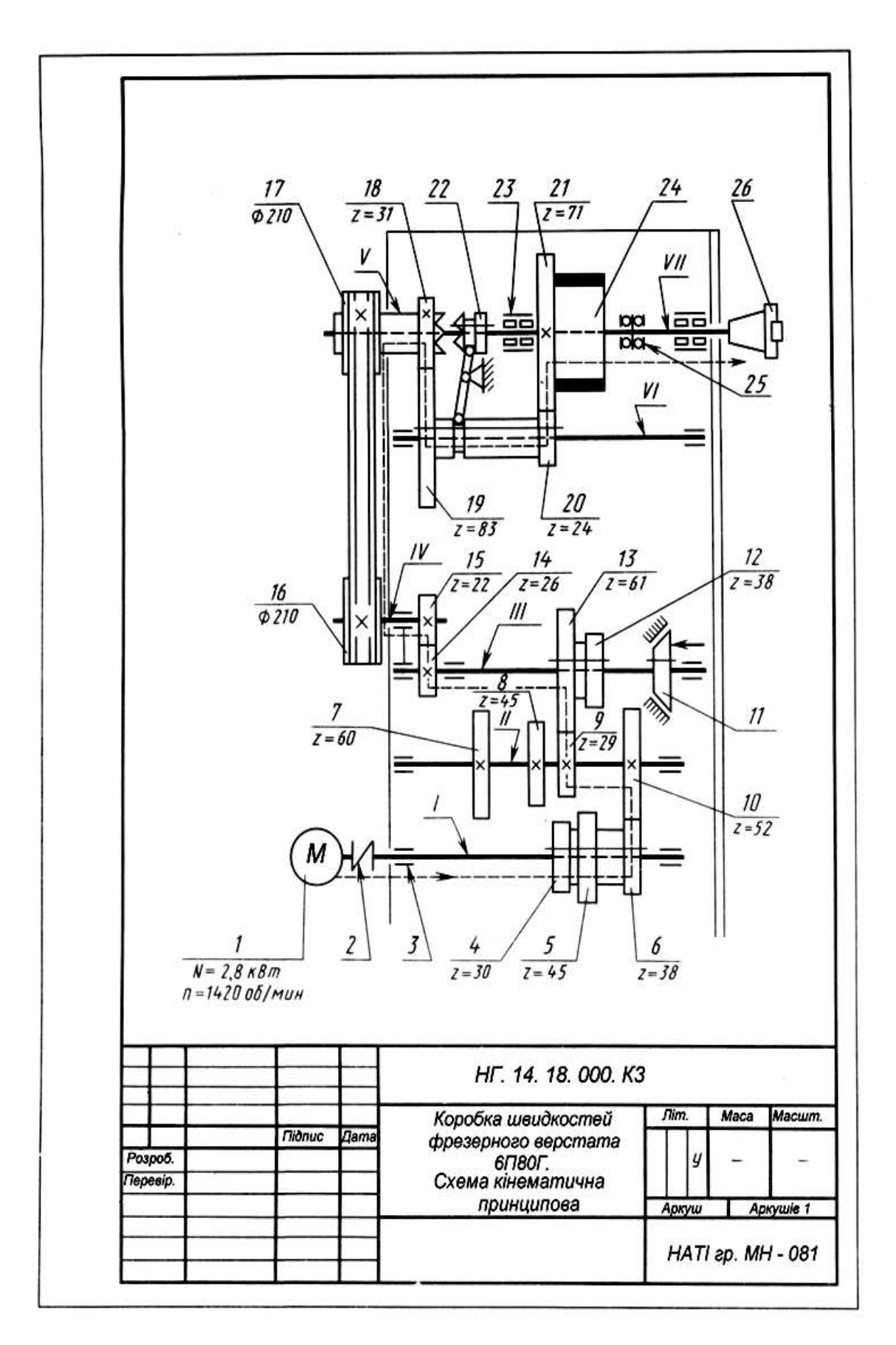

Рис. 5.2 - Зразок виконання графічної роботи "Кінематична схема"

| Поз.<br>ПОЗН.            | Найменування                          |                                       |      |                                    | Kinex.                        | Примітка                     |
|--------------------------|---------------------------------------|---------------------------------------|------|------------------------------------|-------------------------------|------------------------------|
| $1 - VII$                | Ban                                   |                                       |      |                                    | 7                             |                              |
|                          |                                       |                                       |      |                                    |                               |                              |
| 1                        | Двигун                                |                                       |      | T                                  | $N = 28$ kBm $m = 1420$ ob/xe |                              |
| $\overline{2}$           | З'єднання валів                       |                                       |      | Í.                                 | Еластичне                     |                              |
| 3                        | Вальниця                              |                                       |      |                                    | T                             | Кочення і ковзання           |
| 4, 5, 6                  | Блок з 3 <sup>х</sup> зубчастих коліс |                                       |      |                                    | з                             | З'єднання рухоме             |
| 7, 8, 9, 10              | Зубчасті колеса ципіндричні           |                                       |      |                                    | 4                             | З'єднання глухе              |
| 11                       | <b>Гальмо</b>                         |                                       |      |                                    | T.                            | Конусне                      |
| 12, 13                   | Блок з 2 <sup>х</sup> зубчастих коліс |                                       |      |                                    | $\overline{2}$                | З'єднання рухоме             |
| 14, 15                   | Зубчасті колеса                       |                                       |      |                                    | $\overline{c}$                | З'єднання глухе              |
| 16, 17                   |                                       |                                       |      | Шківи передачі клиновидним ременем | 2                             | З'єднання глухе              |
| 18, 21                   | Зубчасті колеса                       |                                       |      |                                    | $\overline{\mathbf{c}}$       | З'єднання глухе              |
| 19, 20                   |                                       | Блок з 2 <sup>х</sup> зубчастих коліс |      |                                    |                               | З'єднання рухоме             |
| 22                       |                                       | Муфта зачеплення кулачкова            |      |                                    |                               | Одностороння                 |
| 23                       | Вальниця кочення                      |                                       |      |                                    | T                             | Радіапьна, ропикова, подейна |
| 24                       | Маховик                               |                                       |      |                                    |                               | З'єднання глухе              |
| 25                       | Вальниця кочення                      |                                       |      |                                    | Í.                            | Упорна, кулькова, подвійна   |
| 26                       | Кінець шпінделя                       |                                       |      | T.                                 |                               |                              |
|                          |                                       |                                       |      |                                    |                               |                              |
|                          |                                       |                                       |      |                                    |                               |                              |
|                          |                                       |                                       |      |                                    |                               |                              |
|                          |                                       |                                       |      |                                    |                               |                              |
|                          |                                       |                                       |      |                                    |                               |                              |
|                          |                                       |                                       |      |                                    |                               |                              |
|                          |                                       |                                       |      |                                    |                               |                              |
|                          |                                       |                                       |      |                                    |                               |                              |
|                          |                                       |                                       |      |                                    |                               |                              |
|                          |                                       |                                       |      |                                    |                               |                              |
|                          |                                       |                                       |      | НГ. 14. 18. 000. ПКЗ               |                               |                              |
| 3м. І<br>Apx.<br>Розроб. | Не докум.                             | <b>Miðnu</b> c                        | Дата |                                    |                               | Apxyw<br>Apxywie<br>Лiт.     |
| Перевјо.                 |                                       |                                       |      | Коробка швидкостей                 |                               |                              |
| Н. конт.                 |                                       |                                       |      | фрезерного верстата<br>6П80Г.      |                               |                              |
| Затв.                    | Перелік елементів                     |                                       |      | HATI гр. МН - 081                  |                               |                              |

**Рис. 5.2 а -** Зразок виконання переліку елементів кінематичної схеми

# **5.6 Орієнтація графічних умовних познак**

Розглянемо деякі умовності та спрощення, що допускаються під час виконання схем. Якщо у виробі є кілька однакових елементів (за найменуванням, типом і номіналом), з'єднаних паралельно, можна замість зображення всіх розгалужень зобразити тільки один елемент, вказавши кількість з допомогою позначення розгалуження (рис.5.3).

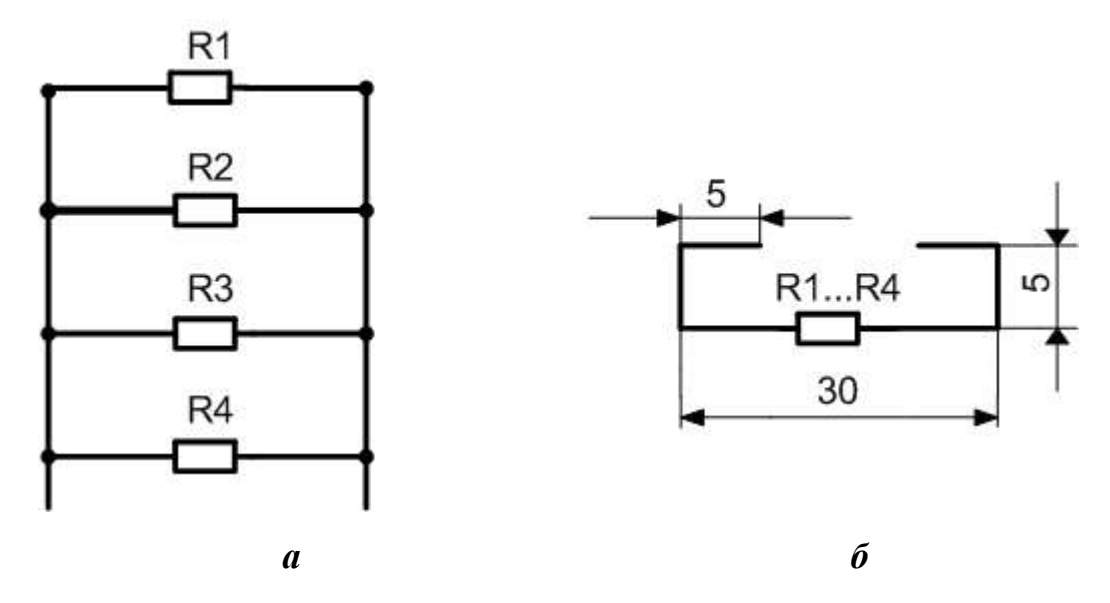

**Рис. 5.3-**Зображення кількох паралельно з'єднаних однакових елементів: а) – дійсне; б) – умовне

У разі послідовного з'єднання однакових елементів можна зобразити перший і останній з них, показавши електричний зв'язок між ними штриховою лінією. Над штриховою лінією вказують кількість однакових елементів (рис.5.4).

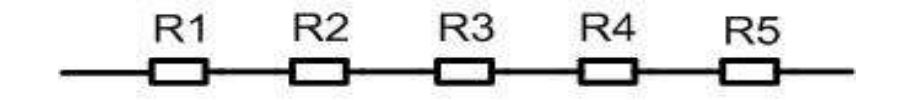

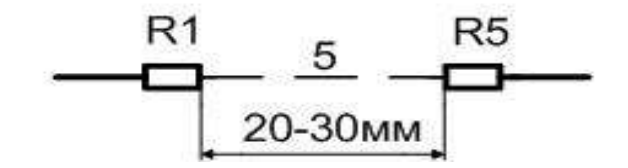

**Рис. 5.4 -** Зображення кількох однакових елементів, що з'єднані послідовно:

а) – дійсне; б) – умовне

Розміщення графічних умовних познак на схемі повинно забезпечувати найпростіший малюнок схеми з мінімальною кількістю згинів та перетинань ліній електричного зв'язку. Рекомендують відображення графічних умовних познак у вказаному стандартному положенні, або повернутому на 90º, або дзеркально повернутим (рис.5.5).

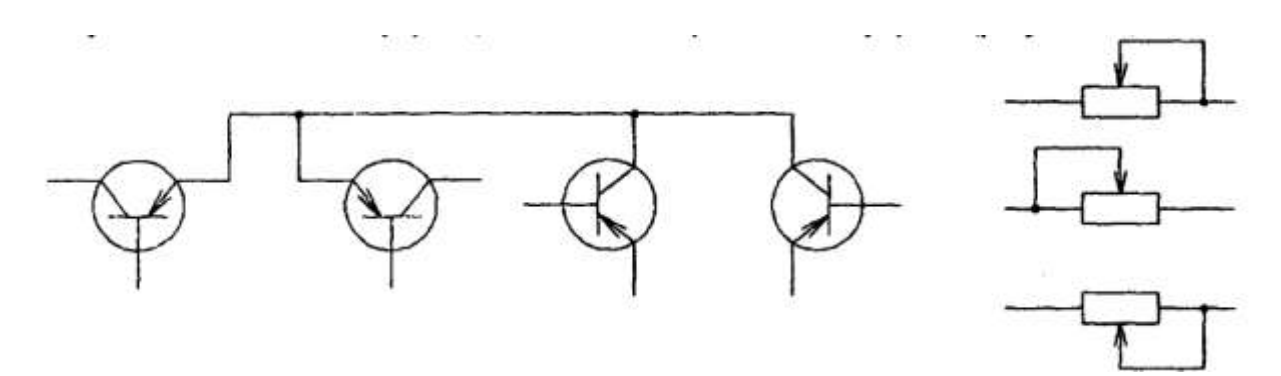

**Рис. 5.5–** Орієнтація позначень елементів

#### **5.7 Літерно-цифрова умовна познака в схемах ГОСТ 2.710-81**

Призначені для запису в скороченій формі відомості про елементи, пристрої та функціональні групи в документації на об'єкт повинні бути

однаковими на всіх документах. Забезпечується взаємозв'язок документів у комплекті.

| Перша літера              |                                                    |                                                                                  |  |  |
|---------------------------|----------------------------------------------------|----------------------------------------------------------------------------------|--|--|
| коду                      | Група типів елементів                              | Приклади типів елементів                                                         |  |  |
| (обов'язкова)             |                                                    |                                                                                  |  |  |
| A                         | Пристрої                                           | Підсилювачі,<br>пристрої<br>телеуправління,                                      |  |  |
|                           |                                                    | лазери                                                                           |  |  |
| $\, {\bf B}$              | Перетворювачі не електричних величин в Гучномовці, | мікрофони,<br>термоелектричні                                                    |  |  |
|                           |                                                    | електричні (крім генераторів та джерел чутливі елементи, детектори, звукознімачі |  |  |
|                           | живлення)<br>навпаки<br>аналогові<br>ЧИ<br>ЧИ      |                                                                                  |  |  |
|                           | багатозарядні перетворювачі або датчики            |                                                                                  |  |  |
|                           | для вказівки чи вимірювання                        |                                                                                  |  |  |
| $\mathbf C$               | Конденсатори                                       |                                                                                  |  |  |
| D                         | Схеми інтегральні                                  | Схеми інтегральні аналогові та цифрові,                                          |  |  |
|                           |                                                    | логічні елементи, пристрої пам'яті, пристрої                                     |  |  |
|                           |                                                    | затримки                                                                         |  |  |
| ${\bf E}$                 | Різні елементи                                     | Освітлювальні<br>пристрої,<br>нагрівальні                                        |  |  |
|                           |                                                    | елементи                                                                         |  |  |
| $\boldsymbol{\mathrm{F}}$ | Розрядники,<br>запобіжники,                        | пристрої Дискретні елементи захисту по струму, по                                |  |  |
|                           | захисту                                            | напрузі, плавкі запобіжники, розрядники                                          |  |  |
| $\mathbf G$               | Генератори, джерела живлення, кварцові Батареї,    | акумулятори,<br>електрохімічні<br>та                                             |  |  |
|                           | осцилятори                                         | електротермічні джерела                                                          |  |  |
| H                         | Пристрої індикації та сигналізації                 | Пристрої звукової та світлової сигналізації,                                     |  |  |
|                           |                                                    | індикатори                                                                       |  |  |
| ${\bf K}$                 | Реле, контакти, пускачі                            | Реле струму та напруги, реле електротеплові,                                     |  |  |
|                           |                                                    | реле часу, контактори, магнітні пускачі                                          |  |  |
| $\mathbf L$               | Котушки індуктивності, дроселі                     | Дроселі люмінесцентного освітлення                                               |  |  |
| $\mathbf M$               | Двигуни                                            | Двигуни постійного та змінного струму                                            |  |  |
| $\overline{P}$            | Пристрої, вимірювальне обладнання                  | Відображуючі, реєструючі та вимірювальні                                         |  |  |
|                           |                                                    | пристрої, годинник                                                               |  |  |
| Q                         | Вимикачі в силових ланцюгах                        | Автоматичні вимикачі (силові)                                                    |  |  |
| ${\bf R}$                 | Резистори                                          | Перемінні<br>резистори,<br>потенціометри,                                        |  |  |
|                           |                                                    | варистори, терморезистори                                                        |  |  |
| ${\bf S}$                 | Пристрої<br>комутації<br>$\, {\bf B}$              | ланцюгах Вимикачі,<br>перемикачі,<br>вимикачі,<br>ЩО                             |  |  |
|                           | керування, сигналізації і вимірювальних            | спрацьовують від різноманітних впливів                                           |  |  |

Таблиця 5.2 – Літерні коди найбільш поширених типів елементів

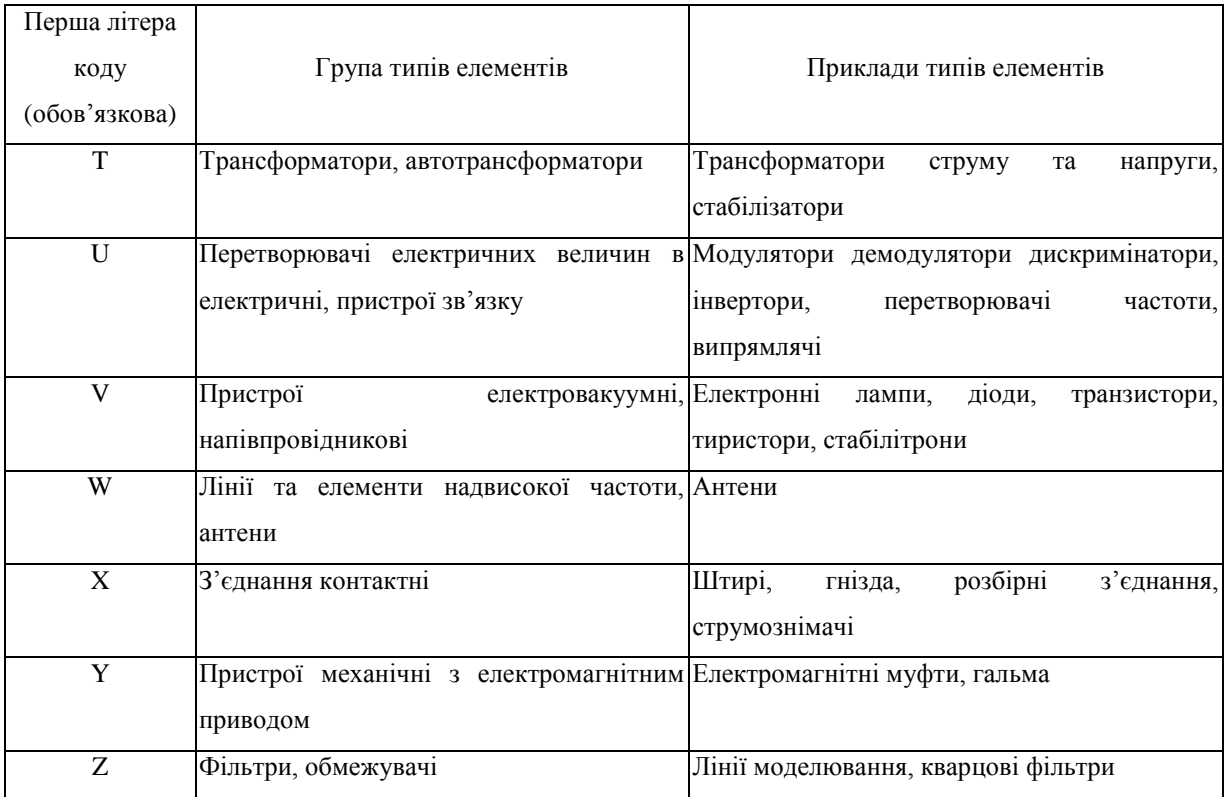

# **5.8 Виконання структурної схеми**

*Структурна схема* відображає принцип роботи об'єктів у загальному вигляді. Відображають усі основні функціональні частини об'єкту, основні взаємозв'язки між ними. Дійсне розташування функціональних вузлів та спосіб зв'язку не розкривають.

Побудова схеми повинна давати наочну уяву про хід робочого процесу в напрямку зліва направо. Напрямок ходу процесів, які відбуваються в об'єкті позначаються стрілками на лініях взаємозв'язку відповідно до ГОСТ 2.271-74.

При позначенні функціональних частин у вигляді прямокутників, їх назва, типи та позначення вписують у середину прямокутників.

У *принципових схемах* умовні графічні елементи розташовують у безпосередній близькості один до одного, рекомендують виконувати схеми в стрічковому способі. Умовно графічне позначення елементів або їх складових частин, відповідно до їх функціональним призначенням, групують у горизонтальні та вертикальні ланцюги. Дані про елементи та пристрої зображують переліком або розташовують на вільному полі схем.

1) Елементи записують по групах в алфавітному порядку літеропозиційних позначень.

2) Якщо використовують латинсько-український, то першим записують – латинський.

3) Розташовують позначення в порядку зростання номерів у межах кожної групи.

**5.9 Умовні позначення на електричних схемах (спеціальність 141 - "Електроенергетика, електротехніка та електромеханіка ")**

Таблиця 5.3

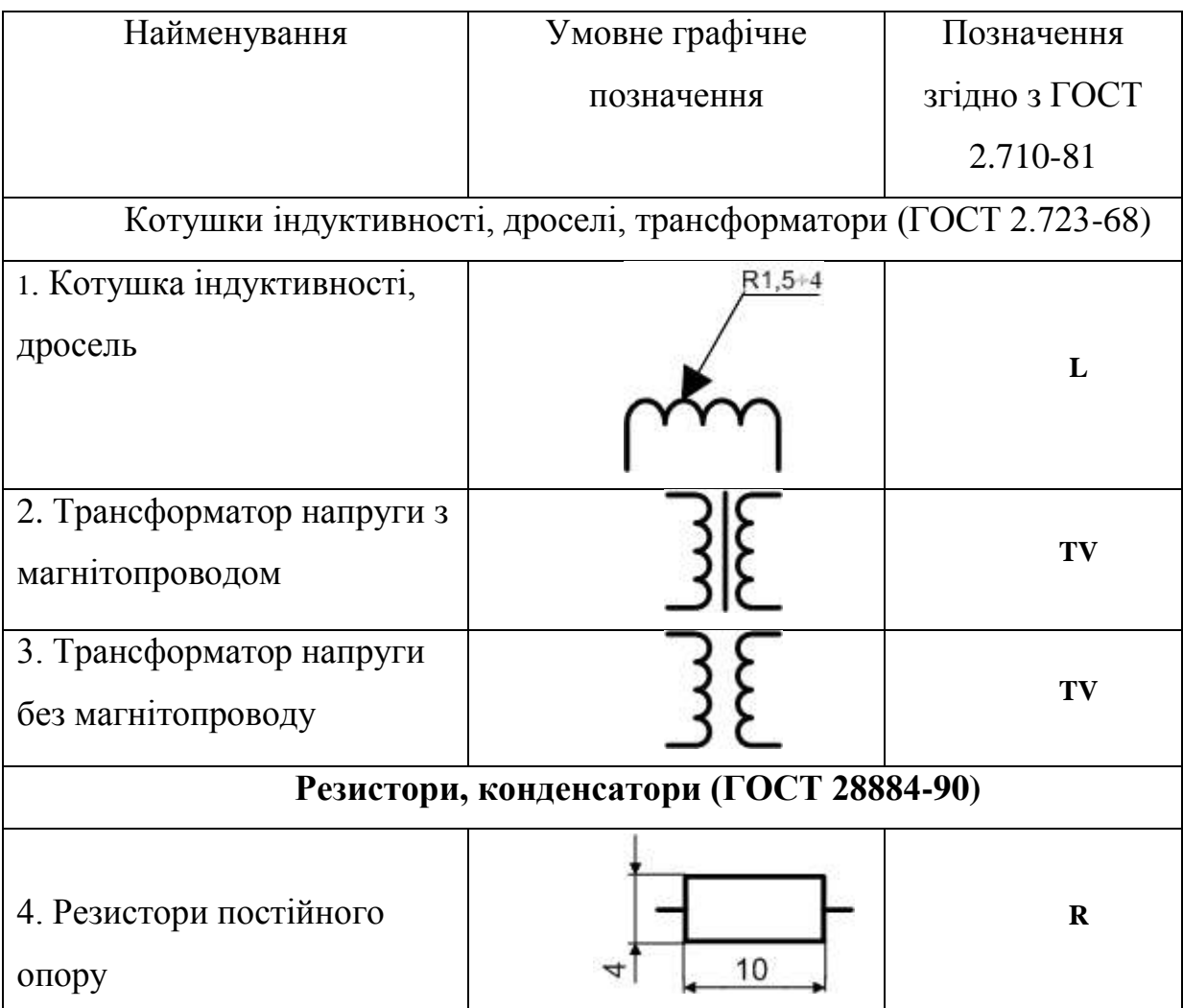

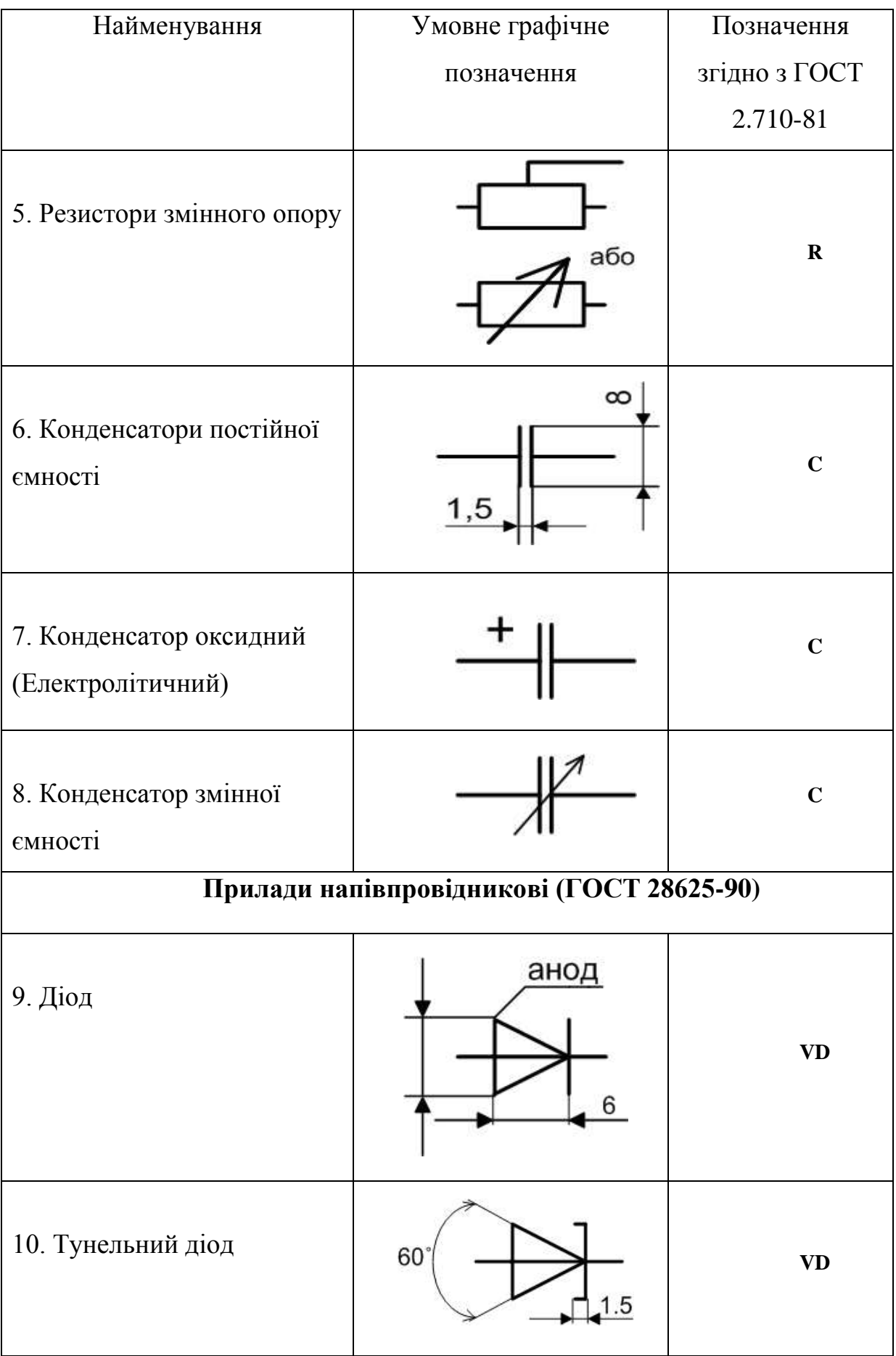

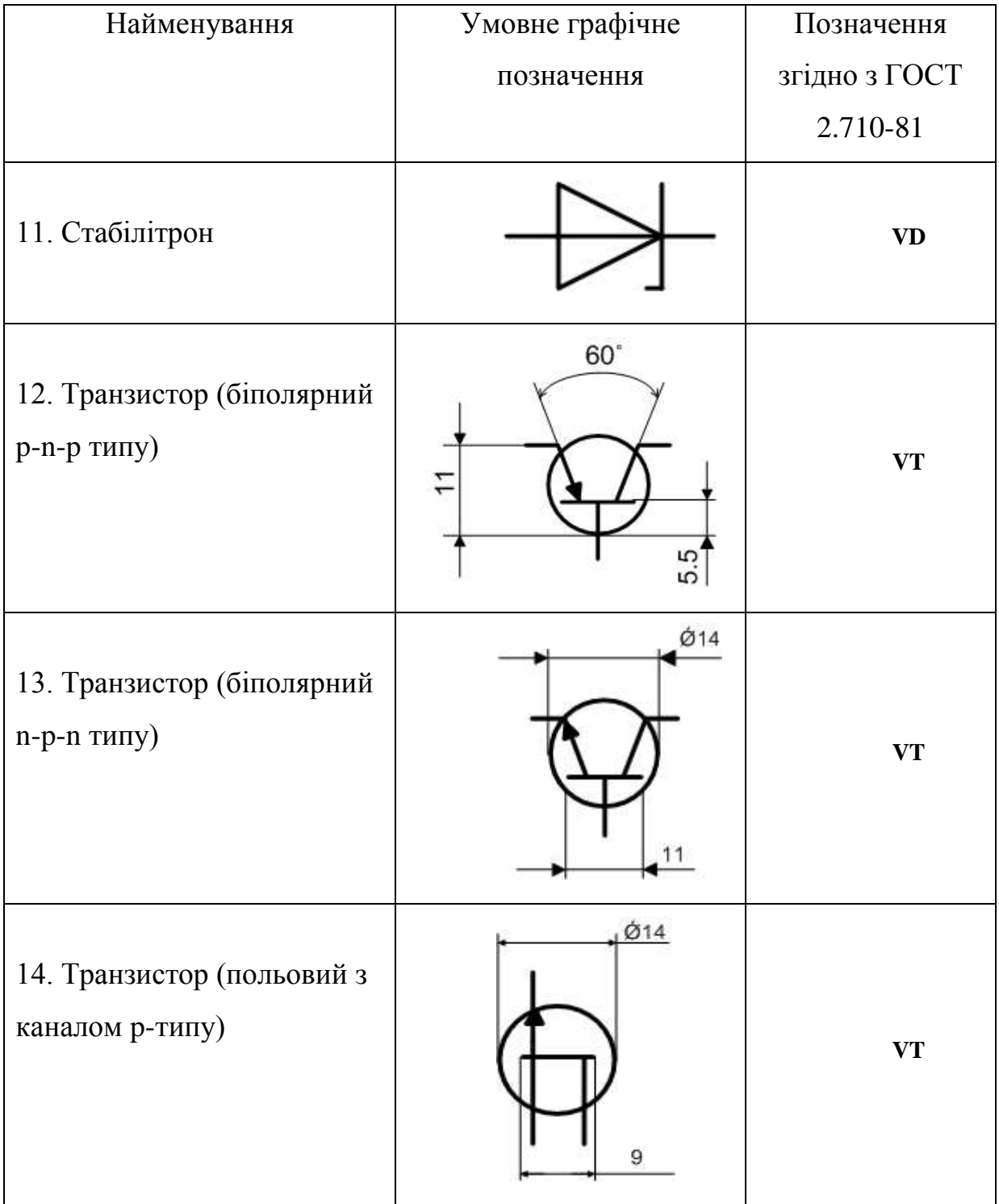

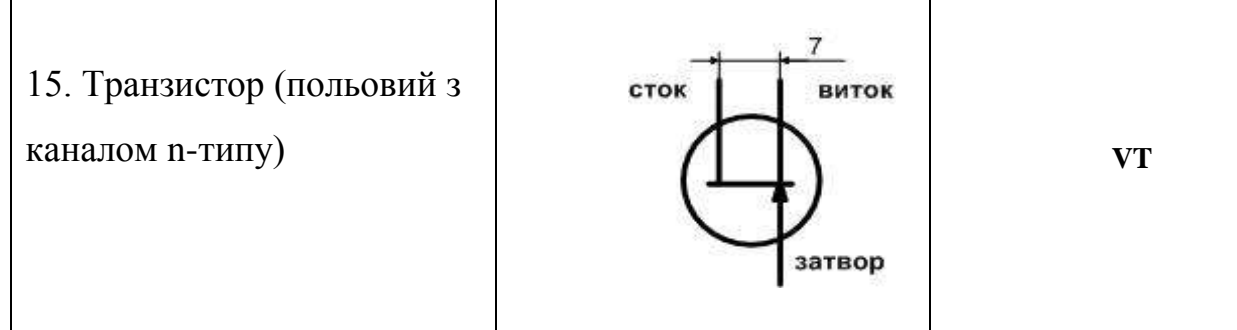

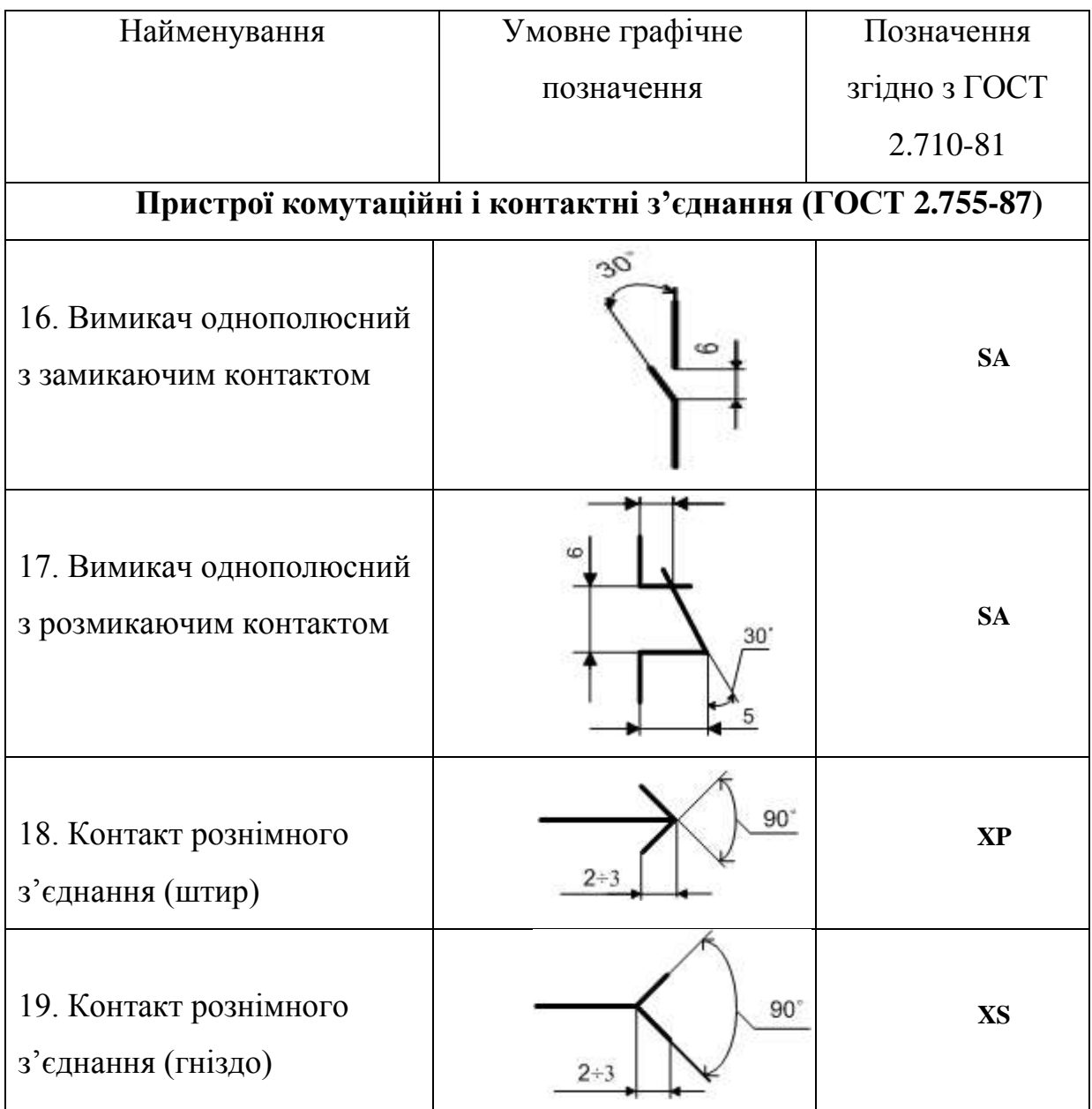

#### **5.10 Правила виконання та оформлення схем ГОСТ 2.701-89**

1) Схеми виконують без дотримування масштабу та дійсного просторового розташування складових частин виробу.

2) Викреслюють схему компактно.

3) Використовують стандартні графічні умовні позначення. Якщо використовують нестандартизовані позначення деяких елементів, то на схемі роблять пояснення.

4) Треба добитися найменшого перетину ліній зв'язку, зберігаючи між паралельними лініями відстань не менше *3 мм*.

5) Елементи виробу, які входять у функціональні групи або пристрої, допускається виділяти на схемах тонкими штрих-пунктирними лініями, вказуючи назву цих груп.

6) На схемах допускається розміщувати різні технічні дані, які характеризують схему в цілому та окремі її елементи. Ці дані розташовують біля графічних позначень або на вільному місці поля кресленика, але, як правило, над кутовим штампом.

7) Дозволяється виконувати схему на різних аркушах або дві схеми на одному аркуші (наприклад, схема електрична принципова та схема з'єднань).

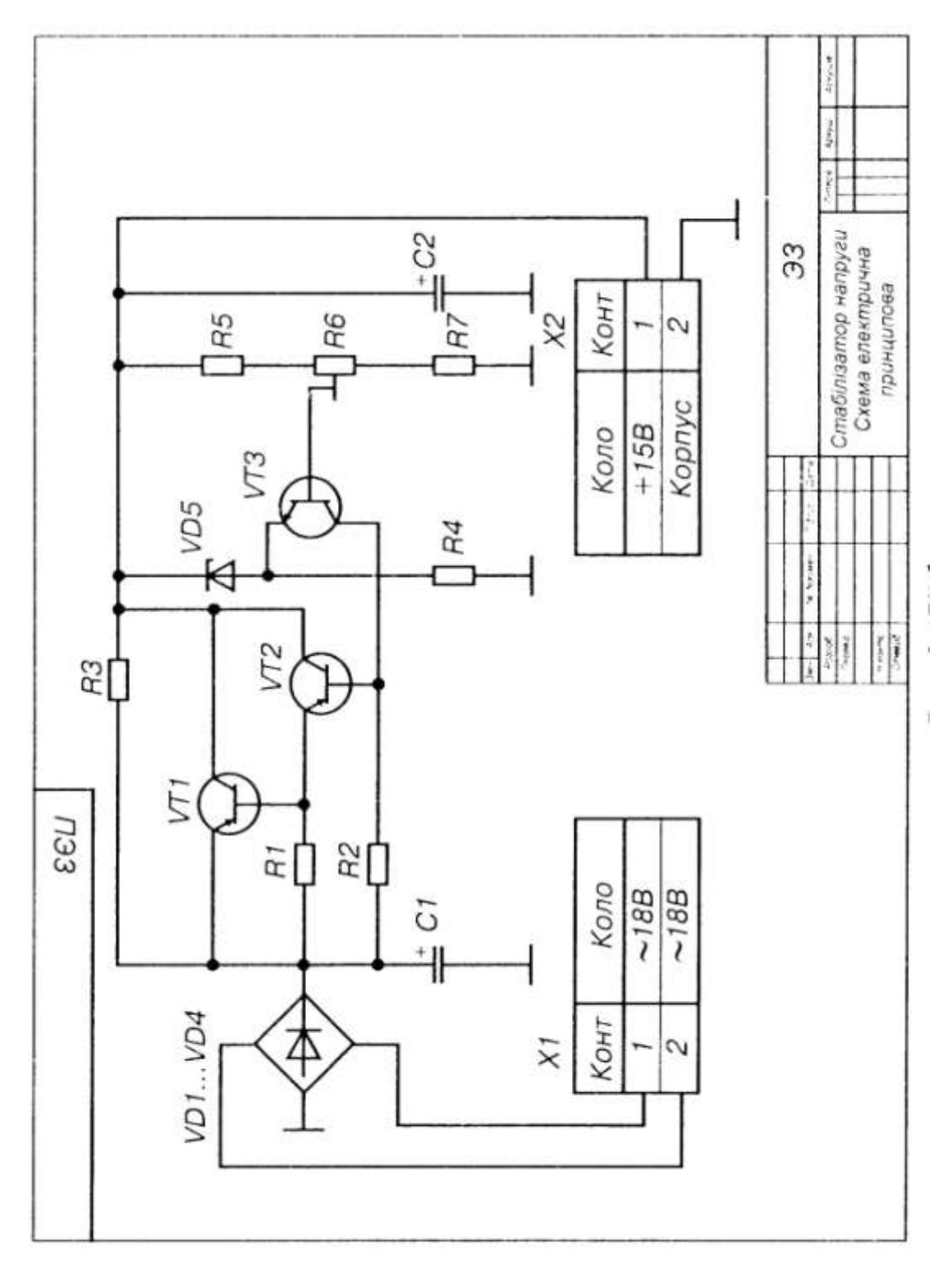

**Рис.5.6 –** Електрична принципова схема

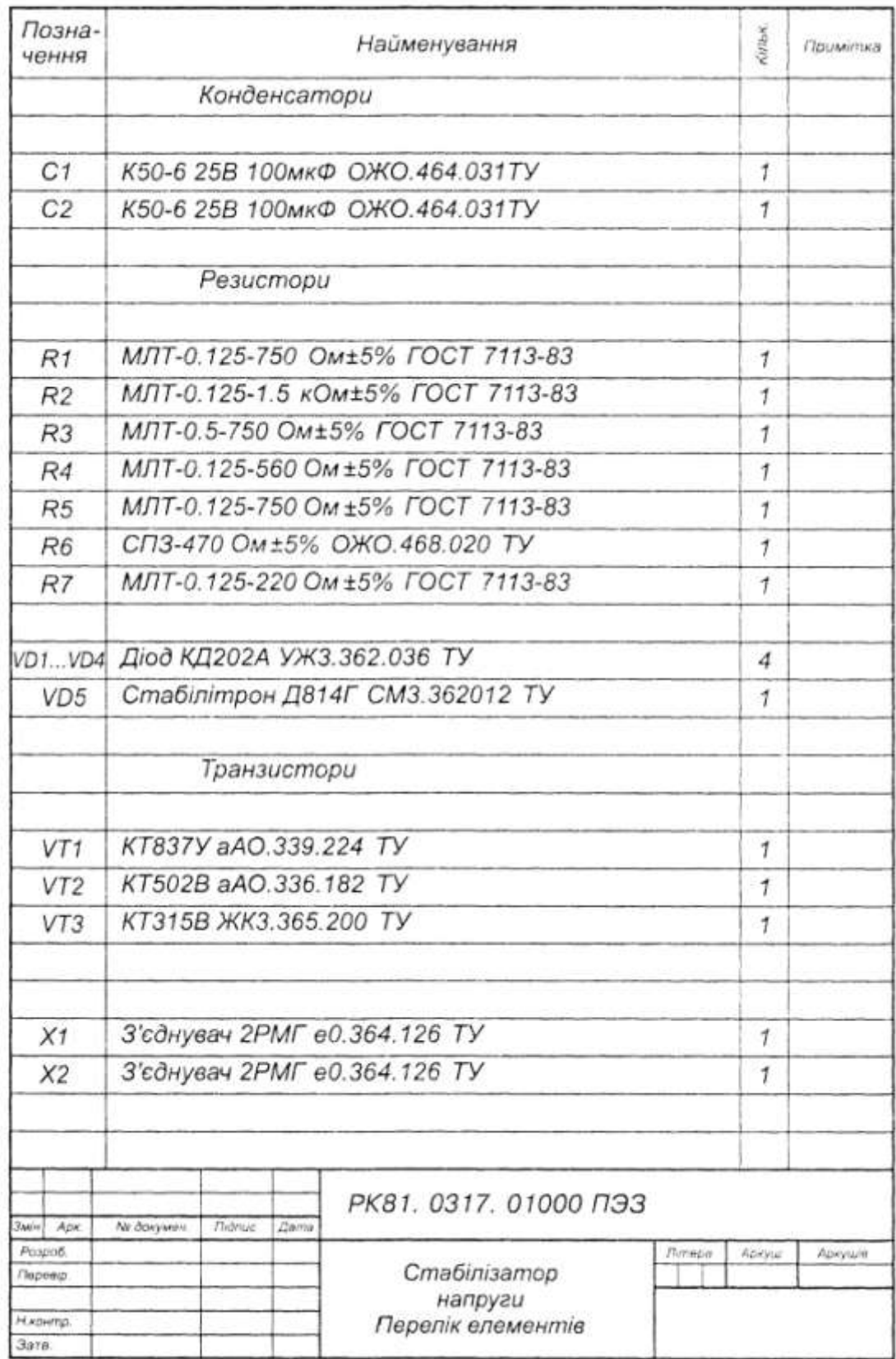

**Рис. 5.7 –** Оформлення переліку елементів принципової електричної схеми

# **Запитання для самоперевірки**

1. Як класифікуються схеми в залежності від особливостей складових елементів та зв'язків між ними?

2. Як класифікуються схеми в залежності від основного призначення?

3. Дати визначення схеми як конструкторському документу?

4. Дати визначення елементу схеми.

5. Які схеми називаються структурними?

6. Які схеми називаються функціональними?

7. Які схеми називаються принциповими?

8. Які схеми показують відносне розташування складових частин виробу?

9. Яка схема вважається загальною?

10. За якою схемою виконують підключення виробу?

11. Дати визначення комбінованої схеми.

## **РОЗДІЛ 6**

# **ЕЛЕМЕНТИ БУДІВЕЛЬНИХ КРЕСЛЕНИКІВ**

#### **6.1 Система будівельної конструкторської документації**

При будівництві різних споруд першим етапом є розробка конструкторської документації.

*Існують такі категорії будівельних креслеників*:

- кресленик проектного завдання;
- кресленик технічного проекту;
- робочі кресленики.

За креслениками проектного завдання (які мають ескізний характер) можна скласти лише загальне уявлення про архітектурне розв'язання будівлі (без уточнення конструкцій та їх розмірів).

Кресленики технічного проекту мають усі необхідні відомості про об'єкт будівництва. У технічному проекті подано всі розміри відповідно до вимог стандартів, що задовольняють технічні, технологічні і санітарні вироби та норми. За креслениками технічного проекту складають кошториси, тобто встановлюють вартість будівництва.

Робочі кресленики звичайно виконують у більших масштабах: у них наводять відомості про деталі будівель або споруд, які важко уявити за креслениками технічного проекту. До робочих креслеників належать, наприклад, кресленики залізобетонних, стальних і дерев'яних конструкцій, спеціальних фундаментів, складних деталей, фасадів тощо.

Стандарт Б А.2.4-7-95 (СПДБ) встановлює склад архітектурнобудівельних робочих креслеників будинків і споруд різного призначення.

До складу основного комплекту робочих креслеників архітектурних рішень включають:

- загальні дані з робочих креслеників;
- плани (поверхів, підлог, покрівлі);
- розрізи;
- фасади.

#### **6.2 Нанесення розмірів, написів**

Стандарт Б А.2.4-4-99 (СПДБ) встановлює основні вимоги до оформлення проектної та робочої документації на зведення будинків. У ньому викладено правила нанесення розмірів і написів на архітектурнобудівельних креслениках, форми основних написів.

Положення окремих конструктивних елементів будинків і споруд визначається розмірною прив'язкою до координаційних осей будівлі.

*Координаційними* називають осі, що визначають розміщення капітальних стін або опор.

Координаційні осі наносять на зображення будинку тонкими штрихпунктирними лініями і позначають арабськими цифрами та великими літерами українського алфавіту у кружечках діаметром *6…12 мм*. Літерами позначають осі розташовані уздовж будівлі, знизу угору, а цифрами – поперечні, зліва направо. Осі, як правило, наносять по лівій на нижній сторонах плану будинку або споруди (рис.6.1). Розмір шрифту для позначення координаційних осей повинен бути на один-два номери більший, ніж розмір шрифту розмірних чисел.

Розмірні лінії наносять у вигляді замкненого ланцюжка. Розміри однакових елементів або одного елемента на різних зображеннях повторюються. На перетині розмірної лінії з виносними замість стрілок використовують засічки у вигляді відрізків завдовжки *2…4 мм*, які

проводять з нахилом вправо під кутом *45<sup>о</sup>* до розмірної лінії. Розмірні лінії повинні виступати за крайні виносні на *1…3 мм*.

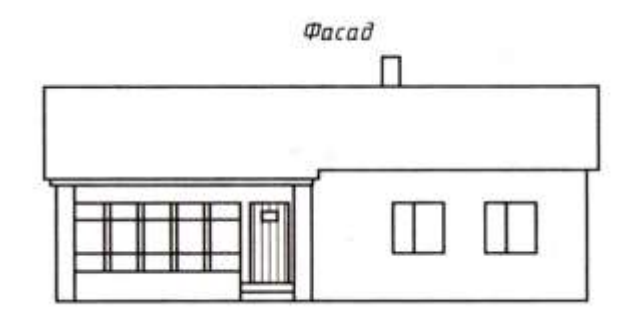

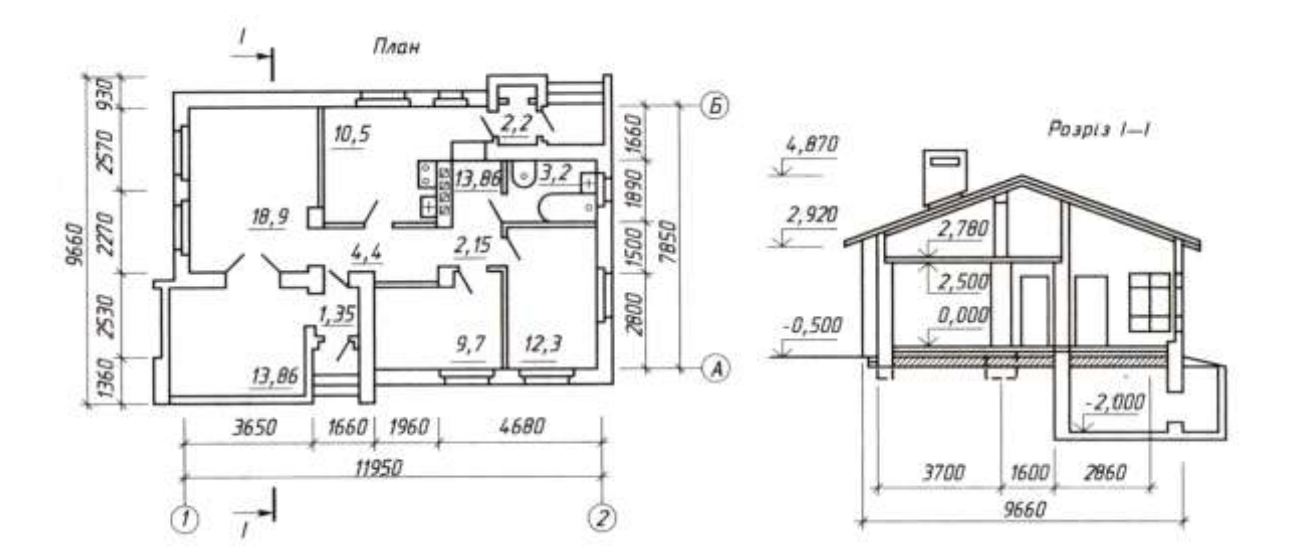

**Рис. 6.1 –** План будівлі

# **Запитання для самоперевірки**

- 1. Які масштабі використовують на будівельних креслениках?
- 2. Які категорії будівельних креслеників ви знаєте?

3. Які кресленики входять до складу основного комплекту робочих креслеників?

4. Як наносять розмірі на будівельних креслениках?

#### **РОЗДІЛ 7**

#### **ОФОРМЛЕННЯ ТЕКСТОВИХ ДОКУМЕНТІВ**

#### **7.1 Позначення документів**

Кожному документу присвоюється позначення. Згідно з ГОСТ 2.201- 80 це позначення повинно мати таку структуру:

ХХХХ. ХХХХХХ XXX XXX

(1 група) (2 група) (3 група) (4 група)

Перші чотири знаки загальної структури позначення кресленика визначають індекс організації – розробника. Цей індекс може складатись з літер або ж літер і цифр.

Наступні шість знаків відповідають класифікаційній характеристиці виробу, що визначають за класифікатором. Перші два знаки цієї характеристики вказують клас виробу певної галузі техніки за предметногалузевим принципом. Третій знак визначає підклас, наступні – групу, підгрупу і вид виробу. Підкласи прийнять позначати таким чином: цифрою  $0$  позначають документацію, цифрою  $1$  – комплекси,  $2,3,4,5,6$  – складальні одиниці і комплекти, цифрами "7,8,9" – деталі.

Позначення кожного конкретного виробу визначається трьома останніми знаками,які вказують порядковий реєстраційний номер виробу. Цей номер проставляється підприємством – виготовлювачем.

Для конструкторських документів (крім креслеників деталей і специфікацій) додатково проставляють шифр документа, наприклад: "СБ"складальний кресленик, "Е3" – схема електрична принципова та ін..

Для навчальних креслеників прийнято індекс організації – розробника заміняти номером спеціальності, класифікаційну характеристику – шифром дисципліни, номером варіанта або теми та ін., порядковий номер – порядковим номером роботи за темою.

Таблиця 2 – Шифри документів, що входять до складу дипломного проекту

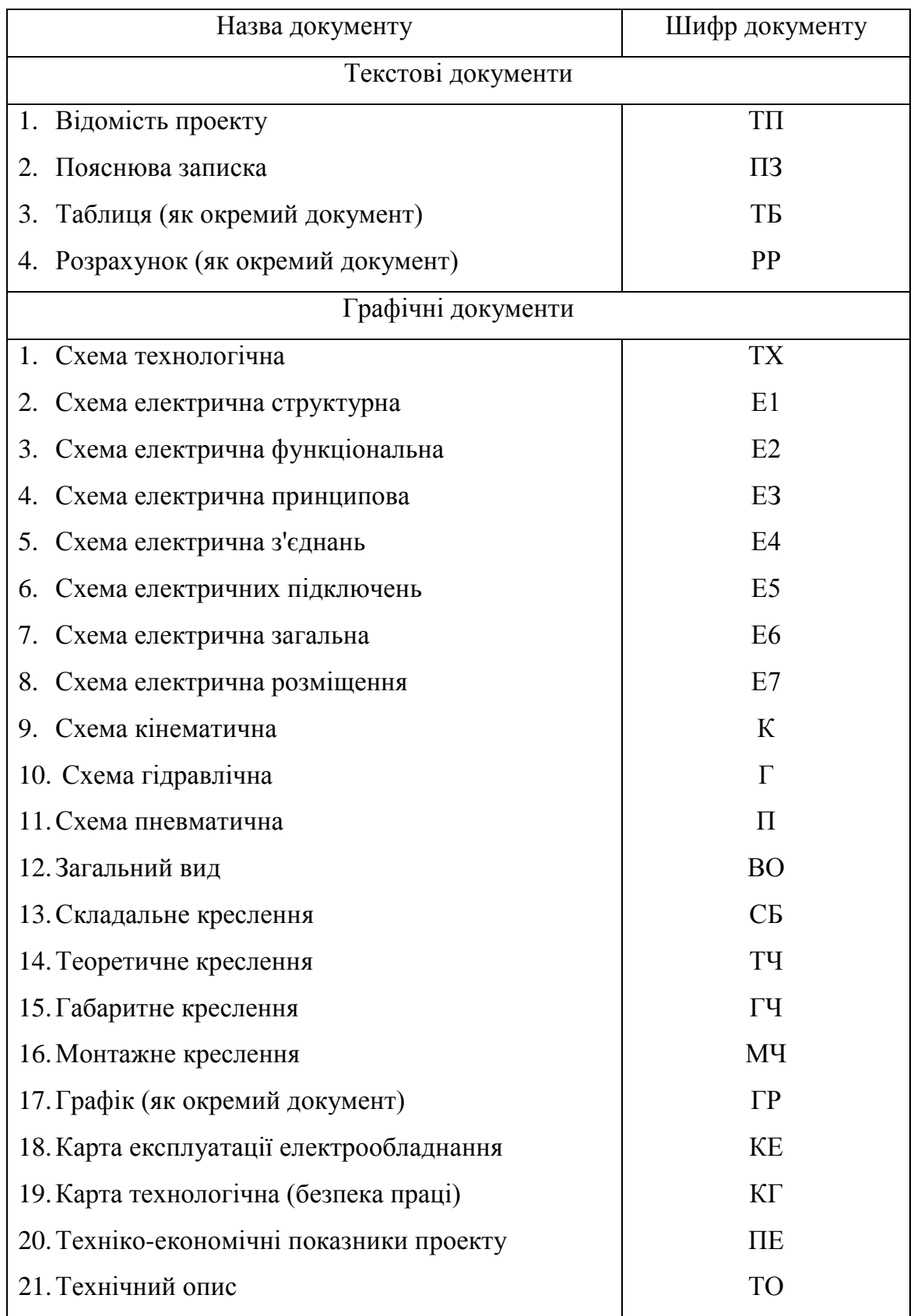

# **7.2. Оформлення пояснювальної записки**

Порядкові номери розділів позначаються арабськими цифрами. Підрозділи нумеруються у межах розділу. Номер підрозділу складається з номера розділу та номера підрозділу, розділеного крапкою.

Назви розділів та підрозділів повинні бути короткими і відповідати змісту. Назву розділу треба писати у вигляді заголовків симетрично тексту великими літерами. Назву підрозділів пишуть у вигляді заголовків з абзацного відступу з великої літери без крапки в кінці, не підкреслюючи. Якщо заголовок складається з двох речень, їх відокремлюють крапкою.

Після номеру розділу, підрозділу, пункту і підпункту крапку не ставлять (ДСТУ 3008-95). Переноси в словах тексту заголовків не допускаються.

#### **7.2.1 Розрахунки**

Формули повинні нумеруватися наскрізною нумерацією арабськими цифрами, які пишуть на рівні формули праворуч в круглих дужках. Можлива нумерація в межах розділу. В цьому випадку номер формули складається з номеру розділу і порядкового номеру формули, відокремлених крапкою

Якщо на одному аркуші декілька формул, то їх номер треба розташовувати на одній вертикальній лінії.

Дня написання формул між строками тексту залишають не менше 16 мм. Символи та числа в формулах пишуться шрифтом висотою .

Пояснення символів і числових коефіцієнтів, що входять до формули, якщо вони не пояснені раніше в тексті, повинні бути наведеш безпосередньо під формулою.

Пояснення кожного символу слід давати з нового рядка в тій послідовності, в якій символи наведені в формулі. Перший рядок пояснення повинен починатися словом "де".

Приклад 1:

Потужність двигуна визначається за формулою:

$$
P_{\scriptscriptstyle{\partial_{\theta,n}}} = \frac{P_3}{\eta_{\scriptscriptstyle{\partial_{\theta,n}}}},\tag{1}
$$

де *Рдв*.*<sup>п</sup>* – необхідна потужність двигуна, кВт;

*РЗ* – номінальна потужність двигуна на вихідному валу привода, кВт; *заг* – загальний коефіцієнт корисної дії (к.к.д. приводу).

Формули, що подаються одна за одною і не розділені текстом відділяються комою.

# **7.2.2 Таблиці**

Таблиці слід нумерувати арабськими цифрами наскрізь. Допускається нумерація таблиці в межах розділу. У цьому випадку номер таблиці складається з номеру розділу і порядкового номеру таблиці, відокремлених крапкою.

Заголовки граф та рядків таблиці слід писати з великої літери, підзаголовки граф - з малої літери, якщо вони складають одне речення з заголовком, або з великої літери, якщо вони мають самостійне значення. В кінці заголовків і підзаголовків таблиці крапка не ставиться, заголовки і підзаголовки друкуються або пишуться в однині. Таблиці зліва, праворуч і знизу, як правило обмежують лініями.

Слово "Таблиця" зазначають один раз зліва над першою частиною таблиці, над іншими частинами друкують слова "Продовження таблиці" або "Закінчення таблиці" з зазначенням номера (позначення) таблиці у відповідності з малюнком.

Якщо в кінці сторінки таблиця переривається і її продовження буде на наступній сторінці, то у першій частині таблиці нижню горизонтальну лінію, що обмежує таблицю, не наводять.

Графу "Номер за порядком" до таблиці включати не допускається.

# **7.2.3 Ілюстративний матеріал**

Ілюстративний матеріал повинен розташовуватись безпосередньо після тексту, в якому про нього згадується вперше, або на наступній сторінці.

Ілюстративний матеріал може мати тематичну назву, яку розміщують таким чином: Рисунок 1 - Деталі приладу.

За необхідністю під ілюстративним матеріалом розміщують пояснювальні дані. Слово "Рисунок" і назву подають після пояснювальних даних.

Ілюстративний матеріал слід нумерувати арабськими цифрами наскрізь.

Дозволяється нумерація ілюстративного матеріалу у межах розділу, номер рисунка складається в цьому випадку з номера розділу і порядкового номера рисунка, відокремлених крапкою.

# **7.2.4 Додатки**

Матеріал, що доповнює текст пояснювальної записки, допускається розміщувати у додатках. Додатками можуть бути, наприклад, ілюстративний матеріал, таблиці, розрахунки, опис прикладів, програм задач, тощо.

Додатки позначаються великими літерами української абетки, починаючи з А, за винятком літер Ґ, Є, З, І, Ї, Й, О, Ч, Ь. Після слова "Додаток" друкують літеру, що позначає його послідовність.

Допускається позначення додатків літерами латинської абетки, за винятком літер І та О.

У випадку повного використання літер української та латинської абеток допускається позначення додатків арабськими цифрами.

Кожний додаток слід починати з нової сторінки із зазначенням зверху посередині сторінки слово "Додаток" і його позначення, а під ним у дужках для обов'язкового додатка друкують слово "обов'язковий", а для інформаційного -"довідковий", додаток повинен мати заголовок, який друкують симетрично відносно тексту з великої літери окремим рядком.

Текст кожного додатка може бути поділений на розділи, підрозділи, пункти, підпункти.

# **РОЗДІЛ 8**

# **КОМП'ЮТЕРНА ГРАФІКА. ТЕОРЕТИЧНІ ПОЛОЖЕННЯ**

**Комп'ютерна графіка** — це сукупність методів і засобів створення і обробки зображень.

Складові частини комп'ютерних зображень можна класифікувати за призначенням:

- редактори зображень (комп'ютерне художнє малювання або оформлення, обробка цифрових фотографій);

- дизайнерські розробки;

- розробки комп'ютерних ігор;

- ділова графіка (діаграми, графіки тощо);

- тривимірне моделювання;

- комп'ютерне відео;

- CAD\CAM\CAE-системи інженерного креслення;

- оформлення WEB-сторінок (Internet).

Системи автоматизованого проектування для інженерної комп'ютерної графіки:

• Solid Works

• AutoCAD

• T-Flex

• КОМПАС

• Pro/ENGINEER

За принципом внутрішнього збереження зображення комп'ютерну графіку можна класифікувати на такі системи:

- растрову (рисунок);

- векторну (кресленик).

# **8.1 Основні компоненти системи КОМПАС-3D**

КОМПАС-3D — це программа для операційної системи Windows, основними компонентами якої є:

- Креслярсько-графічний редактор КОМПАС-Графік;

- Система тривимірного моделювання КОМПАС-3D;
- система проектування специфікацій;
- текстовий редактор;
- довідники та бібліотека.

КОМПАС-3D - багатовіконна і багатодокументна система. У ній можна створити такі типи документів:

- 1. кресленик;
- 2. фрагмент;
- 3. текстовий документ;
- 4. специфікація;
- 5. збірка;
- 6. технологічна збірка;
- 7. деталь

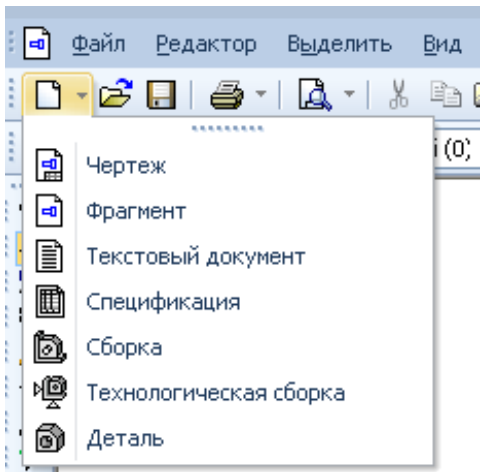

Вчитися працювати у програмі необхідно за допомогою довідників Азбука КОМПАС-Графік, Азбука КОМПАС-3D та ін.

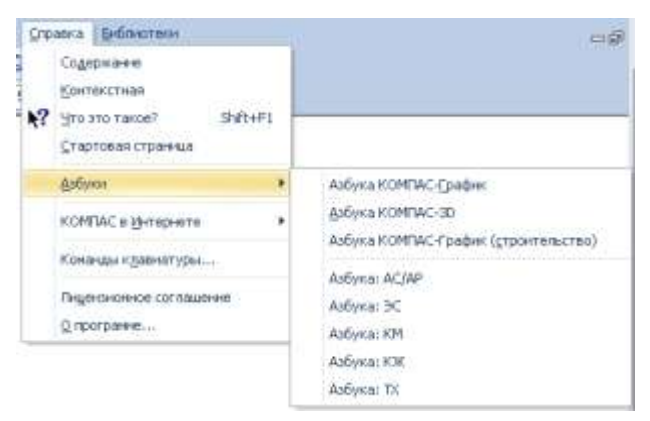

**Рис. 8.1**

#### - BUNW QUAT  $-0.5113377$  $\overline{a}$ 'n Главное Заголовок Рабочая Стандартная Панель Панель Текущее Вид область панель меню окна состояние iticia  $1.57707$ Choover about rodes QC% S.D **Ants** Kamuc ngung<br>Azərindan<br>Atostus Π **Diocents** Окна Спондатные индием документов man 196<br>baan 1  $= 0.1$ Компактная Панель Строка TH 26 15 17 00 панель свойств сообщений **CONTRACT** -52 Вентиль **COR** PO PRINCE

# **Основні елементи інтерфейсу**

**Рис. 8.2**

#### **Головне меню**

Головне меню розташоване у верхній частині програмного вікна, саме під заголовком. У ньому є всі основні меню системи. У кожному меню зберігаються пов'язані із ними команди.

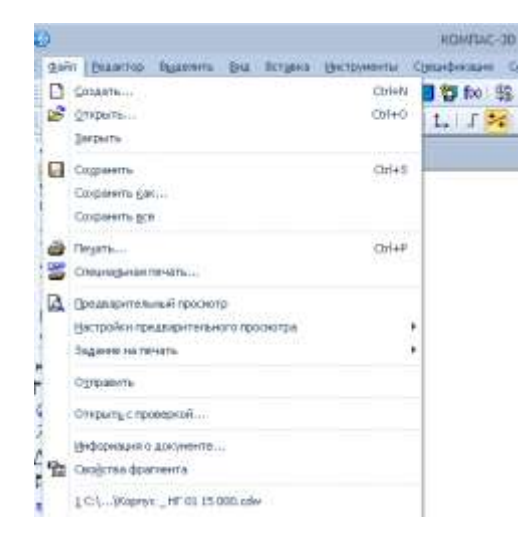

**Рис. 8.3**

#### **Стандартна панель**

Розташована у верхній частині вікна системи під головним меню, на якій розташовані кнопки визову стандартних команд операцій з файлами та об'єктами.

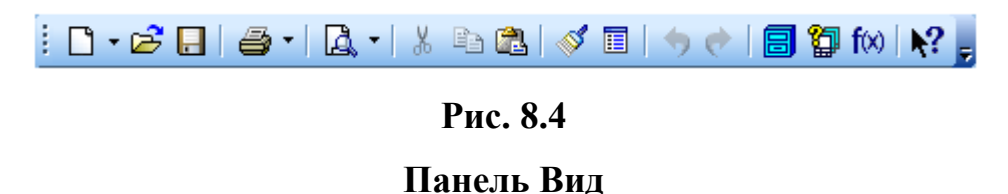

На панели Вид розташовані кнопки, які дозволяють управляти зображенням: змінювати масштаб та переміщувати зображення.

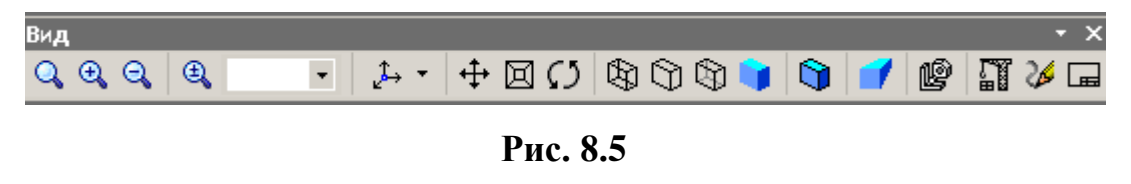

**Панель Текущее состояние**

Панель Текущее состояние находится в верхней части окна сразу над окном документа. Состав панели определяется режимом работы системы. Например, в режиме работы с чертежом или фрагментом на ней расположены средства управления курсором, слоями, привязками и т.д.

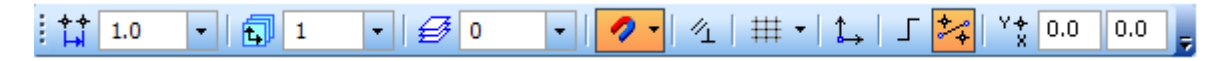

## **Рис. 8.6**

# **Компактна інструментальна панель**

Панель, на якій розташовані кнопки перемикання між Інструментальними панелями і кнопки самих Інструментальних панелей. Склад Компактної панелі залежить від типу активного документа. Активізація Інструментальних панелей проводиться за допомогою кнопок перемикання. Активізація Інструментальних панелей проводиться за допомогою кнопок перемикання.

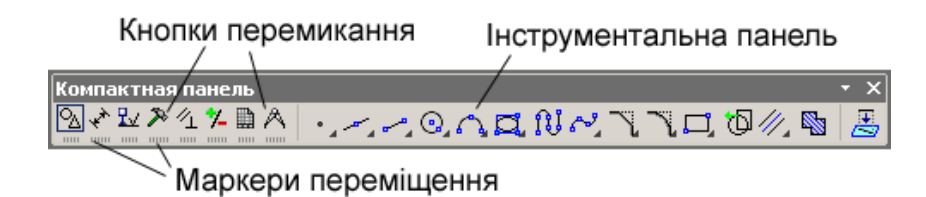

# **Рис. 8.7**

# **Панель властивостей, Панель спеціального керування і Строка повідомлень**

Панель властивостей слугує для управління процесом виконання команди. На ній розташовані одна або декілька вкладок і Панель спеціального управління.

Строка повідомлень розташована у нижній частині програмного вікна. На ній з'являються різні повідомлення і запити системи.

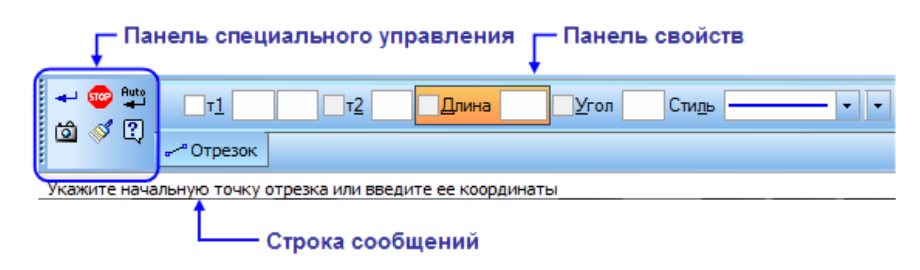

**Рис. 8.8**

# **Контекстна панель (контекстне меню)**

Контекстна панель відображається на екрані при виділенні об'єктів документа та містить кнопки визову команд редагування, що найчастіше використовуються. Набір команд на панелі залежить від типу виділеного об'єкта та типу документа.

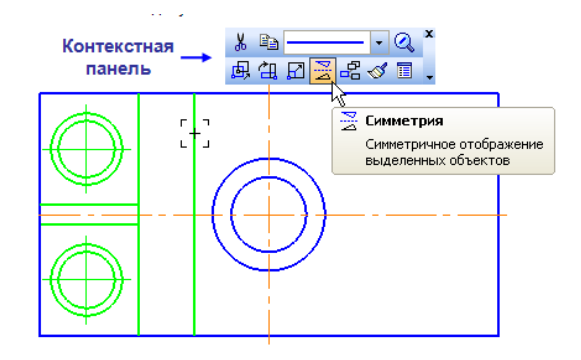

**Рис. 8.9**

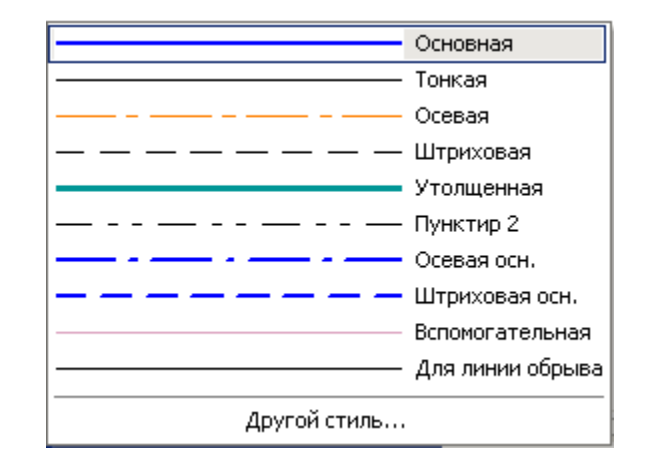

# **Стилі лінії в системі КОМПАС ГОСТ 2.303-68**

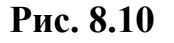

# **8.2 Постановка розмірів**

КОМПАС-Графік підтримує всі передбачені ЕСКД типи розмірів: лінійні, діаметральні, кутові і радіальні. Кнопка *Розміри і технологічні позначення* виклику відповідних команд розташована на *Інструментальній панелі* (рис.8.1).

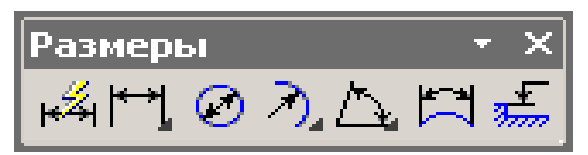

**Рис. 8.11-** Панель інструментів

На *Панелях розширених команд* розташовуються різні додаткові варіанти постановки розмірів. На рисунку 8.1 показана *Панель розширених команд* уведення лінійних розмірів, що містить у собі лінійний розмір з обривом, лінійні розміри від загальної бази, ланцюговий лінійний розмір, лінійний розмір із загальної виносною лінією, розмір висоти. Кнопки *Радіальний розмір* і *Кутовий розмір* мають свої *Панелі розширених команд*.

За допомогою трьох додаткових кнопок *Параметри розміру*, *Нахилити розмір* і *Вибір базового об'єкта* на *Панелі спеціального керування*, що з'являються при постановці розмірів, можна змінити індивідуальне настроювання кожного створюваного розміру (рис.8.2).

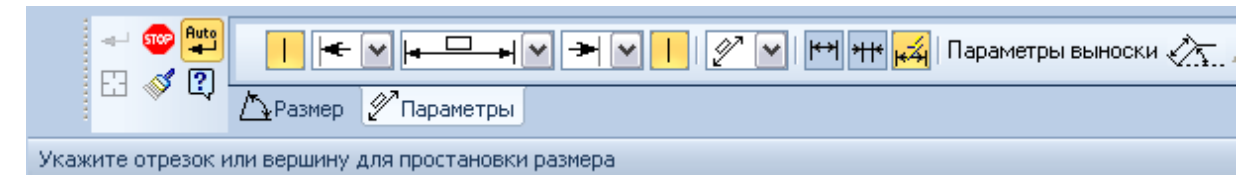

**Рис. 8.12 -** Панель спеціального керування

КОМПАС-Графік дозволяє значно скоротити час на постановку розмірів за рахунок автоматичного виміру їхніх значень за умови, якщо точно виконані геометричні побудови при кресленні. Саме тому треба бути акуратним при введенні координат крапок відрізків, окружностей, дуг і т.д.

Якщо при побудові розміру його значення не відповідає очікуваному (наприклад, значення розміру було обчислено як речовинне після коми, у той час як воно повинно бути цілим), то необхідно в першу чергу перевірити, немає чи помилок у геометрії і при необхідності виправити них. До тих же наслідкам приводять помилки при введенні характерних крапок розмірів. У цьому випадку прийдеться відредагувати сам розмір, або видалити його і побудувати заново.

За замовчуванням система автоматично вписує в розмірний напис значення *квалітету* і *граничних відхилень*.

#### **8.3 Штрихування областей**

Команда *Штрихування* на сторінці *Геометрія Інструментальної панелі* дозволяє заштрихувати одну або кілька областей у поточному виді креслення або фрагменті. За замовчуванням очікується введення крапки

для автоматичного визначення границь області штриховки, усередині якої зазначена крапка (рис.8.10).

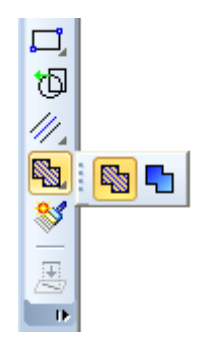

# **Рис. 8.13 –** Команда **Штрихування**

Після завдання границь штрихування виконується її попередня побудова. До фіксації штрихування можна змінити її параметри (крок штрихування, кут нахилу, базову крапку і поточний стиль), задаючи потрібні значення в полях *Рядка параметрів об'єктів*. Після виклику команди на *Панелі спеціального керування* відображаються кілька кнопок. Використовуючи них, можна задавати границі штрихування різними способами (рис.8.11).

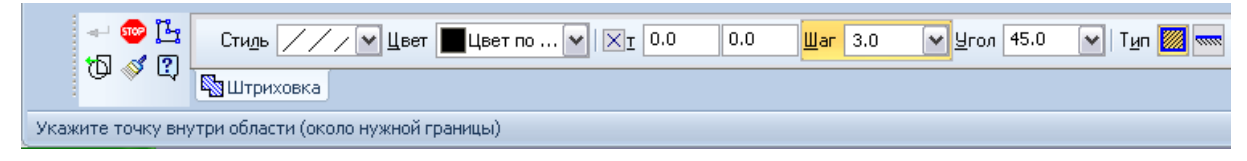

**Рис. 8.14 -** Панель спеціального керування

Якщо перед запуском команди були виділені які-небудь об'єкти, на екрані з'являється діалог із запитом, потрібно чи використовувати ці об'єкти як границі штрихування. Для підтвердження треба натиснути кнопку *Так*, і система відразу ж побудує можливе штрихування.

Для того, щоб указати як границі існуючі геометричні об'єкти, треба натиснути праву кнопку миші на поле документа. На екрані з'явиться *Контекстне меню* з різними варіантами вказівки об'єктів. За допомогою команд цього меню можна набирати границі штрихування з об'єктів виду креслення або фрагмента. Для виходу з меню треба натиснути клавішу <Еsс> або кнопку *Перервати команду* на *Панелі спеціального керування.*
Для зміни стилю штрихування можна клацнути лівою кнопкою миші на поле *Поточний стиль* у *Рядку параметрів об'єктів*. На екран буде виведений діалог вибору стилю.

Щоб зафіксувати отримане штрихування і перейти до побудови наступної, можна скористатися кнопкою *Створити об'єкт* на *Панелі спеціального керування*. Для завершення введення штрихувань треба натиснути клавішу <Еsс> або кнопку *Перервати команду* на *Панелі спеціального керування.*

Штрихування областей з побудовою області штрихування можна проробити за допомогою кнопки *Введення кривій Безье*. Далі потрібно установити в поле *Поточний стиль* для побудови кривий стиль лінії *Для лінії обриву*. Початкову крапку і кінцеву крапку обов'язково треба зафіксувати за допомогою прив'язки *Крапка на кривій.* Проміжні крапки досить указати "на око". Щигликом по кнопці *Створити об'єкт* на *Панелі спеціального керування* треба створити побудовану криву. Далі за допомогою команди *Уведення відрізка* будується відсутній відрізок стилем лінії *Основна*. За допомогою команди *Усікти криву двома крапками* віддаляється ділянка відрізка усередині області розрізу. Початкова і кінцева крапки ділянки усікання фіксується за допомогою локальної прив'язки *Перетинання*. Натиснувши кнопку *Штрихування*, треба вказати крапку усередині області і створити штрихування щигликом по кнопці *Створити об'єкт*.

#### **8.4 Введення і редагування тексту та інших позначень**

Для виконання написів на креслениках, вводу таблиць, позначення шорсткостей поверхонь, позначення баз, ліній-виносок, номерів позицій, допусків форми, ліній розрізів, напрямку виду, побудови виносного елементу використовуються команди панелі позначення.

253

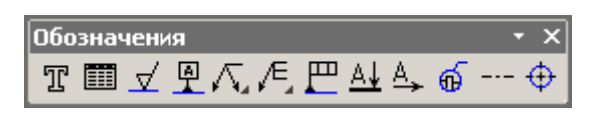

### **Рис.8.15** Команди **панелі Позначення**

Команда *Текст* на сторінці *Розміри і технологічні позначення* дозволяє ввести одну або кілька текстових написів на поле креслення. Кожен напис може складатися з довільної кількості рядків.

Після виклику команди КОМПАС-Графік переключається в режим роботи з текстом. При цьому змінюється зміст *Рядка меню*, *Панелі керування* і *Рядка параметрів*. У розпорядження користувача надаються засоби, що значно полегшують оформлення таких елементів технічних текстів, як уведення дробів, верхніх і нижніх індексів, надрядків і підстрок, спеціальних знаків і символів. Для введення тексту потрібно вказати курсором положення крапки його прив'язки. Потім надрукувати в рамці введення, що відкрилася, потрібна кількість рядків, закінчуючи набір кожної з них натисканням клавіші <Еntег>.

Для переходу до створення нового тексту треба зафіксувати введений текст натисканням на кнопку *Створити об'єкт* на *Панелі спеціального керування* або клацнути лівою кнопкою миші в новій крапці креслення. Напис буде зафіксована, а в останньому випадку відкриється нове поле введення тексту в зазначеному місці.

При необхідності можна змінювати зовнішній вигляд напису, що вводиться, або окремих її частин (тип шрифту, його висоту і звуження, колір символів і т.д.) за допомогою полів у *Рядку параметрів об'єктів*. Якщо потрібно поміняти накреслення тільки частини напису, виділите її мишею або клавішами, а потім призначте потрібні параметри.

Для виходу з режиму введення тексту натисніть клавішу <Еsc> або кнопку *Перервати команду* на *Панелі спеціального керування*.

### **8.5 Графічні документи**

**Кресленик** (\*.cdw) - основний тип графічного документа в КОМПАС-3D. Кресленик містить один або декілька видів з графічним зображенням виробу, основний напис, рамку, іноді - додаткові елементи оформлення (знак невказаної шорсткості, технічні вимоги і т. ін.). Кресленик може містити один або декілька аркушів. Для кожного аркуша можна задати формат, кратність, орієнтацію та інші властивості.

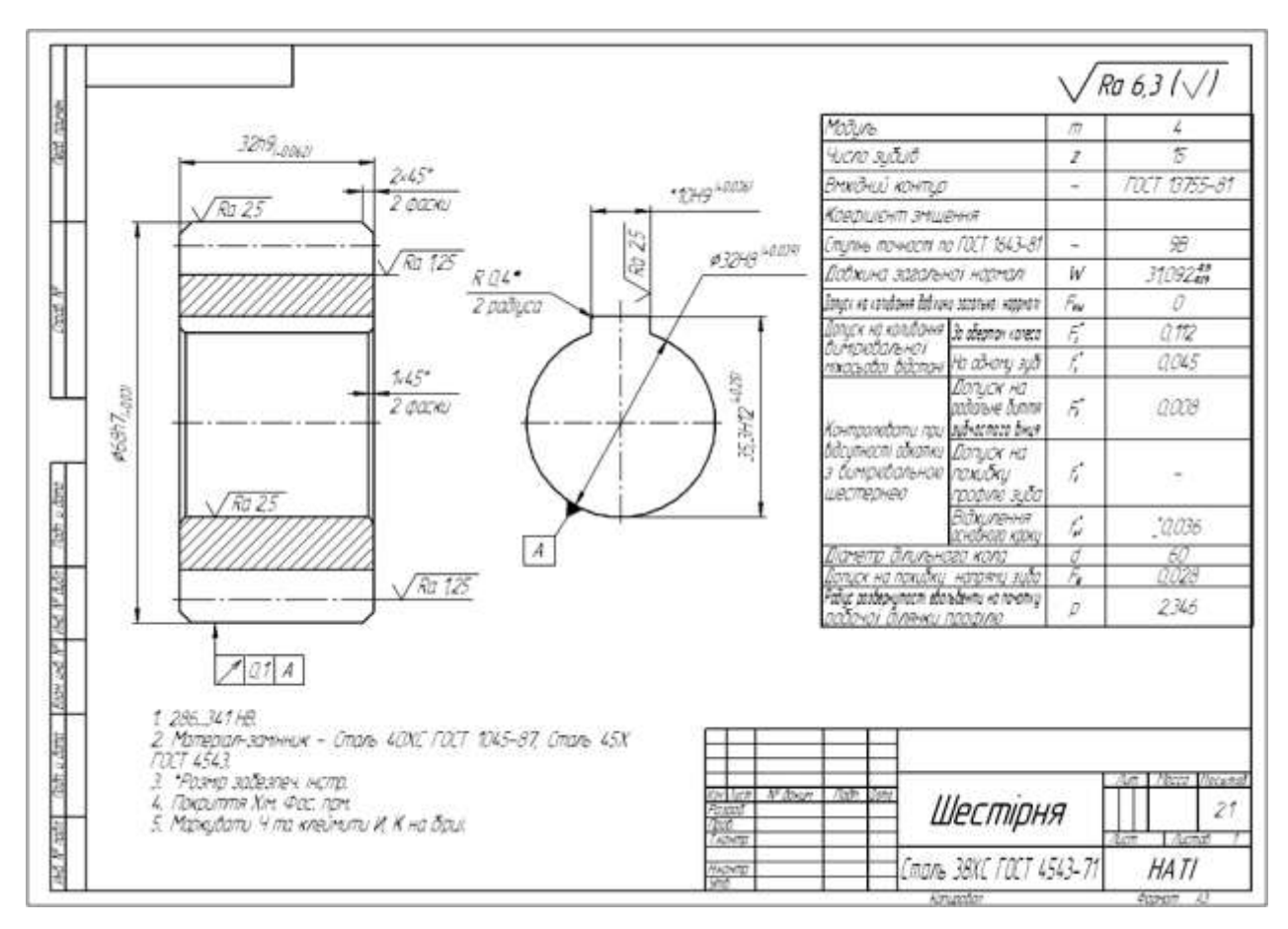

**Рис.8.16** Кресленик шестірні

**Фрагмент** (\*.frw) - допоміжний тип графічного документа в КОМПАС-3D. Фрагмент відрізняється від кресленика відсутністю рамки, основного напису та інших об'єктів оформлення. Він використовується для зберігання зображень, які не треба оформлювати як окремий лист (ескізні

прорисовки, розробки і т. ін.). Крім того, у фрагментах можна зберігати створені типові рішення для послідуючого використання в інших документах.

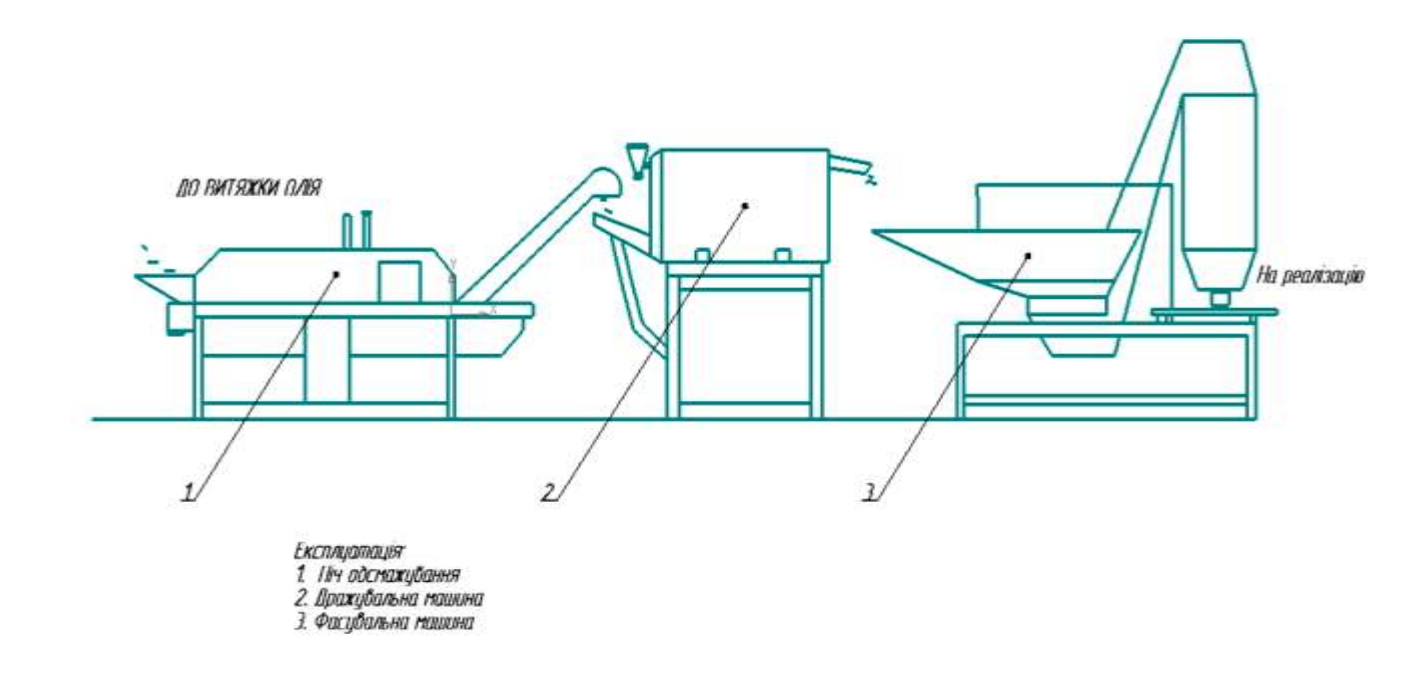

**Рис.8.17** Фрагмент технологічної схеми переробки соняху

**Текстовий документ** (\*.kdw) - документ, що містить переважно текстову інформацію. В документ можна вставити фрагмент КОМПАС, растрове зображення різних форматів, таблиці. Текстовий документ оформлюється рамкою та основним надписом. Він часто є багатосторінковим. У текстовому документі можливо створювати пояснювальні записки, повідомлення, технічні умови і т.ін.

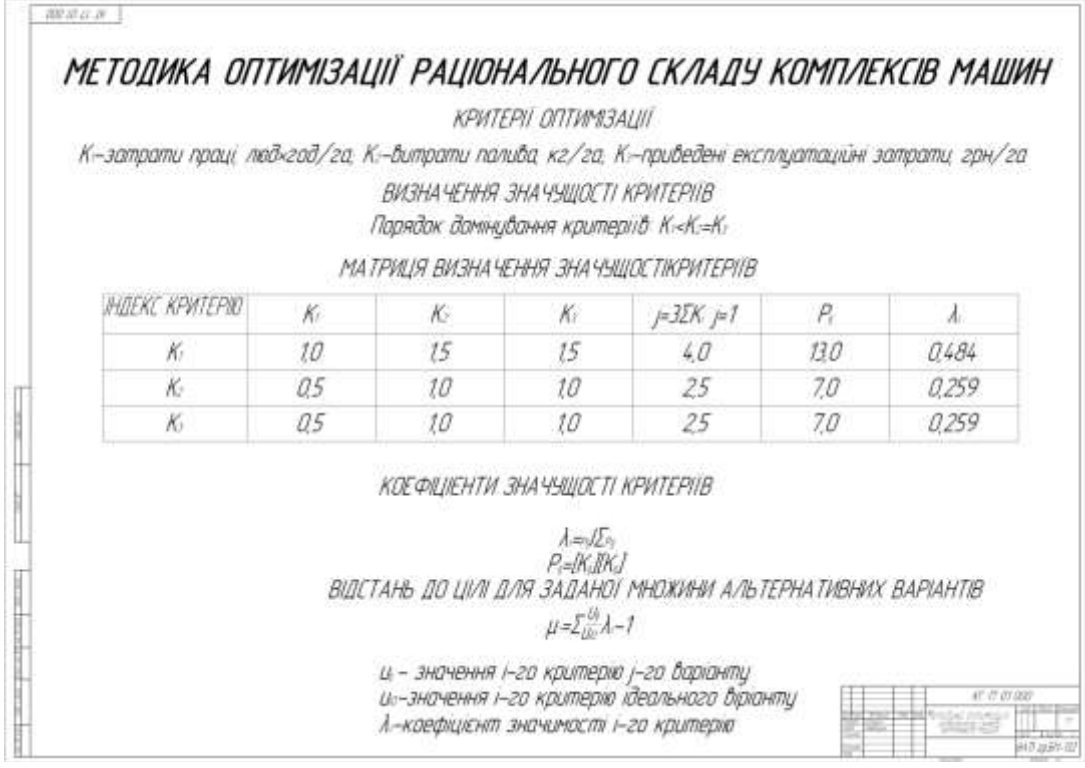

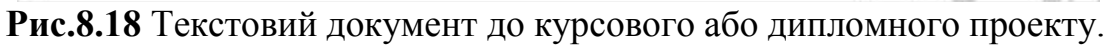

**Специфікація** (\*.spw) - документ, що містить інформацію про склад збірки, представлений у вигляді таблиці. Специфікація оформлюється рамкою та основним написом. Він часто буває багатосторінковим.

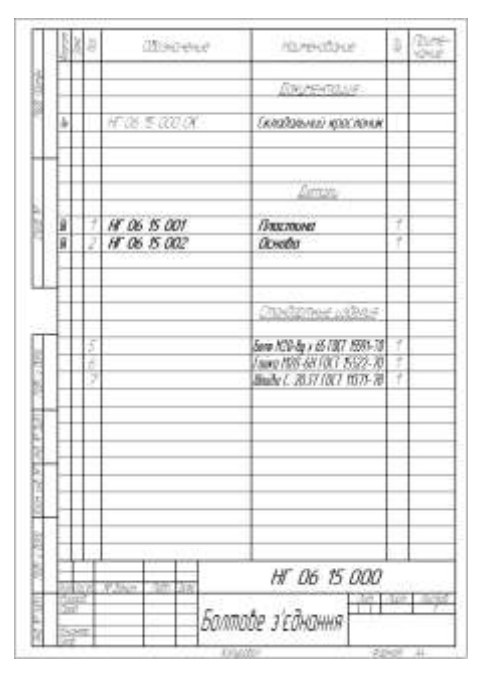

**Рис.8.19** Специфікація

# **Тривимірні моделі**

**Деталь** (\*.m3d) - тривимірна модель виробу, виготовлена із однорідного матеріалу, без використання складальних операцій.

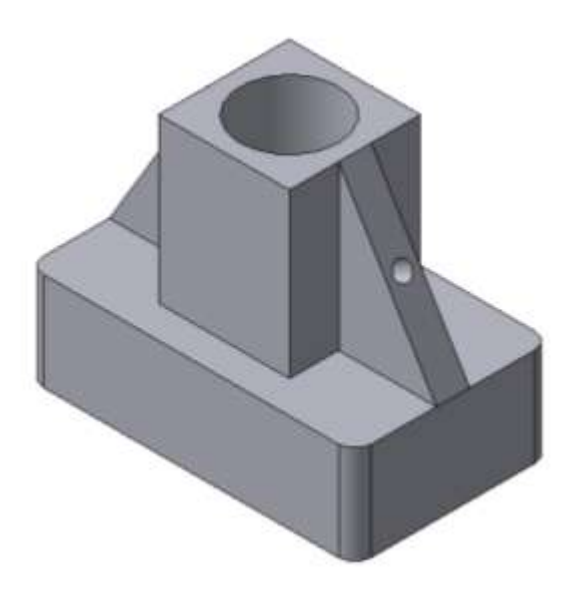

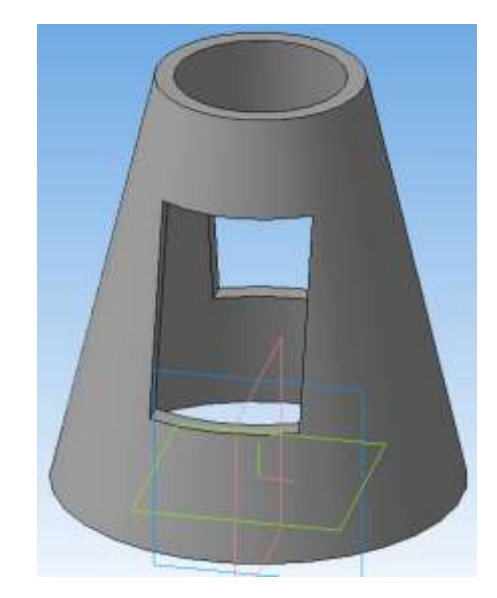

 **Рис.8.19 Деталь «Опора» Рис.8.20 Деталь«Пустотіла модель»**

**Збірка** (\*.a3d) - модель виробу, що складається із декількох деталей с заданим взаємним положенням. До складу збірки можуть також входити інші збірки (підзбірки) та стандартні вироби.

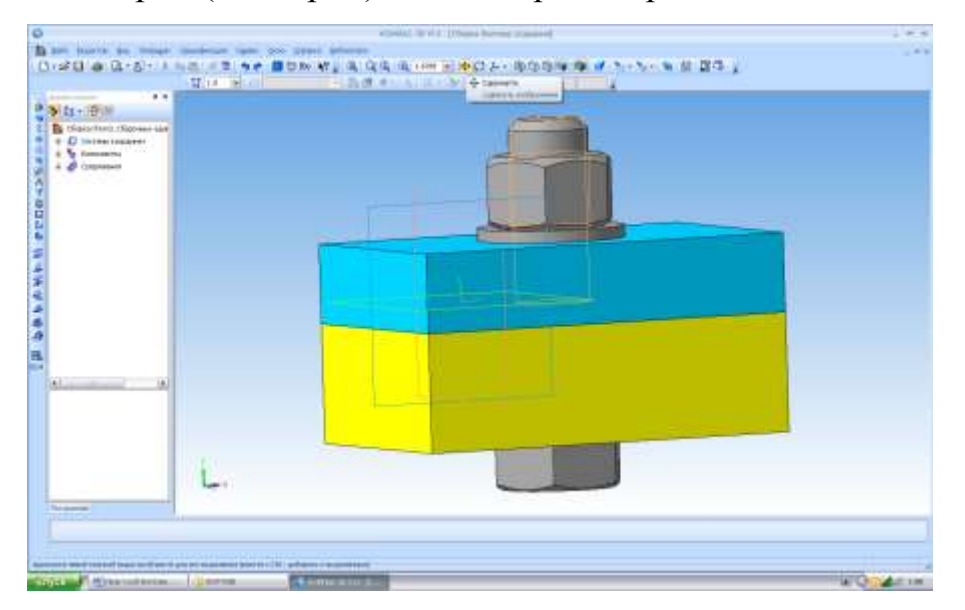

**Рис.8.21** Збірка болтового з'єднання

**Технологічна збірка <sup>⊳</sup> Ранна сертана та та та с**борка, содержащая технологические данные, например, результат пересчета размеров модели с учетом допусков, технологические объекты (центровые отверстия, отверстия для крепления и т.п.), технологические модели (люнеты, центры, инструменты и прочая оснастка).

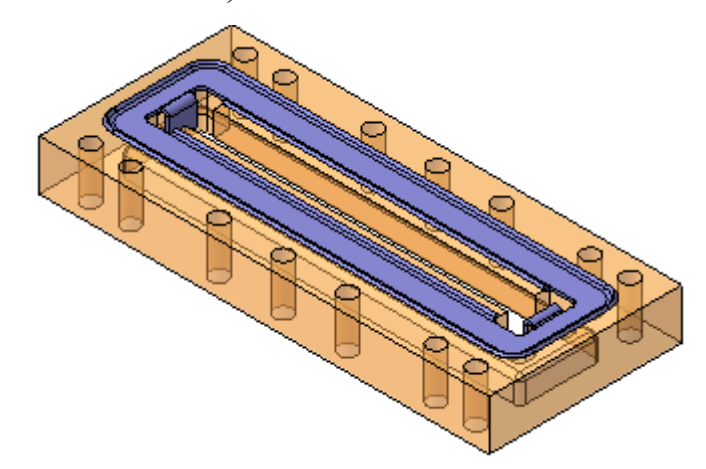

**Рис.8.22** Технологічна збірка

## **Запитання для самоперевірки**

- 1. Які типи розмірів передбачає КОМПАС-Графік?
- 2. Як установити орієнтацію розмірної лінії?
- 3. Як можна відредагувати розмірний напис?
- 4. Які види штрихування областей існують?
- 5. Як визначити границі штрихування?
- 6. Як можна змінити параметри штрихування?

7. За допомогою якої кнопки можна ввести текстовий напис на поле креслення?

- 8. Як зафіксувати введений текст?
- 9. Які ви знаєте графічні документи?
- 10. Як здійснюється навчання у програмі КОМПАС?

### **СПИСОК ЛІТЕРАТУРИ**

- 1. Александров К.К. Электротехнические чертежи и схемы / Александров К.К., Кузьмина Е.Г. – М.: Просвещение, 1990. – 387 с.
- 2. Боголюбов С.К. Курс технического черчения / Боголюбов С.К., Воинов А.В. – М.: Машиностроение, 1974. – 304 с.
- 3. Ванін В.В. Оформлення конструкторської документації / В.В. Ванін. К. : Каравела, 2003. – 157 с.
- 4. ЕСКД: Общие правила выполнения чертежей. М.: Издательство стандартов, 1981. – 237 с.
- 5. Інженерна графіка / В.В. Ванін, В.В. Перевертун, Т.М. Надкернична, Г.Г. Васюк – К. : ВHV, 2009. – 400 с.
- 6. Левицкий В.С. Машиностроительное черчение / Левицький В.С. М.: Высшая школа, 1988. – 352с.
- 7. Михайленко В.Є. Інженерна та комп'ютерна графіка : підручник / В.Є. Михайленко, В.В. Ванін, С.М. Ковальов ; за ред. В.Є.Михайленка. – К. : Каравела, 2012. – 368 с.
- 8. Обозначение шероховатости поверхностей : ГОСТ 2.309-68. Введѐн 01.01.1975 г. с изменениями №1, 2, 3, утверждѐнными в июне 1980 г., августе 1984 г., декабре 2003 г. – М. : Издательство стандартов, 2003.  $-7$  c.
- 9. Сидоренко В.К. Підручник для учнів загальноосвітніх навчальних закладів. - К.: Школяр, 2005. - 239 с.: іл.
- 10. Система конструкторської документації. Терміни та визначення основних понять : ДСТУ 3321:2003. - Чинний від 2004-10-01. – К. : Держстандарт України, 2003. – 50 с.
- 11. Хаскин А.М. Черчение / А.М. Хаскин. К.: Вища школа, 1985. 447с.